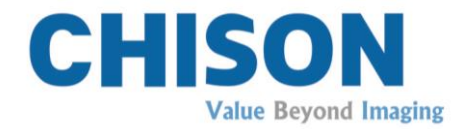

# Sistema Diagnostico a Ultrasuoni

## Modello

## ECO 3 EXPERT VET

V1.1

19 Gennaio, 2015

## MANUALE D'USO

Istruzione: CHUM ECO-001

## Requisiti normativi

CE Questo prodotto è conforme ai requisiti essenziali della Direttiva sui dispositivi medici 93/42/CEE.. Per gli accessori sprovvisti del marchio CE non è garantita la conformità con i Requisiti essenziali della Direttiva sui dispositivi medici.

Questo è il manuale di riferimento per il modello ECO 3 EXPERT VET. Assicurarsi che si sta utilizzando l'ultima revisione del documento. Per la versione aggiornata, rivolgersi al proprio distributore.

# $\triangle$ NOTA:

## Importante

1.Nessuna parte del presente manuale può essere ridotta, modificata, copiata o ristampata, completamente o in parte, senza l'autorizzazione scritta di CHISON.

2.Il contenuto del presente manuale è soggetto a subire modifiche senza preavviso o obblighi legali da parte nostra.

3.Prima di mettere in funzione il sistema, leggere e comprendere il presente manuale. Dopo averlo letto, conservare il manuale in un posto facilmente accessibile. In caso di ulteriori domande o dubbi, mettersi in contatto con il servizio di assistenza autorizzato CHISON.

4.La garanzia CHISON copre soltanto i costi per la riparazione di materiali e componenti, mentre non comprende le spese di manodopera e di assistenza in loco presso l'utente finale.

# NOTA:

## Informazioni importanti

1.La manutenzione e la gestione del sistema dopo la consegna sono responsabilità del cliente.

2.La garanzia non copre le seguenti voci, neanche durante il periodo di garanzia:

a)danno o perdita dovuti a uso improprio o non idoneo del sistema e delle sonde, per esempio se sonde, liquidi o parti di metallo vanno a finire all'interno del sistema.

b)Danno o perdita provocati da cause di forza maggiore, quali incendi, sismi, inondazioni, fulmini, ecc.

c)Danno o perdita causati dal mancato rispetto delle specifiche del sistema, come ad esempio alimentazione di corrente inadeguata, installazione o condizioni ambientali improprie.

d)Danno o perdita causati da un tipo di trasporto non approvato da CHISON.

e)Danno o perdita dovuti all'utilizzo del sistema al di fuori della regione, nella quale è stato originariamente venduto.

f)Danno o perdita riguardanti un sistema acquistato da una fonte che non sia CHISON o i suoi rappresentati autorizzati.

3.Non apportare cambiamenti o modifiche a software o hardware del sistema e alle sue sonde.

4.Se, mentre usa il sistema, l'utente ha qualche dubbio, difficoltà o incertezza sul funzionamento del dispositivo, è pregato di contattare immediatamente il servizio di assistenza autorizzato CHISON. Descrivere la situazione con chiarezza in modo da risolvere il problema in tempo. Non usare il sistema prima di trovare una soluzione al problema.

5.Questo sistema deve essere usato esclusivamente da personale medico qualificato e in possesso di debita certificazione.

6.Se il sistema viene modificato o riparato da persone diverse dal servizio di assistenzaautorizzato CHISON, quest'ultima non si assumerà alcuna responsabilità per il sistema.

7.Il sistema serve a fornire ai medici dati per la diagnosi clinica. Il medico ha poi la responsabilità delle procedure diagnostiche. CHISON non sarà ritenuta responsabile dei risultati delle procedure diagnostiche.

8.Il presente manuale comprende delle avvertenze riguardo a possibili pericoli prevedibili, tuttavia l'utente deve sempre prestare attenzione anche ai pericoli diversi da quelli indicati. CHISON non sarà responsabile per danni o perdite dovuti a negligenza o all'aver ignorato le precauzioni e le istruzioni operative contenute nel presente manuale.

9.CHISON non sarà inoltre responsabile dei risultati dovuti a negligenza nel conformarsi al manuale d'uso.

10.Prima e dopo l'esame ecografico con ultrasuoni, controllare sempre superficie, cavo e guaina della sonda per verificare se presentano delle anomalie, quali incrinature, desquamazione e deformazione. Controllare inoltre che la lente sia ben fissata. Sonde con anomalie possono provocare scariche elettriche e lesioni al paziente. Se si riscontra un'anomalia, l'utente deve smettere di usare il sistema e contattare il servizio di assistenza autorizzato CHISON.

11.Se la sonda cade accidentalmente o si graffia a contatto con parti dure, smettere immediatamente di usarla e contattare il servizio di assistenza autorizzato CHISON, per garantire sicurezza e buona funzionalità prima dell'uso.

12.Se all'interno del sistema sono penetrati liquidi o metalli, togliere la corrente e smettere di usarlo immediatamente. Prima di ricominciarea usare il sistema, contattare il servizio di assistenza autorizzato CHISON per verificare che funzioni correttamente.

13.Non usare solventi (come diluente nitro, etere di petrolio o alcol) oppure detergenti abrasivi, per pulire il sistema (compreso il display e le sonde, ecc). Questi prodotti possono corrodere il sistema e le sonde.

14.Quando il sistema o la sonda hanno terminato la loro durata di vita, fare riferimento al manuale d'uso, sezione 9.4

15.Per i dati importanti è necessario fare un backup su supporti di memoria esterni. CHISON non sarà responsabile per la perdita di dati immagazzinati nella memoria del sistema, provocata da un errore dell'operatore o dovuta a cause accidentali.

16.Conservare il presente manuale insieme al sistema in modo che l'operatore e il direttore possano accedervi in qualsiasi momento.

17.Lo schermo LCD può presentare dei puntini scuri o di luce, ma si tratta di un fenomeno normale. Questo non significa che lo schermo LCD è difettoso.

Attenzione : prima di mettere in funzione i dispositivi, gli utenti devono leggere attentamente il manuale d'uso. L'accensione del sistema implica il fatto che gli utenti abbiano letto il manuale d'uso e accettino precauzioni, avvertimenti , e note in esso riportati. Se gli utenti non sono d'accordo e non possono accettare le precauzioni, possono chiedere di restituire il sistema.

# Indice

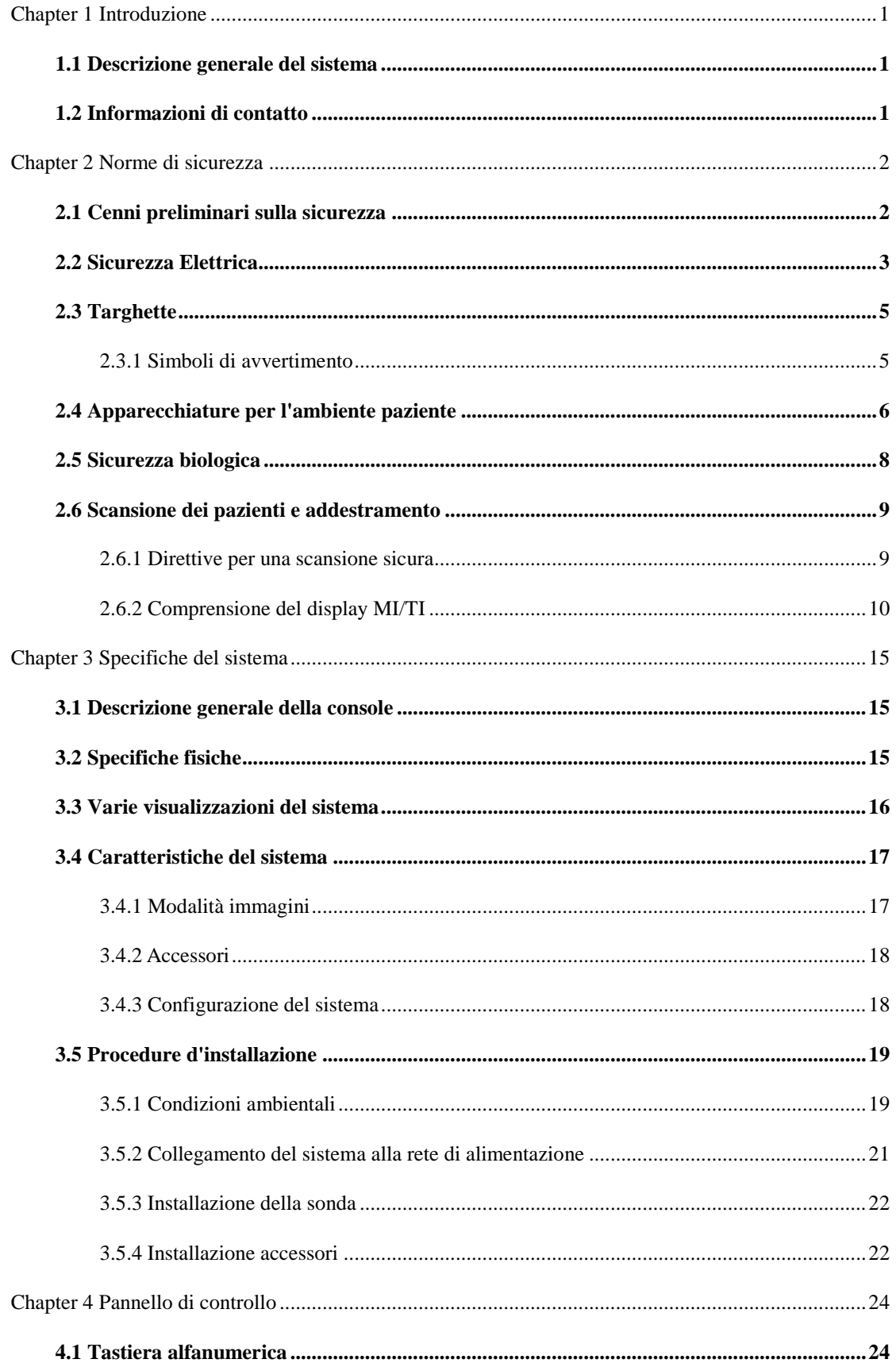

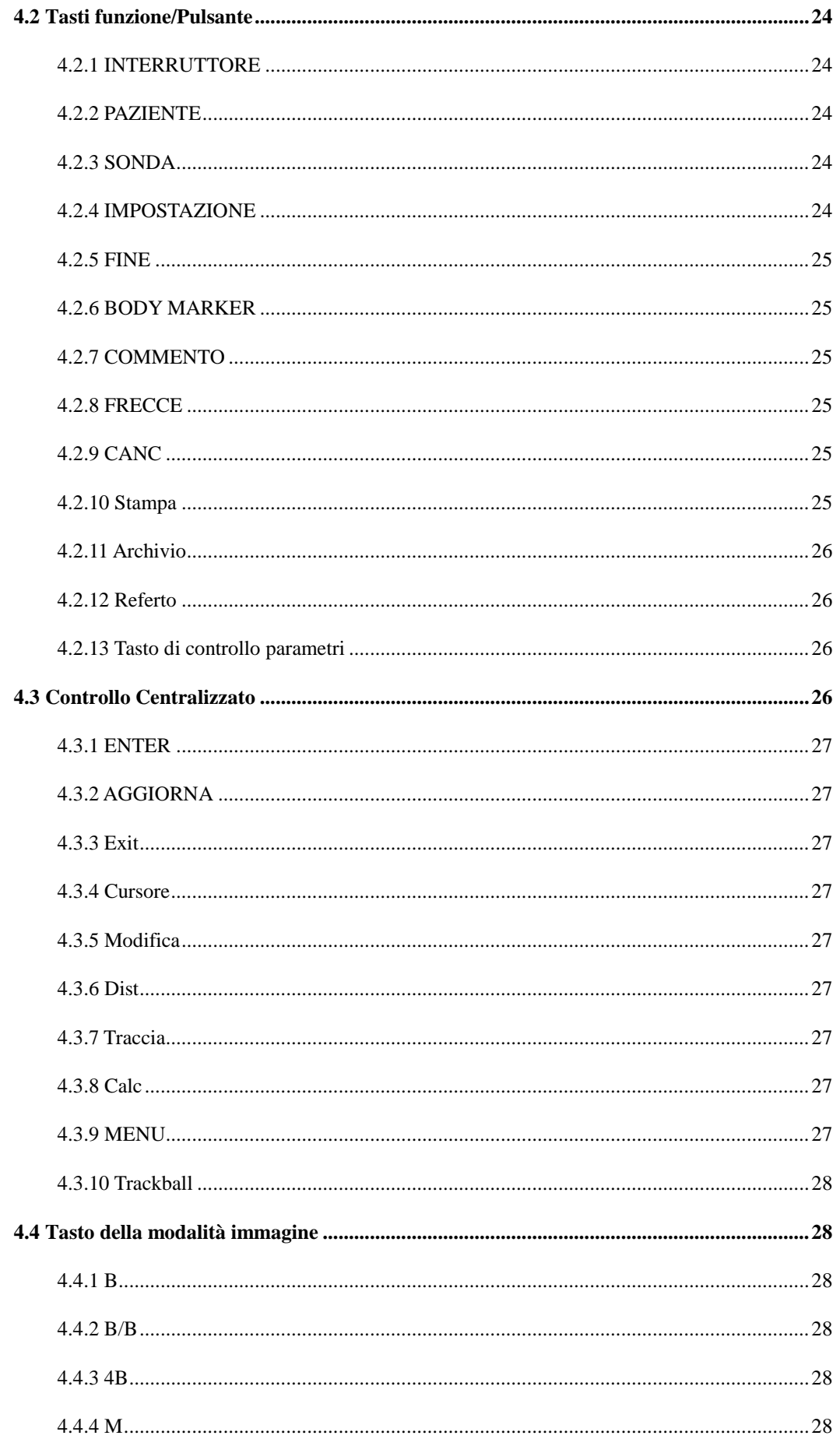

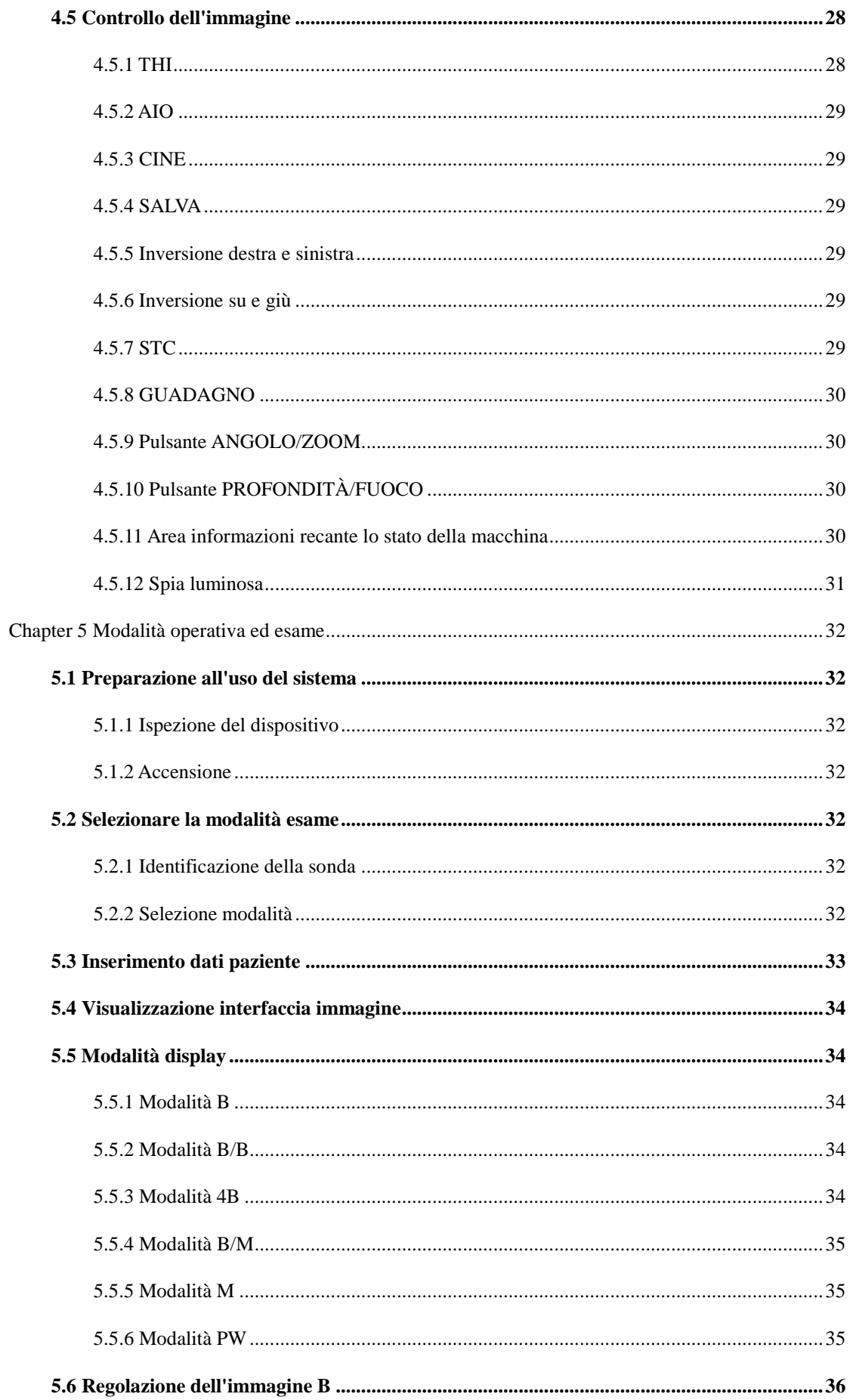

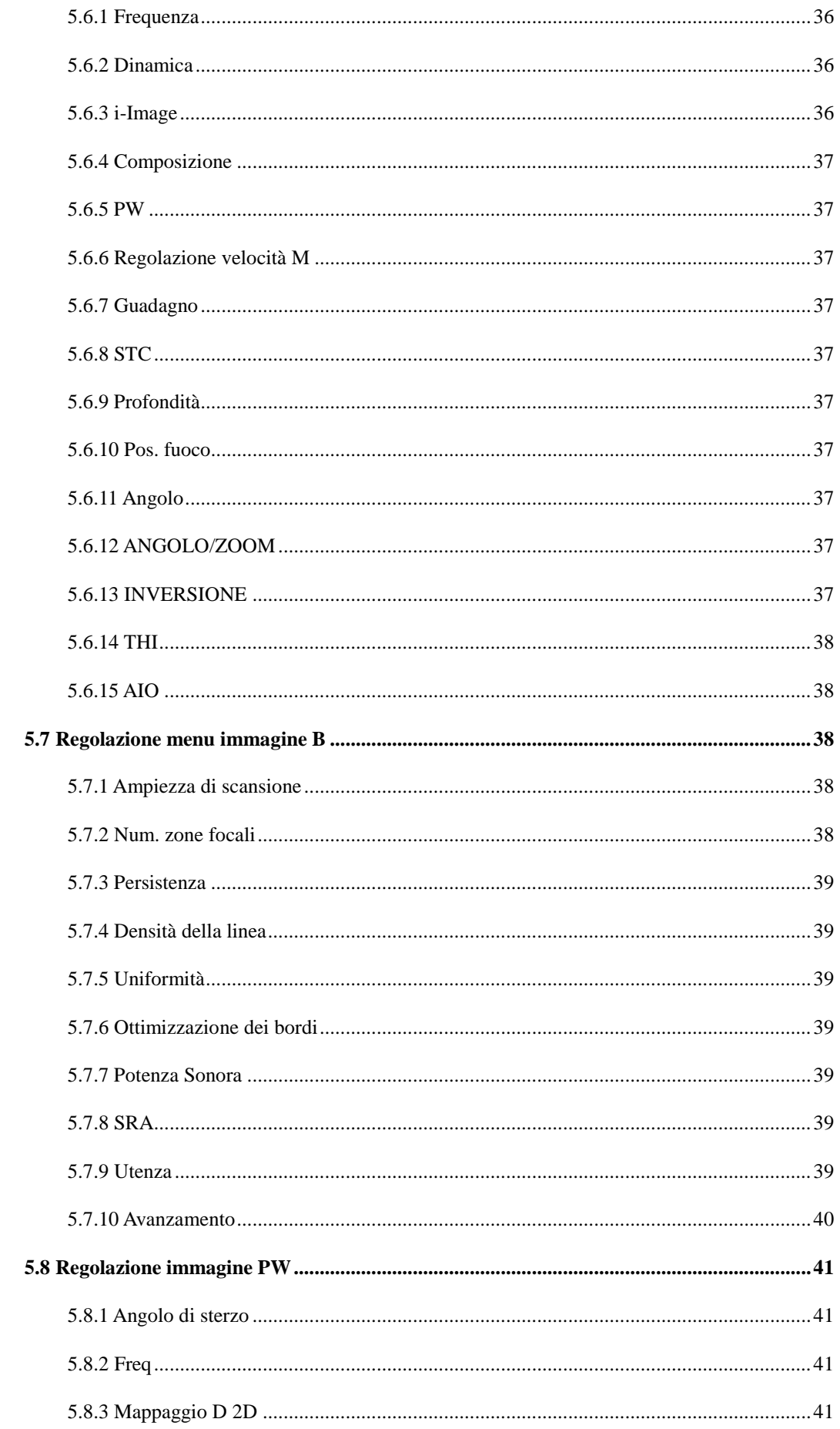

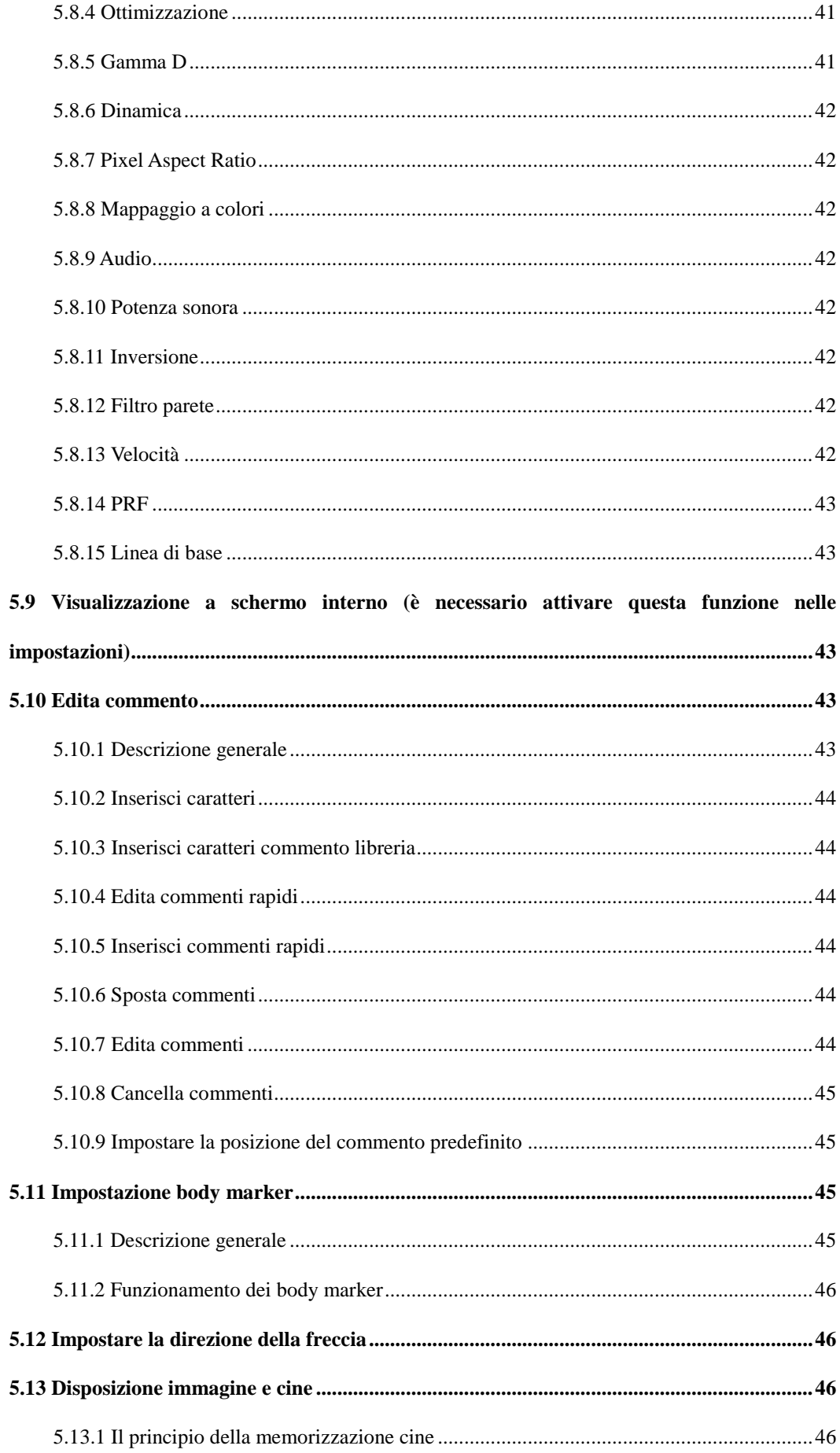

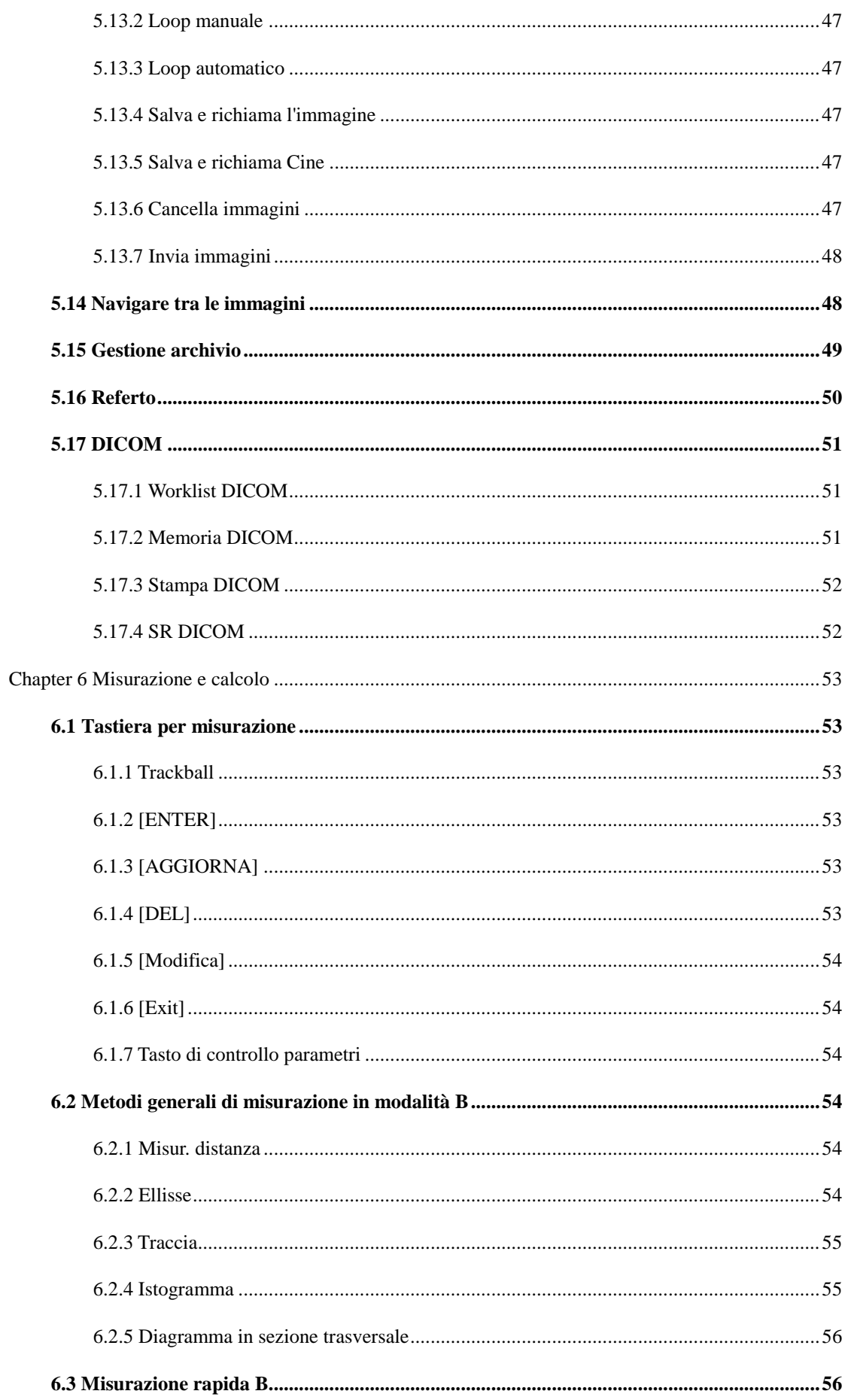

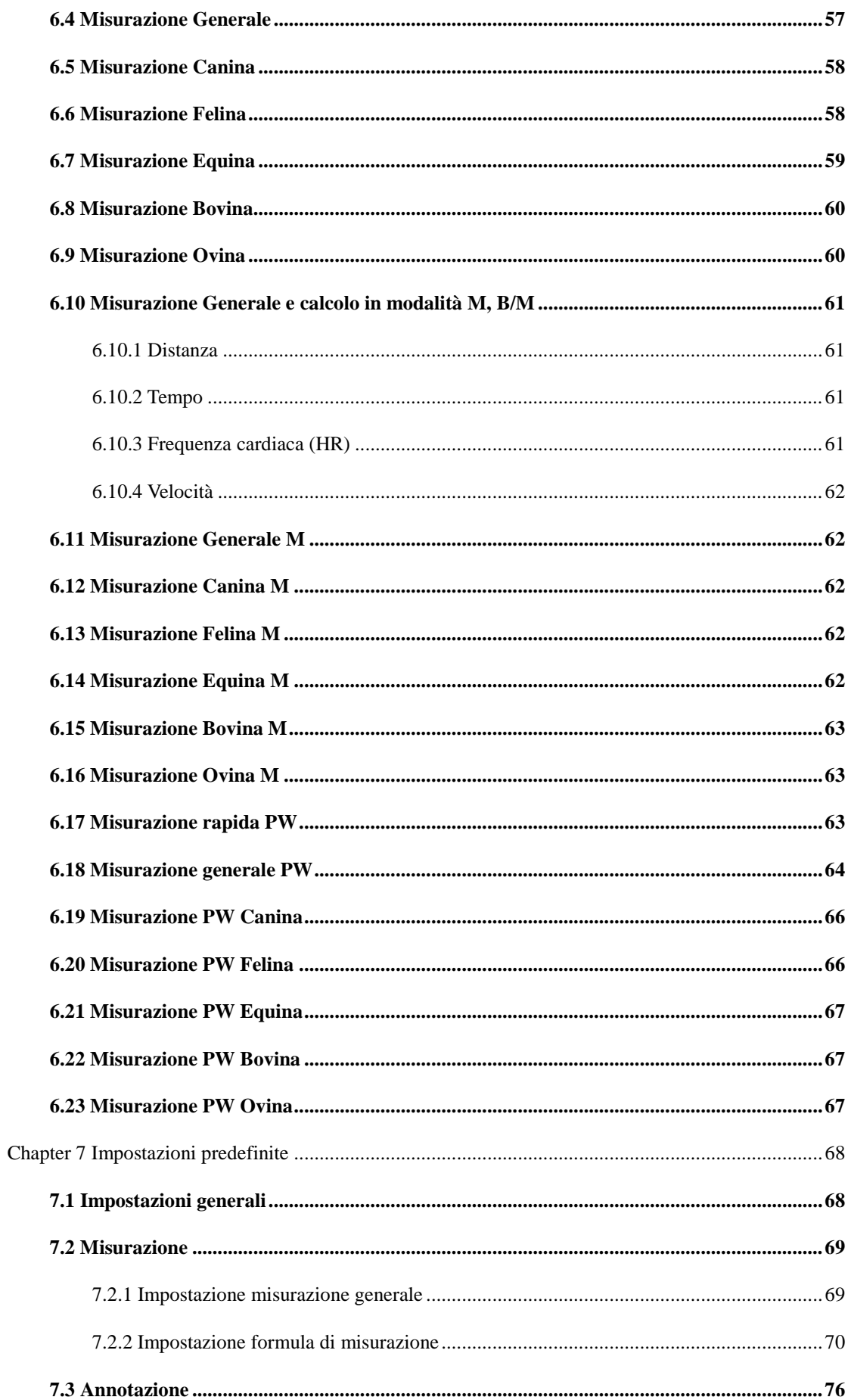

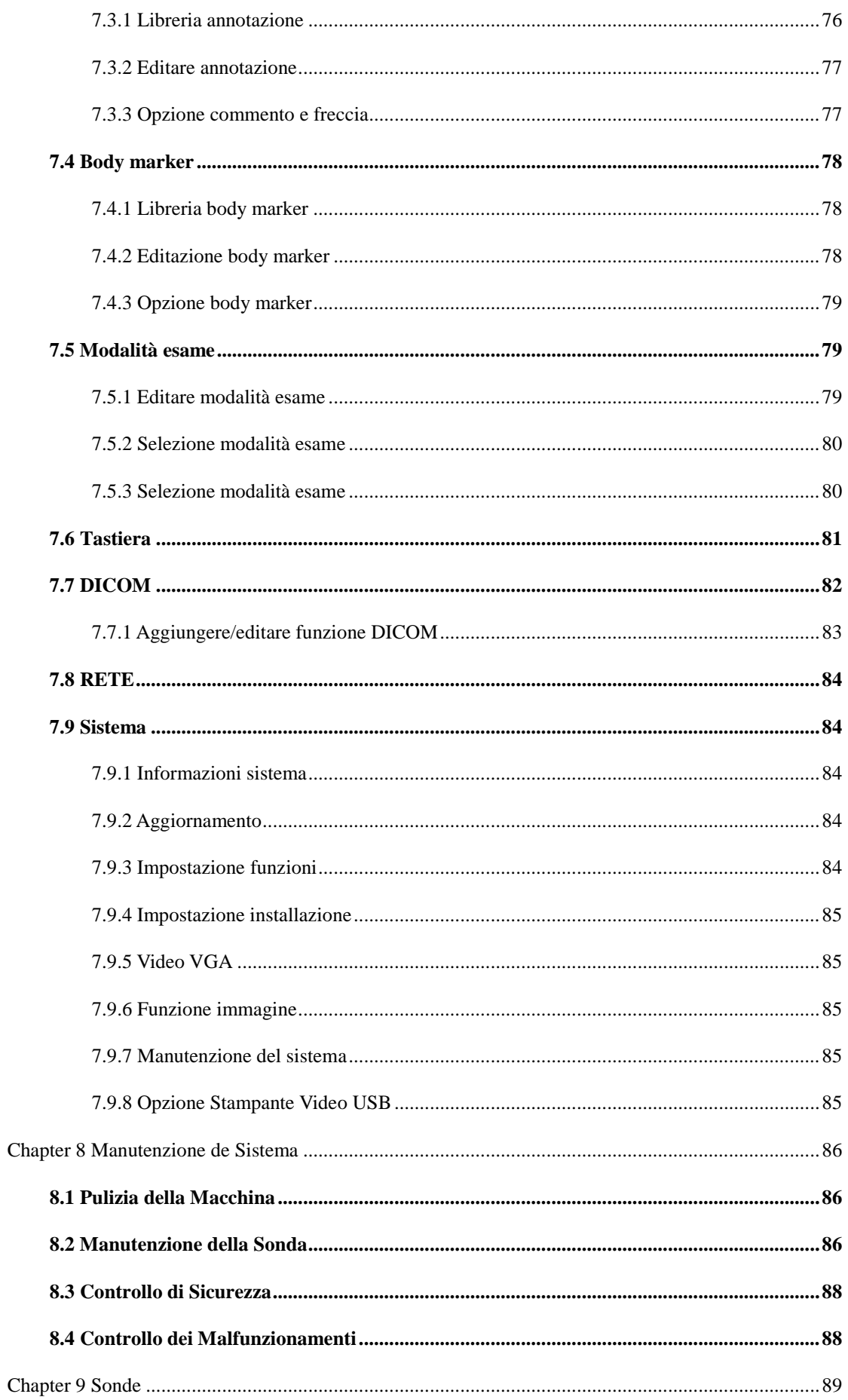

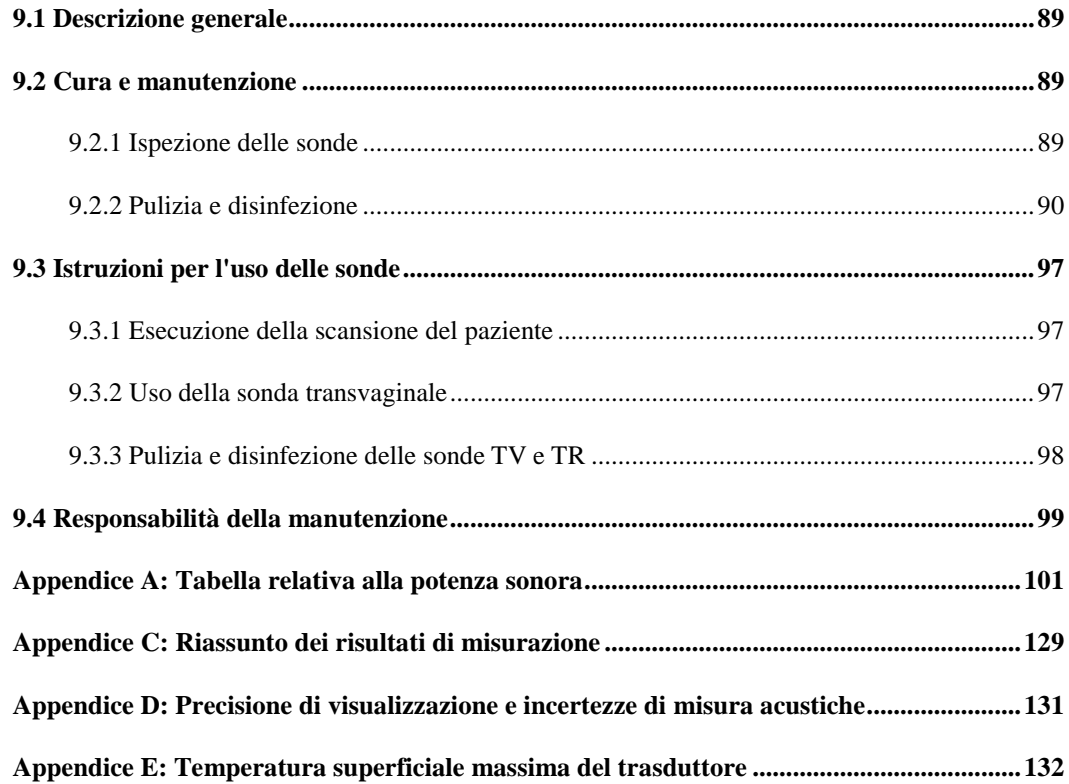

# **Chapter 1 Introduzione**

<span id="page-13-0"></span>Questo manuale contiene le informazioni necessarie per un utilizzo sicuro del sistema.

Prima di mettere in funzione il sistema, leggere e comprendere tutte le istruzioni presenti in questo manuale. Conservare il manuale sempre insieme all'apparecchiatura e rivedere periodicamente le procedure operative e le avvertenze di sicurezza.

## <span id="page-13-1"></span>**1.1 Descrizione generale del sistema**

## Indicazioni per l'uso

Il dispositivo è uno strumento a scopo generale di creazione di immagini con ultrasuoni destinato all'utilizzo da parte di medici per la valutazione ABD, OB, GYN, Vasi, Piccole parti, MSK/PT, Nervi, Grandi animali, Riproduzione, la situazione cardiaca di Piccoli animali.

## Controindicazioni

Il sistema NON è stato progettato per uso oftalmico o qualsiasi altro impiego che preveda il passaggio del fascio acustico attraverso l'occhio.

## <span id="page-13-2"></span>**1.2 Informazioni di contatto**

Per ulteriori informazioni o assistenza, contattare il distributore locale o il centro di assistenza appropriato tra quelli di seguito riportati:

CHISON website: www.chison.com Servizio Assistenza CHISON Medical Imaging Co., Ltd. Tel: 0086-0510-85311707 Fax: 0086-0510-85310726 E-mail: service@chison.com.cn

- Per effettuare un ordine CHISON Medical Imaging Co., Ltd. Tel: 0086-0510-8531-0593/0937 Fax: 0086-0510-85310726 E-mail: export@chison.com.cn
- Produttore CHISON Medical Imaging Co., Ltd. No. 228, Chang Jiang East Road, Block 51 and 53 Phase 5 Industrial Park, Shuo Fang, New District, Wuxi, Jiangsu, Cina, 214142

# **Chapter 2 Norme di sicurezza**

## <span id="page-14-1"></span><span id="page-14-0"></span>**2.1 Cenni preliminari sulla sicurezza**

In questa sezione sono illustrati i provvedimenti atti a garantire la sicurezza dell'operatore e del paziente. A tal fine, prima di mettere in funzione il sistema, leggere attentamente le informazioni contenute in questo capitolo. **La mancata osservanza degli avvertimenti o la violazione delle norme pertinenti può causare lesioni personali anche mortali per l'operatore o per il paziente.**

#### **Gli utenti devono tenere conto delle seguenti precauzioni:**

 $\blacktriangleright$ Questo sistema è classificato come apparecchio di tipo BF ed è conforme alle norme IEC.

Non modificare il sistema in alcun modo. Le modifiche necessarie devono essere apportate soltanto dal produttore o dai suoi agenti designati.

Il sistema è stato completamente regolato in fabbrica. Non modificare le parti regolabili fisse.

In caso di malfunzionamento, spegnere immediatamente il sistema e informare il produttore o i suoi agenti designati.

Il cavo di alimentazione del sistema deve essere collegato solo a una presa munita di messa a terra. Non rimuovere il cavo di terra per nessun motivo.

Collegare il sistema elettronicamente o meccanicamente, solo a dispositivi conformi con la norma EN 60601-1. Al fine di evitare possibili danni causati da perdite derivanti da una sovrapposizione di corrente, ricontrollare la corrente di dispersione e gli altri indici di prestazione in materia di sicurezza.

Il sistema non contiene specifiche misure di protezione nel caso in cui sia configurato con dispositivi ad alta frequenza. L'operatore deve usare molta cautela in questi tipi di applicazioni.

Il sistema deve essere installato solo da personale autorizzato dal produttore. Non tentare di installare il sistema da soli.

La manutenzione può essere eseguita solamente da un servizio di assistenza autorizzato.

Il sistema può essere utilizzato solo da un operatore qualificato o da una persona sotto una supervisione qualificata.

Non usare il sistema in presenza di sostanze infiammabili, che potrebbero provocare un'esplosione.

Non eseguire la scansione ripetuta della stessa parte del paziente o non esporre il paziente a una scansione prolungata, che potrebbe essere nociva.

Se il sistema viene utilizzato per esami a ultrasuoni, usare solo gel per ultrasuoni conforme alle specifiche del sistema.

Non scollegare la sonda mentre il sistema è in funzione. Andare sempre sulla schermata ESAME per rimuovere la sonda.

Per evitare lesioni a braccia o collo, l'operatore non deve rimanere troppo a lungo nella stessa posizione durante la scansione del paziente, senza prendersi una pausa.

Non versare liquidi sopra l'unità principale.

# **NOTA**

*\*Il sistema è dotato di un salvaschermo integrato per far sì che l'immagine sia fissa e stabile. Si sconsiglia di accendere e spegnere costantemente l'unità.*

*\*Per smaltire correttamente questo prodotto, si prega di contattare il rappresentante locale.*

## <span id="page-15-0"></span>**2.2 Sicurezza Elettrica**

### **Tipo di protezione contro le scariche elettriche**

#### **Attrezzature Classe I**

Nelle ATTREZZATURE DI CLASSE I la protezione contro le scariche elettriche non dipende solo dall'ISOLAMENTO DI BASE. Vi è, infatti, una protezione aggiuntiva, che impedisce alle parti conduttive accessibili di essere in TENSIONE in caso di malfunzionamento dell'isolamento.

**NOTA**: Questa alimentazione di rete deve essere interrotta dopo la disconnessione della linea di alimentazione e della corrente di rete.

### **Grado di protezione contro le scariche elettriche**

**Parte applicata di tipo BF** (Per sonde marcate con simbolo BF)

APPLICAZIONE DI TIPO BF fornisce un grado di protezione specifico contro le scariche elettriche, con particolare riferimento alla CORRENTE DI DISPERSIONE ammissibile

### **Livello di protezione contro la penetrazione nociva di acqua**

Le parti della sonda che possono entrare in contatto con l'operatore o il paziente sono conformi ai requisiti delle attrezzature protette contro la caduta verticale di gocce d'acqua (IPX1)

Le parti della sonda che vengono immerse durante il normale utilizzo sono conformi ai requisiti delle attrezzature stagne (IPX7)

La classificazione IP del sistema è attrezzatura generica (IPX0)

### **Livello di sicurezza se usato in presenza di MISCELE ANESTETICHE**

## **INFIAMMABILI CON ARIA (od OSSIGENO o PROTOSSIDO DI AZOTO):**

Non usare l'attrezzatura in presenza di MISCELE ANESTETICHE INFIAMMABILI CON ARIA (od OSSIGENO o PROTOSSIDO DI AZOTO)

### **Modalità operativa**

Funzionamento continuo

Per la massima sicurezza, seguire sempre queste linee guida:

Una messa a terra adeguata del sistema è fondamentale per evitare le scariche elettriche. Per protezione, collegare a massa il telaio con un cavo a tre anime e poi collegare il sistema a una presa a tre fori.

Non rimuovere o bypassare il cavo di messa a terra.

Non rimuovere le coperture di protezione del sistema, poiché proteggono gli utenti dalle tensioni pericolose. I pannelli dell'armadio devono rimanere al loro posto mentre il sistema è in uso. Tutte le sostituzioni interne devono essere eseguite da un elettricista qualificato.

Non mettere in funzione il sistema in presenza di gas o anestetici infiammabili.

Tutte le periferiche (tranne se certificate per uso medicale) collegate al sistema devono essere alimentate

attraverso una presa elettrica con un traslatore aggiuntivo.

#### **Avviso riguardante l'installazione del prodotto**

Distanza di separazione e influenza di apparecchiature fisse di comunicazione radio: intensità di campo provenienti da trasmettitori fissi, come stazioni di base per radiotelefoni (cellulari/cordless) e radio mobili terrestri, radio amatori, trasmissioni radio AM e FM e trasmissioni televisive non possono essere previste con precisione in modo teorico. Per valutare l'ambiente elettromagnetico creato dai trasmettitori di radio frequenze fissi, si deve prendere in considerazione un'analisi elettromagnetica del sito. Se l'intensità di campo misurata nel luogo di utilizzo del sistema a ultrasuoni è superiore al livello di conformità RF applicabile, così come indicato nella dichiarazione d'immunità, allora si deve verificare che il sistema a ultrasuoni funzioni normalmente. Se si osserva un funzionamento anomalo, possono rendersi necessarie delle misure aggiuntive, quali un diverso orientamento o riposizionamento del sistema a ultrasuoni oppure per la visita può essere necessario usare un locale schermato contro le radio frequenze.

Usare i cavi di alimentazione forniti o indicati da CHISON. I prodotti dotati di spina di alimentazione devono essere collegati alla presa fissa dotata di conduttore di terra di protezione. Non usare mai adattatori o convertitori per eseguire il collegamento con una spina di alimentazione (per es. adattatore spina da tre a due). Posizionare l'apparecchio il più lontano possibile da altre apparecchiature elettriche.

Assicurarsi di usare solamente i cavi forniti o indicati da CHISON e collegarli secondo le procedure d'installazione (per es. cavo di alimentazione separato dai cavi di segnale).

Disporre l'apparecchiatura e le altre periferiche seguendo le procedure d'installazione riportate in questo manuale.

### **Avviso contro le modifiche da parte dell'utente**

L'utente non deve mai modificare questo prodotto.

Modifiche dell'utente possono pregiudicare la sicurezza elettrica. Modifiche del prodotto comprendono variazioni di:

- cavi (lunghezza, materiale, cablaggio, ecc.)
- configurazione/componenti del sistema

Modifiche apportate dall'utente possono pregiudicare le prestazioni CEM. Modifiche del prodotto comprendono variazioni di:

- cavi (lunghezza, materiale, cablaggio, ecc.)
- installazione/layout del sistema
- configurazione/componenti del sistema
- componenti di protezione del sistema (apertura/chiusura coperture, fissaggio coperture)

## <span id="page-17-0"></span>**2.3 Targhette**

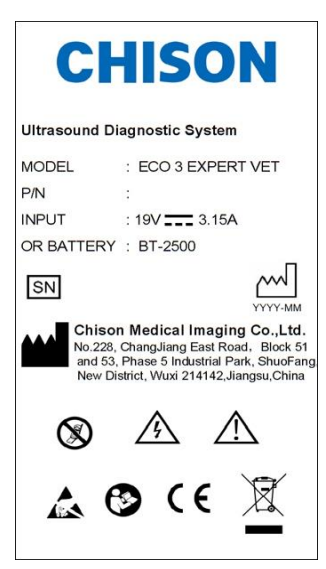

Targhetta sul pannello posteriore

## <span id="page-17-1"></span>**2.3.1 Simboli di avvertimento**

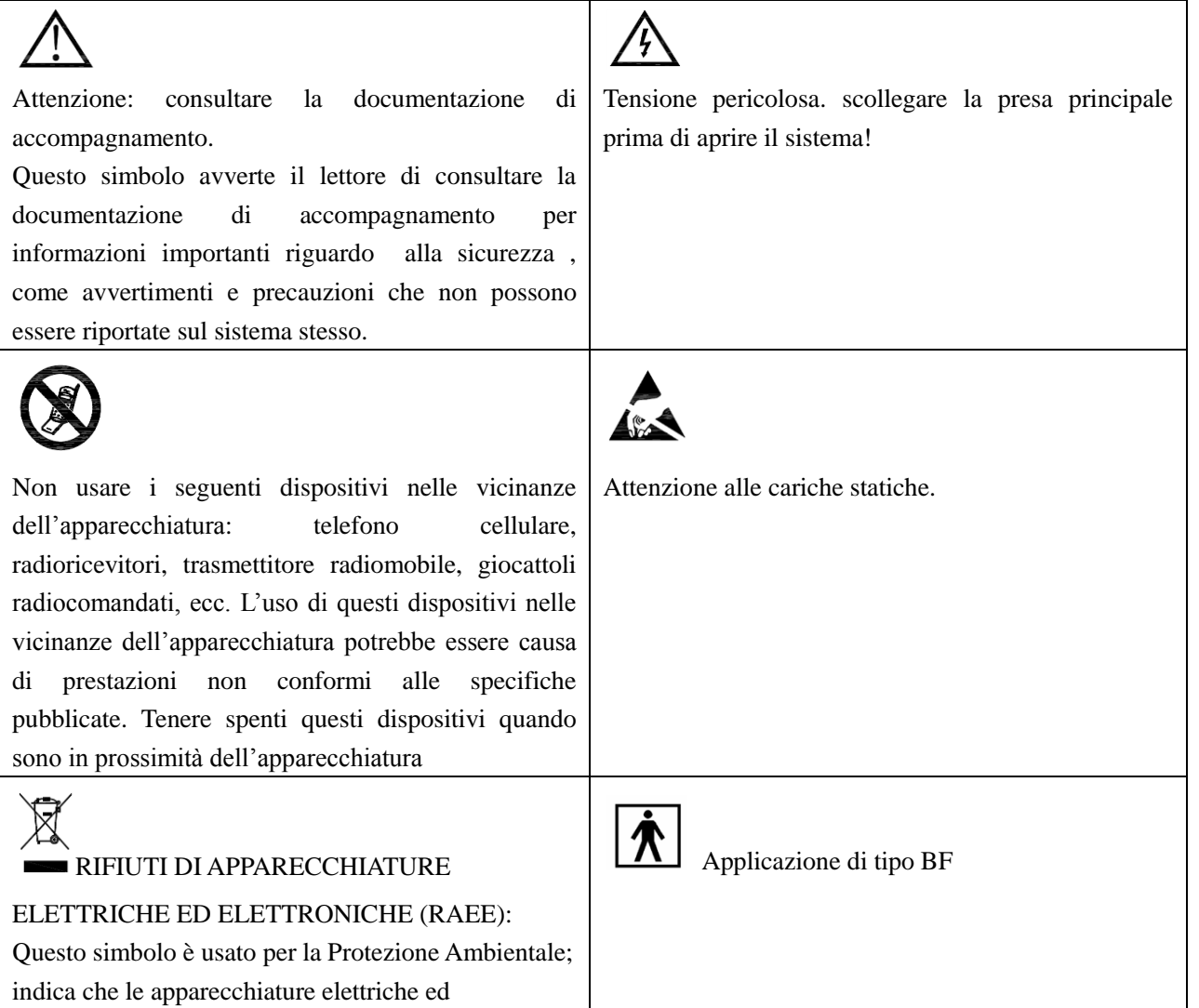

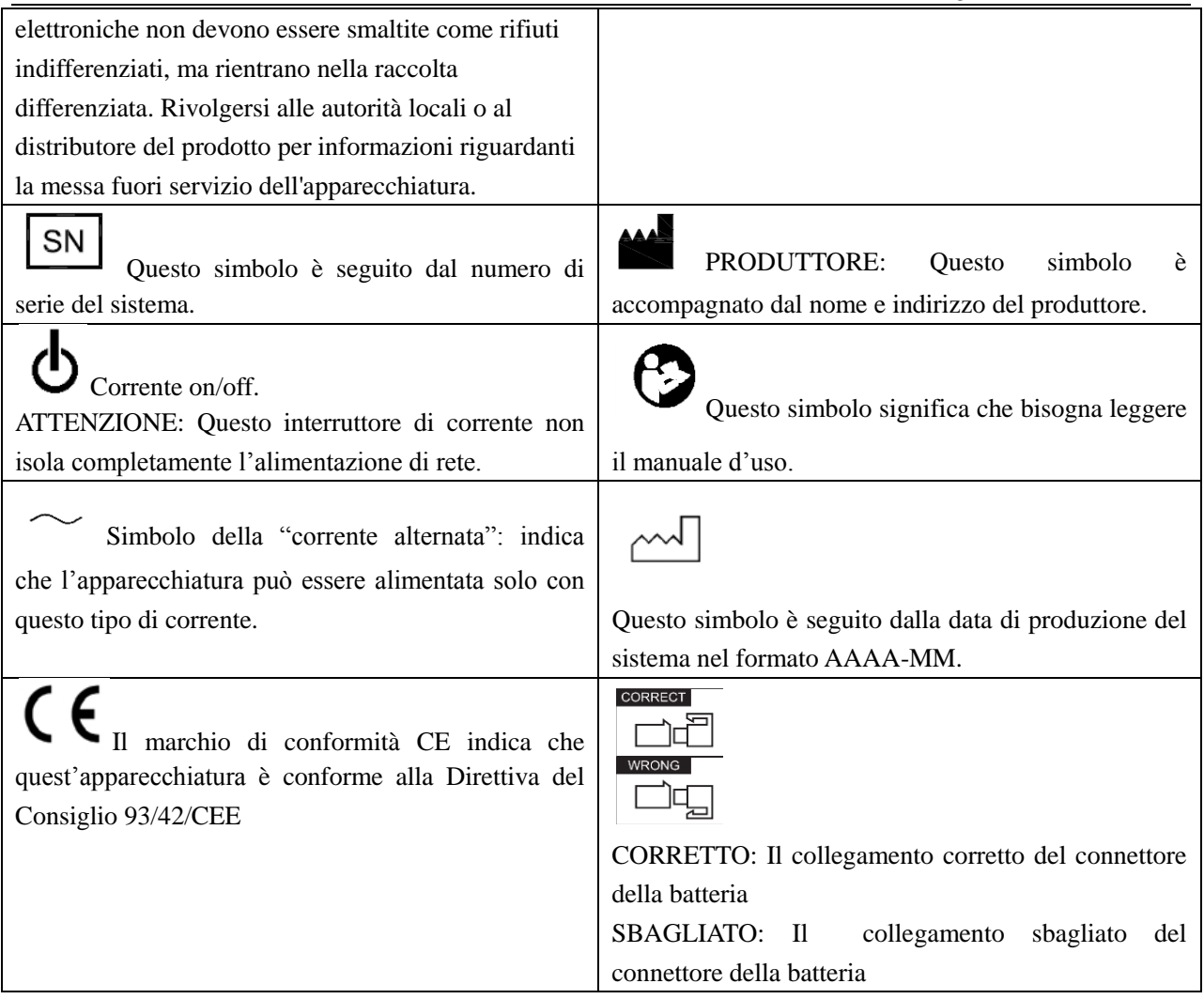

## <span id="page-18-0"></span>**2.4 Apparecchiature per l'ambiente paziente**

### **Sinistra:**

- $\blacklozenge$  1 porta LAN
- ◆ 1 porta VGA: Monitor esterno
- $\triangle$  2 porte USB
- ◆ 1 porta per interruttore a pedale
- $\triangle$  1 porta per l'alimentazione

### **Pannello posteriore:**

- ◆ 2 porte per le sonde
- ◆ 1 porta USB
- $\blacklozenge$  1 porta video out
- ◆ 1 porta BNC

## **Apparecchiature accettabili**

Le apparecchiature per l'ambiente paziente sopra riportate sono specificatamente destinate all'uso nell'AMBIENTE PAZIENTE.

## **ATTENZIONE**

NON collegare sonde o accessori nell'AMBIENTE PAZIENTE senza l'approvazione di CHISON.

NON toccare paziente e apparecchiature senza omologazione IEC/EN 60601-1 per evitare il rischio di dispersione di corrente nell'AMBIENTE PAZIENTE.

### **Apparecchiature non omologate**

### **ATTENZIONE**

- NON usare apparecchiature non omologate
- Se si collegano le apparecchiature senza l'approvazione di CHISON, la garanzia NON sarà VALIDA.
- Il sistema non può essere utilizzato insieme con apparecchi chirurgici ad alta frequenza, che potrebbero causare ustioni al paziente.

Qualsiasi apparecchio collegato al sistema deve essere conforme a uno o più requisiti tra quelli elencati di seguito:

- norme IEC o altre norme equivalenti appropriate per gli apparecchi.
- Gli apparecchi devono essere collegati con la PROTEZIONE DI TERRA.

## **ATTENZIONE**

Si possono verificare condizioni di funzionamento pericolose o malfunzionamenti. Usare solo accessori, alternative e forniture approvate o consigliate nel presente manuale d'uso.

## **Periferiche usate nell'ambiente paziente**

Il sistema è stato sottoposto a controllo ai fini di garantire la sicurezza globale, la compatibilità e la conformità con i seguenti dispositivi di registrazione immagini presenti a bordo:

stampante video B/N: SONY UP-D711MD

Il sistema può anche essere utilizzato in maniera sicura se collegato ad apparecchi diversi da quelli consigliati in precedenza, se gli apparecchi e le loro specifiche, installazione e interconnessione con il sistema sono conformi ai requisiti della norma EN 60601-1-1.

L'adattatore è considerato un componente delle apparecchiature elettromedicali cosiddette ME Equipment.

La connessione di apparecchiature o reti di trasmissione diverse da quelle indicate nel manuale d'uso può rappresentare un pericolo di scariche elettriche o causare il cattivo funzionamento dell'apparecchio. Attrezzature e connessioni sostitutive o alternative richiedono una verifica di compatibilità e conformità con la norma EN 60601-1-1 da parte dell'installatore. Il proprietario è responsabile per le modifiche dell'apparecchiatura che possono comportare malfunzionamenti e interferenze elettromagnetiche.

Le precauzioni generali per l'installazione alternativa di un dispositivo fuori-bordo, di un dispositivo remoto oppure di una rete prevedono che:

- i dispositivi aggiuntivi devono essere conformi alle norme di sicurezza e recare la marcatura CE.
- Il montaggio meccanico del dispositivo deve essere adeguato e il cavo di collegamento stabile.
- Il livello di rischio e la corrente di dispersione del cavo di collegamento devono essere conformi alla norma IEC/EN 60601-1.
- Le emissioni elettromagnetiche e l'immunità del cavo di collegamento devono essere conformi alla norma IEC/EN 60601-1-2

## **Periferiche usate nell'ambiente non-paziente**

Il sistema è stato controllato ai fini di garantire la compatibilità e la conformità alla rete locale (LAN) attraverso un cavo LAN. I componenti LAN forniti sono conformi alla norma EN 60601-1.

Le precauzioni generali per l'installazione alternativa di un dispositivo fuori-bordo, di un dispositivo remoto oppure di una rete prevedono che:

- i dispositivi aggiuntivi devono essere conformi alle norme di sicurezza e recare la marcatura CE.
- I dispositivi aggiuntivi devono essere utilizzati per la propria destinazione d'uso ed essere dotati di un'interfaccia compatibile.

## <span id="page-20-0"></span>**2.5 Sicurezza biologica**

Questo prodotto, come tutti gli apparecchi di diagnostica a ultrasuoni, dovrebbe essere usato soltanto per ragioni valide e secondo il principio ALARA, cioè mantenendo i valori di potenza e il tempo di esposizione i più bassi possibili per quanto ragionevolmente attuabile, per produrre immagini diagnosticamente accettabili. L'American Institute of Ultrasound in Medicine (AIUM) fornisce le seguenti linee guida:

*Sicurezza clinica citata dall'AIUM*

*Approvato il 26 marzo 1997*

*L'uso degli ultrasuoni a scopo diagnostico risale alla fine degli anni '50. Dati i ben noti benefici e l'efficacia riconosciuta per la diagnosi medica, compreso l'uso durante la gravidanza umana, l'American Institute of Ultrasound in Medicine prende in esame la sicurezza clinica di tale uso:*

*Non vi sono effetti biologici confermati sui pazienti o sugli operatori dello strumento causati dall'esposizione agli attuali strumenti diagnostici a ultrasuoni. Sebbene esista la possibilità che tali effetti biologici possano essere identificati in futuro, i dati attuali indicano che i benefici per i pazienti in seguito ad un uso prudente degli ultrasuoni per scopi diagnostici superano gli eventuali rischi.*

Riscaldamento: L'aumento della temperatura del tessuto durante gli esami ostetrici preoccupa i medici. Nella fase di sviluppo dell'embrione, l'aumento della temperatura e la durata di esposizione al calore si combinano e determinano possibili effetti nocivi. Procedere con cautela specialmente durante gli esami Color Doppler. L'indice termico (TI) fornisce una valutazione statistica del potenziale aumento della temperatura (in centigradi) dei tessuti. Sono disponibili tre forme di TI: indice termico dei tessuti molli (TIS), indice termico delle ossa (TIB) e indice termico delle ossa craniche (TIC).

Indice termico dei tessuti molli (TIS). Usato soltanto durante la tomografia di tessuto molle, fornisce una stima del potenziale aumento della temperatura del tessuto molle.

Indice termico delle ossa (TIB). Usato quando l'osso è vicino al fuoco dell'immagine come nell'ecografia OB del terzo trimestre, fornisce una stima del potenziale aumento della temperatura nell'osso o nel tessuto molle adiacente.

Indice termico delle ossa craniche (TIC). Usato quando l'osso è vicino alla superficie della cute come nell'ecografia transcranica, fornisce una stima del potenziale aumento della temperatura nell'osso o nel tessuto molle adiacente.

Cavitazioni: Le cavitazioni si possono verificare quando il suono attraversa un'area che contiene una cavità, come una bolla di gas o un vuoto d'aria (per esempio, nel polmone o nell'intestino). Nella fase di cavitazione, l'onda sonora può indurre la bolla a contrarsi o risuonare. Quest'oscillazione può causare l'esplosione delle bolle e il danneggiamento del tessuto. L'Indice Meccanico (MI) è stato creato per aiutare gli utenti a valutare accuratamente la probabilità di cavitazioni e i relativi effetti negativi.

MI riconosce l'importanza dei processi non termici, in particolare le cavitazioni, e rappresenta un tentativo di indicare la probabilità che si possano verificare all'interno del tessuto.

## <span id="page-21-0"></span>**2.6 Scansione dei pazienti e addestramento**

Lo standard di visualizzazione dell'uscita Track-3 o IEC60601-2-37 consente agli utenti di condividere la responsabilità per l'uso sicuro di questo sistema a ultrasuoni. Seguire le presenti linee guida per un uso sicuro: Pulire sempre le sonde tra un paziente e l'altro.

Utilizzare sempre una guaina disinfettata su tutte le sonde EV/ER nel corso di ogni esame.

Spostare continuamente la sonda, evitando di tenerla a lungo in un singolo punto; in questo modo s'impedisce il surriscaldamento di una parte del corpo del paziente.

Allontanare la sonda dal paziente quando la scansione non è attiva.

Comprendere il significato della visualizzazione dell'uscita TI, TIS, TIB, TIC e MI così come la relazione esistente tra questi parametri e il bioeffetto termico/cavitazione sul tessuto.

Per ottenere una diagnosi soddisfacente, mantenere i valori di potenza e il tempo di esposizione i più bassi possibile (ALARA).

#### <span id="page-21-1"></span>**2.6.1 Direttive per una scansione sicura**

Gli ultrasuoni possono essere utilizzati solo per scopi diagnostici e da personale medico addestrato.

Le procedure diagnostiche a ultrasuoni devono essere eseguite solamente da personale addestrato all'uso dell'apparecchiatura, a interpretare i risultati e le immagini e all'uso sicuro degli ultrasuoni (incluso l'addestramento riguardo possibili rischi per il paziente e l'operatore).

Gli operatori devono comprendere la possibile influenza dei comandi della macchina, della modalità operativa (per es. modalità B) e della frequenza della sonda sui pericoli di surriscaldamento e cavitazioni.

Per ogni nuovo paziente, selezionare una bassa impostazione. La potenza dovrebbe essere aumentata durante l'esame solo se è necessaria una penetrazione per raggiungere un risultato soddisfacente e dopo che il fattore di amplificazione è stato portato al valore massimo.

La durata dell'esame deve essere mantenuta al minimo necessario a produrre un risultato diagnostico utile.

Non tenere la sonda in una posizione fissa per un periodo superiore al necessario. Il fermo immagine e le funzioni di Cine loop permettono di analizzare e discutere le immagini senza esporre il paziente a una scansione continua.

Non usare sonde endocavitarie se si nota un autoriscaldamento della sonda quando si opera nell'aria. Sebbene applicabile a qualsiasi sonda, prestare particolare attenzione durante gli esami transvaginali nelle prime otto settimane di gestazione.

Ridurre al minimo la potenza e il tempo di esposizione dell'embrione o del feto quando la temperatura della madre è già elevata.

Ridurre il rischio di surriscaldamento durante l'esame a ultrasuoni quando si espone un embrione di meno di otto settimane di gestazione; oppure la testa, il cervello o la spina dorsale di un feto o di un neonato.

Gli operatori devono monitorare continuamente l'indice termico (TI) e l'indice meccanico (MI) sullo schermo e utilizzare impostazioni di controllo più basse possibili, che consentano tuttavia di ottenere risultati diagnostici utili. Negli esami ostetrici, il TIS (indice termico dei tessuti molli) deve essere monitorato durante le scansioni eseguite nelle prime otto settimane di gestazione; poi va monitorato il TIB (indice termico delle ossa). Nelle applicazioni in cui la sonda è molto vicina all'osso (per es. le applicazioni transcraniche), è necessario monitorare il TIC (indice termico delle ossa craniche).

MI> 0.3 Possibilità di danno di entità minore ai polmoni o all'intestino del neonato. Se tale esposizione è necessaria, ridurne il più possibile la durata.

MI> 0.7 Rischio di cavitazione se si usa un liquido di contrasto contenente microsfere di gas. Esiste un rischio teorico di cavitazione in assenza di liquidi di contrasto. Il rischio aumenta con valori MI superiori a questa soglia.

TI> 0.7 Iltempo di esposizione complessivo dell'embrione o del feto deve essere limitato ai valori indicati nella Tabella 2-2, riportata di seguito come riferimento:

|          | Tempo massimo        |
|----------|----------------------|
| TΙ       | esposizione (minuti) |
| $_{0,7}$ | 60                   |
| 1,0      | 30                   |
| 1,5      | 15                   |
| 2,0      |                      |
|          |                      |

Tabella 2-2 Tempi massimi di esposizione consigliati per un embrione o un feto

L'uso di apparecchi a ultrasuoni non diagnostici è generalmente sconsigliato. Esempi di usi non diagnostici dell'apparecchiatura a ultrasuoni comprendono ripetute scansioni per l'addestramento dell'operatore, la dimostrazione dell'apparecchiatura su soggetti normali e la produzione di immagini ricordo o video del feto. Per apparecchi, i cui indici di sicurezza sono visualizzati sulla loro gamma completa di valori, TI dovrebbe sempre essere inferiore a 0,5 e MI dovrebbe sempre essere inferiore a 0,3. Evitare la frequente esposizione ripetuta di qualsiasi soggetto. Le ecografie eseguite nel primo trimestre di gravidanza non dovrebbero essere effettuate con l'unico scopo di realizzare video o fotografie ricordo, né la loro realizzazione dovrebbe implicare un aumento dei livelli di esposizione o un prolungamento dei tempi di esecuzione oltre a quanto necessario per gli scopi clinici.

Gli ultrasuoni per uso diagnostico possono dare risultati falsi positivi e falsi negativi. Una diagnosi scorretta è molto più pericolosa di un'esposizione agli ultrasuoni. Pertanto, il sistema diagnostico a ultrasuoni deve essere utilizzato solo da personale adeguatamente addestrato e formato.

### <span id="page-22-0"></span>**2.6.2 Comprensione del display MI/TI**

Track-3 segue lo standard di visualizzazione dell'uscita per i sistemi che comprendono le applicazioni Doppler

sui feti. La potenza sonora non sarà valutata su una base specifica per l'applicazione, ma l'Ipsta massimo complessivo declassato deve essere  $\leq 720$  mW/cm<sup>2</sup>, il MI massimo complessivo deve essere  $\leq 1.9$  oppure l'Isppa massimo complessivo declassato deve essere  $\leq 190 \text{ W/cm}^2$ . Ciò non vale per l'uso in campo oftalmico, nel qual caso TI = max. (TIS\_as, TIC) non deve essere superiore a 1,0; Ispta.3  $\leq$ 50 mW/cm<sup>2</sup>, e MI  $\leq$  0,23. Track-3 lascia all'utente la libertà di aumentare la potenza sonora per un esame specifico e tuttavia limita tale potenza entro un valore Ispta massimo complessivo declassato  $\leq 720$  mW/cm<sup>2</sup> ai sensi dello standard di visualizzazione dell'uscita.

Per qualsiasi sistema diagnostico a ultrasuoni, Track-3 fornisce uno standard di visualizzazione degli indici di uscita. I sistemi diagnostici a ultrasuoni e i relativi manuali contengono le informazioni riguardanti un programma di formazione ALARA (valori più bassi possibili per quanto ragionevolmente attuabile) per gli utenti finali clinici e gli indici di potenza sonora MI e TI. MI specifica la probabilità di cavitazione e TI indica l'aumento massimo di temperatura previsto nei tessuti in seguito all'esame diagnostico. In generale, un aumento della temperatura di 2,5 °C deve essere presente in modo continuato in un punto per 2 ore per causare danni al feto. Evitare un aumento locale della temperatura superiore a 1 °C dovrebbe garantire che non si verifichino effetti biologici indotti dal surriscaldamento. Quando si parla di TI per potenziale effetto termico, un TI pari a 1 non corrisponde a un aumento della temperatura di 1°C. Significa semplicemente un potenziale incremento degli effetti termici con l'aumentare del valore TI. Un indice elevato non indica la presenza di bioeffetti, ma solo la probabilità che si verifichino. Nel valore TI non è considerata la durata della scansione, pertanto ridurre al minimo il tempo di scansione, ridurrà anche gli effetti potenziali. Queste funzioni di controllo e visualizzazione dell'operatore fanno sì che la responsabilità della sicurezza passi dal produttore all'utente. È quindi fondamentale che i sistemi a ultrasuoni visualizzino gli indici della potenza sonora correttamente e che l'utente sia adeguatamente addestrato a interpretare correttamente i valori.

#### RF: (Fattore di declassamento)

L'intensità e la pressione in situ non possono attualmente essere misurate. Pertanto, la misurazione della potenza sonora avviene normalmente in un serbatoio d'acqua e, quando il tessuto molle sostituisce l'acqua nel percorso degli ultrasuoni, è prevista una diminuzione dell'intensità. La riduzione frazionale di intensità causata dall'attenuazione è specificata dal fattore di declassamento (RF),

 $RF = 10 (-0.1$  a f z)

Dove a è il coefficiente di attenuazione in dB cm-1 MHz-1, f è la frequenza al centro del trasduttore, e z è la distanza lungo l'asse del fascio tra la sorgente e il punto d'interesse.

Il fattore di declassamento RF per le varie distanze e frequenze con coefficiente di attenuazione 0,3 dB cm-1 MHz-1 in tessuti molli omogenei è riportato nella seguente tabella. Esempio: se l'utente impiega una frequenza di 7,5 MHz, la potenza sarà attenuata dello 0,0750 a 5 cm, oppure 0,3 x 7,5 x 5 = -11,25 dB. L'intensità declassata è definita anche "0,3" alla fine (per es. Ispta.3).

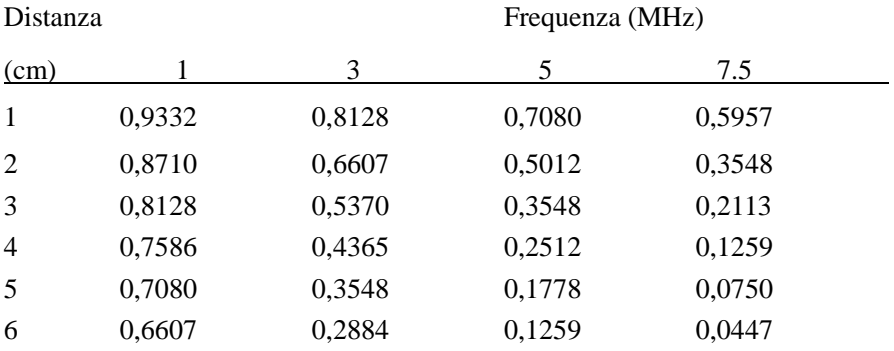

*ECO 3 EXPERT VET Sistema Diagnostico a Ultrasuoni*

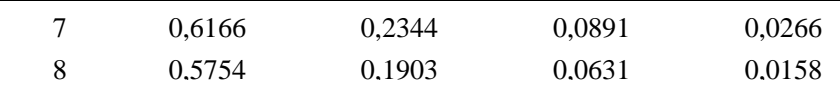

I'=I\*RF Dove I' è l'intensità nel tessuto molle, I è l'intensità mediata su intervalli temporali, misurata in acqua.

Modello di tessuto:

L'incremento della temperatura del tessuto dipende dalla potenza, dal tipo di tessuto, dall'ampiezza del fascio e dalla modalità di scansione. Sono stati sviluppati sei modelli per riprodurre possibili situazioni cliniche.

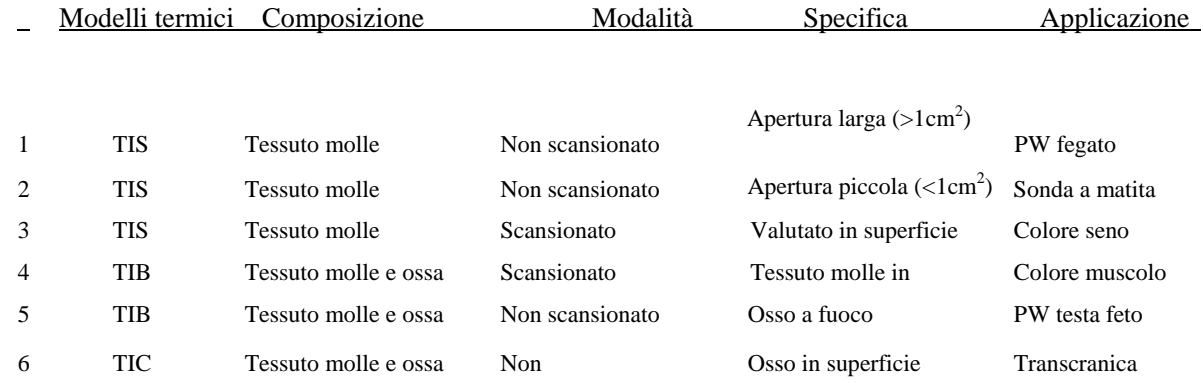

Tessuto molle:

S'intende il tessuto a basso contenuto di grassi, che non contiene calcificazioni o ampi spazi riempiti con gas.

#### Scansionato: (scansione automatica)

Si riferisce alla conduzione del burst successivo attraverso il campo visivo, ad es. modalità B.

#### Non scansionato:

L'emissione di impulsi a ultrasuoni avviene lungo una sola linea visiva e rimane invariata fino a che il trasduttore si sposta in una nuova posizione. Per esempio, modalità PW e M.

#### TI:

TI è definito come il rapporto della potenza sonora in situ (W.3) rispetto alla potenza sonora necessaria per aumentare la temperatura del tessuto di 1°C (Wgrad), TI = W.3/Wgrad.

Tre TI sono stati sviluppati per essere applicati in diversi esami e corrispondono a tessuto molle (TIS) dell'addome, ossa (TIB) per le ossa cefaliche di feti e neonati e ossa craniche (TIC) per le ossa cefaliche di bambini e adulti.

Una stima della potenza sonora in milli-watt necessaria per produrre un aumento della temperatura di 1 °C nei tessuti molli è:

Wgrad = 210/fc,per i modelli da 1 a 4, dove fc è la frequenza in MHz.

Wgrad = 40 K Dper i modelli 5 e 6, dove K (fattore di forma del fascio) è 1,0; D è il diametro dell'apertura in cm alla profondità in questione.

MI:

La cavitazione è più probabile a pressioni elevate e basse frequenze dell'onda a ultrasuoni impulsiva nel tessuto, che contiene la bolla o il vuoto d'aria (ad esempio, polmone, intestino o scansione con gas di contrasto). La soglia in condizioni ottimali di ultrasuoni a impulso è stimata come rapporto della pressione di picco e la radice quadrata della frequenza.

#### $MI = Pr' / sqrt(fc)$

Pr' è la pressione di rarefazione di picco declassata (0,3) in Mpa nel punto in cui PII è massimo e fc è la frequenza centrale in MHz. PII è l'Integrale dell'intensità dell'impulso che l'energia totale per area di unità ha portato con l'onda nel corso della durata dell'impulso. La pressione di rarefazione di picco è misurata in tensione negativa massima idrofonica normalizzata dal parametro di calibratura idrofonico.

#### Linee guida di visualizzazione:

Per modalità di funzionamento diverse devono essere visualizzati indici differenti. Tuttavia, deve essere visualizzato un solo indice per volta. La visualizzazione non è necessaria se il valore MI massimo è inferiore a 1,0 per qualsiasi impostazione della modalità operativa oppure se il valore TI massimo è inferiore a 1,0 per qualsiasi impostazione della modalità operativa. Per TI, se TIS e TIB sono entrambi maggiori di 1,0, gli scanner non devono visualizzare gli indici simultaneamente. Se l'indice scende al di sotto di 0,4, nessuna visualizzazione è necessaria. Gli incrementi di visualizzazione non sono maggiori di 0,2 per indici inferiori a uno e non sono maggiori di 1,0 per indici superiori a uno (per es. 0,4 0,6 0,8 1 2 e 3).

#### Visualizzazione e referto

Ubicato nella sezione centrale superiore dello schermo video del sistema, il display della potenza sonora fornisce all'operatore l'indicazione in tempo reale dei livelli acustici che sono generati dal sistema.

#### Per la Scansione

Solo visualizzazione e referto MI e a partire da 0,4 se MI massimo > 1,0, visualizzazione a incrementi di 0,2.

Segue una semplice linea guida per l'utente quando TI supera un tempo di esposizione limite di 4 (6-TI) minuti, che si basa sul 'Consiglio Nazionale per la Protezione dalle Radiazioni. Criteri di esposizione per ultrasuoni per diagnosi mediche: I. Criteri basati sul meccanismo termico. Resoconto n. 113 1992'.

#### Funzioni di controllo dell'operatore:

L'utente deve essere consapevole che determinati comandi dell'operatore possono influire sulla potenza sonora. Si raccomanda di utilizzare il valore predefinito (o minimo) della potenza sonora e compensare con il fattore di amplificazione per acquisire un'immagine. Diversamente dall'impostazione della potenza di uscita nel soft-menu, che ha il maggiore impatto diretto sulla potenza, il PRF, la dimensione del settore dell'immagine, la velocità dei fotogrammi, la profondità e la posizione focale influiscono leggermente sulla potenza. L'impostazione predefinita è normalmente intorno al 70% della potenza ammissibile in base alla modalità di applicazione dell'esame.

#### Controlli che influiscono sulla potenza sonora

Alcuni controlli possono generare bioeffetti meccanici (MI) o bioeffetti termici (TI).

Direttamente: il controllo della potenza sonora ha l'effetto più significativo sulla potenza sonora.

Indirettamente: effetti indiretti si possono verificare quando si regolano i controlli. I controlli che possono influire su MI e TI sono esposti in dettaglio nella sezione bioeffetti di ogni controllo nel capitolo "Ottimizzazione dell'immagine".

Osservare sempre il display della potenza sonora per possibili difetti.

#### Buona pratica durante la scansione

SUGGERIMENTI: Aumentare la potenza sonora solo dopo aver tentato di ottimizzare l'immagine con comandi che non hanno effetto sulla potenza sonora, come l'amplificazione e il TGC

AVVERTIMENTO: Assicurarsi di aver letto e compreso le spiegazioni dei comandi per ogni modalità

prima di tentare di regolare il comando della potenza sonora o qualsiasi altro comando che possa influire sulla potenza sonora

Usare la potenza sonora minima necessaria per ottenere la migliore immagine o misura diagnostica durante l'esame. Iniziare l'esame con la sonda che fornisce una profondità focale e una penetrazione ottimali.

#### Livelli predefiniti di potenza sonora

Per assicurare che un esame non inizi a un livello di potenza elevato, il sistema inizia la scansione a un livello di potenza ridotto predefinito. Questo livello ridotto è programmabile e dipende dall'icona esame e dalla sonda selezionata. Diventa effettivo quando il sistema viene acceso o viene selezionato un Nuovo Paziente. Per modificare la potenza sonora, regolarne il livello dal soft-menu.

# **Chapter 3 Specifiche del sistema**

## <span id="page-27-1"></span><span id="page-27-0"></span>**3.1 Descrizione generale della console**

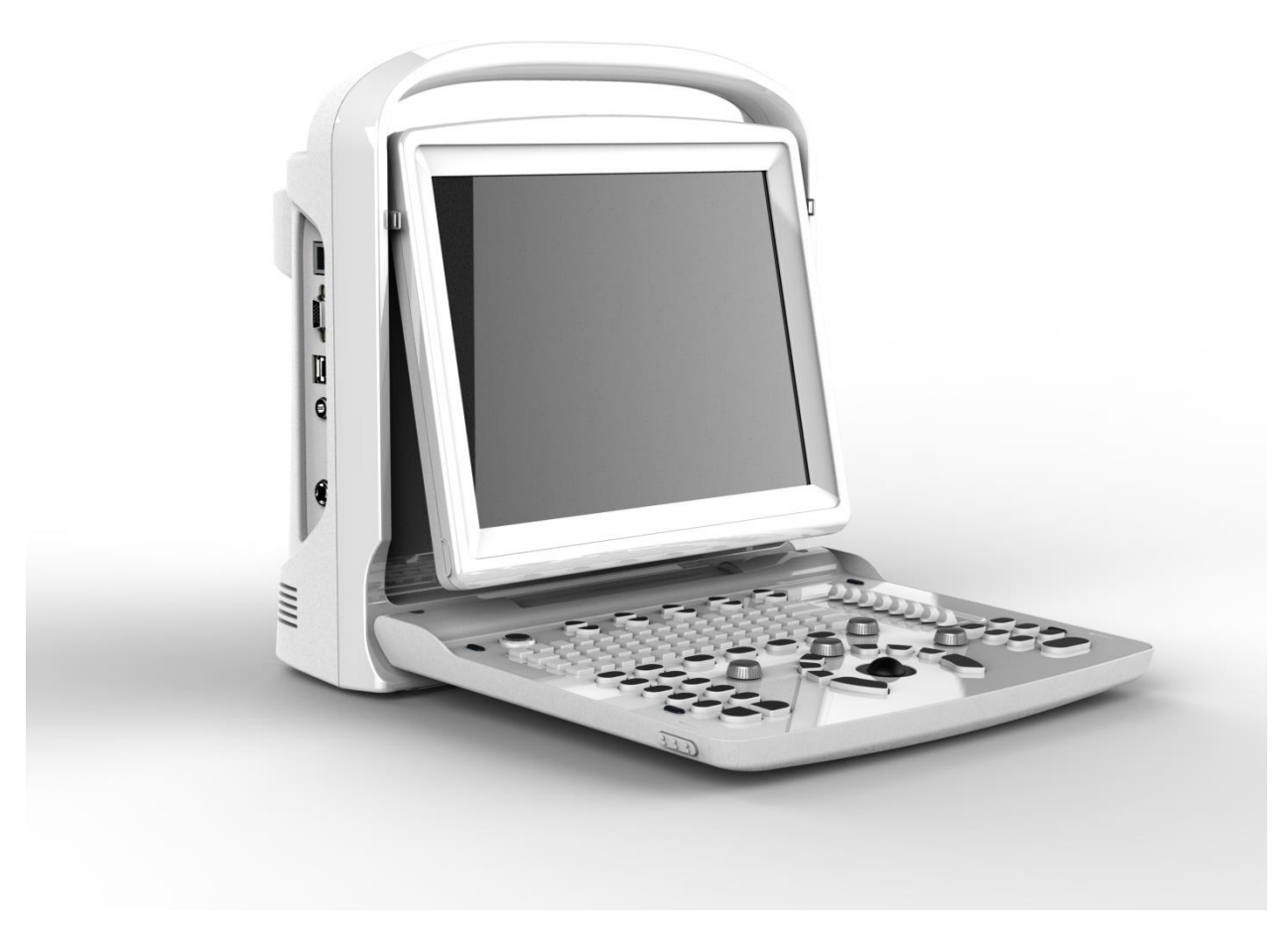

Descrizione generale della console

## <span id="page-27-2"></span>**3.2 Specifiche fisiche**

335 mm (lunghezza)  $\times$  155 mm (larghezza)  $\times$  350 mm (altezza)

## <span id="page-28-0"></span>**3.3 Varie visualizzazioni del sistema**

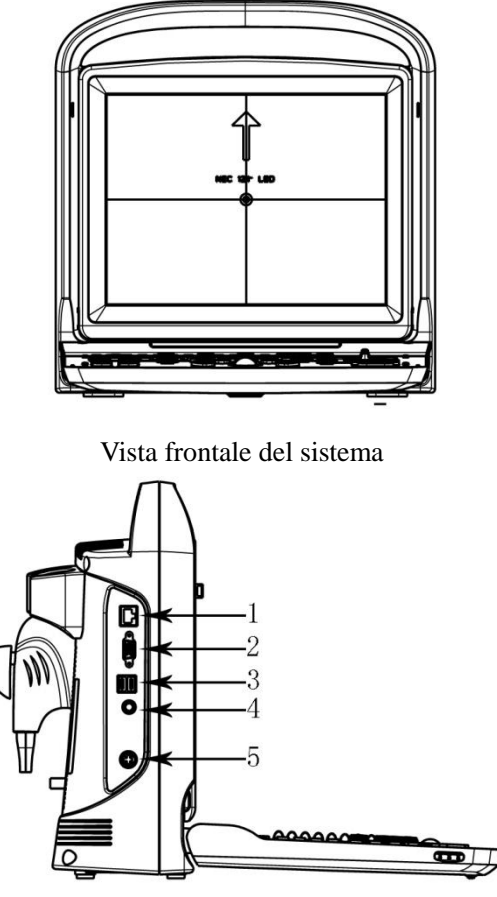

Vista laterale del sistema

1. Ethernet 2. VGA 3. USB 4. Interruttore a pedale 5. Alimentazione

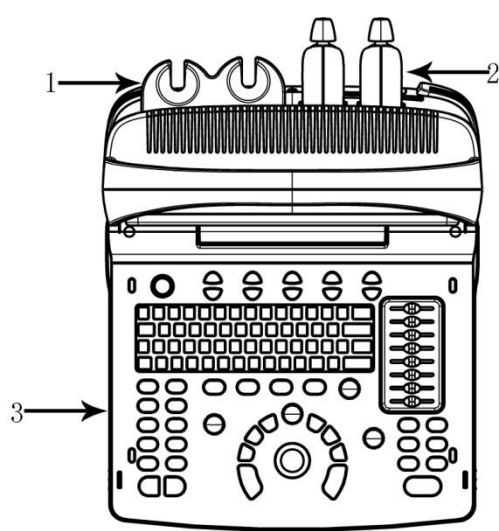

Descrizione generale della console 1. Supporto della sonda 2. Sonda 3. Tastiera

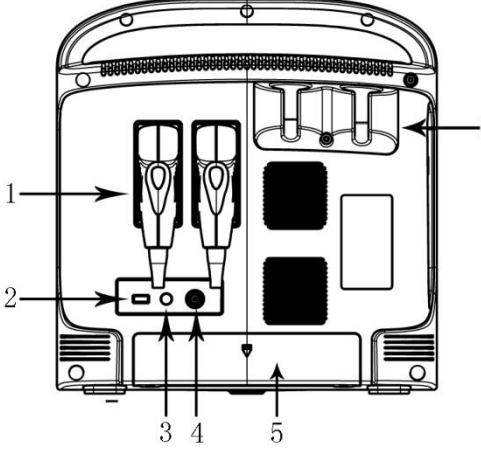

Vista posteriore del sistema

1. Sonda 2. USB 3. BNC4 Uscita Video5.Vano batteria 6. Supporto sonda

## <span id="page-29-0"></span>**3.4 Caratteristiche del sistema**

1.Modalità di visualizzazione B, B/B, 4B, B/M, M, PW; le modalità di visualizzazione ,M,, B/M hanno 4 tipi di velocità di scansione;

2.Varie combinazioni di messa a fuoco, fattore di amplificazione totale 8 segmenti STC;

3.Scansione in profondità e funzione di inversione immagine destra/sinistra e su/giù;

4.Tecnologia di visualizzazione immagini, per es. composizione dell'immagine multipla (composizione frequenza spaziale), frequenza multipla,, rapporto di zoom multiplo, zoom panoramico,scorrimento schermo, crominanza, immagine armonica, ecc.;

5.Elaborazione delle immagini, guadagno totale, gamma dinamica, frequenza, numero delle zone focali, posizione delle zone focali, zoom, composizione, ampiezza scansione, densità della linea, uniformità, ottimizzazione dei bordi, fotogramma, persistenza, scala di grigio, fascio multiplo incremento limitato, potenza sonora, velocità M;

6.Funzioni di distanza, proporzione, circonferenza, volume, velocità, angolo, istogramma in modalità B. Funzioni di distanza, tempo, velocità, misurazione della frequenza cardiaca in modalità M. Pacchetto software per la misurazione OB, di micro-organi, della funzione ventricolare e formula definita dall'utente;

7.Dotato di body marker, visualizzazione numero casella freccia, visualizzazione orologio in tempo reale, annotazione nell'immagine, annotazione definita dall'utente;

8.Display per interfaccia multilingua, modifica interfaccia utente, piastra di collegamento, stampa, DICOM 3.0 funzioni guidate per biopsia;

9.Ha una memoria permanente per immagini e cine e HDD opzionale da 320 GB. Può anche essere collegato con una memoria amovibile tramite porta USB. A scopo di analisi, il sistema può memorizzare e richiamare immagini o referti in grande quantità;

10.Memoria cine loop 256 fotogrammi immagine in tempo reale;

11.La funzione di rotazione dello schermo consente di regolare l'angolo dello schermo in base alle esigenze dell'utente tra 0~30°;

12.Uscita standard PAL o NTSC, segnale video e VGA;

<span id="page-29-1"></span>13.Stampa o esporta referto grafico.

## **3.4.1 Modalità immagini**

- Modalità B
- Modalità B/M
- Modalità M
- Modalità 2B
- Modalità 4B
- Modalità PW

## <span id="page-30-0"></span>**3.4.2 Accessori**

## **Trasduttori:**

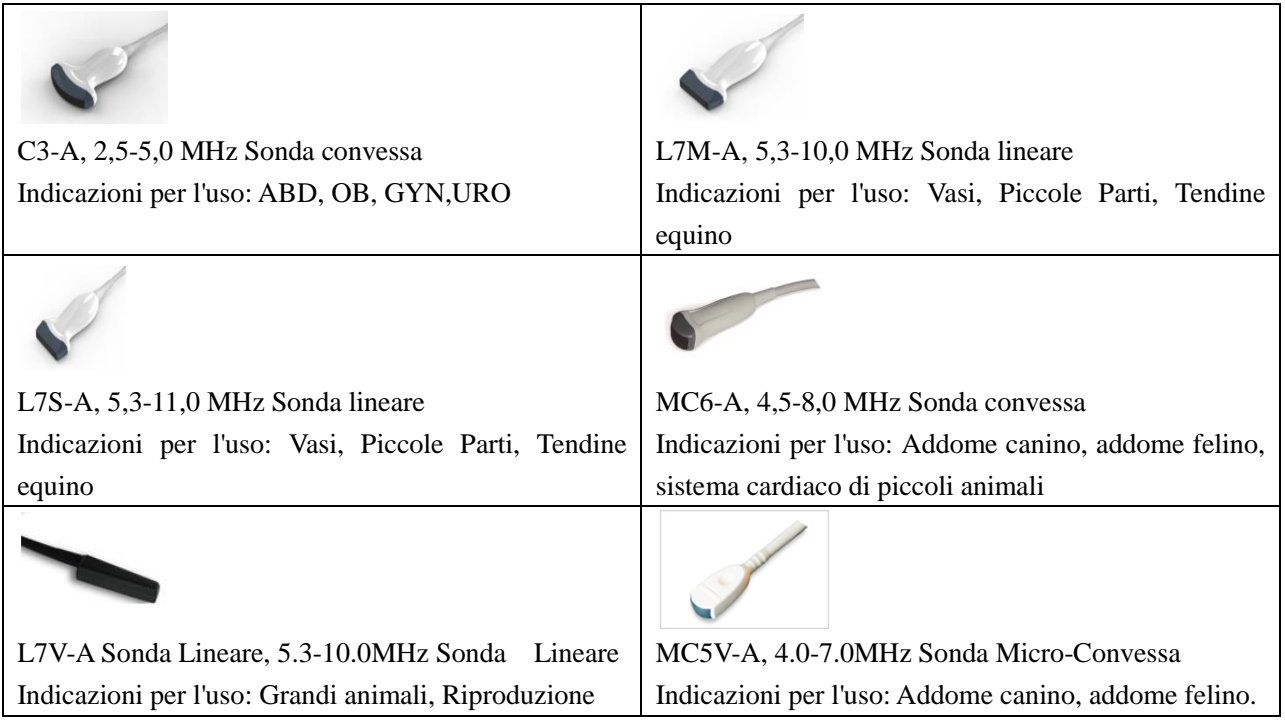

## **Periferiche**

Uscita VGA per monitor esterno Uscita VIDEO per stampante video B/N Uscita porta LAN LAN per DICOM e stazione analisi immagini USB 2.0 per flash drive Interruttore a pedale Adattatore AC/DC: MDS-060AAS19 B Ingresso: 100-250V~1.5-0.75A, 50-60Hz Uscita:  $19V = 3.15A$ DELTA ELECTRONICS, INC.

<span id="page-30-1"></span>Gruppo batterie BT-2500, 4400mAh, DONGGUAN POWER INC

## **3.4.3 Configurazione del sistema**

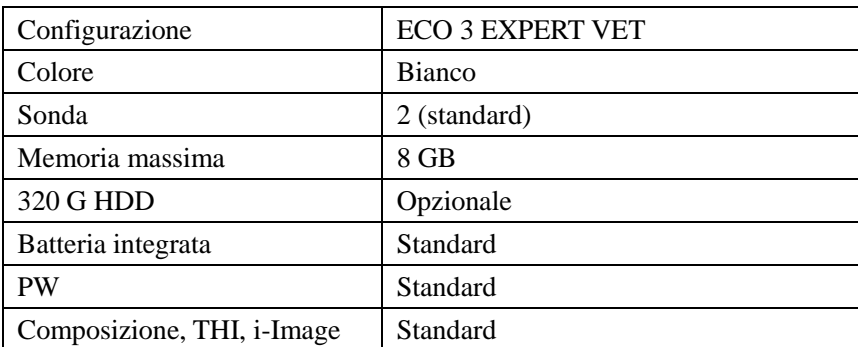

*ECO 3 EXPERT VET Sistema Diagnostico a Ultrasuoni*

| Trapezoidale               | Standard                            |
|----------------------------|-------------------------------------|
| Crominanza                 | Standard                            |
| DICOM 3.0                  | Opzionale                           |
| Stampante grafica          | Opzionale: HP LaserJet P2055d, HP   |
|                            | LaserJet P1102, HP LaserJet Pro 200 |
|                            | color M251n                         |
| Configurazione della sonda | Sei: C3-A, L7M-A, L7S-A, MC6-A,     |
|                            | L7V-A, MC5V-A                       |

## <span id="page-31-0"></span>**3.5 Procedure d'installazione**

Nota: Non accendere l'interruttore di corrente fino a quando non si terminano i preparativi necessari e l'installazione.

## <span id="page-31-1"></span>**3.5.1 Condizioni ambientali**

Il sistema dovrebbe operare con il seguente ambiente.

### **3.5.1.1 Requisiti operativi ambientali**

Temperatura ambiente: 10 ℃~40 ℃ Umidità relativa: 30%~75% RH Pressione atmosferica: 700 hPa~1060 hPa

### **3.5.1.2 Requisiti di trasporto e dell'ambiente di stoccaggio**

Le seguenti condizioni ambientali di trasporto e di stoccaggio rientrano nelle tolleranze del sistema: Temperatura:  $-5 \,^{\circ}\text{C} \sim 40 \,^{\circ}\text{C}$ Umidità relativa: ≤ 80% che non condensa Pressione atmosferica:700 hPa ~ 1060 hPa

### **3.5.1.3 Requisiti elettrici Potenza assorbita**: inferiore a 60 VA **Fluttuazione di tensione**

## AVVERTENZA

Per non danneggiare il sistema, mantenere una gamma di fluttuazione inferiore a ±10% della tensione indicata nella targa dati sul pannello posteriore del sistema.

### **Messa a terra**

Prima di collegare il cavo di alimentazione, collegare il cavo di terra dal morsetto equipotenziale sul pannello posteriore del sistema all'apposito dispositivo di terra.

## **NOTA**

*Rispettare i requisiti di alimentazione specificati. Utilizzare soltanto cavi di alimentazione che soddisfano le linee guida del sistema. La mancata osservanza di tali linee guida può danneggiare il sistema.*

*L'alimentazione di rete può variare a seconda delle località geografiche. Fare riferimento alla targa dati sul pannello posteriore per informazioni dettagliate.*

#### *Batteria*

*Al fine di evitare esplosione della batteria, accensione o fumi provenienti dalla batteria, che provocano danni all'apparecchiatura, osservare le seguenti precauzioni: non immergere la batteria in acqua o non farla bagnare. Non mettere la batteria in un forno a microonde o in un contenitore in pressione. Se la batteria perde o emette un cattivo odore, allontanarla da tutte le possibili fonti infiammabili. Se la batteria emette un odore o calore, si deforma o si scolorisce o evidenzia anomalie durante l'uso, la ricarica o lo stoccaggio, rimuoverla immediatamente e smettere di usarla. In caso di domande sulla batteria, lo stoccaggio a breve termine (meno di un mese) del gruppo batteria: conservare la batteria a temperature comprese tra 0 °C (32 °F) e 50 °C (122 °F).*

*Conservazione a lungo termine (a partire da 3 mesi) del gruppo batteria: conservare la batteria a temperature comprese tra -20 °C (-4 °F) e 45 °C (113 °F). Al ricevimento di ECO e prima di usarlo la prima volta, si consiglia vivamente al cliente di eseguire un ciclo completo di scarica/carica. Se la batteria non è stata usata per >2 mesi, si consiglia al cliente di eseguire un ciclo completo di scarica/carica. Si consiglia inoltre di conservare la batteria in un luogo non soleggiato e fresco con una FCC (capacità di corrente completa).• Un ciclo completo di scarica/carica: 1. scaricare completamente la batteria per far spegnere automaticamente l'ECO. 2. Caricare l'ECO al 100% FCC (capacità di corrente completa). 3. Scarica di Venue 40 per lo spegnimento completo (ci vuole un'ora per scaricare).• Quando si conservano gruppi per un periodo superiore a 6 mesi, al fine di evitare perdite e prestazioni scadenti, durante detto periodo di 6 mesi caricare il gruppo almeno una volta.*

#### **3.5.1.4 Spazio per operare**

Lasciare spazio sufficiente sul retro del sistema per assicurare una buona ventilazione.

Attenzione: Lasciare spazio sufficiente sul retro del sistema, altrimenti con l'aumento della temperatura all'interno dell'unità, si può verificare un malfunzionamento.

#### **3.5.1.5 Posizionamento e trasporto del sistema**

#### **Spostamento del sistema**

Quando si sposta o si trasporta il sistema, prendere le precauzioni descritte in seguito per assicurare la massima sicurezza di personale, sistema e delle altre apparecchiature.

#### **Prima di spostare il sistema**

- Premere 3 s, questo servirà a forzare lo spegnimento completo del sistema.
- Scollegare tutti i cavi dai dispositivi periferici fuori bordo (stampante esterna, ecc.) dalla console.

## **NOTA**

Per evitare danni al cavo di alimentazione, NON tirare eccessivamente il filo o non piegarlo troppo mentre lo si avvolge.

 $\triangleright$  Conservare tutte le sonde nella confezione originale e avvolgerle in un panno morbido o in materiale espanso per evitare danni.

- $\triangleright$  Riporre il gel e gli altri accessori essenziali in adeguati contenitori di stoccaggio.
- $\triangleright$  Verificare che sulla console non vi siano oggetti sparsi.

### **Durante lo spostamento del sistema**

Utilizzare la maniglia oppure mettere il sistema sul carrello per movimentarlo.

# **NOTA**

Camminare lentamente e prestare la massima attenzione durante lo spostamento del sistema. Evitare di strisciare contro i muri o le porte.

## **Trasporto del sistema**

Prestare la massima attenzione durante il trasporto del sistema in un veicolo. Dopo aver preparato il sistema come precedentemente descritto, adottare i seguenti provvedimenti supplementari:

utilizzare esclusivamente veicoli adatti per il trasporto del sistema.

Prima del trasporto, riporre il sistema nella sua confezione originale.

Caricare e scaricare il sistema su un veicolo parcheggiato su una superficie piana.

 $\blacktriangleright$  Caricare l'unità sul veicolo mantenendola in equilibrio. Tenere l'unità ferma e in verticale.

Assicurarsi che il veicolo adibito al trasporto possa sostenere il peso del sistema e dei passeggeri.

Fissare il sistema con cinghie o secondo le istruzioni all'interno del veicolo per evitare spostamenti durante il trasporto. Qualsiasi movimento, abbinato con il peso del sistema, potrebbe provocarne la rottura.

Guidare con prudenza per evitare danni causati dalle vibrazioni. Evitare strade sterrate, velocità eccessive e frenate o partenze brusche.

## <span id="page-33-0"></span>**3.5.2 Collegamento del sistema alla rete di alimentazione**

### **3.5.2.1 Tempo di acclimatazione**

Dopo il trasporto, l'unità ha bisogno di un'ora per ogni incremento di 2,5° se la sua temperatura è inferiore a 10 ºC o superiore a 40 ºC.

## **NOTA**

*Si prega di mantenere almeno 20 o 30 cm di spazio dal retro del sistema per garantire una buona ventilazione. Altrimenti, con l'aumento della temperatura all'interno dell'unità, potrebbe verificarsi un malfunzionamento.*

### **3.5.2.2 Collegamento alla rete elettrica**

Dopo essersi assicurati che lo stato dell'alimentazione di corrente AC nell'ospedale è normale e che questo tipo di tensione AC è conforme ai requisiti di corrente indicati sull'etichetta del sistema, collegare la spina del cavo di alimentazione alla presa di ACCENSIONE sul retro del pannello del sistema, poi collegare l'altro terminale del cavo di alimentazione alla presa della rete elettrica AC dell'ospedale.

Usare il cavo di alimentazione fornito dal produttore; non sono consentiti altri tipi di cavi di alimentazione.

Premere  $\bigcirc$  1 s, il sistema si avvia,

Premere compare una finestra di dialogo per lo spegnimento. Cliccare sul tasto invio e poi spegnere.

Oppure premere  $\bigcirc$  3 s, per lo spegnimento forzato

# **ATTENZIONE**

Se si collega il sistema all'alimentazione di corrente AC sbagliata si possono provocare danni al sistema e pericolo per operatori e animali.

## <span id="page-34-0"></span>**3.5.3 Installazione della sonda**

Attenzione: Si prega di utilizzare esclusivamente le sonde approvate dal produttore per questo modello. Con questo sistema non è consentito l'uso di altri tipi di sonde! Altrimenti si potrebbero verificare danni al sistema e alla sonda.

## **ATTENZIONE**

Prima di collegare la sonda, controllare accuratamente lenti, cavo e connettore delle sonde per assicurarsi che non vi sia nulla di anomalo, quali crepe, cadute. Non è consentito collegare sonde anomale al sistema, altrimenti c'è il rischio di scosse elettriche.

- Mantenere l'interruttore di blocco del connettore della sonda e inserire verticalmente la presa del connettore.
- Rilasciare l'interruttore di blocco della sonda.
- Controllare la sonda bloccata con una mano per assicurarsi che non sia allentata e sia saldamente collegata.

## **ATTENZIONE**

Solo con l'alimentazione in stato "spento" è possibile installare/smontare la sonda, altrimenti si danneggia la macchina o la sonda stessa.

Quando s'installa e smonta la sonda, collocare la testa della sonda nell'apposito supporto al fine di prevenirne la caduta al suolo.

#### **3.5.3.1 Smontaggio della sonda**

<span id="page-34-1"></span>Ruotare l'interruttore d'interblocco di 90° in senso antiorario, estrarre verticalmente la spina di connessione della sonda.

## **3.5.4 Installazione accessori**

# **Attenzione**:**Utilizzare soltanto le parti opzionali fornire o consigliate dal produttore! Utilizzare**

**altri tipi di optional può provocare danni al sistema e agli stessi optional ad esso collegati.**

#### **3.5.4.1 Installazione stampante video**

1.Posizionare stabilmente la stampante video.

2.Collegare il cavo della stampante video alla porta video sul retro del dispositivo. Collegare l'altro lato all'uscita del segnale video nella parte posteriore.

3.Collegare la linea della stampante all'apposita porta di controllo nella parte posteriore della stessa ; collegare l'altro lato alla porta di controllo della stampante sul retro dell'unità.

4.Collegare il cavo di alimentazione della stampante video al sistema di alimentazione.

5.Regolare le impostazioni predefinite dei parametri della stampante in base al tipo di carta utilizzata per la stampa.

## **Attenzione**: **Non usare altri tipi di cavi per sostituire il cavo di alimentazione a 3 fili fornito dal produttore, altrimenti c'è il rischio di scosse elettriche..**

## **Presentazione dei simboli della stampante video**

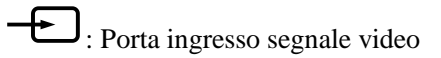

:Porta uscita segnale video

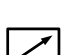

:Porta di controllo stampante

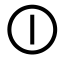

:Interruttore stampante video

### **3.5.4.2 Installazione stampante grafica**

Posizionare stabilmente la stampante grafica, collegare il cavo della stampante alla porta USB sulla sinistra dell'unità. Collegare il cavo di alimentazione della stampante grafica al sistema di alimentazione.

## **Attenzione** : **Si veda la distinta del contenuto per la configurazione**

**fondamentale!**
# **Chapter 4 Pannello di controllo**

# **4.1 Tastiera alfanumerica**

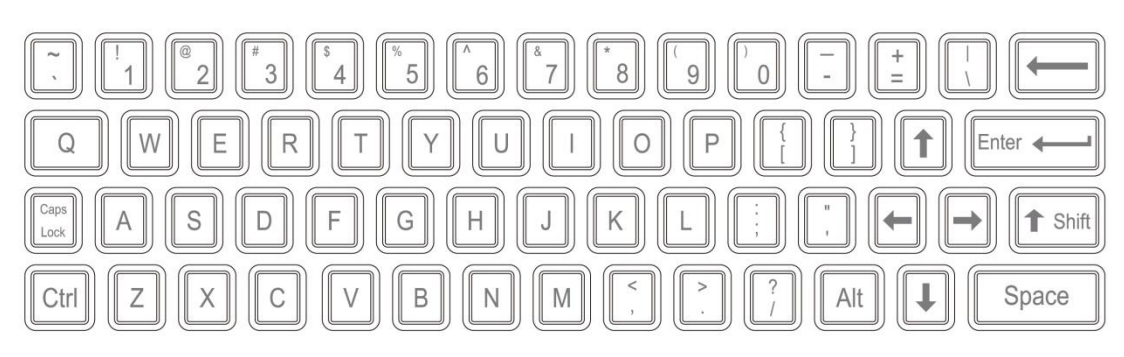

Tastiera alfanumerica

I tasti alfanumerici sono usati per inserire il numero e nome del paziente, caratteri e cifre, ecc.

# **4.2 Tasti funzione/Pulsante**

## **4.2.1 INTERRUTTORE**

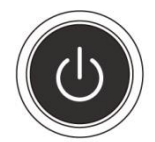

Accendere o spegnere l'apparecchio

### **4.2.2 PAZIENTE**

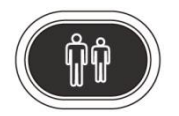

Impostare i dati di un nuovo paziente, inserire nome e altre informazioni.

### **4.2.3 SONDA**

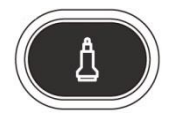

Premere questo tasto per selezionare la sonda. Si può selezionare soltanto la sonda collegata.

### **4.2.4 IMPOSTAZIONE**

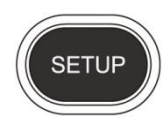

Premere questo tasto per entrare o uscire dalla pagina delle impostazioni di sistema.

# **4.2.5 FINE**

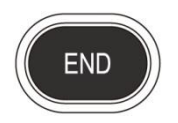

Premere FINE per terminare l'esame.

## **4.2.6 BODY MARKER**

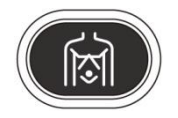

Premere questo tasto per accedere allo stato di lavorazione body marker, selezionare il body marker e confermare la posizione di scansione della sonda sullo schermo. È disponibile soltanto in modalità fermo immagine.

### **4.2.7 COMMENTO**

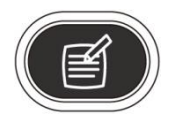

Premere questo tasto per accedere alla modalità commento e aggiungere commenti nell'area immagini sullo schermo.

### **4.2.8 FRECCE**

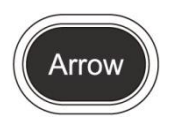

Aggiungere l'icona frecce all'area immagini.

### **4.2.9 CANC**

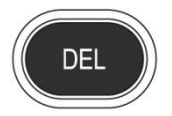

Premere questo tasto per cancellare le linee di misurazione, i body marker e i commenti.

### **4.2.10 Stampa**

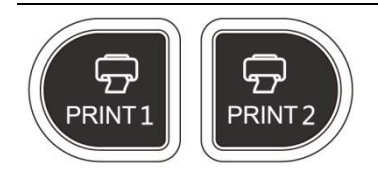

STAMPA1: Stampa l'immagine dello schermo tramite la stampante video collegata al sistema.

STAMPA2: Stampa il referto mediante la stampante collegata al sistema (funzionano soltanto le pagine del referto). O stampare l'immagine nella pagina di scansione; O stampare l'immagine nella pagina di revisione.

### **4.2.11 Archivio**

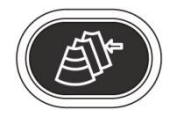

Gestione file del sistema: è possibile visualizzare ed editare i dati del paziente.

### **4.2.12 Referto**

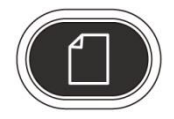

Produce/salva/richiama un referto di esame.

### **4.2.13 Tasto di controllo parametri**

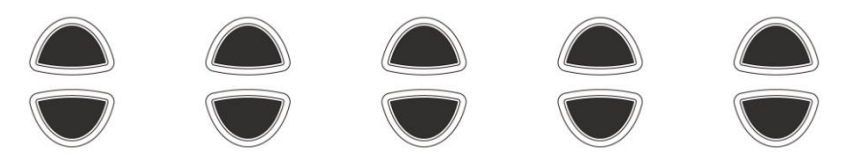

Aumenta/diminuisce i parametri corrispondenti dello schermo oppure apre/chiude la funzione.

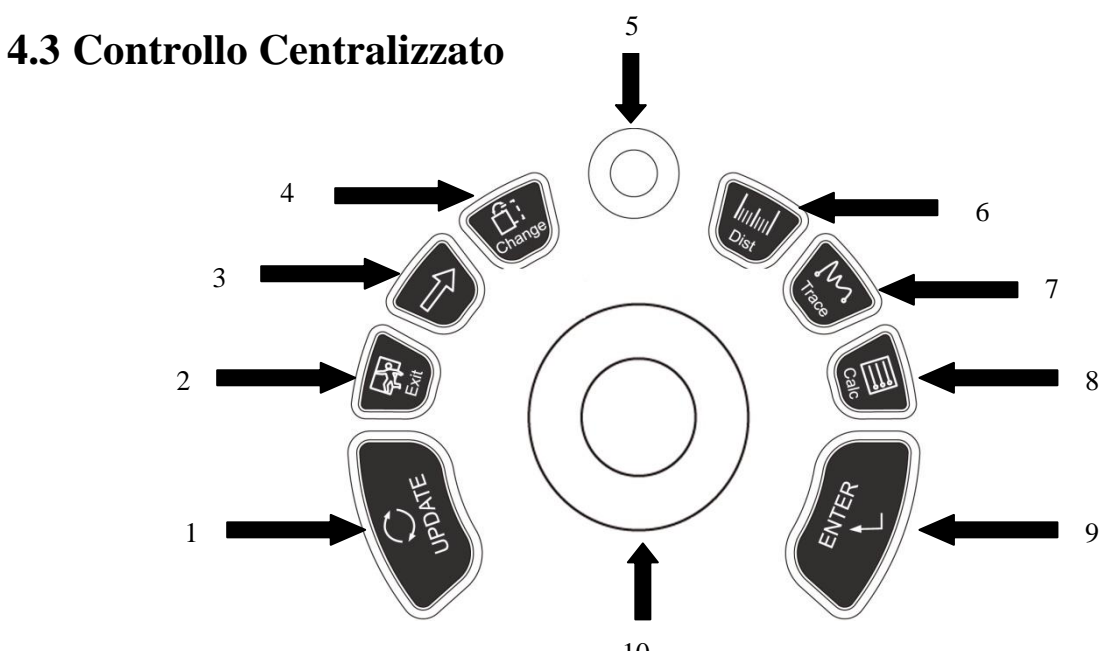

#### 1. AGGIORNA 2. USCITA 3. Cursore 4. Modifica 5. MENU 6. Dist 7. Traccia 8. Calc 9. ENTER 10. Trackball

#### **4.3.1 ENTER**

Questo tasto multifunzione è attivato dalla Trackball. La funzione commuta a seconda dello stato dell'unità. Per esempio, impostare la posizione del cursore, del body marker e del commento, la funzione spostamento Trackball, selezionare il menu e confermare il dato immesso.

#### **4.3.2 AGGIORNA**

Questo tasto multifunzione è attivato dalla Trackball. La funzione commuta a seconda dello stato dell'unità. Ad esempio, richiama l'annotazione e torna alla misurazione.

### **4.3.3 Exit**

Premendo questo tasto si può uscire da misurazione, dialogo e menu.

#### **4.3.4 Cursore**

Premere questo tasto per mostrare o nascondere il cursore.

#### **4.3.5 Modifica**

Premere questo tasto per modificare il menu.

#### **4.3.6 Dist**

Premere questo tasto per accedere alla misurazione della distanza.

### **4.3.7 Traccia**

Premere questo tasto per entrare nella misurazione traccia, e premere [**AGGIORNA**] per passare da traccia a ellisse.

#### **4.3.8 Calc**

Premere questo tasto per accedere al pacchetto software di misurazione.

#### **4.3.9 MENU**

Premere il pulsante MENU una seconda volta per selezionare l'elemento e regolare i parametri. Premere il pulsante MENU una terza volta per uscire dall'elemento corrente. Ruotare il pulsante MENU per selezionare l'elemento.

### **4.3.10 Trackball**

La Trackball è lo strumento operativo principale sullo schermo. Posiziona i calibri nella misurazione; la funzione della Trackball è diversa in condizione operativa.

# **4.4 Tasto della modalità immagine**

### **4.4.1 B**

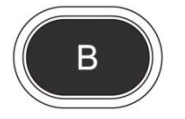

Modalità visualizzazione B

### **4.4.2 B/B**

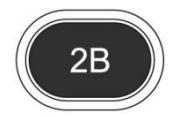

Premere questo tasto per accedere alla modalità 2B.

### **4.4.3 4B**

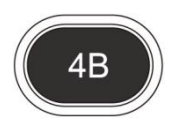

Premere questo tasto per accedere alla modalità 4B.

### **4.4.4 M**

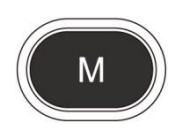

Premere questo tasto per commutare tra le modalità B/M e M.

# **4.5 Controllo dell'immagine**

### **4.5.1 THI**

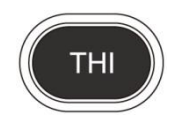

Premere questo tasto per aprire o chiudere la funzione THI.

### **4.5.2 AIO**

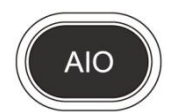

Premere questo tasto soltanto per l'ottimizzazione automatica dell'immagine.

### **4.5.3 CINE**

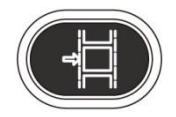

Premere questo tasto solo per salvare il cine loop corrente.

### **4.5.4 SALVA**

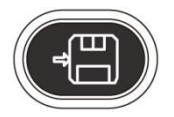

Premere questo tasto solo per salvare l'immagine corrente.

### **4.5.5 Inversione destra e sinistra**

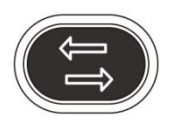

Premere questo tasto per invertire l'orientamento dell'immagine da sinistra a destra.

### **4.5.6 Inversione su e giù**

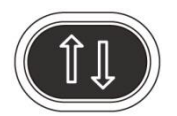

Premere questo tasto per invertire l'orientamento dell'immagine in su e in giù.

### **4.5.7 STC**

STC può essere usato per regolare la la compensazione del guadagno a varie profondità dell'immagine.

### **4.5.8 GUADAGNO**

Ruotare il pulsante per regolare il guadagno delle modalità B ed M.

### **4.5.9 Pulsante ANGOLO/ZOOM**

Ruotare il pulsante per regolare l'angolo o lo zoom. Premere questo pulsante per commutare la funzione tra angolo e zoom.

### **4.5.10 Pulsante PROFONDITÀ/FUOCO**

Premere il pulsante per regolare la profondità e la posizione della funzione. Premere il pulsante per commutare tra le funzioni profondità e posizione fuoco.

### **4.5.11 Area informazioni recante lo stato della macchina**

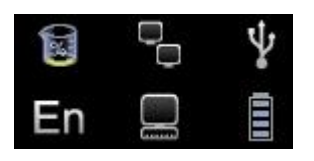

Da sinistra a destra della riga in alto: disco rigido, rete di cavo, USB

 Disco rigido: premere questa icona per mostrare la capacità del disco da utilizzare per salvare i dati del disco flash dell'USB nel sistema corrente.

Rete di cavo: mostra la situazione attuale della rete di cavo; premere quest'icona per visualizzare l'indirizzo IP del sistema corrente.

USB: indica se il sistema è in grado o meno di connettersi con un disco flash USB; premere quest'icona per visualizzare l'interfaccia di rimozione sicura dell'USB.

Da sinistra a destra della riga in basso: metodo di digitazione, Sequenza Attività DICOM, indicatore livello batteria

- Metodo di digitazione: premere quest'icona per commutare tra il metodo di digitazione cinese e inglese.
- Sequenza Attività DICOM: premere quest'icona per mostrare l'attività DICOM e il suo stato, per terminare

l'attività DICOM, cancellarla, ecc. (è necessario attivare DICOM)

Indicatore livello batteria: mostra la situazione di connessione della batteria, basta premere questa icona per mostrare l'attuale Stato di carica e scarica, la quantit[à di elettricità](app:ds:elettricit%C3%A0) [rimanente](app:ds:quantit%C3%A0) e il tempo a disposizione.

### **4.5.12 Spia luminosa**

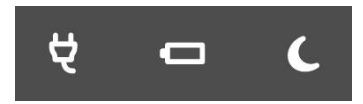

Da sinistra a destra: Spia adattatore,Spia di ricarica, e Spia Sleep.

Spia adattatore: quando l'unità principale si collega all'adattatore con l'alimentazione, le spie sono accese, altrimenti si spengono.

Indicatore di carica: Quando la batteria sta caricando,la spia si accende, una volta che la batteria è carica, la spia si spegne.

Spia Sleep: quando l'unità principale è in modalità sleep, le spie sono luminose, altrimenti si spengono.

# **Chapter 5 Modalità operativa ed esame**

Questo capitolo descrive principalmente il processo del funzionamento normale del dispositivo, compresa la preparazione prima dell'esame, come ottenere l'immagine, ottimizzare l'immagine e aggiungere commenti, body marker, ecc.

### **5.1 Preparazione all'uso del sistema**

#### **5.1.1 Ispezione del dispositivo**

- (1) Il dispositivo è collocato in posizione stabile;
- (2) tensione di griglia AC 100-240 V, 50-60 Hz;
- (3) il cavo è correttamente collegato, fisso e dotato di messa a terra; l'adattatore è correttamente collegato al dispositivo;
- (4) la sonda è collegata e fissa.

#### **5.1.2 Accensione**

Per avviare la macchina, premere  $\bigcirc$  per 1 secondo, attendere che il sistema acceda all'interfaccia utente, attivare lo slot della sonda nella modalità B.

## **5.2 Selezionare la modalità esame**

#### **5.2.1 Identificazione della sonda**

Il sistema identifica automaticamente e di default l'attuale tipo di sonda, quando questa viene inserita. Premere

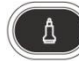

per accendere la sonda

**ATTENZIONE** Collegare o scollegare la sonda solo dopo l'arresto del sistema, per garantire stabilità e prolungare la durata di vita della sonda.

#### **5.2.2 Selezione modalità**

Nell'interfaccia di selezione della sonda viene visualizzata la pagina di selezione della sonda e dell'applicazione clinica. È possibile selezionare la sonda desiderata e la parte da ispezionare e premere il default in modalità B; avviare la scansione.

**NOTA:** Il sistema è stato impostato di fabbrica con le impostazioni predefinite dell'applicazione clinica; ogni sonda è dotata di proprie impostazioni predefinite.

Per le fasi dettagliate riguardanti le impostazioni predefinite dell'applicazione clinica della sonda, fare riferimento al capitolo sulle impostazioni predefinite.

# **5.3 Inserimento dati paziente**

Premere il tasto per visualizzare la schermata paziente Done  $\overline{\mathbf{x}}$ arch Ir ID 2013-05-27-0009  $\overline{\phantom{a}}$ BirthDav MM-DD-YYYY Archive Workl ist  $Y$  0  $\overline{M}$ Name Age  $|0$ Sex Male Species Canine Doctor New Patient New Study **OK** Cancel

Schermata informazioni paziente

**Pulsanti funzione** sulla schermata Paziente:

**[Archivio]**: per operare su informazioni paziente già esistenti;

**[Worklist]:** Richiama le informazioni del paziente nella lista di lavoro. È necessario aprire la funzione DICOM

**[Nuovo Paziente]:**Crea una nuova identità con le informazioni del paziente;

**[Nuovo Studio]:** Seleziona le applicazioni dell'esame per il nuovo paziente;

**[Fine Studio]:** Edita l'elemento esame del paziente;

**[OK]**: Salva le informazioni del paziente;

**[Cancel (Annulla)]:** cancella l'operazione di una nuova informazione paziente;

#### **Metodi operativi:**

(1) spostare la Trackball sulla posizione di digitazione carattere, poi inserire le informazioni paziente tramite la tastiera.

(2) Usare la Trackball e il tasto **[ENTER]** per commutare tra le varie opzioni d'inserimento: ID, nome paziente, nome medico, data di nascita (può essere calcolata automaticamente quando si inserisce l'età), età (può essere calcolata automaticamente quando si inserisce la data di nascita), genere.

(3) Selezionare gli elementi d'esame e inserire le informazioni relative alla regolare ispezione.

(4) Dopo aver inserito le informazioni richieste, cliccare sul tasto**[OK]** per salvare le informazioni paziente; il sistema tornerà in modalità B.

(5) Per richiamare le informazioni di un paziente precedente, è possibile usare **Archivio** o **Lista di lavoro (worklist).**

**ATTENZIONE** Per creare un dato diagnostico, bisogna controllare l'accuratezza delle informazioni

paziente prima di salvare la misurazione o l'immagine, altrimenti sarà conservata in corrispondenza dei dati paziente errati. Dopo aver controllato il paziente, premere il tasto **[FINE]** per salvare le informazioni del paziente nel sistema.

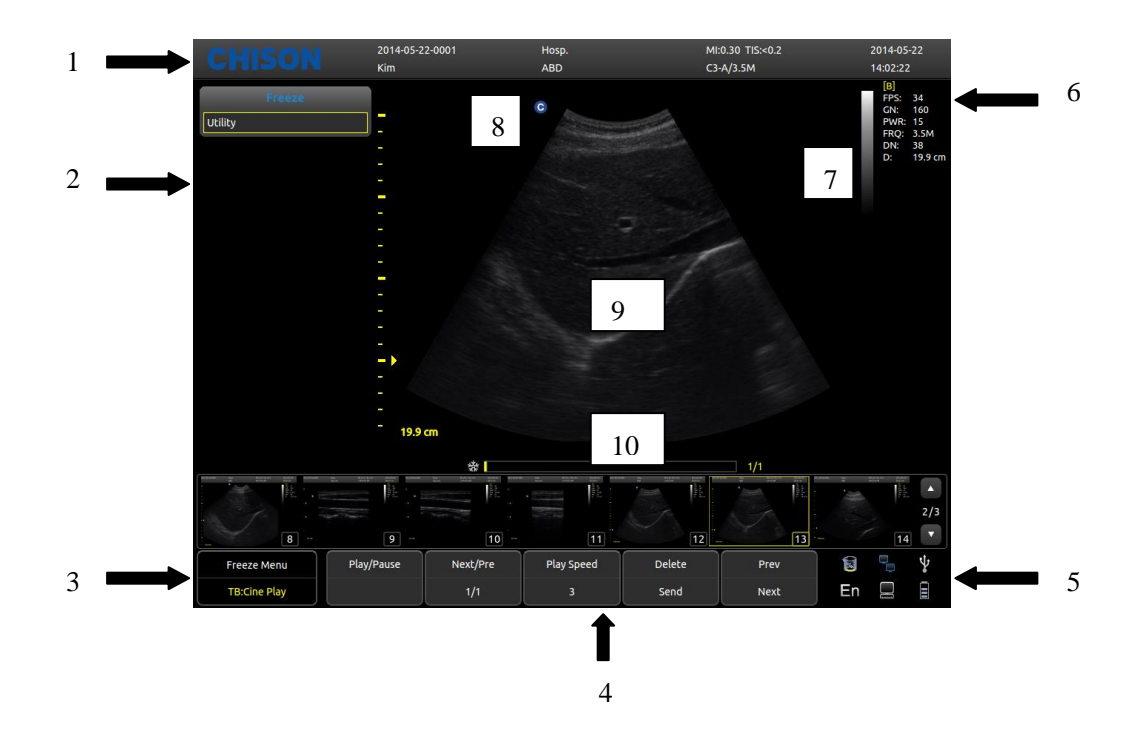

### **5.4 Visualizzazione interfaccia immagine**

1. Logo 2. Menu di controllo 3. Prompt stato immagine 4. Area parametri immagine 5. Prompt stato sistema 6, Area parametri immagine 7, Striscia scala dei grigi

8, Punto di partenza della scansione 9, Regione dell'immagine 10, Cine loop

### **5.5 Modalità display**

Modalità display: B, 2B, 4B, M, B/M, possono essere cambiate con il tasto modalità.

#### **5.5.1 Modalità B**

Premere il tasto Modalità **[B]** e visualizzare l'immagine in modalità B singola, la modalità B è quella di base per fornire scansioni e diagnosi bidimensionali.

#### **5.5.2 Modalità B/B**

Premere **[2B]** per visualizzare immagini in modalità B doppia una a fianco dell'altra. Un'immagine è in tempo reale; l'altra in fermo immagine. L'immagine in tempo reale presenta il tag di inizio scansione e la scala di misurazione. Premendo[**2B**] in modalità B/B, l'immagine attiva originale diventa un fermo immagine e viceversa il fermo immagine originale diventa attivo.

#### **5.5.3 Modalità 4B**

Premere **[4B]** per accedere alla modalità 4B; lo schermo visualizza quattro immagini in modalità B una a fianco dell'altra, ma soltanto una di esse è un'immagine in tempo reale. Premendo nuovamente il pulsante ognuna delle quattro immagini può passare alternativamente allo stato di immagine in tempo reale.

#### **5.5.4 Modalità B/M**

Premendo il tasto **[B/M]**, saranno visualizzate contemporaneamente un'immagine in modalità B in tempo reale e un'immagine in modalità M in tempo reale. Nell'area immagini della modalità B appare una linea campione che indica la posizione attiva del campione per l'immagine M sull'area immagini B. Per fissare la posizione della linea di campionamento, cliccare la posizione sull'immagine B.

#### **5.5.5 Modalità M**

Premendo nuovamente il tasto **[M]**, l'immagine in modalità B scompare; l'immagine in modalità M è ancora attiva sull'intero schermo. L'immagine in modalità M indica lo stato di movimento del tessuto sulla linea di campionamento. L'immagine in modalità M varia con il tempo, pertanto è utilizzata principalmente per le applicazioni cardiache.

#### **5.5.6 Modalità PW**

Il Doppler ha lo scopo di fornire dati di misura relativi alla velocità dei tessuti e dei liquidi in movimento. Doppler PW consente di esaminare selettivamente i dati del flusso sanguigno da una piccola regione chiamata Volume Campione.

L'asse X rappresenta il tempo, mentre l'asse Y rappresenta la velocità nella direzione avanti o indietro.

La modalità Doppler PW è solitamente usata per visualizzare la velocità, la direzione e il contenuto spettrale del flusso sanguigno nelle parti anatomiche selezionate.

Doppler PW può essere combinato con la modalità B per una rapida selezione della parte anatomica per l'analisi Doppler PW. Il punto dal quale derivano i dati Doppler PW viene visualizzato graficamente sull'immagine nella modalità B (volume campione – gate). Il volume campione (gate) può essere spostato in qualsiasi punto all'interno dell'immagine in modalità B .

#### **Procedura d'esame nella modalità PW:**

Ottenere una buona immagine nella modalità B.

Premere il tasto [**PW**] per visualizzare il cursore del volume campione e il gate.

Posizionare il cursore del volume campione spostando la Trackball a destra e a sinistra. Posizionare o ridimensionare il volume campione (gate) spostando la Trackball su e giù, poi premere il tasto [**ENTER**].

**Premere il tasto [AGGIORNA] per visualizzare lo spettro Doppler PW e il sistema opererà nella modalità** combinata B+Doppler. Il segnale Doppler è udibile attraverso gli altoparlanti.

Ottimizzare lo spettro Doppler PW, se necessario.

Assicurarsi che lalinea campione sia parallela al flusso del sangue.

Premere il tasto[**FREEZE**] per mantenere la traccia nella memoria Cine e interrompere la scansione.

Eseguire le misurazioni e i calcoli, se necessario.

- Registrare i risultati con i dispositivi di registrazione a disposizione.
- Premere il tasto [**FREEZE**] per riprendere l'immagine.
- Ripetere la procedura fino a che tutti i punti rilevanti del flusso sono stati esaminati.
- Riporre la sonda nel suo supporto.

Quando si accede alla modalità Duplex per la prima volta, lo spettro Doppler non è attivo. Il Volume campione Doppler compare nella posizione predefinita; l'immagine nella modalità B o la modalità 2D è attiva. Spostando la Trackball, cambia la posizione del Volume Campione. Premere il tasto [**ENTER**] per commutare la funzione Trackball trala posizione e la dimensione volume campione (gate). Premere il tasto tasto [**UPDATE**] dopo aver definito il Volume Campione (Gate) per attivare la modalità Spettro Doppler. Premere una seconda volta il tasto [**UPDATE**] pertornare all'aggiornamento 2D e disattivare la modalità Spettro Doppler.

#### **Suggerimenti per la scansione in modalità Doppler:**

I migliori dati Doppler si ottengono quando la direzione di scansione è parallela alla direzione del flusso sanguigno; quando la direzione di scansione è perpendicolare alla parte anatomica da esaminare si ottiene la migliore immagine in modalità B. È necessario quindi mantenere un certo equilibrio, poiché solitamente non si ottengono simultaneamente un'immagine ideale in modalità B e dati ideali in modalità Doppler.

**PRF**: regola la scala di velocità per consentire velocità del flusso sanguigno maggiori/minori. La scala della velocità determina la frequenza di ripetizione degli impulsi.

**Filtro parete**: rimuove il rumore causato dal movimento della parete del vaso o del cuore a scapito di una minore sensibilità di flusso.

**Linea di base**: regola la linea di base per consentire flussi sanguigni più rapidi o più lenti ed eliminare l'effetto aliasing. **Angolo**: ottimizza la precisione della velocità di flusso. Stima la velocità di flusso in una direzione a una certa angolazione rispetto al vettore Doppler calcolando l'angolo tra il vettore Doppler e il flusso da misurare. Questa funzione è particolarmente utile nelle applicazioni vascolari, nelle quali occorre misurare la velocità.

**Guadagno Dopple**r: consente di controllarele informazioni di base dello spettro.

**Velocità di sweep**: controlla la velocità di aggiornamento dello spettro.

#### **Posizione e dimensione del volume campione (gate) Doppler (Trackball e SET)**

Spostare il volume campione sul cursore Doppler della modalità B. Il gate viene posizionato in un punto specifico all'interno del vaso.

Per spostare la posizione del cursore Doppler, ruotare la Trackball a sinistra o a destra fino a che è posizionata sul vaso.

Per spostare la posizione del volume campione (gate), muovere la Trackball su e giù fino a che è posizionata all'interno del vaso.

Per dimensionare il volume campione (gate), premere il tasto **[ENTER]** per passare alla funzione trackball da posizionamento a dimensionamento del volume campione (gate), quindi muovere la trackball per modificare la dimensione del volume campione (gate).

### **5.6 Regolazione dell'immagine B**

#### **5.6.1 Frequenza**

In tempo reale, premere il tasto in prima linea della [**Frequenza**] per aumentarla frequenza e premere il tasto in seconda linea della [**Frequenza**] per ridurla.

#### **5.6.2 Dinamica**

La gamma dinamica è utilizzata per regolare la risoluzione di contrasto dell'immagine in modalità B e dell'immagine in modalità D, comprimendo o ingrandendo la gamma della scala dei grigi del display. In condizione di tempo reale, premere il tasto in prima linea di [**Dinamica**] per aumentare la Dinamica; premere il tasto in seconda linea di [**Dinamica**] per ridurre la Dinamica. Lintervallo è tra 30 e 90.

#### **5.6.3 i-Image**

In tempo reale, premere il tasto corrispondente a [**i-Image**] per regolare; la gamma è compresa tra 0~3.

### **5.6.4 Composizione**

In tempo reale, premere il tasto corrispondente a [**Composizione**] per regolare; la gamma è compresa tra 0~3. Dopo aver aperto la composizione non è possibile aprire il SRA.

### **5.6.5 PW**

Visualizzala modalità PW.

### **5.6.6 Regolazione velocità M**

In stato di tempo reale, premere il tasto corrispondente a [**Velocità**] per regolare la velocità M; la gamma è compresa tra 1~4.

### **5.6.7 Guadagno**

In tempo reale, ruotare il pulsante [**Guadagno**] per regolare il guadagno; la gamma è compresa tra 0~255, la fase è 5.

### **5.6.8 STC**

Le curve STC possono essere usate per regolare la compensazione guadagno a varie profondità d'immagine. Trascinare il cursore del STC per regolare il valore.

La curva STC appare automaticamente 1 secondo dopo aver interrotto la regolazione.

### **5.6.9 Profondità**

Premere il pulsante di selezione [**PROFONDITÀ**/**FUOCO**] fino a quando l'indicatore della [**PROFONDITÀ**] s'illumina e poi ruotare il pulsante per cambiare la profondità dell'immagine.

#### **5.6.10 Pos. fuoco**

Premere il pulsante di selezione **[DEPTH/FOCUS**] fino a quando l'indicatore della **[POS. FUOCO]** si accende. Poi ruotare il pulsante per cambiare la Posizione del fuoco.

#### **5.6.11 Angolo**

Cambiare l'angolo della linea di campionamento del sampling gate in modalità PW. Premere [**ANGOLO/ZOOM**], si confermal'accensione della luce dell'ANGOLO; la linea di campionamento ruota insieme alla direzione.

### **5.6.12 ANGOLO/ZOOM**

Premere il pulsante [**ANGOLO/ZOOM**] fino a quando l'indicatore dell'[**ANGOLO**] si accende; l'angolo del sample gate ruoterà nella direzione di rotazione.

Premere il pulsante [ANGOLO/ZOOM] per confermare che il pulsante ZOOM è acceso; compare la casella dello zoom. Per selezionare le fasi dello zoom, ruotare il pulsante.

### **5.6.13 INVERSIONE**

È possibile invertire l'orientamento dell'immagine in modalità B e in modalità B/M in senso orizzontale e verticale.

Premendo il tasto ( $\Box$ ), l'orientamento dell'immagine visualizzata è invertito in senso orizzontale da destra a sinistra.

Premendo il tasto ( $\left(\begin{matrix} \uparrow \downarrow \downarrow \end{matrix}\right)$ , l'orientamento dell'immagine visualizzata è invertito dall'alto verso il basso.

Gli indicatori di stato d'inversione orizzontale in alto a sinistra della finestra dell'immagine hanno i seguenti significati:

il simbolo " $\bigcirc$ " indica la posizione iniziale di scansione della sonda; il simbolo " $\bigcirc$ " sulla sinistra indica che la prima linea di scansione sulla sinistra dello schermo corrisponde alla posizione iniziale di scansione della sonda;

"" sulla destra indica che la prima linea di scansione sulla destra dello schermo corrisponde alla posizione iniziale di scansione della sonda.

### **5.6.14 THI**

ACCENDE/SPEGNE il THI

### **5.6.15 AIO**

Premere questo tasto soltanto per ottimizzare l'immagine.

### **5.7 Regolazione menu immagine B**

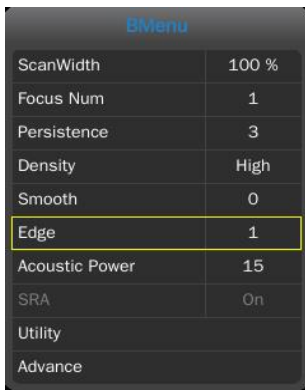

Cliccare il tasto [**Modifica**] oppure il pulsante [**MENU**] per visualizzare il menu.

Ruotare il pulsante [**MENU**] o premere il tasto[**Cursore**] per visualizzare il cursore e spostare la casella di campionamento sulla funzione corrispondente; premere il pulsante [**MENU**]per aggiornare la funzione, poi ruotare il pulsante [**MENU**] per regolare la funzione; premere nuovamente il pulsante [**MENU**] per abbandonare la funzione.

#### **5.7.1 Ampiezza di scansione**

Selezionare **[Ampiezza di scansione]**, e regolare l'ampiezza di scansione alla dimensione corrispondente.

#### **5.7.2 Num. zone focali**

In modalità B, è possibile selezionare simultaneamente 4 zone focali e il numero controllato da profondità, SRA e Composizione.

Spostare il cursore per selezionare **[Num. zone focali]** e regolare; la gamma è compresa tra 1~4.

#### **5.7.3 Persistenza**

In tempo reale, regolare il contrasto e la risoluzione.

In tempo reale, premere il tasto in prima linea della [**Persistenza**] per regolare. La gamma è compresa tra 0~7.

#### **5.7.4 Densità della linea**

La funzione Densità della linea di scansione è valida solo per l'immagine in modalità B, B/B, B/M oppure 4B. La densità della linea è di due tipi: alta e bassa. Alta densità significa una qualità dell'immagine migliore, mentre la bassa densità ha una velocità dei fotogrammi superiore.

Per effettuare la regolazione, selezionare la voce del sottomenu **[DENSITÀ DELLA LINEA]** e premere **[MENU**] per regolare la densità della line a.

#### **5.7.5 Uniformità**

Questa funzione è utilizzata per limitare il rumore dell'immagine ed eseguire una lavorazione assiale uniforme al fine di una maggiore uniformità dell'immagine.

Spostare il cursore per selezionare [**Uniformità**] e regolare; la gamma è compresa tra 0~7.

#### **5.7.6 Ottimizzazione dei bordi**

Questa funzione è utilizzata per ottimizzare il contorno dell'immagine. In questo modo l'utente può visualizzare più chiaramente la struttura del tessuto.

Spostare il cursore per selezionare **[Bordi]** e regolare; la gamma è compresa tra 0~7.

#### **5.7.7 Potenza Sonora**

Per potenza sonora s'intende quella trasmessa dalla sonda.

In condizione di tempo reale, spostare il cursore per selezionare **[Potenza sonora]** e regolare. La gamma è compresa tra 0~15 e il livello minimo regolabile è il livello 1 dB.

#### **5.7.8 SRA**

In tempo reale, premere il tasto corrispondente di [**SRA**] per accendere o spegnere.

#### **5.7.9 Utenza**

Questa funzione comprende la post-elaborazione, lo slide show e altre voci. Premere il pulsante [**MENU**] , poi selezionare la voce Utenza e compariranno le relative opzioni.

#### **5.7.9.1 Post-elaborazione**

#### **5.7.9.1.1 Crominanza**

Regola il tipo di crominanza.

Aggiornare la [**Crominanza**], e ruotare il pulsante [MENU] per selezionare il tipo di Crominanza; la gamma è compresa tra 0~31.

#### **5.7.9.1.2 Mappaggio 2D**

Selezionare il tipo di curva della scala.

Aggiornare il [**Mappaggio 2D**], e ruotare il pulsante [**MENU**] per selezionare il tipo di curva della scala; la gamma è compresa tra 0~4.

#### **5.7.9.1.3 Gamma B**

Regola i parametri dei grigi dell'immagine.

Aggiornare [**Gamma B**], e ruotare il pulsante [**MENU**] per selezionare i parametri della Gamma B, la gamma è compresa tra 0~8.

#### **5.7.9.1.4 Reiezione B**

Regola i parametri di inibizione della scala dei grigi dell'immagine.

Aggiornare [**Reiezione B**], e ruotare il pulsante [**MENU**] per regolare i parametri di Reiezione B; la gamma è compresa tra 0~256.

### **5.7.10 Avanzamento**

In modalità B, selezionare Avanzamento, dopo aver premuto il pulsante [**MENU**]; compariranno le opzioni di Avanzamento.

#### **5.7.10.1 Coef. zoom**

Regola la dimensione della misurazione.

Aggiornare [**Coef. zoom**], e ruotare il pulsante [**MENU**] per regolare; la gamma è compresa tra 60%~100%.

#### **5.7.10.2 MB**

Aprendo MB si migliora la qualità dell'immagine.

Premere **[MENU]** per accendere o spegnere la funzione MB.

#### **5.7.10.3 Modalità trapezoidale**

Premere **[MENU]** per accendere o spegnere la funzione trapezoidale.

#### **5.7.10.4 Biopsia**

Mostra o nasconde la biopsia.

Premere il pulsante **[MENU]** per mostrare o nascondere la linea di biopsia.

Una volta comparsa la linea di biopsia, premere il tasto [**ENTER**] per attivare la relativa funzione di regolazione. Facendo rotolare orizzontalmente la Trackball si può spostare la linea di biopsia; il rotolamento verticale della Trackball serve a regolare l'angolo della linea. Premere il tasto [**AGGIORNA**] per impostare in maniera predefinita la posizione della linea di biopsia.

#### **Accessori**

Per ordinare le guide sulla biopsia e altre forniture e accessori, contattare la società CIVCO Medical Solutions: CIVCO Medical Solutions 102 First Street South, Kalona, IA 52247-9589 Telefono: 800-445-6741 (USA e Canada), +1 319-656-4447 (internazionale) Fax: 877-329-2482 (USA e Canada), +1 319-656-4451 (internazionale) E-mail: info@civco.com

Sito web: www.civco.com

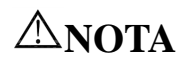

I numeri di modello o pezzo riportati nelle tabelle seguenti possono cambiare.

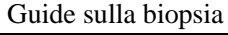

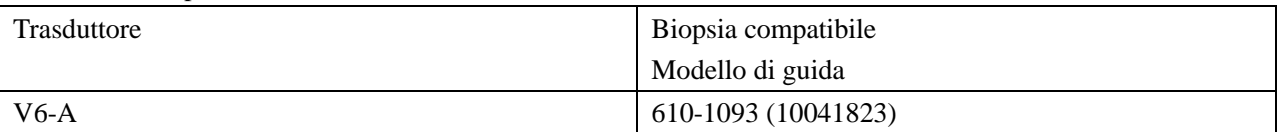

#### **5.7.10.5 Linea centrale**

Mostra o nascone la Linea centrale.

Premere il pulsante [MENU]per mostrare o nascondere la Linea centrale.

# **5.8 Regolazione immagine PW**

Parametri in modalità PW:

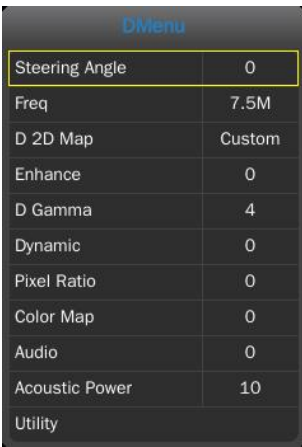

#### **5.8.1 Angolo di sterzo**

Regola l'angolo di sterzo. Attivare [**Angolo di sterzo**] e ruotare [**MENU**] per regolare l'Angolo di sterzo; gamma di regolazione compresa tra -10/-5/0/5/10.

#### **5.8.2 Freq**

Regola la frequenza della modalità D.

Premere il tasto di controllo del parametro su [**Freq**] per modificare la frequenza; la gamma di regolazione dipende dal tipo di sonda.

### **5.8.3 Mappaggio D 2D**

Regola il mappaggio D 2D Attivare il Mappaggio D 2D e ruotare il pulsante [**MENU**] per la regolazione della gamma personalizzata/1/2/3/4.

### **5.8.4 Ottimizzazione**

Regola l'ottimizzazione.

Attivare [**Ottimizzazione**] e ruotare il pulsante [**MENU**] per regolare l'Ottimizzazione; la gamma di regolazione è compresa tra 0~3.

### **5.8.5 Gamma D**

Regola la Gamma D.

Attivare la Gamma D e ruotare il pulsante [MENU] per regolare la Gamma D; la gamma di regolazione è compresa tra 0~8.

#### **5.8.6 Dinamica**

Regola la Dinamica.

Attivare [**Dinamica**] e ruotare il pulsante [**MENU**] per regolare la Dinamica; la gamma di regolazione è compresa tra 0~7.

### **5.8.7 Pixel Aspect Ratio**

Regola il Pixel aspect ratio.

Attivare [**Pixel aspect ratio**] e ruotare [**MENU**] per regolare il Pixel aspect ratio (rapporto dei Pixel); gamma di regolazione compresa tra 0~7.

### **5.8.8 Mappaggio a colori**

Modifica il tipo di mappaggio a colori.

Attivare [**Mappaggio a colori**] e ruotare il pulsante [**MENU**] per regolare il mappaggio a colori D; gamma di regolazione compresa tra 0~8.

### **5.8.9 Audio**

Regola il volume audio.

Attivare [**Audio**] e ruotare [**MENU**] per regolare il volume audio, gamma di regolazione compresa tra 0~15.

#### **5.8.10 Potenza sonora**

Modifica la potenza sonora. Attivare [Potenza sonora] e ruotare [MENU] per regolare la potenza sonora, gamma di regolazione compresa tra 0~10.

### **5.8.11 Inversione**

Premere il tasto parametro di controllo su Invert, o premere il tasto per invertire lo spettro.

### **5.8.12 Filtro parete**

Premere il tasto controllo parametro su [**Filtro Parete**] per regolare il filtro della parete, gamma di regolazione tra 0~3.

### **5.8.13 Velocità**

Premere il tasto di controllo parametri su [**Velocità**] per regolare la velocità; gamma di regolazione compresa tra 0~2.

### **5.8.14 PRF**

Regola il PRF.

Premere il tasto di controllo parametri su [**PRF**] per regolare il PRF; gamma di regolazione compresa tra 0~15.

### **5.8.15 Linea di base**

Regola la posizione della linea di base.

Premere il tasto di controllo parametri su [**Linea di base**] per regolare la posizione della linea di base; gamma di regolazione compresa tra 0~6.

# **5.9 Visualizzazione a schermo interno (è necessario attivare questa**

# **funzione nelle impostazioni)**

Area immagini a schermo intero. Premere il pulsante [**Guadagno**] per attivare la funzione; premere il pulsante [**EXIT**] per uscire dalla visualizzazione a schermo intero.

Quando si è nella visualizzazione a schermo intero, premere il pulsante [**MENU**] per visualizzare il menu della modalità corrente (eccetto body marker, annotazione, misurazione).

# **5.10 Edita commento**

### **5.10.1 Descrizione generale**

Il commento serve a inserire testo o simboli sull'immagine. Il dispositivo è dotato di sistema di annotazione cinese e inglese.

**ACCEDI A COMMENTO:** Premere il tasto **il per accedere allo stato commenti**;

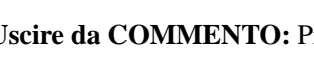

**Uscire da COMMENTO:** Premere **il tasto [FREEZE**] per uscire;

Commento significa inserire parole o simboli sulle immagini per dare delle spiegazioni. L'aggiunta dei commenti può avvenire per digitazione diretta dalla tastiera oppure usando i commenti predefiniti.

I commenti predefiniti sono classificati per modalità di esame, come segue:

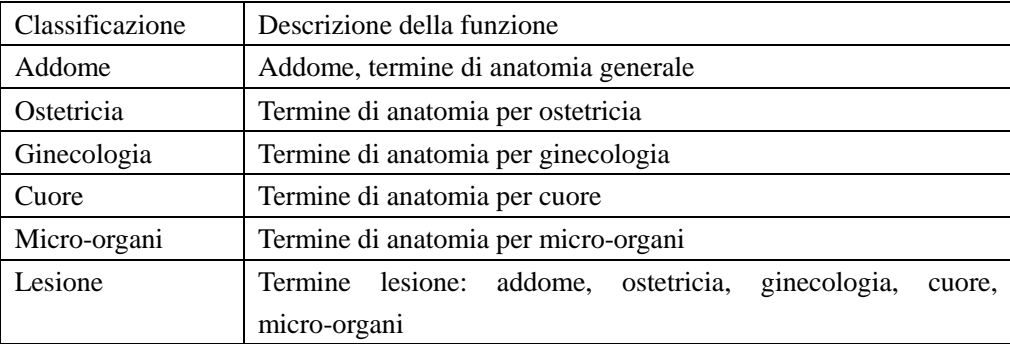

**NOTA:** Se è necessario personalizzare i commenti predefiniti, fare riferimento a questa sezione.

### **5.10.2 Inserisci caratteri**

Funzionamento:

- 1. Premere il tasto , e il sistema andrà in processo commento.
- 2. Spostare il cursore nella posizione in cui si desiderano i commenti.
- 3. Inserire i caratteri nella posizione del cursore mediante la tastiera e poi premere il tasto [**ENTER**] per confermare.

4.Premere nuovamente il tasto per uscire. Il tasto si spegne e il processo di inserimento commenti è terminato.

### **5.10.3 Inserisci caratteri commento libreria**

1、In stato commento, spostare la Trackball verso l'area immagine per editare;

2、Premere [**Dimensione carattere]** per regolare la dimensione del carattere di commento; la gamma è compresa tra 10~20;

3、Ruotare il pulsante[**MENU**]per selezionare i commenti necessari, poi premere[**MENU**] per uscire;

### **5.10.4 Edita commenti rapidi**

- 1、Premere[**Edit**] per far comparire la casella di editazione commento rapido;
- 2、Inserire commenti personalizzati;
- 3、Premere[**Finito**]per terminare di editare; premere [X]per cancellare l'editazione;

#### **5.10.5 Inserisci commenti rapidi**

- 1、Premere[Testo]per selezionare i commenti rapidi necessari;
- 2、Regolare la dimensione del font dei commenti;
- 3、Premere[**Inserisci**]per posizionare i commenti sull'area immagine;

#### **5.10.6 Sposta commenti**

- 1、In stato commenti, spostare la Trackball sul commento, premere il tasto **[ENTER]** per attivarlo;
- 2、Spostare la Trackball per posizionare il commento nell'area immagini;
- 3、Premere nuovamente [**ENTER]** per confermare il commento;

#### **5.10.7 Edita commenti**

- 1、In stato commenti, spostare la Trackball sul commento, premere il tasto **[ENTER]** per attivarlo;
- 2、Premere il tasto [**BACKSPACE**] per cancellare i caratteri non necessari;
- 3、Premere [**ENTER**] per confermare;

### **5.10.8 Cancella commenti**

#### **5.10.8.1 Cancella caratteri**

In stato commento, attivare il commento che bisogna cancellare, poi premere il tasto[**ENTER]**, sullo schermo compare "|"; premere il tasto [**BACKSPACE**] per cancellare il carattere.

#### **5.10.8.2 Cancella singolo commento**

Attivare il commento che bisogna cancellare, premere [**DEL**] per cancellare il commento.

#### **5.10.8.3 Cancella il contenuto di tutti i commenti**

Non attivare il singolo commento, premere [**DEL**] per cancellare tutti i caratteri che sono stati immessi.

**Attenzione**: Premendo il tasto [**DEL**] , si cancelleranno anche misurazione e body marker.

### **5.10.9 Impostare la posizione del commento predefinito**

Funzionamento:

- 1、Premere [**Salva Home Pos**.] per spostare il cursore sulla posizione iniziale.
- 2、Premere [**Carica Home Pos.**] per impostare la posizione iniziale.

# **5.11 Impostazione body marker**

#### **5.11.1 Descrizione generale**

Il body marker indica la posizione di esame del paziente e la direzione della scansione della sonda sull'immagine.

I body marker sono suddivisi in: ostetrico, addome, ginecologico, cardiaco e micro-organi, ognuno ha un body marker differente. Ogni tipo di body marker corrisponde automaticamente alla modalità di esame corrente. Icona:

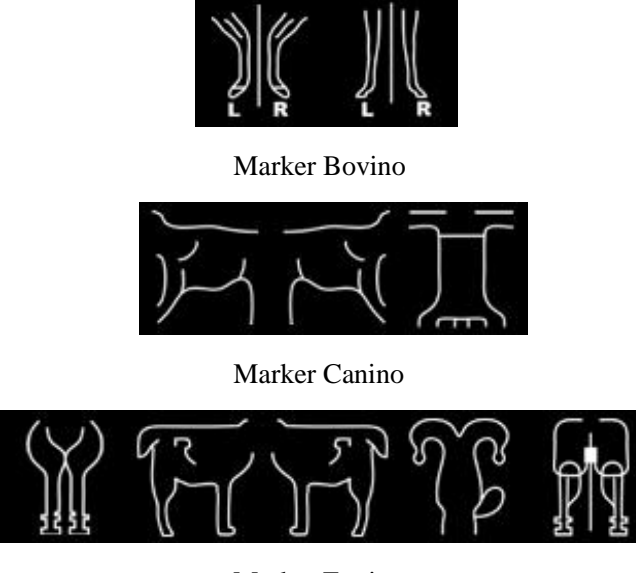

Marker Equino

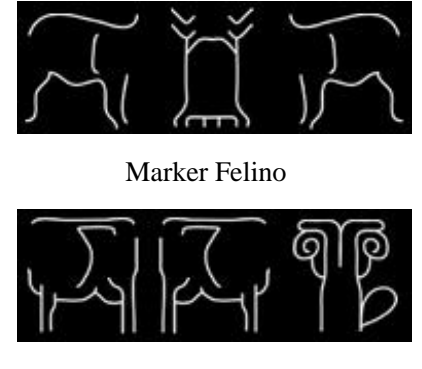

Marker Ovino

### **5.11.2 Funzionamento dei body marker**

Funzionamento:

- 1. Premere **per accedere allo stato body marker.**
- 2. Selezionare il body marker che si desidera.

3.Spostare la Trackball dopo aver aggiunto l'immagine del body marker e poi regolare la posizione della sonda. Ruotare il pulsante [**MENU**] o[**ANGOLO**] per regolare la direzione della sonda. Premere [**ENTER**] per confermare quando è terminata la regolazione.

- 4. Spostare la Trackball per modificare la posizione del body marker;
- 5. Se si vuole uscire dalla funzione body marker, premere nuovamente
- 6. Premere [**EXIT**] per abbandonare lo stato body marker e il body marker viene attribuito allo schermo.
- 7. Premere [**DEL**] per cancellare i body marker.

### **5.12 Impostare la direzione della freccia**

Funzionamento:

- 1. Premere  $\rho$  per visualizzare la freccia;
- 2. Premere il pulsante [**Modifica**] per selezionare il tipo di cursore: freccia o croce. E modificare la dimensione del cursore.
- 3. Regolare la posizione della sonda. Ruotare il pulsante [**MENU**] o[**ANGOLO**] per regolare la direzione della sonda.
- 4. Premere [**ENTER**] per confermare quando è terminata la regolazione.
- 5. Premere [**EXIT**] per uscire dalle impostazioni delle frecce.
- 6. Premere [**DEL**] per cancellare le frecce inserite.

### **5.13 Disposizione immagine e cine**

#### **5.13.1 Il principio della memorizzazione cine**

In stato immagine reale, l'immagine può essere salvata nella memoria film in ordine cronologico; è possibile

impostare un numero massimo di fotogrammi. È possibile impostare il numero massimo di fotogrammi della memoria film; fare riferimento al capitolo impostazioni predefinite.

Se la memoria film è piena, il fotogramma recente sarà salvato nella memoria, mentre quello precedente sarà rimosso.

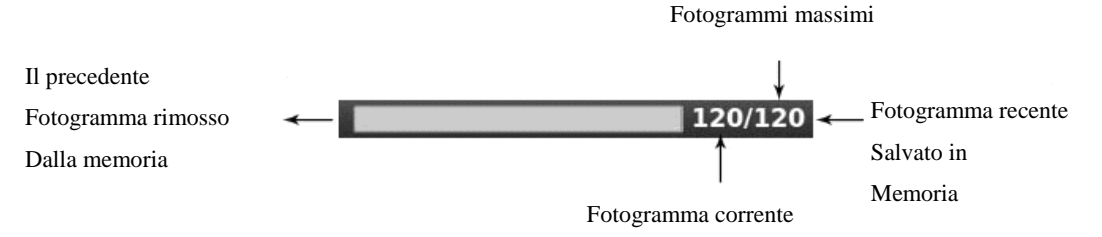

Cine loop indica un diagramma

#### **5.13.2 Loop manuale**

Premere [**FREEZE**] per bloccare l'immagine, compare la barra di riproduzione film; a questo punto spostare il cursore per la riproduzione manuale. La Trackball scorre verso destra, il loop riproduce in ordine crescente una al fianco dell'altra.

Oppure premere [**Avanti/Indietro]** per riprodurre.

#### **5.13.3 Loop automatico**

Dopo aver eseguito il fermo immagine, premere [**Play/Pause**] per riprodurre; premere nuovamente per arrestare.

Premere [**ENTER**] per selezionare l'area necessaria al playback automatico.

### **5.13.4 Salva e richiama l'immagine**

Premere per salvare l'immagine corrente. L'immagine sarà visualizzata nella parte bassa dello schermo; Se è necessario richiamare delle immagini salvate, spostare il cursore sull'immagine di cui si ha bisogno; premere [**ENTER**] per richiamarla; oppure si possono richiamare le informazioni archiviate di un paziente per richiamare l'immagine. Fare riferimento al capitolo archivio.

#### **5.13.5 Salva e richiama Cine**

In modalità fermo immagine, premere per salvare il film; sarà quindi visualizzato nella parte bassa dello schermo. Spostare il cursore sul film di cui si ha bisogno, premere [**ENTER**]per richiamare il film.

#### **5.13.6 Cancella immagini**

Dopo aver richiamato le immagini, premere [**Cancella immagini**] per cancellare i file.

### **5.13.7 Invia immagini**

Dopo aver richiamato le immagini, premere [**Invia immagini**] per inviare le immagini al disco flash USB, alla memoria DICOM e alla stampante.

Suggerimento: Attivare DICOM prima della memorizzazione DICOM e della stampa.

# **5.14 Navigare tra le immagini**

Premere per accedere all'interfaccia di navigazione nelle informazioni dell'immagine. Premere [**ENTER**] per accedere a qualsiasi funzione nell'immagine.

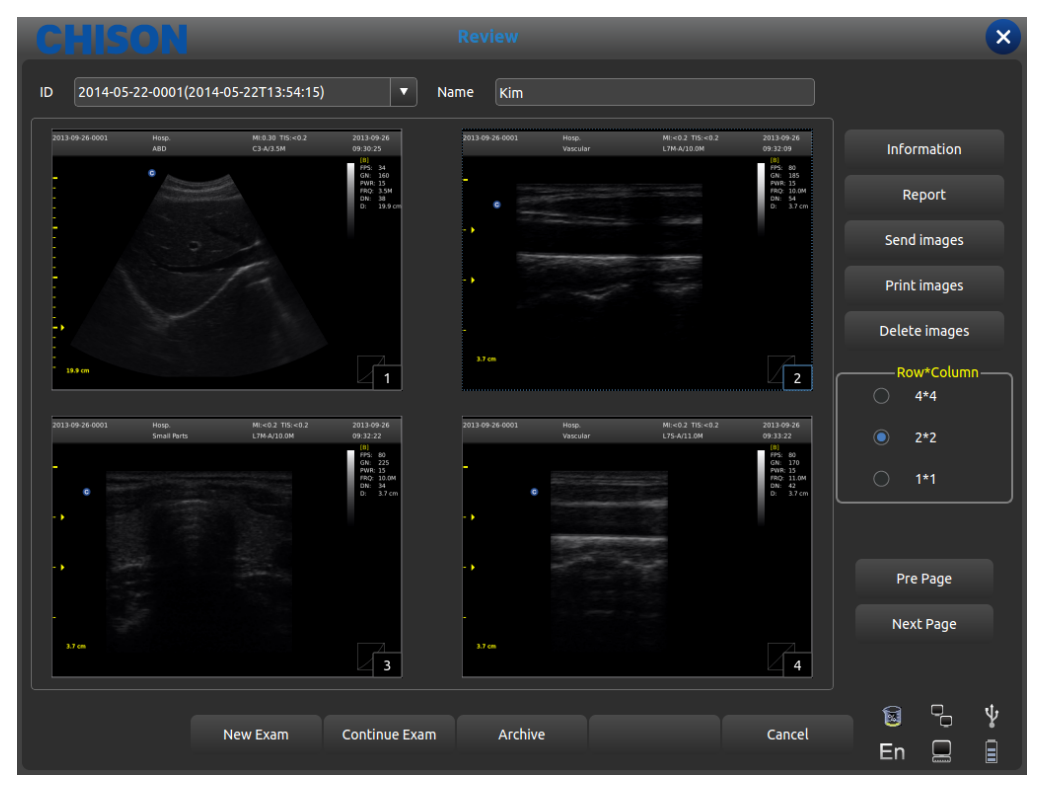

#### Revisione interfaccia

- ID: ID del paziente attuale
- Nome: Nome paziente attuale.
- Informazioni: Accedere all'interfaccia delle informazioni sul paziente attuale.
- Referto: Accedere all'interfaccia referto paziente attuale;
- Invia immagini: invia immagini al disco fisso USB, alla memoria DICOM e alla stampante;
- Stampare l'immagine: stampare l'immagine che è stata scelta, verrà stampata secondo le impostazioni;
- Cancella immagini: cancella l'immagine selezionata;
- Riga\*Colonna: seleziona il formato dell'immagine;
- Pagina precedente: Pagina su;
- Pagina successiva; Pagina indietro;
- Nuovo esame: Uscire dall'esame attuale e aprire una nuova finestra di dialogo.
- Continuare l'esame: Uscire dall'interfaccia di navigazione dell'immagine e continuare a controllare il paziente attuale;
- Archivio: Aprire l'interfaccia di gestione dell'archivio;
- Cancella: Spegnere l'interfaccia di navigazione dell'immagine;

### **5.15 Gestione archivio**

Con la gestione archivio è possibile cercare le informazioni paziente memorizzate nel sistema. Premere [**Archiv**io] per archiviare l'interfaccia di gestione, tutti i processi possono essere aperti spostando il cursore.

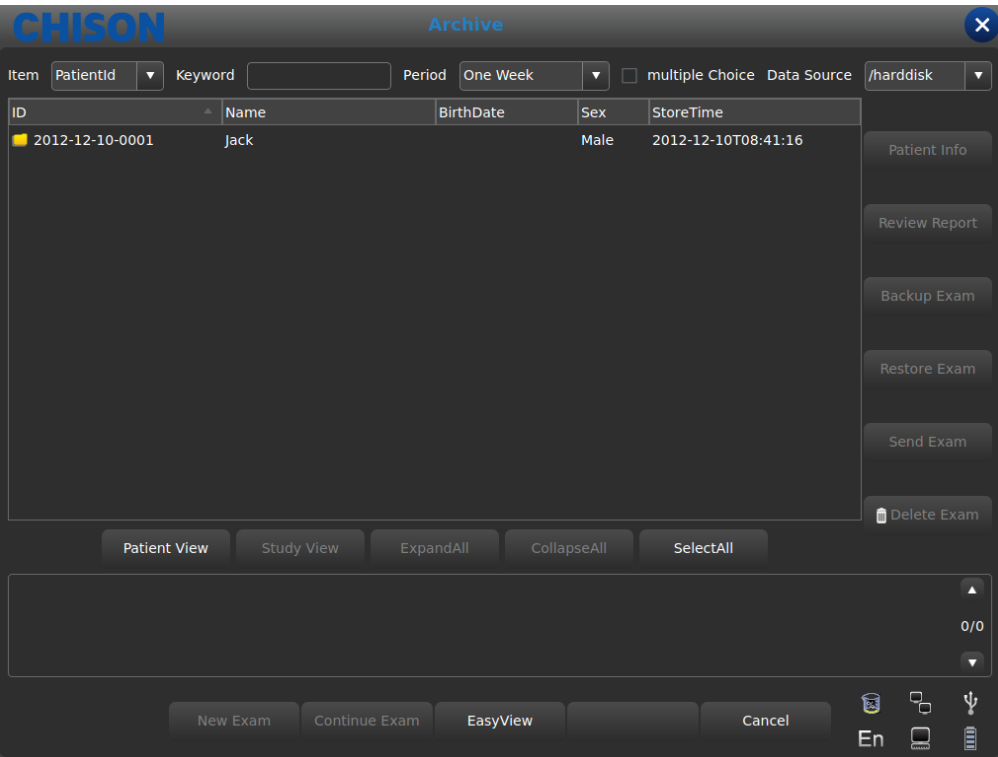

Interfaccia archivio

- Elemento: Selezione tipo: selezionare ID o nome paziente;
- Parola chiave: cercare le parole chiave;
- Periodo: Filtro temporale: selezionareoggi、una settimana, un mese, tre mesi, sei mesi, recente di un anno e tutti;
- Scelta multipla: Scelta multipla:
- Sorgente dati: Scelta percorso: selezionare disco rigido o disco U;
- Info paziente: accedere all'interfaccia informazioni paziente;
- Revisione referto: accedere all'interfaccia referto;
- Backup esame: selezionare le informazioni sull'esame sul disco rigido USB;
- Ripristina esame: recupera le informazioni dell'esame dal disco rigido USB;

Invia esame: invia da remoto le informazioni dell'esame selezionato al disco rigido USB oppure alla memoria DICOM/stampante (è necessario attivare DICOM);

- Cancella esame: cancella le informazioni dell'esame selezionato;
- Vista paziente: modifica la modalità di visualizzazione delle informazioni;
- Espandi tutto: seleziona la vista paziente, visualizza la sub-directory;
- Comprimi tutto: esce dalla sub-directory;
- Seleziona tutto: seleziona tutte le informazioni dell'esame;
- Nuovo esame: esce dall'esame del paziente attuale;
- Continua esame: esce dall'interfaccia di gestione archivio e continua a controllare il paziente attuale;
- Visualizzazione semplice: esce dall'interfaccia di gestione archivio e apre l'interfaccia di navigazione immagini;
- Cancella: esce dall'interfaccia di gestione archivio e continua a controllare il paziente attuale;

### **5.16 Referto**

Premere [**ENTER**] sull'immagine per aggiungere l'immagine alla pagina del referto. Il referto può essere salvato e stampato. Al medico conviene visualizzare ed editare le informazioni paziente.

I referti comprendono referto normale, addominale, cardiaco, di micro-organi, ecc.

Spostare il cursore sulla pagina referto richiesta e premere [**ENTER**] per selezionare.

Cliccare il tasto e compare la pagina referto della modalità esame corrente. Modificare l'altro referto della modalità esame mediante il menu a tendina.

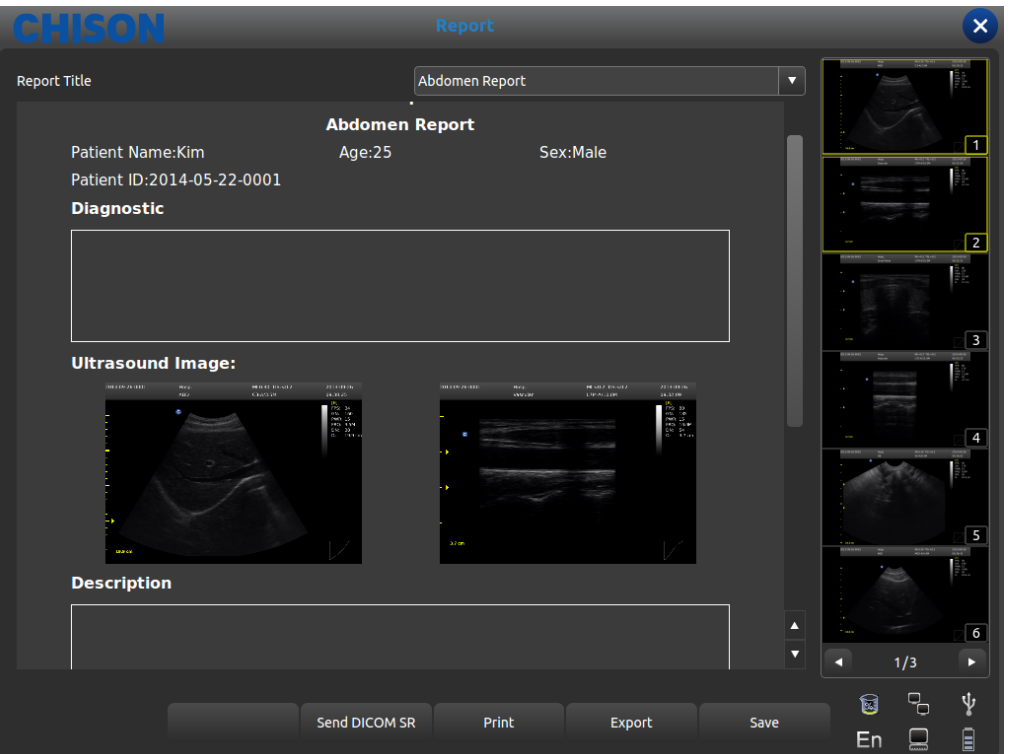

Interfaccia referto

- Titolo referto: Opzioni referto: è possibile scegliere diversi tipi di referto, quali normale, ostetrico/ginecologico, ecc.
- Osped.: visualizza il nome dell'ospedale.
- Referto addominale: visualizza il tipo di referto.
- Nome paziente: visualizza il nome del paziente.
- Età: visualizza l'età del paziente.
- Genere: visualizza il sesso del paziente.
- ID paziente: visualizza l'ID paziente.
- Diagnostico: inserisce le istruzione diagnostiche.
- Descrizione: inserisce la descrizione del sintomo.
- Suggerimenti: inserire note informative.
- Invia DICOM SR: dopo l'attivazione di DICOM, invia il referto strutturale DICOM al server
- Stampa: stampa il referto con l'immagine.
- Esporta: esporta il referto PDF sul disco U.
- Salva: salva il referto nel sistema.
- L'immagine sulla destra: Premere [ENTER] sull'immagine per aggiungere l'immagine al referto.

### **5.17 DICOM**

### **5.17.1 Worklist DICOM**

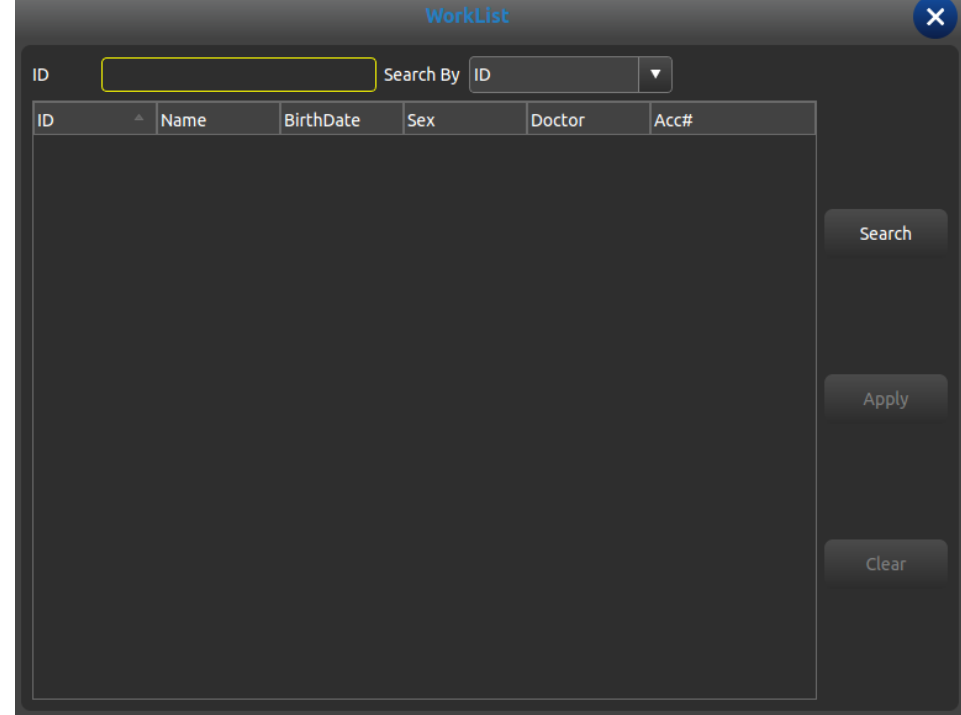

Premere [**Worklist**] nell'Interfaccia Paziente, compare la seguente finestra di dialogo

ID: inserisce ID o alcuni caratteri, l'interrogazione fuzzy ha bisogno del supporto del server

- Cerca per: seleziona termina, ID o nome;
- ID: visualizza l'ID dei pazienti
- Nome: visualizza i nomi dei pazienti
- DataDiNascita: visualizza la data di nascita dei pazienti
- Sesso: visualizza il sesso dei pazienti
- Medico: visualizza i nomi dei medici
- Conto#: Visualizzare il N. dei pazienti
- Cerca: premere questo pulsante per eseguire la ricerca

Applica: seleziona il paziente cercato e premere questo pulsante, inserire tutte le informazioni paziente nell'interfaccia nuovo paziente.

Cancella: cancella tutti i contenuti della ricerca.

### **5.17.2 Memoria DICOM**

Controllare la funzione "salva e invia" nelle impostazioni, poi la memoria DICOM quando si salvano film e immagini. Premere il pulsante invio nell'archivio o l'interfaccia per il fermo immagine. L'interfaccia d'invio DICOM funziona come segue:

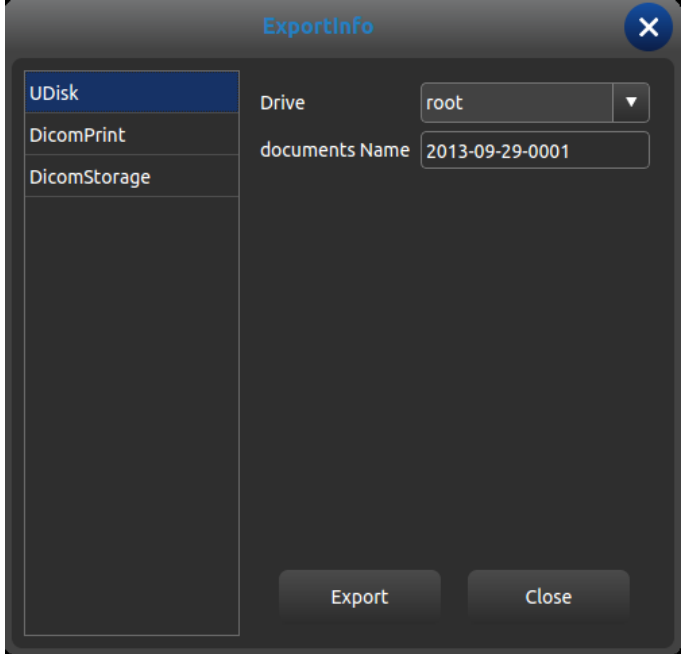

Interfaccia di invio DICOM

Selezionare Memoria DICOM sulla sinistra, selezionare server DICOM e premere il pulsante Esporta alla memoria DICOM.

Accedere alla Sequenza di attività DICOM e guardare o editare il processo DICOM.

### **5.17.3 Stampa DICOM**

L'attività di stampa DICOM è la stessa della memorizzazione DICOM

### **5.17.4 SR DICOM**

Premere il pulsante Invio SR DICOM nell'interfaccia del referto; quest'attività sarà aggiunta alla Sequenza di attività DICOM.

# **Chapter 6 Misurazione e calcolo**

Contenuto principale del presente capitolo:

Calcolo e misurazione normale sull'immagine in modalità B e modalità M, calcolo ostetrico e misurazione urologica, ecc. Il sistema può accedere alla modalità di misurazione corrispondente a seconda della modalità di esame corrente e accedere al relativo referto a seconda della modalità di misurazione.

In base alla modalità di esame, il sistema ha la misurazione predefinita integrata; per modificare la misurazione fare riferimento al capitolo delle impostazioni predefinite.

### **6.1 Tastiera per misurazione**

#### **6.1.1 Trackball**

La Trackball è usata per spostare il cursore. Le sue funzioni principali sono le seguenti:

1.Prima di iniziare una misurazione, usare la Trackball per selezionare le opzioni del menu;

2.Dopo l'avvio di una misurazione, muovere la Trackball per spostare il cursore. Durante la misurazione non si dovrebbe spostare il cursore al di fuori dell'area immagini;

3.Durante la misurazione con la modalità ellisse, usare la Trackball per modificare la lunghezza dell'asse trasversale.

4.Aggiornare il movimento del risultato della misurazione; spostare la Trackball per modificare la posizione del risultato della misurazione.

### **6.1.2 [ENTER]**

Durante la misurazione, le funzioni del tasto [**ENTER**] sono le seguenti:

- 1. Quando il cursore è sul menu, premere il tasto per selezionare le opzioni e avviare la misurazione.
- 2. Durante la misurazione, premere il tasto per fissare punto di partenza e punto di arrivo.

### **6.1.3 [AGGIORNA]**

1.Prima della misurazione, premere [**UPDATE**] per modificare il metodo di misurazione, come ad es. ellisse, traccia. L'elemento di misurazione modificabile è caratterizzato dal simbolo "< >".

2.Durante la misurazione, il tasto[**AGGIORNA**] si usa per commutare tra punto di partenza e punto di arrivo, asse longitudinale e asse trasversale, quando la misurazione non è terminata.

3.Durante la misurazione della distanza, premere il tasto [**ENTER**] per fissare il punto di partenza; se il punto di arrivo non è fissato, premere il tasto [**AGGIORNA**] per commutare tra punto di partenza e punto di arrivo.

4.Durante la misurazione dell'ellisse, quando si fissa l'asse longitudinale, ma non quello trasversale, premere il tasto[**AGGIORNA**] per commutare tra asse longitudinale e asse trasversale.

### **6.1.4 [DEL]**

Le funzioni principali sono le seguenti:

In stato fermo immagine, premere[**DEL**] per cancellare tutti i risultati delle misurazioni, i commenti e le tracce.

### **6.1.5 [Modifica]**

Premere [**Modifica**] per commutare su un altro menu; Premere [**Exit**] per uscire;

### **6.1.6 [Exit]**

Premere [**Exit**] per uscire dal menu misurazione.

#### **6.1.7 Tasto di controllo parametri**

Premere il tasto corrispondente per aggiornare e usare la funzione.

### **6.2 Metodi generali di misurazione in modalità B**

La modalità B del sistema comprende Distanza, Ellisse e Traccia.

#### **6.2.1 Misur. distanza**

Fasi della misurazione:

1.Premere il tasto [**Calc**] per accedere alla misurazione. Aggiornare l'elemento [**distanza**] nel menu o premere il tasto di misurazione rapida [**Dist**]. Verrà visualizzata un'icona "+" del segmento.

2.Spostare l'icona"+" tramite il cursore, in modo che si adatti a un punto della linea. Premere il tasto [**ENTER**] per fissare il punto di partenza; il cursore può essere spostato sulla posizione successiva.

3.Premendo il tasto [**AGGIORNA**] è possibile modificare il punto attivato, e adattare l'altro punto alla linea.

4.Spostare il cursore sul punto di arrivo, premere nuovamente [**ENTER**] per completare la misurazione.

5.Dopo la misurazione, il risultato sarà visualizzato nell'area dei risultati di misurazione.

6.Per avviare la prossima misurazione della "distanza", ripetere le fasi da 1 a 4. Premere il tasto [**DEL**] per cancellare tutte le misurazioni.

### **Nota:**

Ogni gruppo di misurazioni è limitato. Se la misura va oltre questi limiti, il sistema inizierà automaticamente un nuovo gruppo di misurazione.

#### **6.2.2 Ellisse**

Fasi della misurazione:

1.Premere il tasto [**Calc**] per accedere alla misurazione. Aggiornare l'elemento [**Ellisse**] nel menu o premere il tasto di misura rapida [**Ellisse**]; verrà visualizzata un'icona"+" del segmento.

2.Spostare l'icona"+" tramite il cursore, premere il tasto [**ENTER**] per fissare il punto e il cursore può essere spostato per formare un cerchio.

3.Premendo il tasto [**AGGIORNA**] è possibile scambiare il punto attivato e il punto fisso.

4.Spostare il cursore sul punto di arrivo dell'ellisse, premere [**ENTER**] per fissare l'asse; nel contempo verrà aggiornato l'asse successivo e con il cursore si può modificare la dimensione dell'asse.

5.Ora premere il tasto [**AGGIORNA**] per uscire dalla fase 4.

6.Dopo aver fissato l'asse successivo, si può premere il tasto [**ENTER**] per completare la misurazione.

7.Dopo la misurazione, il risultato sarà visualizzato nell'area dei risultati di misurazione.

8.Per avviare la successiva misurazione "dell'ellisse", ripetere le fasi da 1 a 6. Premere il tasto [**DEL**] per cancellare tutte le misurazioni.

# **Nota**:

Ogni gruppo di misurazioni è limitato. Se la misura va oltre questi limiti, il sistema inizierà automaticamente un nuovo gruppo di misurazione.

### **6.2.3 Traccia**

Fasi della misurazione:

1.Premere il tasto [**Calc**] per accedere alla misurazione. Aggiornare l'elemento [**Trace** (traccia)] nel menu o premere il tasto di misura rapida [**Trace (traccia)**]; verrà visualizzata un'icona"+" del segmento.

2.Spostare l'icona"+" tramite il cursore. Premere il tasto [**ENTER**] per fissare il punto e il cursore può essere spostato sulla posizione successiva.

3.Far tracciare al cursore una linea lungo il bordo dell'area richiesta; la linea tracciata non può essere chiusa.

4.Ora premere il tasto [**AGGIORNA**] per cancellare la traccia.

5.Premere nuovamente il tasto [**ENTER**] sul punto di arrivo; il punto di partenza e quello di arrivo della linea tracciata saranno chiusi da una linea retta.

6.Dopo la misurazione, il risultato sarà visualizzato nell'area dei risultati di misurazione.

7.Per avviare la prossima misurazione della "traccia", ripetere le fasi da 1 a 5. Premere il tasto [**DEL**] per cancellare tutte le misurazioni.

# $\sqrt{\Lambda_{\text{Nota}}}$

Ogni gruppo di misurazioni è limitato. Se la misura va oltre questi limiti, il sistema inizierà automaticamente un nuovo gruppo di misurazione.

#### **6.2.4 Istogramma**

L'istogramma è usato per calcolare la distribuzione dei grigi dei segnali ecografici a ultrasuoni entro una specifica area. Usare il metodo rettangolo, ellissi o traccia per disegnare lungo l'area di misurazione desiderata. Il risultato è visualizzato sotto forma di istogramma.

L'istogramma può essere misurato solo sul fermo immagine.

◆ Fasi di misurazione con il metodo rettangolare:

1.Cliccare sul tasto [**FREEZE**] per il fermo immagine.

2.Premere [**ENTER**] nel menu [Istogramma] per accedere allo stato di misurazione.

3.Cliccare [**ENTER**] per fissare un apice del rettangolo.

4.Spostare la Trackball per modificare la posizione del cursore e fissare il punto diagonale del rettangolo.

5.Spostare la Trackball per modificare la posizione del cursore, fissare il punto diagonale del rettangolo e premere nuovamente [**ENTER**] per confermare l'area di misurazione. Il risultato verrà visualizzato nell'area del risultato di misurazione.

◆Misurazione dell'istogramma mediante il metodo dell'ellisse o della traccia: Il metodo per misurare l'ellisse o la traccia è lo stesso. premere [**AGGIORNA**] per modificare la misurazione tra ellisse e traccia.

L'asse orizzontale rappresenta la scala dei grigi dell'immagine compresa tra 0 e 255.

L'asse verticale rappresenta il rapporto di distribuzione di ogni scala dei grigi. Il valore mostrato in cima all'asse verticale rappresenta la percentuale della massima distribuzione di grigio nella distribuzione completa dei grigi.

### **6.2.5 Diagramma in sezione trasversale**

Il Diagramma in sezione trasversale è usato per misurare la distribuzione dei grigi dei segnali a ultrasuoni in senso verticale od orizzontale su un determinato profilo (sezione).

Questa misurazione è disponibile solamente in modalità fermo immagine.

Fasi della misurazione:

- 1. Cliccare sul tasto [**FREEZE**] per il fermo immagine.
- 2. Clic il tasto [**Meas.**] e selezionare [**B Mis. Generale**].
- 3. Disegnare una linea retta sulla posizione di misurazione. Questo metodo è lo stesso usato per misurare la distanza.
- 4. Il risultato calcolato del profilo verrà visualizzato al centro dello schermo.
- 1- L'asse orizzontale (o verticale) rappresenta la proiezione della linea del profilo in senso orizzontale.

2- L'asse verticale (od orizzontale) rappresenta la distribuzione dei grigi dei punti corrispondenti sulla linea del profilo. La gamma è compresa tra 0 e 255.

# **6.3 Misurazione rapida B**

Premere [**Dist**] per accedere alla misurazione rapida B in modalità B. Premere il tasto di controllo parametri corrispondente per commutare sulla voce misurazione rapida.

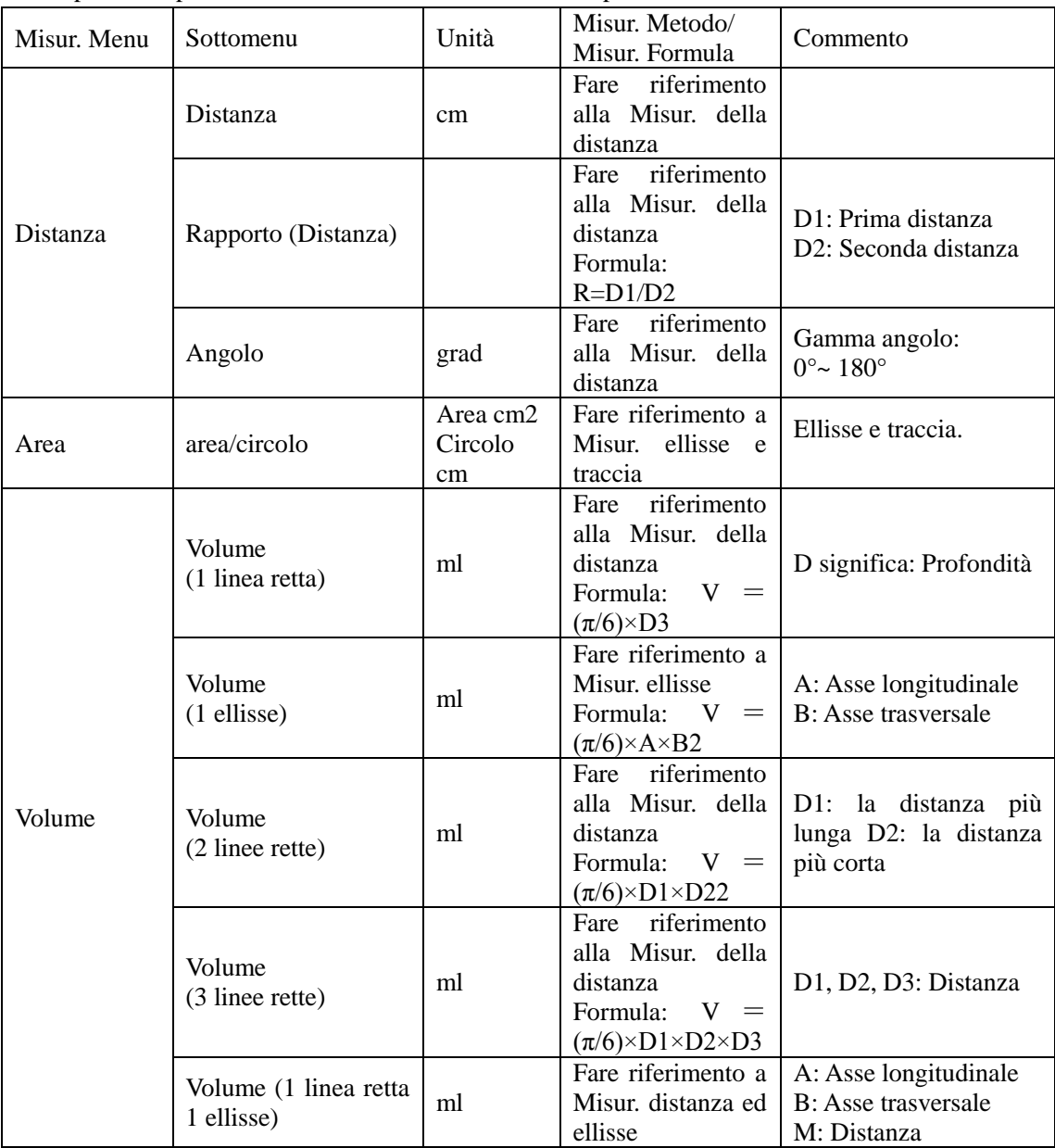

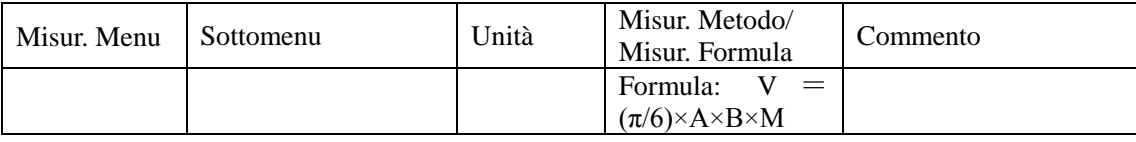

# **6.4 Misurazione Generale**

Cliccare visualizzazione [**B**], [**B/B**] o[**4B**] per accedere alla modalità B, B/B o 4B, poi cliccare sul tasto [**Calc**] per accedere allo stato di misurazione. Oppure premere [**Modifica**] per selezionare la misurazione generale.

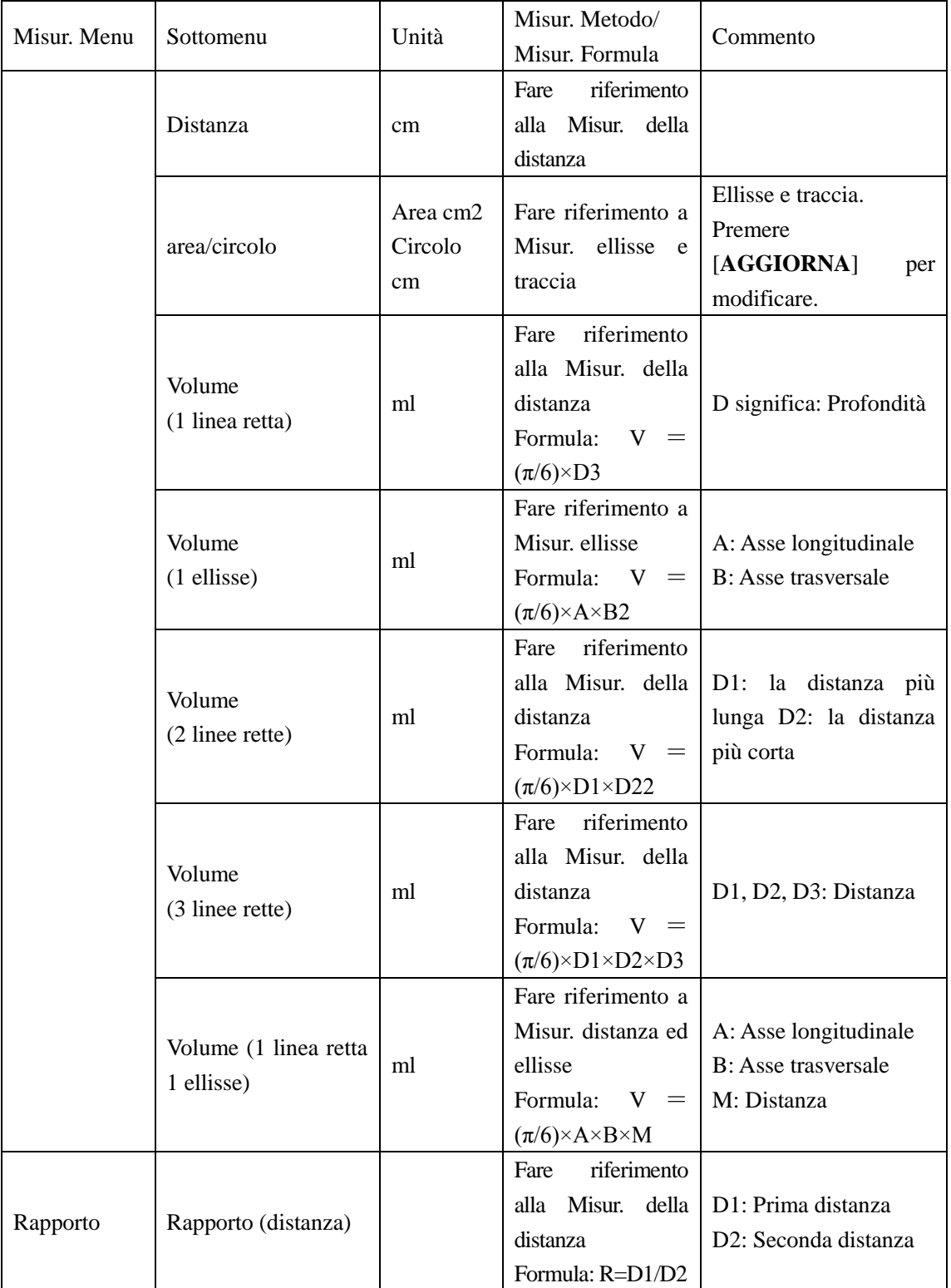

*ECO 3 EXPERT VET Sistema Diagnostico a Ultrasuoni*

| Misur. Menu                               | Sottomenu       | Unità | Misur. Metodo/<br>Misur. Formula                                | Commento                                      |
|-------------------------------------------|-----------------|-------|-----------------------------------------------------------------|-----------------------------------------------|
|                                           | Rapporto (area) |       | Fare riferimento a<br>Misur. ellisse<br>Formula:<br>$R = A1/A2$ | A1: Prima Area<br>A2: Seconda area            |
| Angolo                                    |                 | grad  | riferimento<br>Fare<br>alla Misur. della<br>distanza            | Gamma angolo:<br>$0^{\circ}$ ~ 180 $^{\circ}$ |
| Istogramma                                |                 |       | riferimento<br>Fare<br>all'istogramma                           |                                               |
| Diagramma<br>in<br>sezione<br>trasversale |                 |       | riferimento<br>Fare<br>alla<br>sezione<br>trasversale           |                                               |

# **6.5 Misurazione Canina**

Selezionare la modalità esame canina Premere [**Calc**] per entrare nello stato di misurazione canina in modalità

| Misur. Menu        | Sottomenu | Unità | Misur. Metodo/                           | Commento               |
|--------------------|-----------|-------|------------------------------------------|------------------------|
|                    |           |       | Misur. Formula                           |                        |
| <b>GS</b>          |           |       | Fare riferimento                         |                        |
|                    |           | cm    | alla Misur. della                        |                        |
|                    |           |       | distanza                                 |                        |
| <b>CRL</b>         |           |       | Fare riferimento                         |                        |
|                    |           | cm    | alla Misur. della                        |                        |
|                    |           |       | distanza                                 |                        |
| Diametro HC        |           |       | Fare riferimento                         |                        |
| (circonferenz      |           | cm    | alla Misur. della                        |                        |
| a craniale)        |           |       | distanza                                 |                        |
| Lunghezza<br>corpo |           |       | Fare riferimento                         |                        |
|                    |           | cm    | alla Misur. della                        |                        |
|                    |           |       | distanza                                 |                        |
| Volume             |           |       | Fare riferimento                         |                        |
|                    |           |       | alla Misur. della                        | L: Lunghezza           |
|                    |           | ml    | distanza                                 | Lar: Larghezza         |
|                    |           |       | Formula: $V = (\pi)$                     | H: Altezza             |
|                    |           |       | $(6)$ $\times$ L $\times$ Lar $\times$ H |                        |
| Tiroide            | Lunghezza | cm    | Fare riferimento                         | L: Lunghezza tiroide   |
|                    | Larghezza |       | alla Misur. della                        | Lar: Larghezza tiroide |
|                    | Altezza   |       | distanza                                 | H: Altezza tiroide     |
| Volume<br>Vescica  |           |       | Fare riferimento                         |                        |
|                    |           |       | alla Misur. della                        | L: Lunghezza Vescica   |
|                    |           | ml    | distanza                                 | Lar: Larghezza vescica |
|                    |           |       | Formula: $V = (\pi)$                     | H: Altezza vescica     |
|                    |           |       | $(6)$ $\times$ L $\times$ H $\times$ lar |                        |

B, B/B, 4B. Oppure premere [**Modifica**] per selezionare la misurazione canina.

# **6.6 Misurazione Felina**

Selezionare la modalità felina di esame. Premere [**Calc**] per entrare nello stato di misurazione felina in

| Misur. Menu                                 | Sottomenu                         | Unità | Misur. Metodo/<br>Misur. Formula                                                                                        | Commento                                                             |
|---------------------------------------------|-----------------------------------|-------|----------------------------------------------------------------------------------------------------|----------------------------------------------------------------------|
| GS                                          |                                   | cm    | Fare riferimento<br>alla Misur. della<br>distanza                                                                       |                                                                      |
| <b>CRL</b>                                  |                                   | cm    | Fare riferimento<br>alla Misur. della<br>distanza                                                                       |                                                                      |
| Diametro HC<br>(circonferenz<br>a craniale) |                                   | cm    | Fare riferimento<br>alla Misur. della<br>distanza                                                                       |                                                                      |
| Lunghezza<br>corpo                          |                                   | cm    | Fare riferimento<br>alla Misur. della<br>distanza                                                                       |                                                                      |
| Volume                                      |                                   | ml    | riferimento<br>Fare<br>alla Misur. della<br>distanza<br>Formula: $V = (\pi$<br>$(6)$ $\times$ L $\times$ Lar $\times$ H | L: Lunghezza<br>Lar: Larghezza<br>H: Altezza                         |
| Tiroide                                     | Lunghezza<br>Larghezza<br>Altezza | cm    | Fare riferimento<br>alla Misur. della<br>distanza                                                                       | L: Lunghezza tiroide<br>Lar: Larghezza tiroide<br>H: Altezza tiroide |
| Volume<br>Vescica                           |                                   | ml    | Fare riferimento<br>alla Misur. della<br>distanza<br>Formula: $V = (\pi)$<br>/6) $\times$ L $\times$ H $\times$ lar     | L: Lunghezza Vescica<br>Lar: Larghezza vescica<br>H: Altezza vescica |

modalità B, B/B, 4B. Oppure premere [**Modifica**] per selezionare la misurazione felina

# **6.7 Misurazione Equina**

Selezionare la modalità equina di esame. Premere [**Calc**] per entrare nello stato di misurazione equina in modalità B, B/B, 4B. Oppure premere [**Modifica**] per selezionare la misurazione equina.

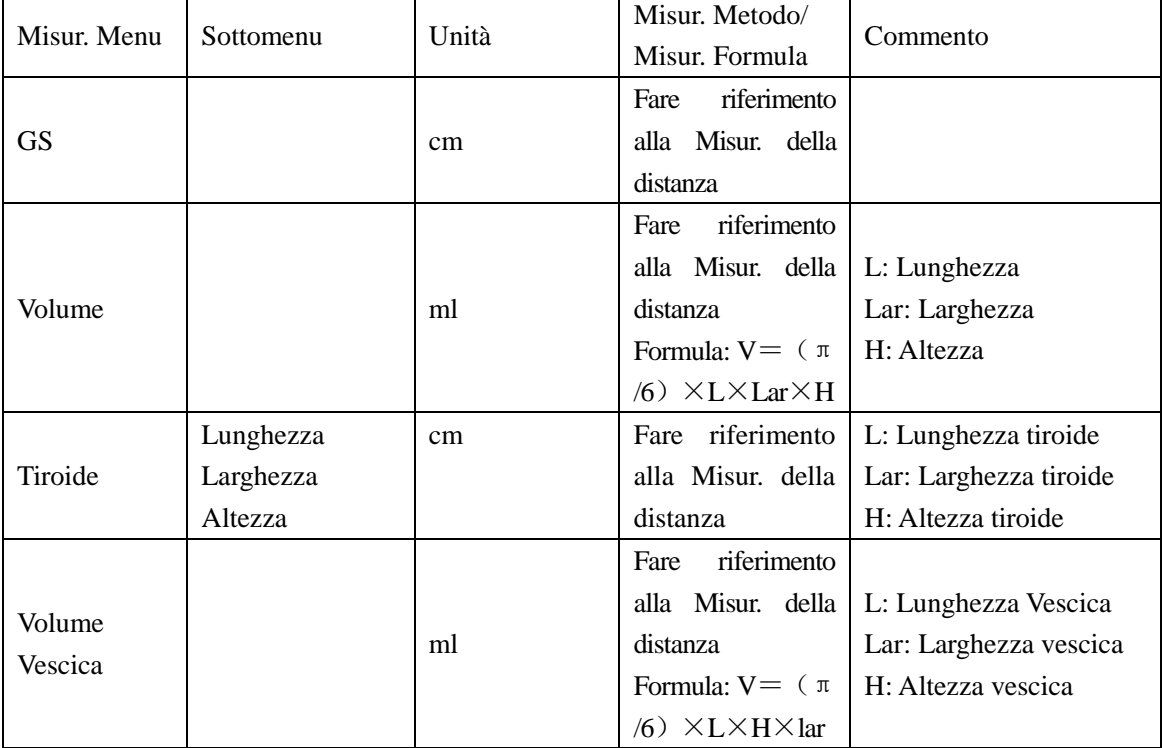
# **6.8 Misurazione Bovina**

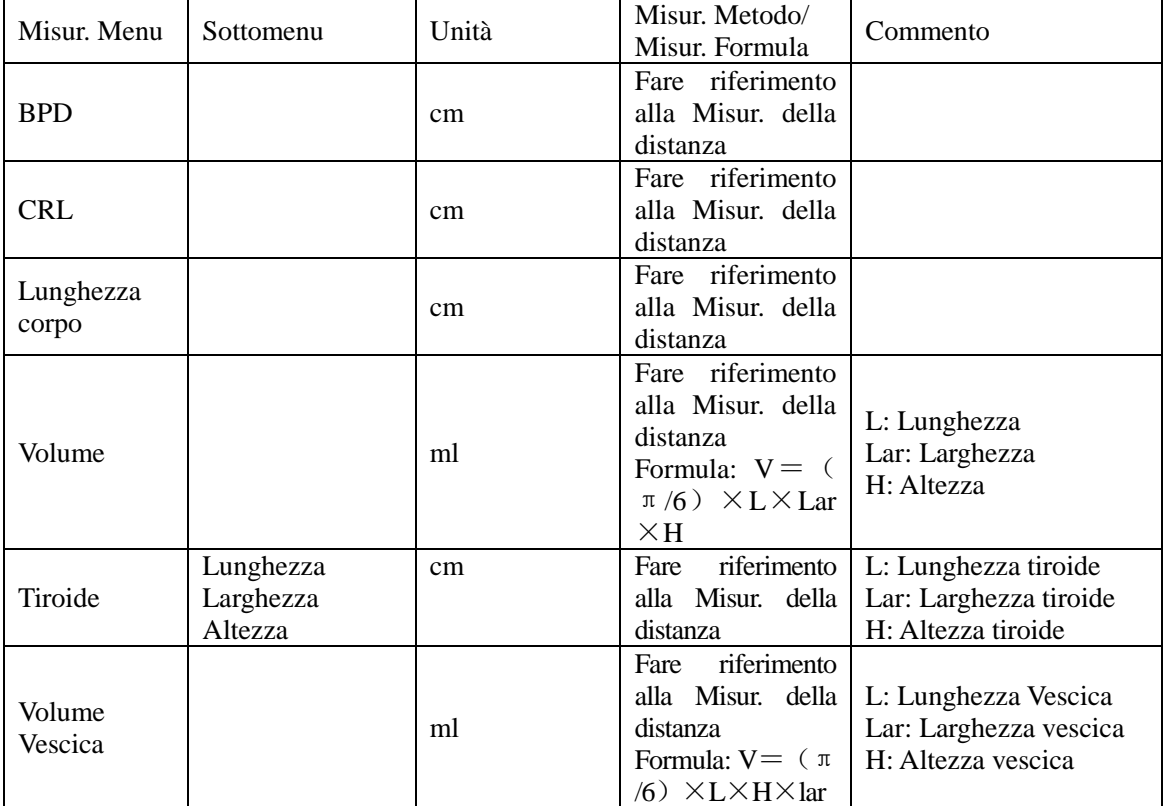

Selezionare la modalità di esame bovino. Premere [**Calc**] per entrare nello stato di misurazione bovina in modalità B, B/B, 4B. Oppure premere [**Modifica**] per selezionare la misurazione bovina.

# **6.9 Misurazione Ovina**

Selezionare la modalità esame ovino. Premere [**Calc**] per entrare nello stato di misurazione ovina in modalità B, B/B, 4B. Oppure premere [**Modifica**] per selezionare la misurazione ovina.

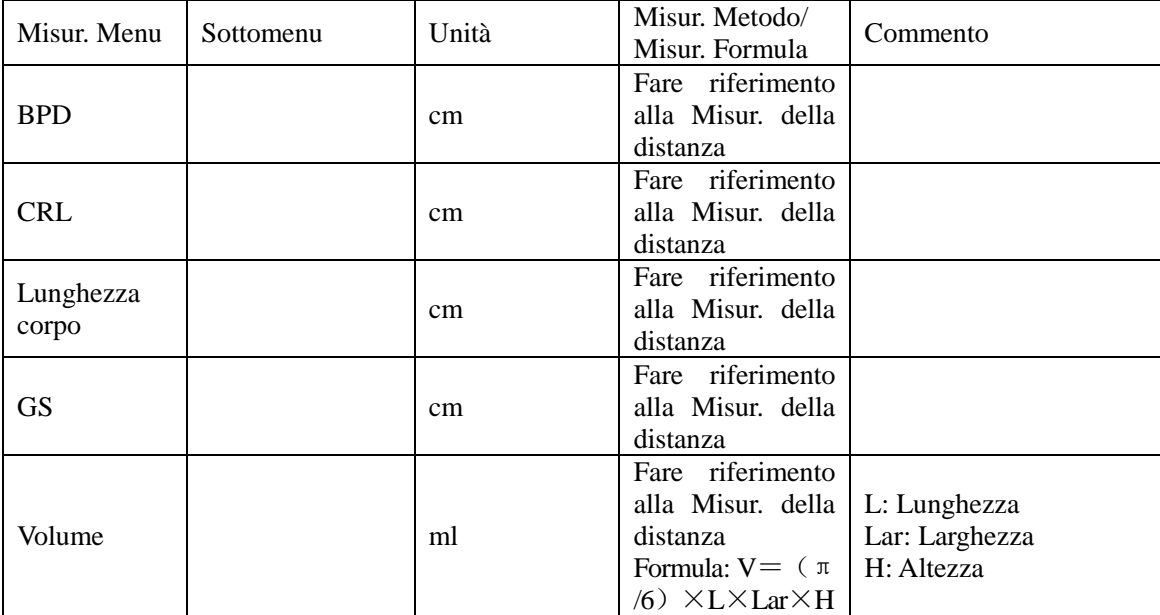

*ECO 3 EXPERT VET Sistema Diagnostico a Ultrasuoni*

| Misur. Menu<br>Sottomenu |                                   | Unità | Misur. Metodo/<br>Misur. Formula                                            | Commento                                                                                                    |  |
|--------------------------|-----------------------------------|-------|-----------------------------------------------------------------------------|----------------------------------------------------------------------------------------------------|--|
| Tiroide                  | Lunghezza<br>Larghezza<br>Altezza | cm    | Fare riferimento<br>distanza                                                | L: Lunghezza tiroide<br>alla Misur. della   Lar: Larghezza tiroide<br>H: Altezza tiroide                       |  |
| Volume<br>Vescica        |                                   | ml    | riferimento<br>Fare<br>distanza<br>$(6)$ $\times$ L $\times$ H $\times$ lar | alla Misur. della   L: Lunghezza Vescica<br>Lar: Larghezza vescica<br>Formula: $V = (\pi   H: Altezza$ vescica |  |

# **6.10 Misurazione Generale e calcolo in modalità M, B/M**

Premere il tasto [**M**] per entrare in modalità M o B/M, premere [**Calc**] per entrare in modalità M dello stato di misurazione.

O premere [**Misurazione M**] sul menu per entrare nella modalità M dello stato di misurazione.

## **6.10.1 Distanza**

Fasi della misurazione:

1.Selezionare la voce del menu "Distanza" per accedere alla misurazione.

2.Cliccando sull'area immagine M, verrà visualizzata una linea punteggiata blu con due linee orizzontali corte.

La linea punteggiata blu rappresenta la posizione che bisogna misurare. La distanza tra le due linee corte è la distanza che si desidera misurare. La linea corta gialla indica lo stato attivo. Cliccare sulla linea corta e trascinarla in qualsiasi punto si desidera. .

3.Cliccare sul pulsante [**AGGIORNA**] per attivare le due linee corte a turno e trascinarle per modificare la distanza tra di loro. Il risultato della misurazione verrà visualizzato nell'area di risultato.

## **6.10.2 Tempo**

Fasi della misurazione:

1. Selezionare la voce del menu [Tempo] per accedere alla misurazione.

2.Cliccando sull'area immagine M, verrà visualizzata una linea retta punteggiata di colore blu. La linea punteggiata blu con una linea corta gialla su di essa, indica che è attiva. La distanza tra le due linee rette rappresenta il tempo che si desidera misurare. È possibile trascinare la linea retta attiva in qualsiasi punto si desidera modificare il tempo misurato.

3.Cliccare sul pulsante [AGGIORNA] per attivare due linee rette a turno e trascinarle per modificare la distanza tra di loro. Il risultato della misurazione verrà visualizzato nell'area di risultato.

## **6.10.3 Frequenza cardiaca (HR)**

La frequenza cardiaca è usata per calcolare il numero di battiti cardiaci al minuto da un'immagine cardiaca.

Fasi della misurazione:

- 1. Selezionare la voce di menu [Frequenza cardiaca] per accedere alla misurazione.
- 2. Il metodo è lo stesso della misurazione M Tempo.
- 3. Dopo la misurazione precedente, il risultato della frequenza cardiaca calcolato viene visualizzato nell'area di risultato della misurazione.
- 4. Ripetere le fasi da 1 a 3 per iniziare la misurazione successiva.

## **6.10.4 Velocità**

Fase di misurazione:

1.Selezionare la voce del menu [**Velocità**] per iniziare la misurazione

2.Selezionare il punto di inizio della misurazione e cliccare sullo schermo. Un cursore giallo "+" è attivo. Trascinare il cursore al picco dell'onda sistolica.

3.Cliccare sul tasto di Cambio per attivare un altro punto. Trascinate il punto attivo alla fine dell'onda diastolica.

4.Ripetere da 1-3 per fare un'altra misurazione

 $\angle$ Nota: Il numero massimo di risultati di misurazione sull'area immagine è uno. Il secondo risultato di misurazione si sovrapporrà al primo. Tutti i valori delle misurazioni saranno elencati nell'area di risultato della misurazione.

# **6.11 Misurazione Generale M**

In condizione di tempo reale, cliccare due volte sul tasto [**B/M]** per accedere alla modalità M, cliccare sul tasto

| Misur. Menu | Sottomenu     | Unità | Misur. Metodo/<br>Misur. Formula                        | Commento |
|-------------|---------------|-------|---------------------------------------------------------|----------|
| Distanza    |               | cm    | riferimento<br>Fare<br>alla Misur. della<br>distanza M  |          |
| Tempo       |               | S     | Fare riferimento<br>Misur.<br>del<br>alla<br>tempo M    |          |
| Velocità    |               | cm/s  | riferimento<br>Fare<br>alla Misur. della<br>velocità M  |          |
| <b>HR</b>   | Ciclo singolo | bpm   | riferimento<br>Fare<br>Misur.<br>del<br>alla<br>tempo M |          |
|             | Doppio ciclo  | bpm   | riferimento<br>Fare<br>alla<br>Misur.<br>del<br>tempo M |          |

[**Calc**] per accedere allo stato di misurazione cardiologica in modalità M.

# **6.12 Misurazione Canina M**

Come la misurazione generale in modalità M.

## **6.13 Misurazione Felina M**

Come la misurazione generale in modalità M.

## **6.14 Misurazione Equina M**

Come la misurazione generale in modalità M.

# **6.15 Misurazione Bovina M**

Come la misurazione generale in modalità M.

# **6.16 Misurazione Ovina M**

Come la misurazione generale in modalità M.

# **6.17 Misurazione rapida PW**

Premere [**Dist**] per accedere alla Misurazione rapida PW in modalità PW. Premere il tasto di controllo parametri corrispondente per commutare sulla voce misurazione rapida.

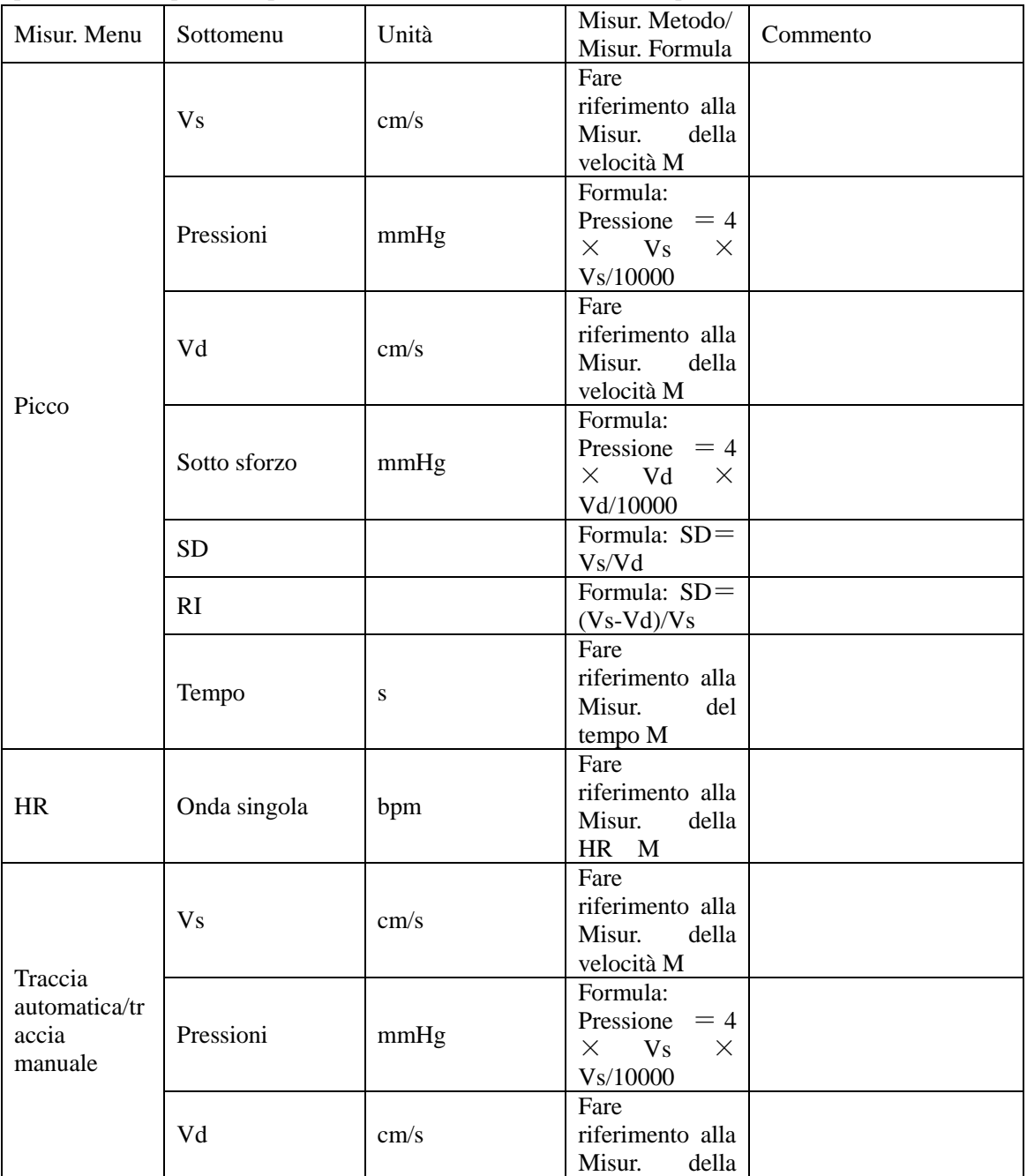

*ECO 3 EXPERT VET Sistema Diagnostico a Ultrasuoni*

| Misur. Menu | Sottomenu                      | Unità | Misur. Metodo/<br>Misur. Formula | Commento |
|-------------|--------------------------------|-------|----------------------------------|----------|
|             |                                |       | velocità M                       |          |
|             |                                |       | Formula:                         |          |
|             | Sotto sforzo                   |       | Pressione $= 4$                  |          |
|             |                                | mmHg  | $\times$ Vd $\times$             |          |
|             |                                |       | Vd/10000                         |          |
|             |                                |       | Fare                             |          |
|             | VMedia                         | cm/s  | riferimento alla                 |          |
|             |                                |       | Misur. della                     |          |
|             |                                |       | velocità M                       |          |
|             | Pressione<br>(VMedia)          | mmHg  | Formula:                         |          |
|             |                                |       | Pressione $= 4$                  |          |
|             |                                |       | $\times$ VMedia $\times$         |          |
|             |                                |       | VMedia/10000                     |          |
|             | TVI                            | cm    |                                  |          |
|             | <b>SD</b>                      |       | Formula: SD=                     |          |
|             |                                |       | Vs/Vd                            |          |
|             | RI.                            |       | Formula: SD=                     |          |
|             |                                |       | $(Vs-Vd)/Vs$                     |          |
|             | PI                             |       | Formula: SD=                     |          |
|             |                                |       | (Vs-Vd)/VMed                     |          |
|             |                                |       | ia                               |          |
|             | <b>HR</b><br>(onda<br>singola) | bpm   |                                  |          |

# **6.18 Misurazione generale PW**

Premere [**Calc**] per accedere alla Misurazione PW in modalità PW. Premere il corrispondente tasto di controllo parametri per commutare sulla voce misurazione generale.

| Misur. Menu | Sottomenu            | Unità | Misur. Metodo/<br>Misur. Formula                                | Commento |
|-------------|----------------------|-------|-----------------------------------------------------------------|----------|
| Velocità    |                      | cm/s  | Fare<br>riferimento alla<br>Misur. della<br>velocità M          |          |
| Distanza    | cm                   |       | Fare<br>riferimento alla<br>Misur. della<br>distanza B          |          |
|             | V <sub>s</sub>       | cm/s  | Fare<br>riferimento alla<br>Misur. della<br>velocità M          |          |
|             | Pressioni            | mmHg  | Formula:<br>Pressione $= 4$<br>$\times$ Vs $\times$<br>Vs/10000 |          |
| Picco       | Vd<br>cm/s           |       | Fare<br>riferimento alla<br>Misur. della<br>velocità M          |          |
|             | Sotto sforzo<br>mmHg |       | Formula:<br>Pressione $= 4$<br>$\times$ Vd $\times$<br>Vd/10000 |          |
|             | SD <sub></sub>       |       | Formula: SD=                                                    |          |

*ECO 3 EXPERT VET Sistema Diagnostico a Ultrasuoni*

| Misur. Menu   | Sottomenu      | Unità         | Misur. Metodo/<br>Misur. Formula | Commento      |
|---------------|----------------|---------------|----------------------------------|---------------|
|               |                |               | Vs/Vd                            |               |
|               | RI             |               | Formula: SD=                     |               |
|               |                |               | $(Vs-Vd)/Vs$                     |               |
|               |                |               | Fare                             |               |
|               | Tempo          | S             | riferimento alla                 |               |
|               |                |               | Misur.<br>del                    |               |
|               |                |               | tempo M                          |               |
|               |                |               | Fare<br>riferimento alla         |               |
|               | V <sub>s</sub> | cm/s          | Misur.<br>della                  |               |
|               |                |               | velocità M                       |               |
|               |                |               | Formula:                         |               |
|               |                |               | Pressione $= 4$                  |               |
|               | Pressioni      | mmHg          | $V_s \times$<br>$\times$         |               |
|               |                |               | Vs/10000                         |               |
|               |                |               | Fare                             |               |
|               | Vd             | cm/s          | riferimento alla                 |               |
|               |                |               | Misur.<br>della                  |               |
|               |                |               | velocità M                       |               |
|               |                |               | Formula:                         |               |
|               | Sotto sforzo   | mmHg          | Pressione $= 4$                  |               |
| Traccia       |                |               | $\times$<br>Vd<br>$\times$       |               |
| automatica/tr | VMedia         |               | Vd/10000<br>Fare                 |               |
|               |                | cm/s          | riferimento alla                 |               |
| accia         |                |               | Misur.<br>della                  |               |
| manuale       |                |               | velocità M                       |               |
|               |                |               | Formula:                         |               |
|               | Pressione      |               | Pressione $= 4$                  |               |
|               | (VMedia)       | mmHg          | $\times$ VMedia $\times$         |               |
|               |                |               | VMedia/10000                     |               |
|               | <b>TVI</b>     | cm            |                                  |               |
|               | <b>SD</b>      |               | Formula: SD=                     |               |
|               |                |               | Vs/Vd                            |               |
|               | RI             |               | Formula: $SD =$                  |               |
|               |                |               | $(Vs-Vd)/Vs$                     |               |
|               |                |               | Formula: $SD =$                  |               |
|               | PI             |               | (Vs-Vd)/VMedi                    |               |
|               | HR<br>(onda    |               | a                                |               |
|               | singola)       | bpm           |                                  |               |
|               |                |               | Fare                             |               |
|               |                |               | riferimento alla                 |               |
|               | Distanza1      | cm            | Misur.<br>della                  |               |
|               |                |               | distanza B                       |               |
|               |                |               | Fare                             |               |
| StD%          | Distanza2      | $\rm cm$      | riferimento alla                 |               |
|               |                |               | Misur.<br>della                  |               |
|               |                |               | distanza B                       |               |
|               |                |               | Formula<br>$\cdot$ :             |               |
|               | StD%           | $\%$          | $StD% =$                         | D1:Distanza1, |
|               |                |               | $( (D1-D2)\div D1)$              | D2:Distanza2  |
|               |                |               | $\times$ 100%<br>Fare            |               |
|               |                |               | riferimento alla                 |               |
| StA%          | Area1          | $\text{cm}^2$ | Misur.                           |               |
|               |                |               | dell'ellisse B                   |               |

*ECO 3 EXPERT VET Sistema Diagnostico a Ultrasuoni*

| Misur. Menu      | Sottomenu                      | Unità         | Misur. Metodo/<br>Misur. Formula                                                 | Commento          |
|------------------|--------------------------------|---------------|----------------------------------------------------------------------------------|-------------------|
|                  | Area2                          | $\text{cm}^2$ | Fare<br>riferimento alla<br>Misur.<br>dell'ellisse B                             |                   |
|                  | StA%                           | $\%$          | Formula: StA%<br>$=$<br>$((A1-A2)\div A1)$<br>$\times$ 100%                      | A1:Area1,A2:Area2 |
| <b>ICA/CCA</b>   | <b>ICA</b>                     | cm/s          | Fare<br>riferimento alla<br>Misur.<br>della<br>velocità M                        |                   |
|                  | Pressione (ICA)                | mmHg          | Formula:<br>Pressione = $4 \times$<br><b>ICA</b><br>$\times$<br><b>ICA/10000</b> |                   |
|                  | <b>CCA</b>                     | cm/s          | Fare<br>riferimento alla<br>Misur.<br>della<br>velocità M                        |                   |
|                  | Pressione (CCA)                | mmHg          | Formula:<br>Pressione = $4 \times$<br><b>CCA</b><br>$\times$<br>CCA/10000        |                   |
|                  | <b>ICA/CCA</b>                 |               | Formula:<br><b>ICA/CCA</b>                                                       |                   |
| Flusso<br>Volume | Diam                           | cm            | Fare<br>riferimento alla<br>Misur.<br>della<br>distanza B                        |                   |
|                  | TVI                            | cm            |                                                                                  |                   |
|                  | Tempo                          | S             | Fare<br>riferimento alla<br>del<br>Misur.<br>tempo M                             |                   |
|                  | (onda<br><b>HR</b><br>singola) | bpm           |                                                                                  |                   |
|                  | SV                             | ml            | Formula:<br>0,785* Diam*<br>Diam* TVI                                            |                   |
|                  | CO                             | 1/min         | Formula:<br>SV*HR (onda<br>singola)/1000                                         |                   |

# **6.19 Misurazione PW Canina**

Fare riferimento alla misurazione generale PW.

# **6.20 Misurazione PW Felina**

Fare riferimento alla misurazione generale PW.

# **6.21 Misurazione PW Equina**

Fare riferimento alla misurazione generale PW.

# **6.22 Misurazione PW Bovina**

Fare riferimento alla misurazione generale PW.

# **6.23 Misurazione PW Ovina**

Fare riferimento alla misurazione generale PW.

# **Chapter 7 Impostazioni predefinite**

Questo capitolo indica come impostare il sistema attraverso il menu predefinito nella modalità delle impostazioni predefinite.

La funzione impostazioni predefinite è utilizzata per impostare l'ambiente di lavoro, lo stato, i parametri di ogni modalità di esame. Le impostazioni saranno salvate nella memoria del sistema e non andranno perdute neanche dopo aver spento il sistema. Quando il sistema è acceso, funziona automaticamente con lo stato richiesto dall'operatore.

Nell'interfaccia delle impostazioni predefinite, tutte le operazioni si basano sullo spostamento della Trackball verso la posizione del tasto funzione. Premere il tasto [**ENTER**] per avviare l'operazione.

# **7.1 Impostazioni generali**

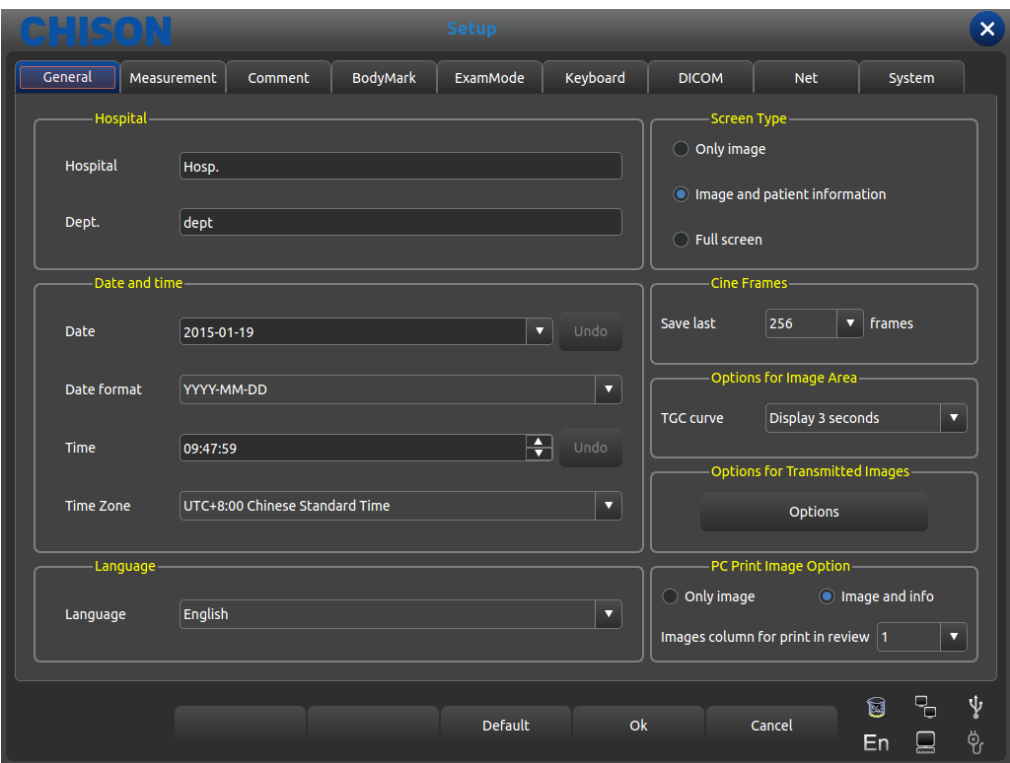

Interfaccia impostazioni generali

Premere il tasto [**SETUP**] per accedere all'interfaccia d'impostazione del sistema. Si possono utilizzare impostazioni definite dall'utente.

Cliccare [**X**] nella barra del titolo oppure il tasto exit per uscire dall'interfaccia d'impostazione del sistema.

| Nome funzione        | Metodo<br>d'impostazione | Descrizione funzione                                                                                                    |
|----------------------|--------------------------|----------------------------------------------------------------------------------------------------|
| Ospedale,<br>reparto | Digitazione libera       | Impostare il nome dell'ospedale mostrato in alto a<br>sinistra della casella di dialogo delle "Impostazioni<br>Generali"; si possono immettere al max. 20 caratteri   |
| Data e ora           | Digitazione libera       | Impostare la data del sistema (formato calendario),<br>selezionare direttamente la data attuale. Il formato data<br>può essere modificato dalle impostazioni formato. |
| Formato data         | Impostazione libera      | Impostazione formato data: Anno/Mese/Data,<br>Mese/Data/Anno, Data/Mese/Anno                                                                                          |
| Fuso orario          | Impostazione libera      | Impostare l'orologio del sistema                                                                                                    |
| Lingua               | Selezionare lingua       | Selezionare la lingua dell'interfaccia operativa (cinese                                                                                                    |

Modulo 1 Impostazioni generali

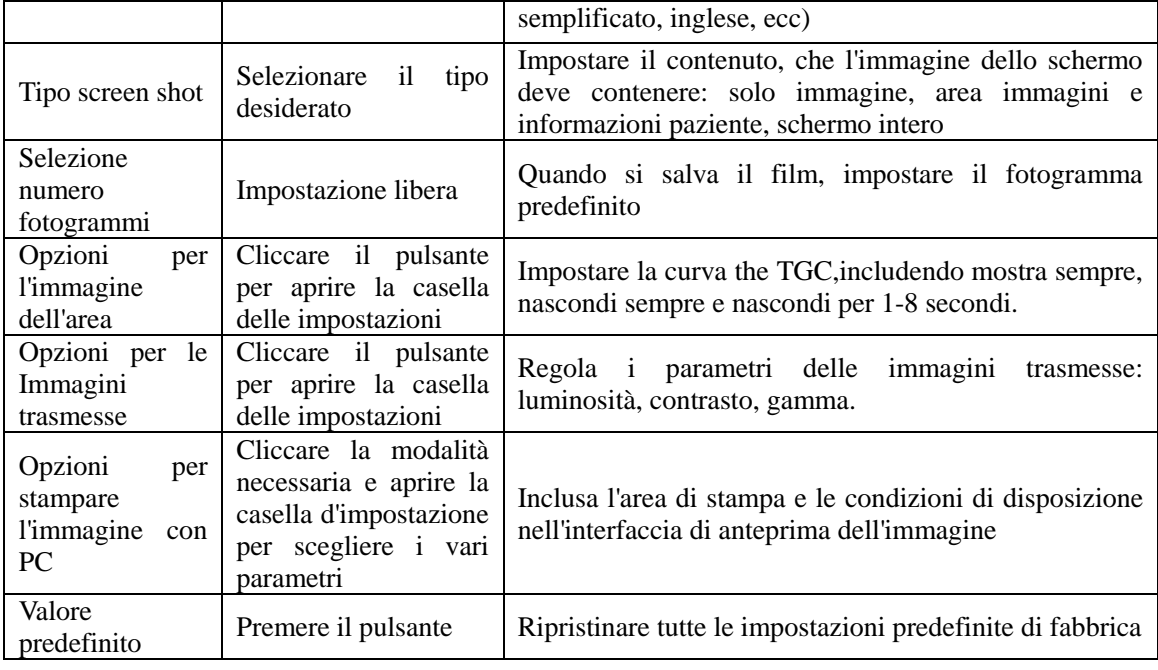

# **7.2 Misurazione**

La misurazione comprende le impostazioni di misurazione generale e le impostazioni delle formule di misurazione

## **7.2.1 Impostazione misurazione generale**

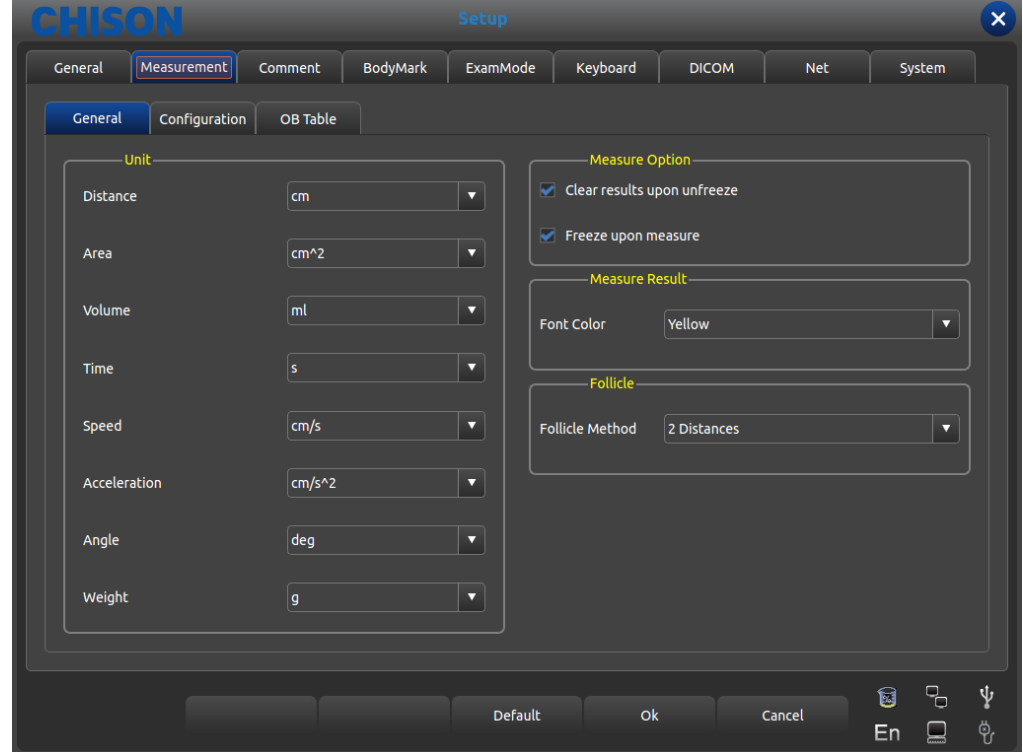

Le impostazioni generali possono soltanto modificare la visualizzazione dell'unità di misura.

Interfaccia impostazioni di misurazione generale

- Distanza: cm, mm
- $\bullet$  Area: cm<sup>2</sup>, mm<sup>2</sup>
- Volume: ml, 1
- Tempo: s, ms
- Velocità: cm/s, mm/s
- Accelerazione: cm/s<sup>2</sup>, mm/s<sup>2</sup>
- Angolo: grad, rad
- $\bullet$  Peso: g, kg
- Risultato di misura opzionale: se eliminare i risultati dopo lo sblocco, e il blocco automatico dell'immagine
- $\bullet$  Misura di risultato: ilcolore del font risultato è alternativo, compresi giallo/bianco/arancione/verde
- Metodo follicolare: modi per misurare il follicolo, è possibile scegliere due o tre distanze.

#### **7.2.2 Impostazione formula di misurazione**

#### **7.2.2.1 Descrizione interfaccia - Menu misurazione**

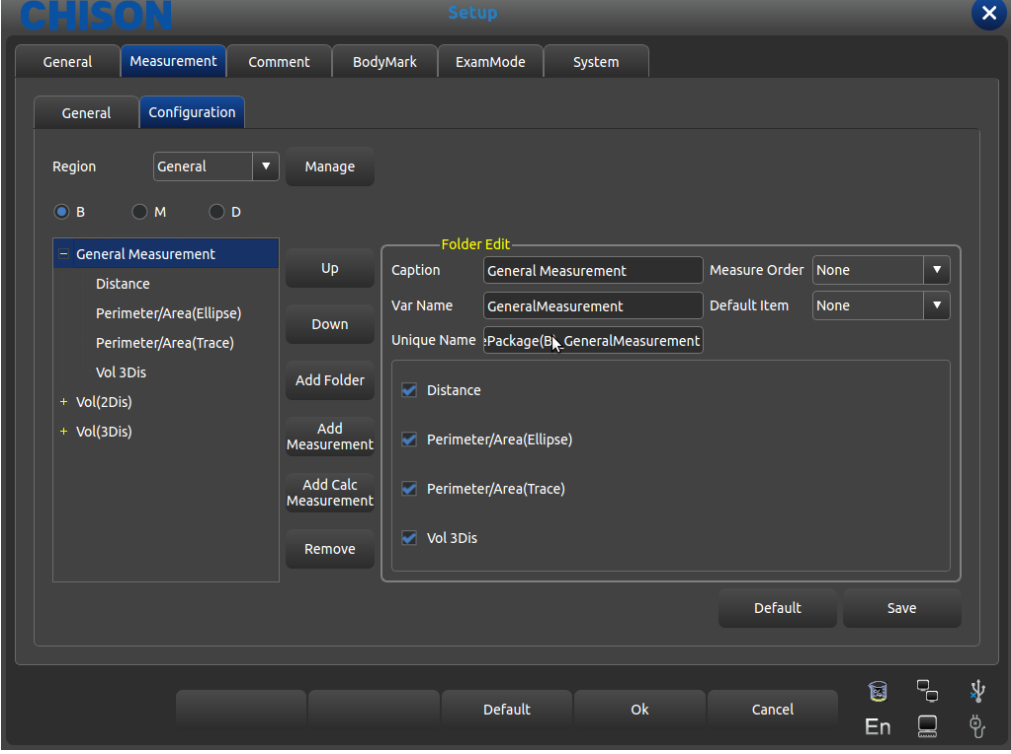

Interfaccia per editare la Formula di misurazione

Regione: aprire e selezionare il menu della misurazione desiderata

Gestione: interfaccia per editare il software della misurazione a comparsa, aggiunge modifica cancella cambia, sequenza di marshalling nel menu misurazione.

B、M: visualizza la misurazione di ogni Modalità esame

Su: premere questo pulsante per spostare in alto il termine di misurazione selezionato

Giù: premere questo pulsante per spostare in basso il termine di misurazione selezionato

Aggiungi cartella: aggiunge un elemento di misurazione Nella colonna di sinistra, quando il termine ha dei sottotermini, compare il segno "+" oppure "-"

Aggiungi misurazione: aggiunge un elemento di misurazione per un termine; nella colonna di destra c'è l'elemento selezionato e il parametro dettagliato.

- Aggiungi misurazione calc: aggiunge un elemento di calcolo per un termine di misurazione
- Rimuovi: rimuove un termine o un elemento di misurazione selezionato.
- Predefinito: ripristina tutti i termini di misurazione impostati di fabbrica.
- Salva: salva la modifica dell'elemento di misurazione fatta dall'utente
- Controllo: visualizza gli elementi necessari sul menu misurazione, altrimenti non visualizza

Foglio 2 Edita descrizione della funzione per ogni elemento nella cartella

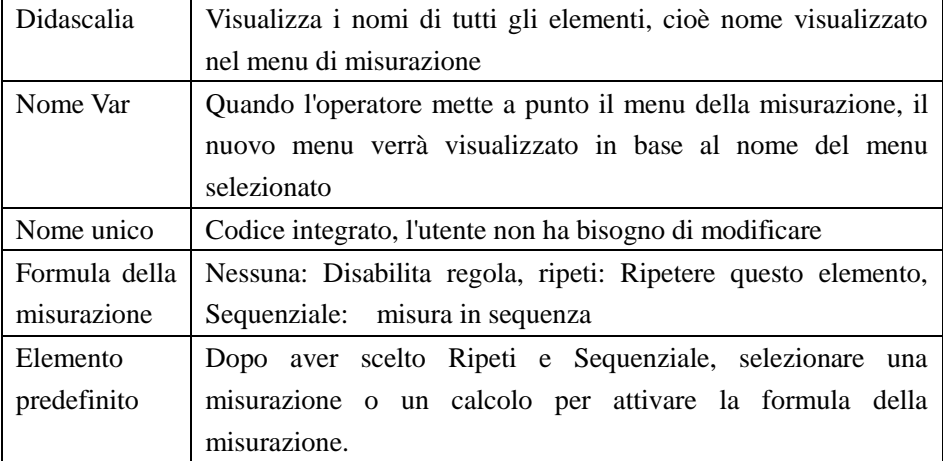

#### **7.2.2.2 Descrizione interfaccia - Manipolazione misurazione**

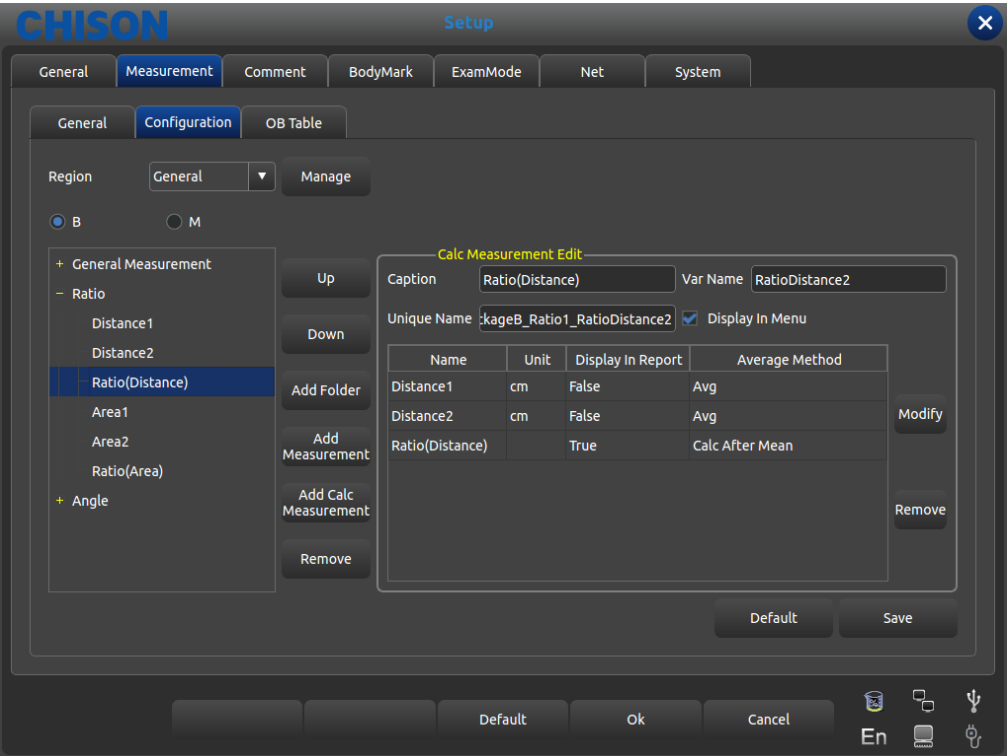

#### Interfaccia per editare la Formula di misurazione

Foglio 3 Edita descrizione della funzione per ogni elemento nella misurazione

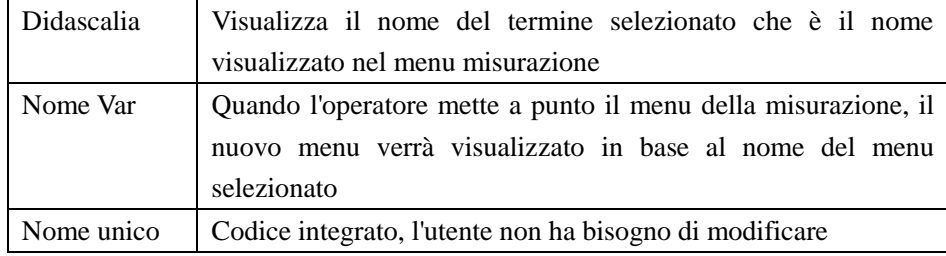

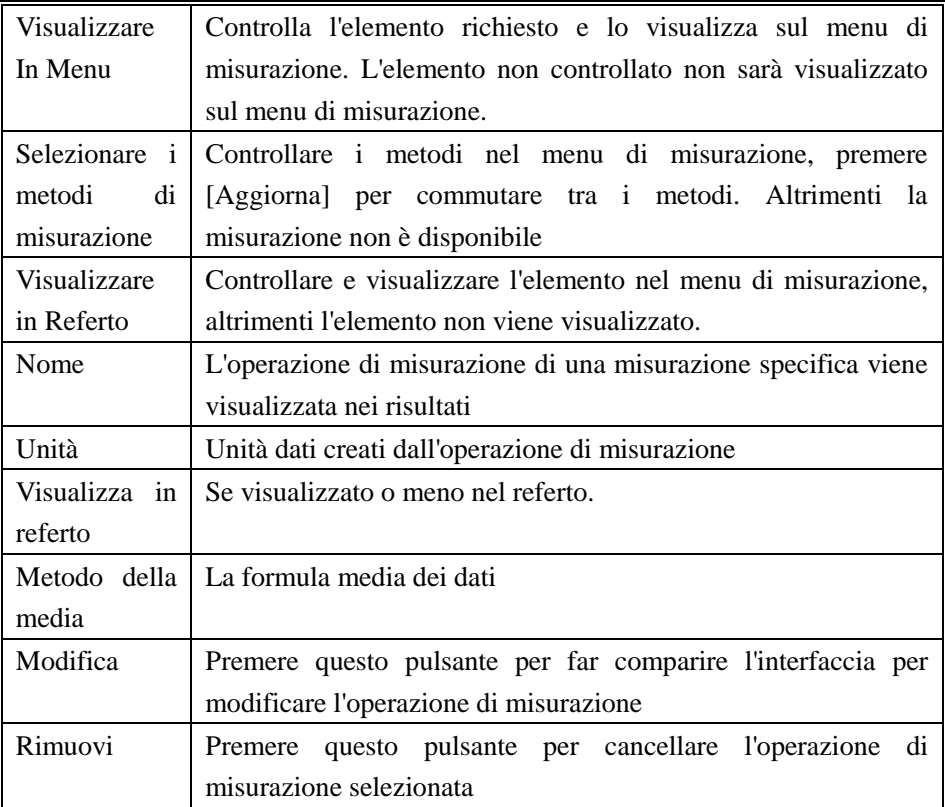

### **7.2.2.3 Descrizione interfaccia - Calcolo misurazione**

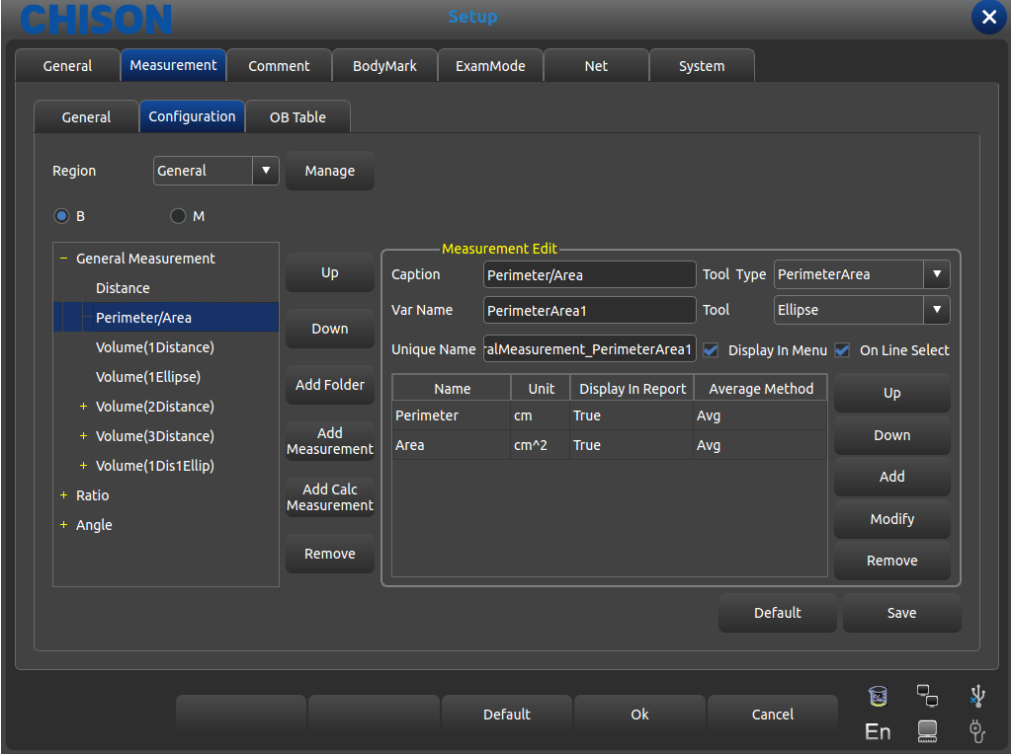

### Interfaccia per editare la Formula di misurazione

Foglio 4 Edita descrizione della funzione per ogni elemento nella Misurazione Calc

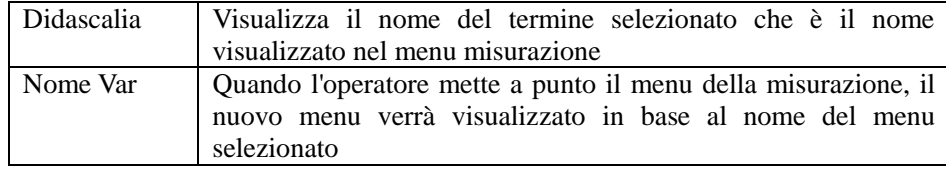

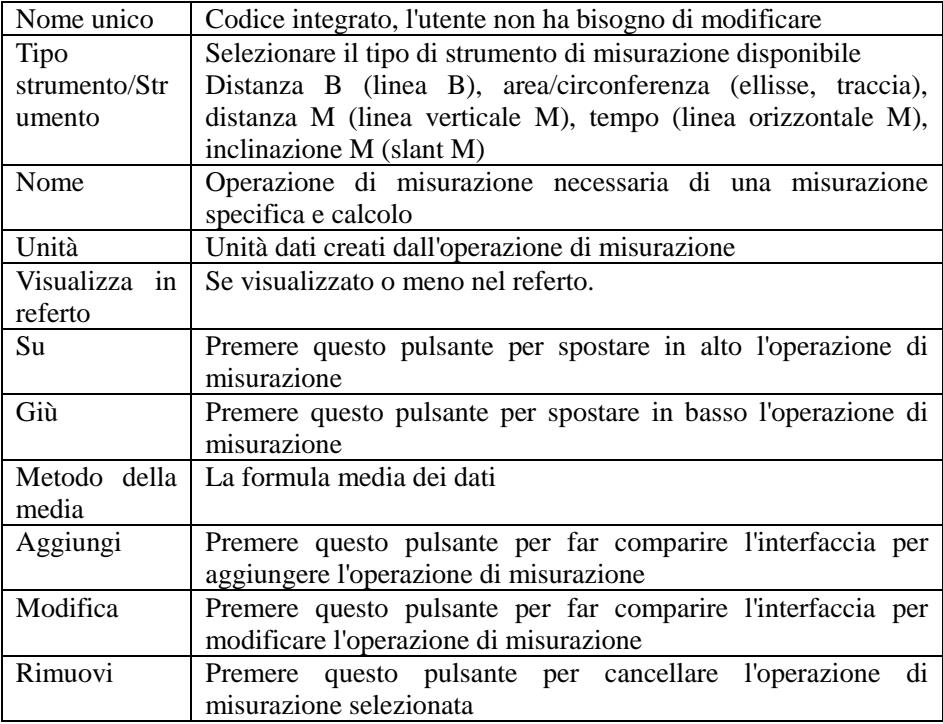

## **7.2.2.4 Crea operazione di misurazione**

Premere [**Aggiungi**] nell'Interfaccia dell'operazione di misurazione, appare la seguente finestra di dialogo

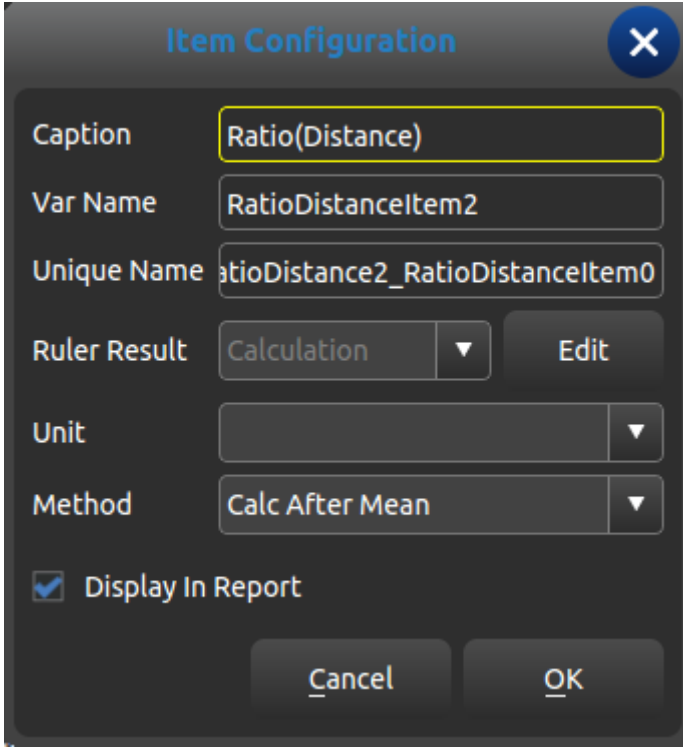

Interfaccia per editare la Formula di misurazione

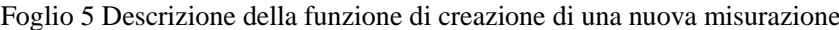

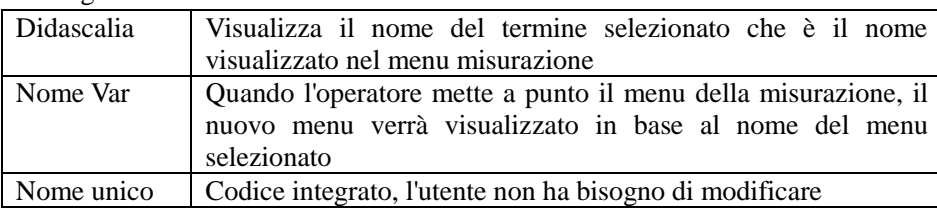

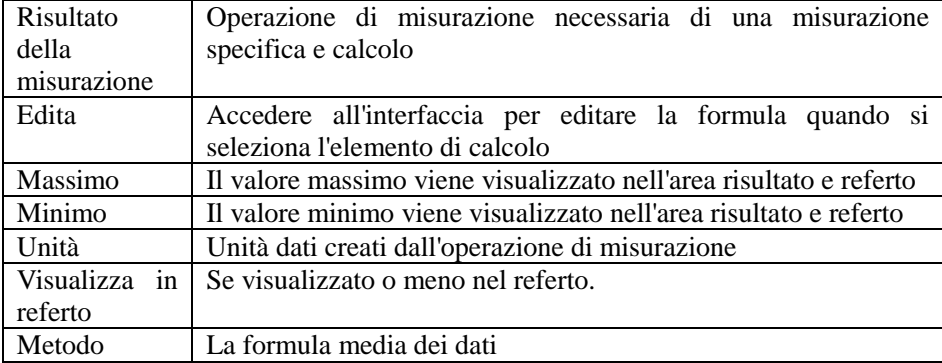

#### **7.2.2.5 Editare formula - normale**

Quando si crea un'operazione di misurazione, eccetto il caso di quella ostetrica, è necessario accedere alla seguente interfaccia

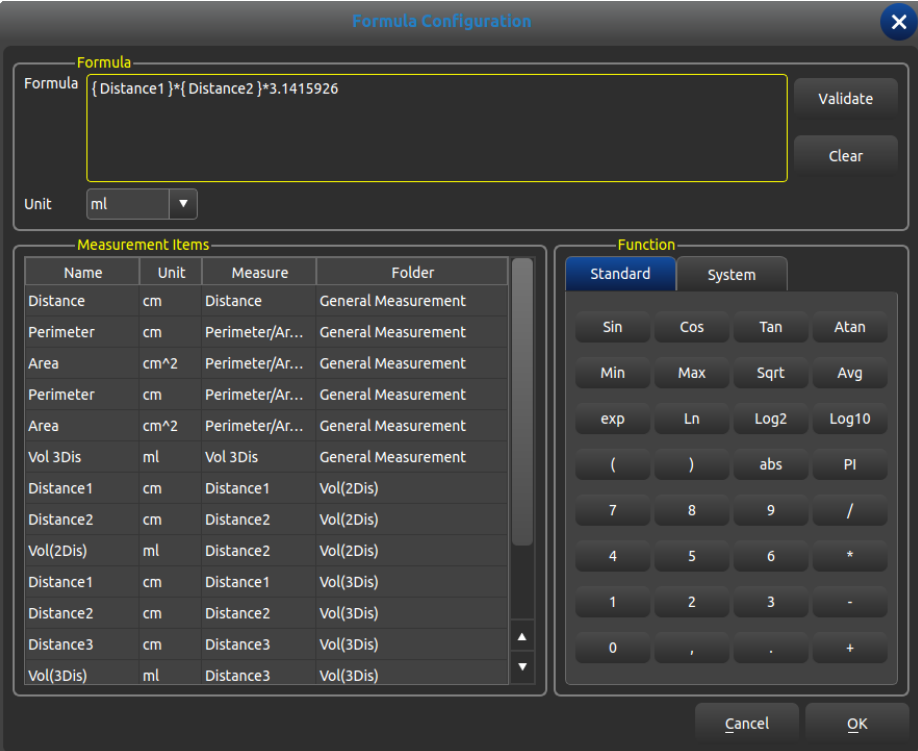

Interfaccia per editare la Formula di misurazione

- Formula: editare la formula nella casella di digitazione tramite la tastiera e la formula integrata.
- Validare: premere questo pulsante per controllare se, dopo averla editata, la formula è corretta oppure no.
- Cancella: cancella il contenuto nella casella di digitazione
- Unità: selezionare l'unità di sequenza di calcolo
- Elementi di misurazione: visualizza tutte le operazioni di misurazione disponibili nel menu di misurazione.
- Funzione: formula integrata, digitazione numero e alcuni parametri di cui il sistema ha bisogno come BSA, SPSA, ecc.
- Cancella: cancella la formula di editazione e chiude l'interfaccia
- OK: salva l'operazione editata e chiude l'interfaccia

#### **7.2.2.6 Editare formula - ostetrica**

È necessario richiamare il foglio della formula ostetrica integrata; quando si crea un'operazione di misurazione ostetrica è richiesta la seguente interfaccia funzionale.

**Attenzione:** i risultati di GA ed EDD non richiedono l'unità, in quanto l'unità di questa categoria è stata integrata.

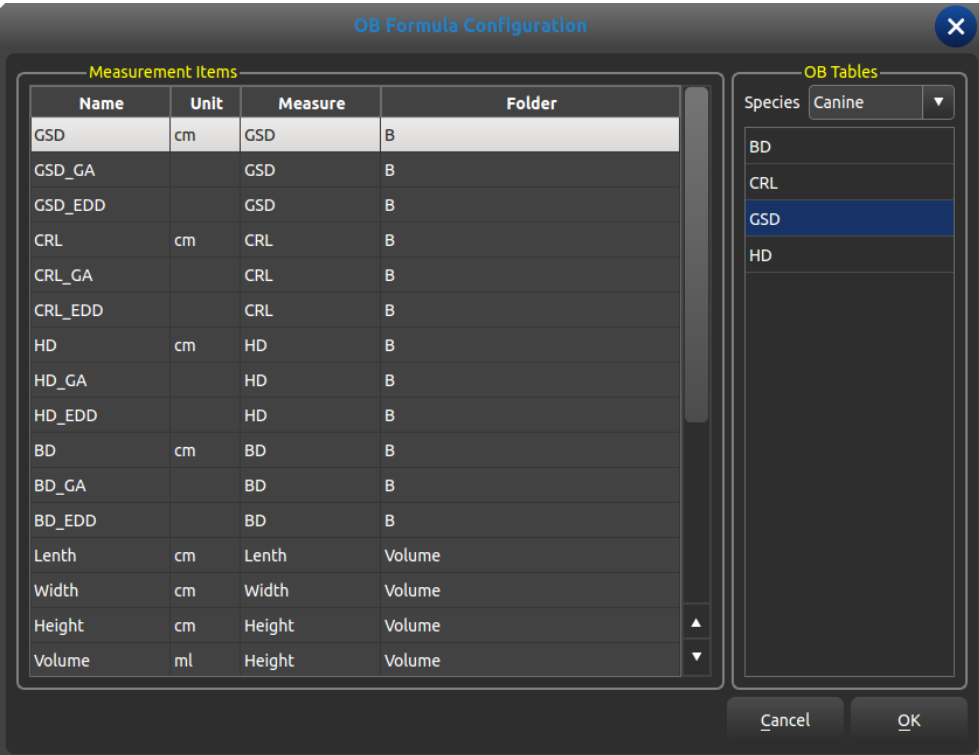

Elementi di misurazione: visualizza il termine di misurazione creato

Tabelle ostetriche: tabella formula ostetrica integrata

Lista ostetrica

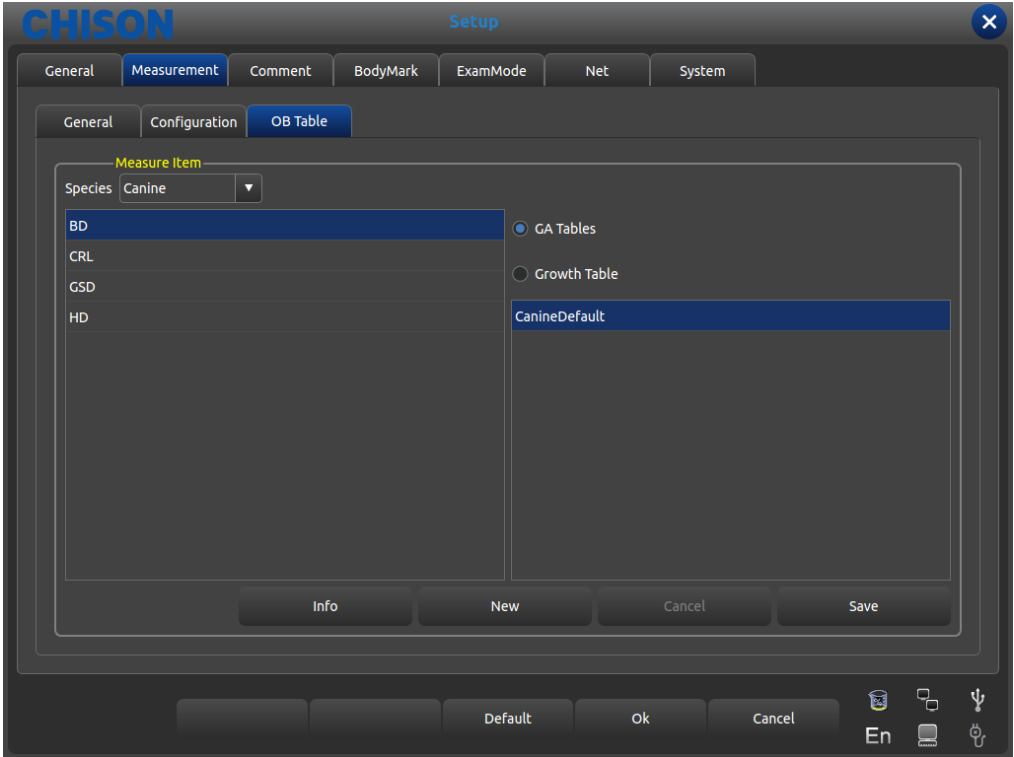

- Elemento misura: Elemento misurazione ostetrica
- Tabelle GA: Lista gestionale per il progetto di misurazione corrente.
- Tabella crescita: Tabella crescita per la misurazione corrente.
- Info: Visualizza l'età gestionale e il peso fetale per la misurazione corrente.
- Cancella: cancella l'operazione della selezione della formula

Salva: Salva le formule scelte dall'utente

## **7.3 Annotazione**

|                                                     |                 | <b>Setup</b>                      | $\mathsf{x}$                                     |  |
|-----------------------------------------------------|-----------------|-----------------------------------|--------------------------------------------------|--|
| Comment<br>General<br>Measurement                   | BodyMark        | ExamMode<br><b>DICOM</b>          | <b>Net</b><br>System                             |  |
| <b>Comment Lib</b><br>Abdom<br>$\blacktriangledown$ |                 | Abdom<br><b>Comment Type</b>      | <b>Edit Comment Type</b><br>$\blacktriangledown$ |  |
| <b>Comment Lib-</b>                                 |                 | Comment Selected-                 | <b>Edit Comment</b>                              |  |
| Adrenal gland<br><b>Bile duct</b>                   |                 | Adrenal gland<br><b>Bile duct</b> | Abbreviation                                     |  |
| <b>Bladder</b>                                      |                 | <b>Bladder</b>                    | <b>Full Name</b>                                 |  |
| <b>Body of pancreas</b>                             | $\rightarrow$   | <b>Body of pancreas</b>           | Add<br>Modify                                    |  |
| Common bile duct                                    |                 | Common bile duct                  | Comment&Arrow Option -                           |  |
| <b>Gall bladder</b>                                 |                 | <b>Gall bladder</b>               | Clear comments and arrows<br>Ø                   |  |
| Head of pancreas                                    |                 | <b>Head of pancreas</b>           | upon unfreeze                                    |  |
| <b>Hepatic artery</b>                               |                 | <b>Hepatic artery</b>             | Freeze updon comments and<br>◛<br>arrows         |  |
| Hepatic vein                                        | $\prec$         | Hepatic vein                      |                                                  |  |
| Inferior vena cava                                  |                 | Inferior vena cava                |                                                  |  |
| Kidney                                              |                 | Kidney                            |                                                  |  |
| Kidney vein                                         |                 | Kidney vein                       |                                                  |  |
| Left hepatic lobe<br>Δ                              | Delete From Lib | Left hepatic lobe                 | л                                                |  |
| $\overline{\mathbf{v}}$<br><b>Liver</b>             |                 | Liver                             | ⊽                                                |  |
|                                                     |                 |                                   |                                                  |  |
|                                                     |                 |                                   | ψ<br>무                                           |  |
|                                                     |                 | <b>Ok</b><br><b>Default</b>       | 网<br>Cancel<br>ቅ<br>En                           |  |

Interfaccia di impostazione annotazione

### **7.3.1 Libreria annotazione**

Il database dell'annotazione del sistema è classificato come: addome, OB, GYN, cardiaco, micro-organi, mutazione patologica. L'annotazione può essere fatta digitando i caratteri dalla tastiera virtuale oppure richiamando i termini salvati nel database annotazione.

Premere il pulsante per aprire [**CommentLib**] , compare il nome dell'annotazione all'interno del sistema; attraverso la Trackball e il tasto [**ENTER**] si mostra lo stato dell'annotazione richiesto.

#### **7.3.1.1 Editare Biblioteca Annotazione**

Funzionamento:

1.In corrispondenza dello stato di annotazione, spostare il cursore sul pulsante [**Edita Tipo di Commento**] poi premere il tasto [**ENTER**]; l'annotazione verrà aggiornata e può essere editata.

2.Inserire il nome nella nuova casella di stato dell'annotazione creata, spostare il cursore sul pulsante [**Crea**] poi premere il tasto [**ENTER**], poi creare un nuovo stato di annotazione, che apparirà nella lista dello stato di annotazione selezionato

3.Spostare il cursore sul pulsante [**Cancella**], premere il tasto [**ENTER**]; poi cancellare lo stato dell'annotazione corrente nella lista delle annotazioni selezionata.

4.Modificare il nome della lista dello stato di annotazione corrente nella casella di digitazione [**Nome corrente del tipo**], premere [**ENTER**] sul pulsante [**Rinomina**], poi rinominare lo stato dell'annotazione selezionata.

## **7.3.2 Editare annotazione**

L'operatore usa solamente l'annotazione corrente, ma non tutte le annotazioni fornite dal sistema; l'operatore può inoltre inserire le normali annotazioni fornite dal sistema o quelle definite dall'operatore. Se necessario, l'utente può importare l'annotazione o l'annotazione autocompilata in un'annotazione comune.

#### **7.3.2.1 Aggiungere annotazione dalla libreria annotazioni**

Funzionamento:

1.Tramite la Trackball e il tasto [**ENTER**] selezionare lo stato dell'annotazione sorgente desiderata

2.Selezionare l'annotazione desiderata nella colonna [**CommentLib**] poi premere il tasto [**ENTER**] per attivare quest'annotazione.

3.Premere [**ENTER**] sul pulsante [>] per importare l'annotazione selezionata nello stato annotazione selezionato dall'utente; premere [**ENTER**] sul pulsante [>] per spostare l'annotazione selezionata dalla colonna [**Commento Selezionato**] nell'annotazione sorgente.

4.Premere [**ENTER**] sul pulsante [>>] per importare tutte le annotazioni nella sorgente nello stato annotazione selezionato dall'utente; premere [**ENTER**] sul pulsante [>>] per spostare tutte le annotazioni nella colonna [**Commento Selezionato**] nell'annotazione sorgente.

#### **7.3.2.2 Aggiungere annotazione manualmente**

Funzionamento:

1.Attivare la casella di digitazione [Edita Commento] tramite la Trackball e il tasto [**ENTER**], poi digitare l'abbreviazione desiderata e il nome completo dell'annotazione.

2.Premere [**ENTER**] sul pulsante [**Aggiungere**] , mentre questa comunicazione verrà aggiunta alla sorgente e allo stato di annotazione selezionato dall'utente.

#### **7.3.2.3 Modificare annotazione**

Funzionamento:

1.Modificare l'annotazione nello stato selezionato dall'utente, l'abbreviazione e il nome completo dell'annotazione saranno visualizzati nella casella [Edita Commento].

2.Attivare l'abbreviazione desiderata e il nome completo mediante [**ENTER**] e modificare tramite tastiera.

3.Premere [**ENTER**] sul pulsante [**Modifica**], modificare l'annotazione sia nella sorgente sia nello stato selezionato dall'utente.

#### **7.3.2.4 Cancellare annotazione nella libreria**

Funzionamento:

Selezionare l'annotazione desiderata nello stato sorgente, premere [**ENTER**] sul pulsante [**Cancella da Lib**] e l'annotazione sarà cancellata.

## **7.3.3 Opzione commento e freccia**

Opzionale: se cancellare i commenti e le frecce quando si sblocca un fermo immagine. Opzionale: se eseguire un fermo immagine quando si inseriscono commenti e frecce.

## **7.4 Body marker**

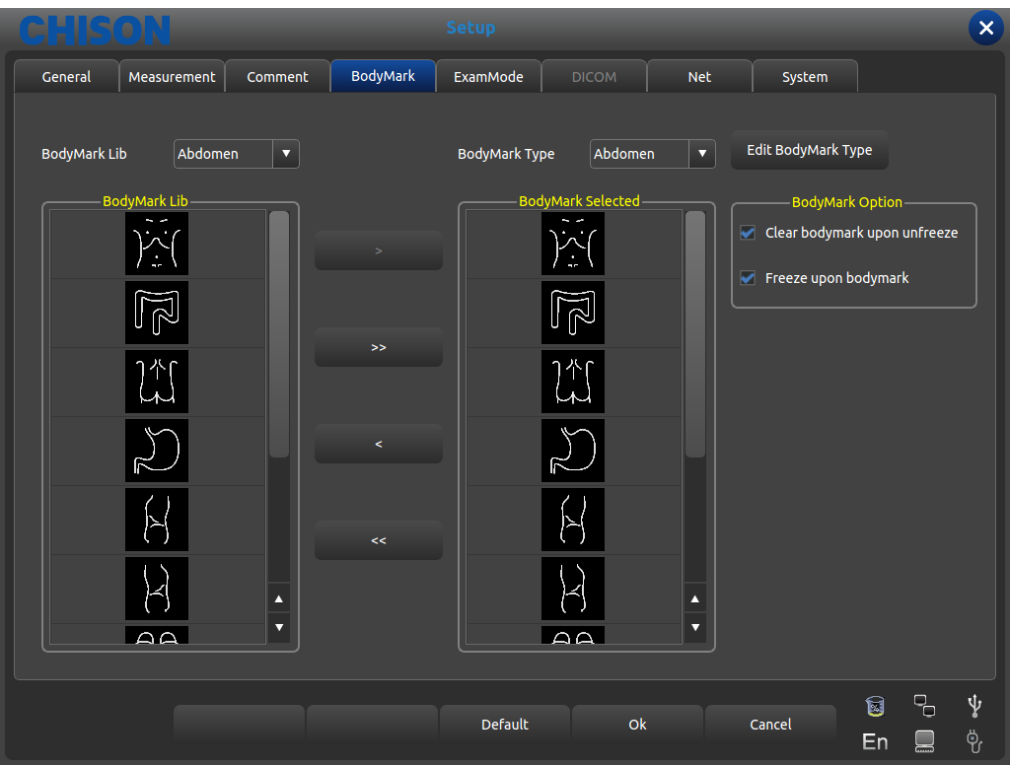

Interfaccia per impostazione body marker

### **7.4.1 Libreria body marker**

Body marker integrati: Bovini, Canini, Equini, Felini e Ovini.

Premere il pulsante di apertura [**LibBodyMarker**] , compare il nome dei body marker integrati, mostra i body marker desiderati tramite la Trackball e il pulsante [**ENTER**] .

#### **7.4.1.1 Editare libreria body marker**

Funzionamento:

1.Premere [**ENTER**] su [**Edita Tipo di BodyMarker**], compare la casella di editazione.

2.Inserire il nome nella nuova casella di body marker creata, spostare il cursore sul pulsante [**Crea**]poi premere il tasto [**ENTER**], a questo punto viene creato il nuovo body marker, che apparirà nella lista dei body marker selezionata

3.Spostare il cursore sul pulsante [**Cancella**], premere il tasto [**ENTER**], poi cancellare i body marker nella lista selezionata.

4.Modificare il nome della lista dello stato di annotazione corrente nella casella di digitazione [**Nome corrente del tipo**] , premere [**ENTER**] sul pulsante [**Rinomina**], poi rinominare i body marker selezionati.

### **7.4.2 Editazione body marker**

Funzionamento:

1.Tramite la Trackball e il tasto [**ENTER**] selezionare i body marker sorgente desiderati

2.Selezionare i body marker desiderati nella colonna [**LibBodyMarker**] poi premere il tasto [**ENTER**]

per attivarli.

3.Premere [**ENTER**] su [>] per importare i body marker selezionati nello stato selezionato dall'utente; premere [**ENTER**] su [>] per spostare i body marker selezionati nella colonna [**BodyMark Selezionati**] nei body marker sorgente.

4.Premere [**ENTER**] su [>>] per importare tutti i body marker nella sorgente nello stato selezionato dall'utente; premere [**ENTER**] su [>>] per spostare tutti i body marker nella colonna [**BodyMarks Selezionati**] nella sorgente.

### **7.4.3 Opzione body marker**

Opzionale: se eseguire un fermo immagine quando si inserisce un body marker. Opzione: confermare con l'operatore se eseguire un fermo immagine quando si inserisce un body marker.

## **7.5 Modalità esame**

## **7.5.1 Editare modalità esame**

Premere Utenza nel sottomenu di [**MENU**], l'area di controllo dei parametri appare come riportato in seguito. In base al tasto di controllo corrispondente per accendere o spegnere la funzione.

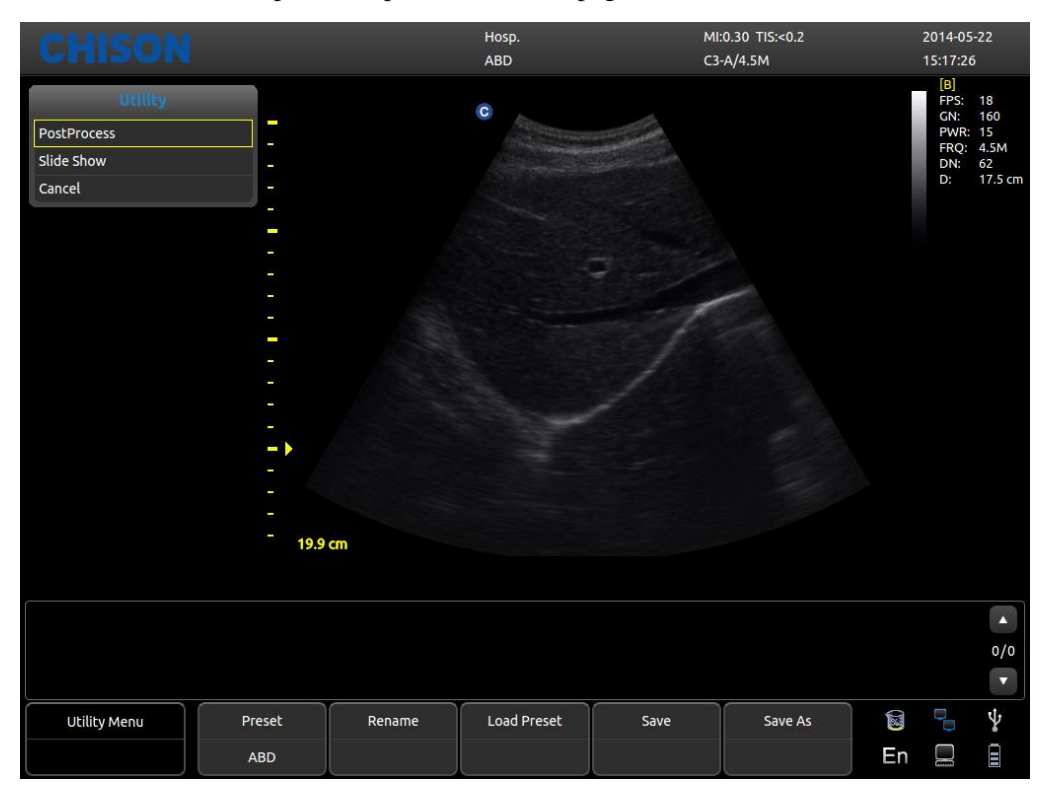

- Impostazione predefinita: Visualizza l'impostazione predefinita attuale.
- Rinomina: Rinomina l'impostazione predefinita attuale.
- Carica impostazione predefinita: Carica l'impostazione predefinita visualizzata.
- Salva: Salva l'impostazione predefinita attuale.
- Salva con nome: Salva l'impostazione predefinita attuale come altre.

## **7.5.2 Selezione modalità esame**

Selezionare Utenza e premere [**MENU**], compare la seguente interfaccia. Aprire la relativa funzione mediante l'area di controllo corrispondente.

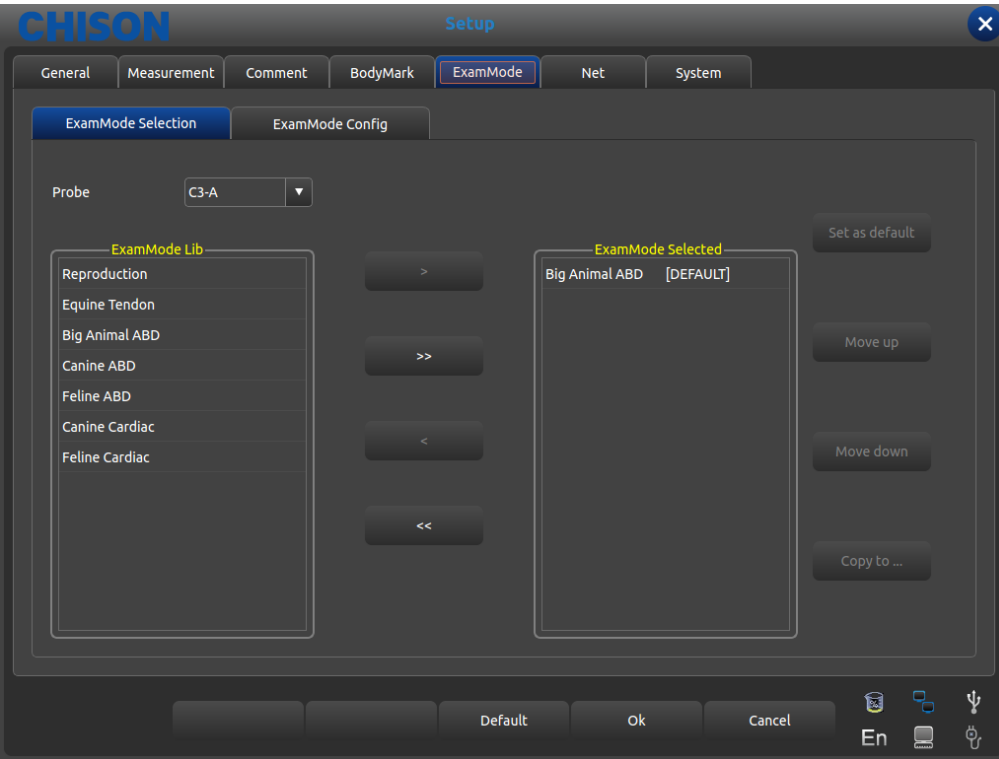

Interfaccia dell'Impostazione modalità esame

- Sonda: selezionare la sonda desiderata e la Modalità esame appropriata.
- LibModalitàEsame: mostra tutte le modalità esame esistenti.
- ModalitàEsame selezionata: mostra le Modalità esame nella colonna sonda.
- >: importa le Modalità esame selezionate dalla colonna LibModalitàEsame alla colonna ModalitàEsame selezionata.
- >: importa tutte le Modalità esame dalla colonna LibModalitàEsame alla colonna ModalitàEsame selezionata.
- <: cancella le Modalità esame selezionate nella colonna ModalitàEsame selezionate.
- <: cancella tutte le Modalità esame selezionate nella colonna ModalitàEsame selezionate.
- Imposta come predefinito: impostare le Modalità esame selezionate nella colonna ModalitàEsame selezionata come predefinita
- Sposta in alto: sposta in alto le Modalità esame selezionate nella colonna ModalitàEsame selezionate.
- Sposta in basso: sposta in basso le Modalità esame selezionate nella colonna ModalitàEsame selezionate.
- Copia: copia la modalità esame selezionata nella ModalitàEsame in un'impostazione predefinita specifica.

### **7.5.3 Selezione modalità esame**

L'operatore può definire la Modalità esame desiderata in dettaglio, ivi compresi annotazione, body marker, importazione ed esportazione menu di misurazione, ecc.

|                       |                           |                    |                 | Setup  |                 |            |           |        |             |         |   | $\mathbf{x}$         |
|-----------------------|---------------------------|--------------------|-----------------|--------|-----------------|------------|-----------|--------|-------------|---------|---|----------------------|
| General               | Measurement               | Comment            | BodyMark        |        | ExamMode        | <b>Net</b> |           | System |             |         |   |                      |
|                       | <b>ExamMode Selection</b> |                    | ExamMode Config |        |                 |            |           |        |             |         |   |                      |
|                       | ExamMode                  | Comment            |                 |        | <b>BodyMark</b> |            |           |        | Measurement |         |   |                      |
| Reproduction          |                           | OB                 |                 | Canine |                 |            | Canine    |        |             |         |   |                      |
| <b>Equine Tendon</b>  |                           | <b>Small Parts</b> |                 | Equine |                 |            | Equine    |        |             |         |   |                      |
| <b>Big Animal ABD</b> |                           | Abdomen            |                 | Equine |                 |            | Equine    |        |             |         |   |                      |
| <b>Canine ABD</b>     |                           | Abdomen            |                 | Canine |                 |            | Canine    |        |             |         |   |                      |
| <b>Feline ABD</b>     |                           | Abdomen            |                 | Feline |                 |            | Feline    |        |             |         |   |                      |
| <b>Canine Cardiac</b> |                           | Cardiac            |                 | Canine |                 |            | Canine    |        |             |         |   |                      |
| <b>Feline Cardiac</b> |                           | Cardiac            |                 | Feline |                 |            | Feline    |        |             |         |   |                      |
|                       |                           |                    |                 |        |                 |            |           |        |             |         |   |                      |
|                       | Rename                    | Delete             |                 |        | Export          |            |           | Import |             | Restore |   |                      |
|                       |                           |                    |                 |        |                 |            |           |        |             |         |   |                      |
|                       |                           |                    |                 |        | Default         |            | <b>ok</b> |        | Cancel      | d<br>En | 밍 | ψ<br>$\ddot{\theta}$ |

Interfaccia per Impostazione modalità esame

ModalitàEsame: mostra tutte le modalità esame esistenti nel sistema.

Commento: doppio clic su [ENTER] per attivare la casella widget, è possibile selezionare il nome dello stato di annotazione esistente. Dopo aver eseguito l'impostazione, la Modalità esame predefinita sarà selezionata dall'utente.

- Body marker: come Commento, selezionare i body marker predefiniti desiderati dall'utente.
- Misurazione: come Commento, selezionare il menu di misurazione predefinito desiderato dall'utente.
- Rinomina: rinomina la Modalità esame selezionata
- Cancella: cancella la Modalità esame selezionata
- Export: esporta tutte le Modalità esame integrate su un disco flash USB.
- Import: importa tutte le Modalità esame integrate su un disco flash USB.
- Ripristina: ripristina tutte le Modalità esame sulle impostazioni di fabbrica.

# **7.6 Tastiera**

Gli utenti possono impostare il numero di bottoni e il bottone di memorizzazione sulla tastiera, facile da usare.

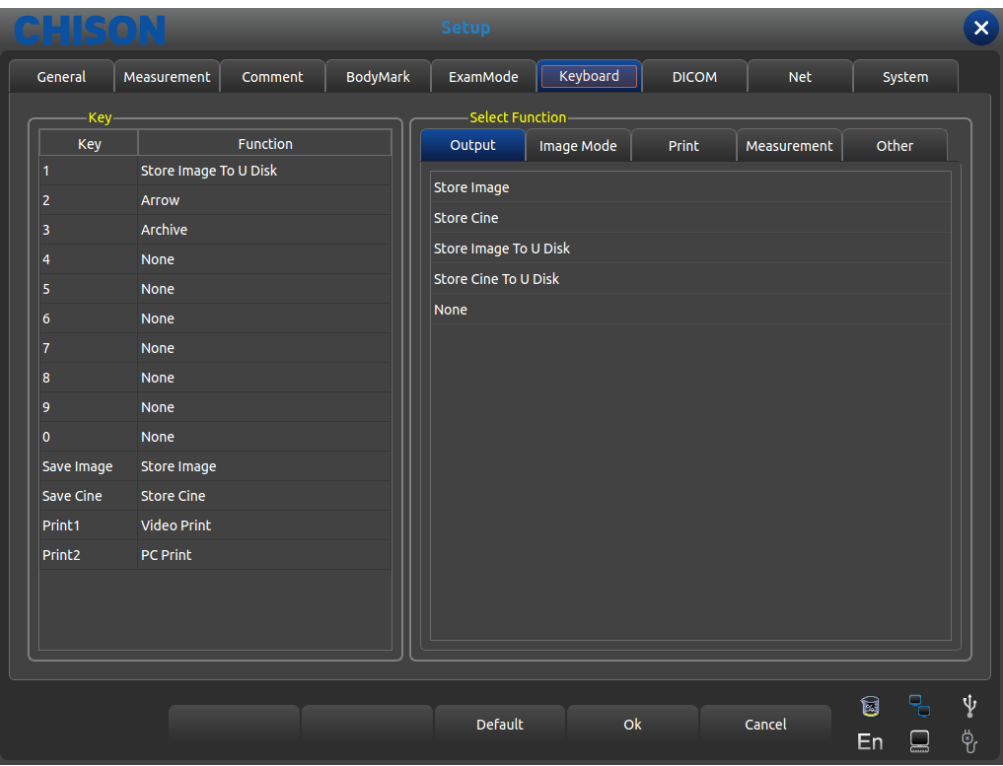

Interfaccia per le Impostazioni della Tastiera

- Uscita: inclusi immagini memorizzate, film memorizzati, immagini salvate su disco U, film salvati su disco U, ecc. opzioni di funzione.
- Modalità Immagine: comprese immagine a schermo intero, biopsia, crominanza, ecc.
- Stampa: compresa stampa video, stampa su pc ecc.
- Altro: compreso freccia e archivio

# **7.7 DICOM**

DICOM comprende memorizzazione DICOM, Worklist DICOM, stampa DICOM e SR DICOM. Se si deve applicare DICOM, assicurarsi che è stato attivato. Nella pagina di sistema dell'interfaccia d'impostazione, è possibile controllare se DICOM è aperto. Se si desidera attivare DICOM, contattare CHISON.

Deve essere presente il server DICOM SCP che è stato installato insieme a PACS o ad altro software relativo al server DICOM.

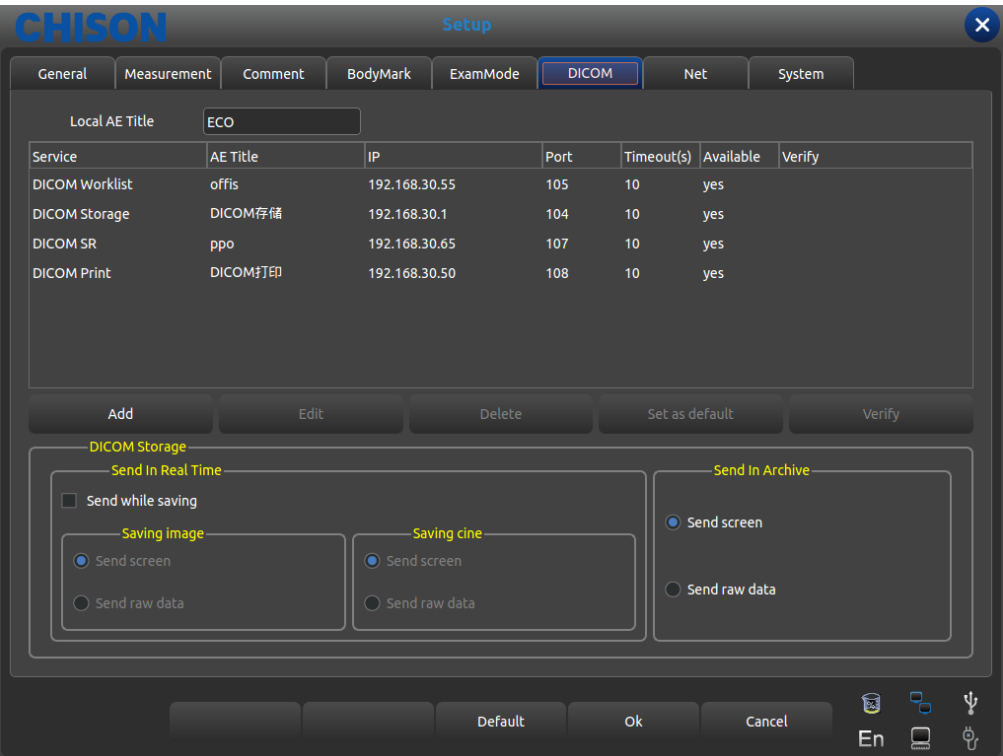

- Titolo AE locale: immettere il Titolo DICOM locale perseparare le apparecchiature DICOM nella rete locale.
- Assistenza: visualizza la Worklist locale delle funzioni DICOM,
- Titolo AE: visualizza il nome del titolo AE locale DICOM,
- IP: visualizza l'IP del server DICOM,
- Porta: visualizza l'IP del server DICOM,
- Temporizzazioni: visualizza il tempo di ritardo
- Disponibile: visualizza se DICOM è impostato come default oppure no.
- Verifica: Premere il pulsante di verifica e sarà visualizzato se l'impostazione DICOM è corretta oppure no
- Aggiungi: aggiunge la funzione DICOM e compare la finestra di dialogo delle impostazioni,
- Cancella: cancella la funzione DICOM esistente
- Imposta come predefinito: imposta un'assistenza DICOM come predefinita,

Invia durante il salvataggio: controlla questo elemento e consente la memorizzazione DICOM durante il salvataggio dell'immagine o del film; invia il video o l'immagine in base alla funzione attivata.

Invia all'archivio: invia la memoria DICOM all'archivio o all'area revisione, invia il video o l'immagine in base alla funzione attivata.

## **7.7.1 Aggiungere/editare funzione DICOM**

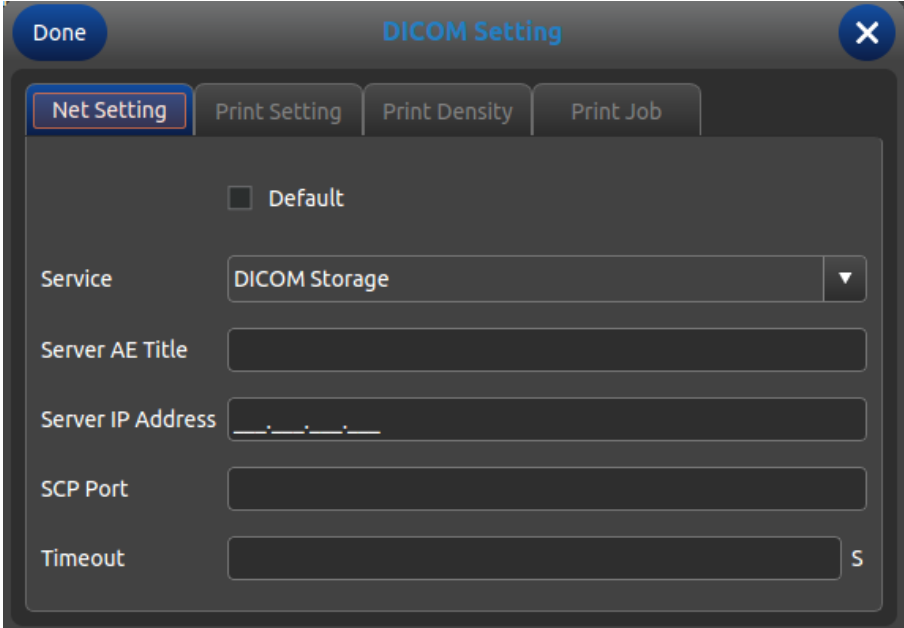

- Predefinito: controlla questa opzione, imposta la funzione DICOM come predefinita;
- Assistenza: seleziona memoria DICOM, Worklist DICOM, stampa DICOM e SR DICOM;
- Titolo AE server: inserisce il nome AE del server DICOM;
- Indirizzo IP server; inserisce l'indirizzo IP del server;
- Porta SCP: inserire la porta SCP del server DICOM;
- Temporizzazione: imposta il tempo di ritardo di DICOM;
- Suggerimento: il tipo di stampa DICOM deve essere selezionato prima della relativa impostazione di stampa.

## **7.8 RETE**

Imposta l'IP dell'unità e dell'unità di destinazione ed esegue il test di connessione.

## **7.9 Sistema**

### **7.9.1 Informazioni sistema**

Visualizza la versione del software, dell'hardware, del sistema, ecc.

#### **7.9.2 Aggiornamento**

Software e hardware possono essere aggiornati mediante flash drive USB.

Percorso del file per l'aggiornamento software: X:\update\XXX or X:\update\_SN\XXX, percorso file aggiornamento hardware: "X:\fpga\_update\XXX", percorso file aggiornamento tastiera: "X:\ keyboard\_update \XXX". X indica i flash drive USB. XXX significa aggiornamento contenuto. Dovrebbe essere riavviato manualmente dopo l'aggiornamento hardware; dopo l'aggiornamento software la macchina può essere riavviata automaticamente.

#### **7.9.3 Impostazione funzioni**

DICOM: Cliccando il pulsante [**Apri**], compare la casella di dialogo Digitazione Tasto DICOM. Inserire il SN DICOM e cliccare sul pulsante [**OK**] per salvare e uscire. Visualizzazione a schermo intero: fare riferimento a DICOM.

## **7.9.4 Impostazione installazione**

Inserire il relativo tasto per aprire la funzione di prova; per i dettagli contattare la società CHISON.

### **7.9.5 Video VGA**

Scegliere i dati video: NTSC , PAL-M, PAL-D. Video aperto: Scegliere la voce per aprire questa funzione. VGA aperto: Scegliere la voce per aprire questa funzione.

#### **7.9.6 Funzione immagine**

Esporta il SN hardware e importa la chiave segreta hardware; solo per uso ingegneristico.

## **7.9.7 Manutenzione del sistema**

La manutenzione può essere eseguita solamente da un servizio di assistenza autorizzato.

## **7.9.8 Opzione Stampante Video USB**

Regola i parametri dell'Opzione stampante video: oscurità, luce, nitidezza, gamma. Selezionare i parametri necessari per la regolazione, premere il pulsante [**Conferma**] sul cursore del parametro e spostare la Trackball per modificare i parametri.

# **Chapter 8 Manutenzione de Sistema**

## **8.1 Pulizia della Macchina**

**Attenzione:** prima di pulire ed estrarre il cavo dalla presa, togliere la corrente. Se il dispositivo rimane acceso c'è il rischio di scariche elettriche

## **Metodi di pulizia:**

Per pulire la macchina, usare un panno morbido e asciutto. Se il dispositivo è molto sporco, usare un panno morbido e bagnato. Dopo aver pulito le macchie, asciugare con un panno morbido e asciutto.

# **Attenzione:**

1.Non usare solvente organico come alcol, altrimenti si può rovinare la superficie.

2.Quando si pulisce la macchina, non far penetrare liquido all'interno, altrimenti si può provocare un malfunzionamento e si corre il rischio di scariche elettriche.

3.Quando è necessario pulire il connettore della sonda e lo strumento periferico, contattare l'Ufficio vendite, l'Assistenza tecnica oppure un agente CHISON. L'autopulizia può comportare il malfunzionamento o danneggiare la funzionalità del dispositivo.

## **8.2 Manutenzione della Sonda**

Le sonde utilizzate da questa macchina possono essere suddivise in due serie: per superficie corporea e intracavitarie

Durante tutte le ecografie a ultrasuoni, le radiazioni a ultrasuoni sul corpo umano dovrebbero essere possibilmente ridotte al minimo.

# **Attenzione:**

1.Soltanto il personale con un addestramento professionale può utilizzare le sonde.

2.Le sonde non possono alloggiare sterilizzatori a pressione quando operano in una [zona sterile,](app:ds:sterile) bisognerebbe applicare una protezione della sonda sterile e monouso.

3.Assicurarsi di non far cadere il trasduttore su una superficie dura. Ciò potrebbe danneggiare gli elementi del trasduttore e comprometterne la sicurezza elettrica.

4.Prestare attenzione durante il funzionamento al fine di non graffiare la superficie della sonda.

5.Evitare di piegare o schiacciare il cavo del trasduttore.

6.Assicurarsi di non collegare la sonda alla presa o di mettere il cavo adiacente in un qualsiasi tipo di liquido.

7.Tenere la sonda pulita e asciutta. Quando si fissa o si smonta la sonda, togliere o bloccare la corrente.

8.Assicurarsi di non usare o depositare la sonda in un ambiente con temperatura superiore a 50 gradi.

9.Se si riscontra un qualsiasi [fenomeno anomalo d](app:ds:fenomeno)ella sonda, arrestare [immediatamente i](app:ds:immediatamente)l funzionamento e contattare l'Ufficio vendite, l'Assistenza clienti oppure un agente del produttore.

## **Pulizia**

La procedura di pulizia è adatta per tutte le sonde. Dopo il funzionamento ogni sonda dovrebbe essere pulita in

base alla procedura indicata nel presente paragrafo. A seconda delle condizioni d'uso, la sonda intracavitaria dovrebbe essere ispezionata.

### **Procedura di pulizia:**

1.Pulire i residui di gel per ecografia e le macchie con acqua corrente. Evitare che il punto di giunzione tra cavo e sonda tocchi l'acqua o altro liquido

2.Per pulire completamente la sonda usare una garza bagnata o un altro panno morbido con un po' di sapone liquido. Non usare detergenti o prodotti abrasivi

3.Per sciacquare completamente usare acqua corrente. Per strofinare usare un panno morbido precedentemente immerso in una concentrazione di alcol isopropilico al 70%. Poi verificare la sonda per assicurarsi che non vi siano macchie.

4.Per asciugare la sonda usare un panno pulito.

**Attenzione:** Non immergere la sonda per superficie corporea in un liquido oltre il livello della lente

acustica. L'area d'inserimento della sonda intracavitaria non può essere superata. È proibito immergere il connettore della sonda in qualsiasi liquido.

### **Infezione**

La procedura d'infezione è adatta alla sonda intracavitaria

Se è necessario usarla durante un intervento chirurgico, rispettare le istruzioni dell'esperto in materia di infezioni

#### **Procedura d'infezione:**

1.Rispettare la procedura di pulizia totale della sonda

2.Preparare e usare glutaraldeide al 2% come soluzione dell'infezione in assoluta conformità con le istruzioni del produttore

3.Immergere l'area d'inserimento della sonda nella soluzione dell'infezione; la profondità d'inserzione non può essere superiore all'area d'inserimento. Evitare il contatto del connettore della sonda con qualsiasi liquido.

4.Immergere la sonda per 3 h

5.Estrarre la sonda, sciacquare immediatamente e completamente con acqua sterile e soluzione salina, Assicurarsi che non vi siano residui della soluzione. Rispettare la corretta procedura di risciacquo, ivi comprese le quantità di acqua e i tempi.

6.Quando la sonda è utilizzata in un'area sterile, assicurarsi di usare una protezione della sonda sterile e monouso

## **Attenzione:**

- 1. Evitare il contatto del connettore della sonda con qualsiasi liquido.
- 2. Far sì che la profondità di immersione della sonda intracavitaria non superi l'area d'inserzione
- 3. È proibito immergere la sonda in un liquido per un tempo superiore a 12 h
- 4. Usare solamente soluzioni adatte per l'ispezione

#### **Deposito:**

Riporre la sonda in un ambiente pulito e asciutto, evitare l'esposizione alla luce diretta del sole Mantenere la temperatura ambiente nel deposito per la sonda a un valore compreso tra -10 $-50^{\circ}$ C; non mettere in ambiente ad alta pressione o sottovuoto.

Quando si accede alla sonda prestare attenzione evitando di rovinarla.

Durante il trasporto o quando non è in uso, la sonda dovrebbe essere riposta nell'apposita scatola.

# **8.3 Controllo di Sicurezza**

Per assicurarsi che il dispositivo funzioni normalmente, si suggerisce un programma di manutenzione per controllarlo periodicamente. Se si riscontra un qualsiasi [fenomeno anomalo,](app:ds:fenomeno) smettere [immediatamente d](app:ds:immediatamente)i usarlo e contattare l'Ufficio vendite, l'Assistenza clienti o un agente del produttore.

Se non c'è immagine oppure c'è il menu ma non l'immagine, controllare la seguente tabella dei malfunzionamenti. Se non si trova una soluzione al malfunzionamento, contattare l'Ufficio vendite, l'Assistenza cliente o un agente del produttore.

# **8.4 Controllo dei Malfunzionamenti**

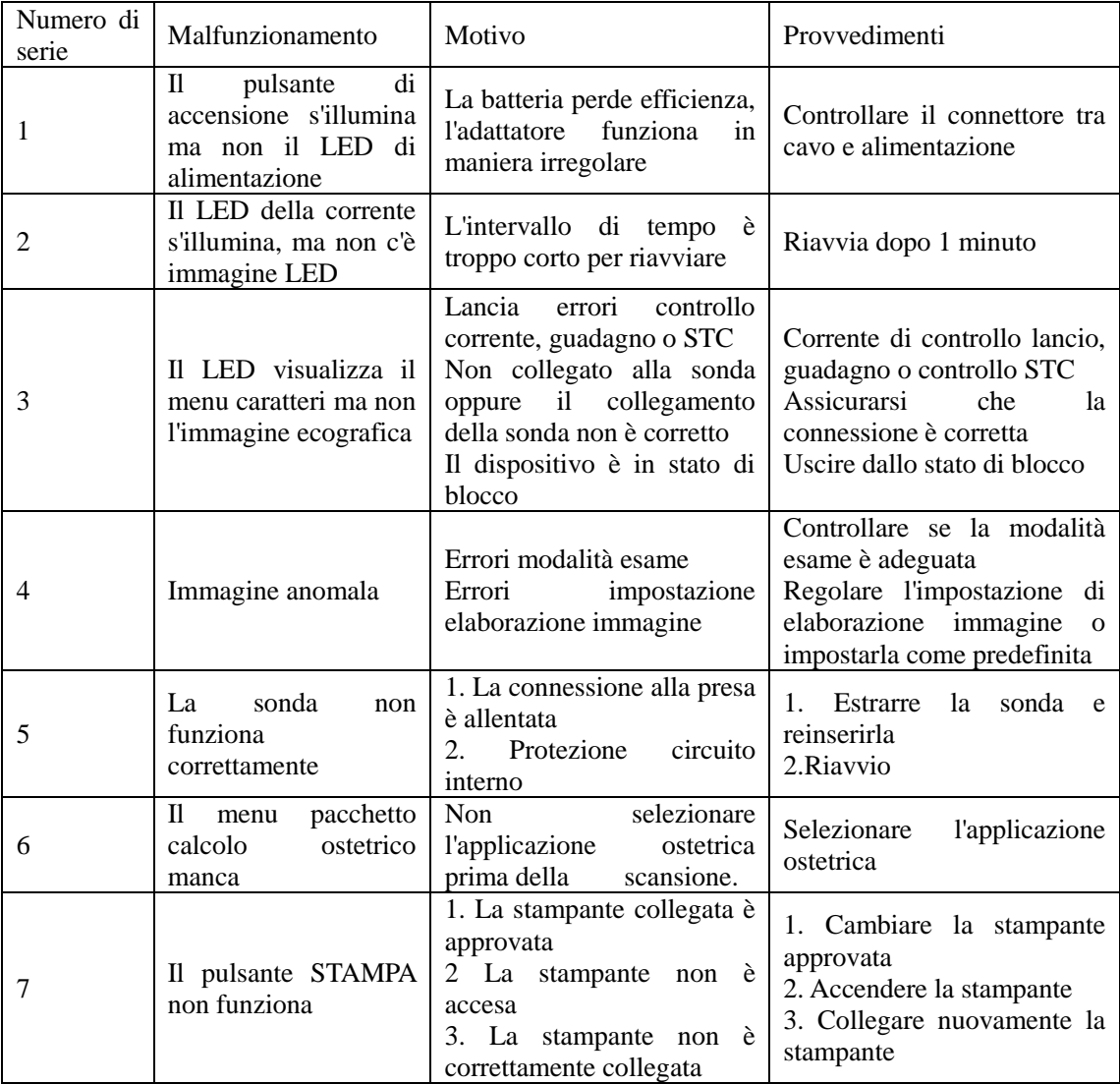

# **Chapter 9 Sonde**

## **9.1 Descrizione generale**

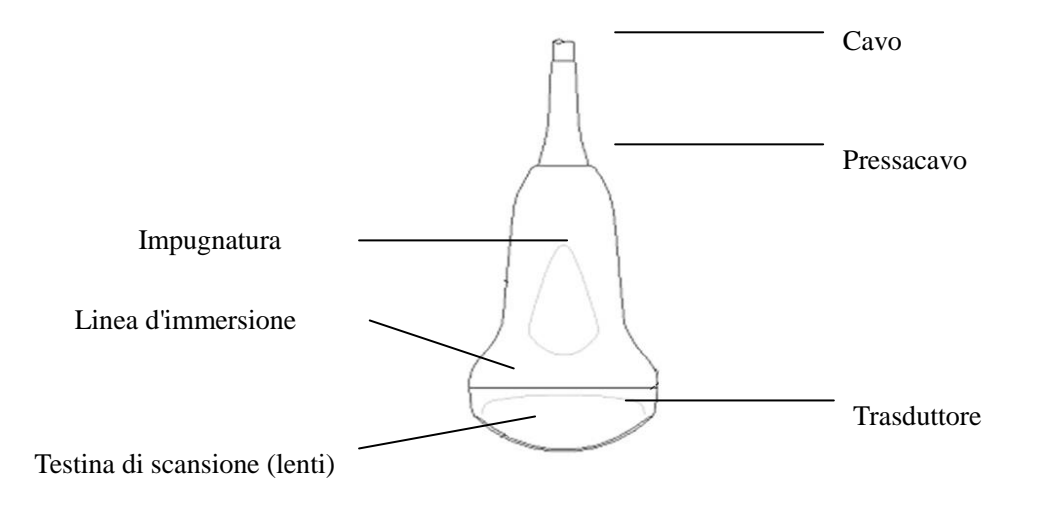

Vista sonda convessa

Le sonde forniscono un'immagine a ultrasuoni ad elevato contrasto e alta risoluzione spaziale di frequenza compresa tra 2.0MHz to 11.0MHz. Queste sonde funzionano mediante onde sonore pulsanti nel corpo e ascoltano gli echi di ritorno per produrre una luminosità ad alta risoluzione e una visualizzazione in tempo reale.

## **9.2 Cura e manutenzione**

Le sonde in dotazione al sistema sono state progettate per durare a lungo e per garantire la massima affidabilità. Questi strumenti di precisione devono essere ispezionati tutti i giorni e maneggiati con cura. Osservare le seguenti precauzioni:

1.Non far cadere il trasduttore su una superficie dura. Ciò potrebbe danneggiare gli elementi del trasduttore e comprometterne la sicurezza elettrica.

2.Evitare di piegare o schiacciare il cavo del trasduttore.

3.Utilizzare solo gel per ultrasuoni approvati.

4.Seguire le istruzioni per pulizia e disinfezione che accompagnano ogni sonda.

### **9.2.1 Ispezione delle sonde**

*Prima e dopo ogni impiego, ispezionare attentamente la lente della sonda, il cavo, il rivestimento e il connettore. Individuare eventuali danni che potrebbero consentire la penetrazione di liquidi nella sonda. Qualora si sospetti un danno, non utilizzare la sonda fino a che non è stata ispezionata e riparata/sostituita da un servizio di assistenza autorizzato.*

# **NOTA**

*Tenere un registro di tutte le manutenzioni eseguite sulla sonda, insieme alle foto di qualsiasi malfunzionamento della stessa.*

# **AVVERTENZA**

*Le sonde sono state progettate per essere utilizzate solo con questo sistema a ultrasuoni. L'impiego di queste sonde su altri sistemi o l'uso di sonde non approvate può provocare scariche elettriche o danni al sistema/trasduttore.*

### **9.2.2 Pulizia e disinfezione**

Scollegare la sonda dalla console a ultrasuoni e rimuovere tutti i residui di gel per ecografia pulendo con un panno morbido e sciacquando con acqua corrente.

Lavare la sonda con un sapone delicato e acqua tiepida. All'occorrenza sfregare la sonda utilizzando una spugna delicata, una garza o un panno per rimuovere tutti i residui visibili dalla superficie della sonda. All'occorrenza sfregare la sonda utilizzando una spugna delicata, una garza o un panno per rimuovere tutti i residui visibili dalla superficie della sonda.

Sciacquare la sonda con una quantità sufficiente di acqua pulita e potabile per rimuovere tutti i residui di disinfettante. Usare un panno morbido per pulire il cavo e la sezione utente della sonda con un liquido disinfettante a effetto pulente. Assicurarsi che la sonda e il cavo siano completamente bagnati dal disinfettante a effetto pulente.

Consentire alla sonda di asciugarsi completamente all'aria.

Ricollegare la sonda alla console a ultrasuoni e posizionarla nell'apposito supporto.

#### **Livelli d'immersione della sonda**

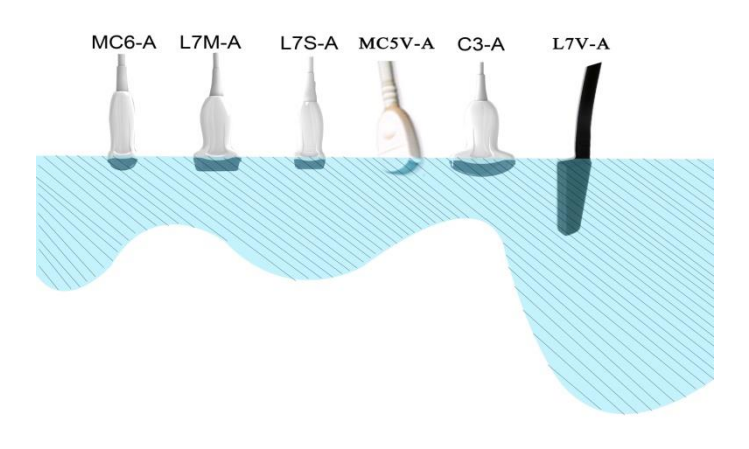

# **ATTENZIONE**

Questi trasduttori non sono progettati per resistere alla sterilizzazione a caldo. L'esposizione a temperature superiori a 60 °C può causare danni permanenti. I trasduttori non sono progettati per essere immersi completamente in liquidi. L'immersione completa può infatti causare danni permanenti.

#### **Sicurezza della sonda**

#### **Precauzioni di manipolazione**

Le sonde a ultrasuoni sono strumenti medici altamente sensibili che possono essere facilmente danneggiati da una manipolazione impropria. Prestare la massima attenzione durante l'uso e proteggerle da eventuali danni quando non sono in uso. NON usare una sonda danneggiata o difettosa. La mancata osservanza di tali precauzioni può comportare lesioni personali gravi e danni all'apparecchiatura.

#### **Pericolo di scossa elettrica:**

Questa sonda è alimentata da energia elettrica che può essere pericolosa per il paziente o l'operatore se le sue parti interne in tensione vengono a contatto con la soluzione conduttiva:

NON immergere la sonda in alcun liquido oltre il livello di immersione indicato nel relativo diagramma. Non

immergere mai il connettore della sonda in alcun liquido.

Prima di ogni utilizzo, eseguire un'ispezione visiva della lente della sonda e del rivestimento alla ricerca di fessure, tagli, strappi e altri segni di danni fisici. NON usare una sonda se sembra danneggiata; verificarne il funzionamento e le condizioni di sicurezza. Eseguire anche un'ispezione approfondita del cavo, del pressacavo e del connettore ogni volta che si pulisce la sonda.

Prima di inserire il connettore nella porta della sonda, ispezionare i pin. Se uno dei pin è piegato, NON usare la sonda fino a che non è stata ispezionata e riparata/sostituita dal servizio di assistenza autorizzato CHISON.

I controlli delle dispersioni elettriche devono essere eseguiti su base regolare dal servizio di assistenza autorizzato CHISON o dal personale qualificato dell'ospedale.

#### **Rischio meccanico:**

Una sonda difettosa o l'esercizio di forza eccessiva può provocare ferite al paziente e danni alla sonda:

Rispettare le tacche di profondità e non esercitare una pressione eccessiva durante l'inserimento o la manipolazione della sonda endocavitaria.

Ispezionare le sonde alla ricerca di bordi taglienti o superfici ruvide che potrebbero ledere i tessuti più sensibili.

NON esercitare una forza eccessiva sul connettore della sonda quando viene inserito nella porta di quest'ultima. Ciò potrebbe piegare i pin della sonda.

#### **Speciali istruzioni per la manipolazione**

#### **Uso di guaine protettive**

L'uso di guaine trasparenti in commercio è consigliato per le applicazioni cliniche. Fare riferimento a FDA 29 marzo 1991 "Medical Alert on Latex Products".

Le guaine protettive possono ridurre il rischio di trasmissione di malattie infettive. Le guaine per sonde sono richieste per tutte le situazioni cliniche di presenza d'infezione. Per le procedure endocavitarie, si consiglia vivamente di utilizzare sonde sterili, omologate per la vendita.

NON usare profilattici prelubrificati come guaina. In alcuni casi possono danneggiare la sonda. I lubrificanti contenuti in questi profilattici possono non essere compatibili con la struttura della sonda.

I dispositivi contenenti lattice possono causare gravi reazioni allergiche negli individui sensibili al lattice. Fare riferimento a FDA 29 marzo 1991 "Medical Alert on latex products".

NON usare guaine per sonde scadute. Prima di utilizzare una guaina, verificare che non sia scaduta.

#### **Precauzioni d'uso per le sonde endocavitarie**

Se la soluzione sterilizzante fuoriesce dalla sonda endocavitaria, adottare le seguenti precauzioni:

**esposizione del paziente alla soluzione sterilizzante (per es. Cidex):** il contatto tra la pelle del paziente e una soluzione sterilizzante può causare l'infiammazione della mucosa. In questo caso, fare riferimento al manuale d'istruzione della soluzione sterilizzante.

**Esposizione del paziente alla soluzione sterilizzante dall'impugnatura della sonda (per es. Cidex):** NON permettere che la soluzione sterilizzante entri in contatto con il paziente. Immergere la sonda solo fino al livello specificato. Assicurarsi che la soluzione sterilizzante non penetri nell'impugnatura della sonda prima di

sottoporre il paziente a ecografia. Se la soluzione sterilizzante entra in contatto con il paziente, fare riferimento al relativo manuale d'uso.

**Esposizione del paziente alla soluzione sterilizzante dal connettore della sonda (per es. Cidex):** NON permettere che la soluzione sterilizzante entri in contatto con il paziente. Immergere la sonda solo fino al livello specificato. Assicurarsi che la soluzione sterilizzante non penetri nel connettore della sonda prima di sottoporre il paziente a ecografia. Se la soluzione sterilizzante entra in contatto con il paziente, fare riferimento al relativo manuale d'uso.

**Punto di contatto della sonda endocavitaria:** fare riferimento al manuale d'uso della soluzione sterilizzante.

#### **Manipolazione della sonda e controllo delle infezioni:**

Queste informazioni hanno lo scopo di aumentare la consapevolezza dell'utente in merito ai rischi di trasmissione di malattie associati all'uso di questo dispositivo e di fornire linee guida per le decisioni che coinvolgono la sicurezza del paziente e dell'operatore.

I sistemi diagnostici a ultrasuoni utilizzano energia a ultrasuoni che si trasmette al paziente mediante il contatto fisico diretto.

In base al tipo di esame, questo contatto si verifica in una grande varietà di tessuti, dalla pelle intatta in un esame di routine al sangue di ricircolo in una procedura chirurgica. Il livello di rischio di infezione varia notevolmente a seconda del tipo di contatto.

Uno dei modi più efficaci per impedire la trasmissione tra pazienti è l'utilizzo di dispositivi monouso o usa e getta. Tuttavia, i trasduttori sono complessi e molto costosi e spesso vengono riutilizzati con pazienti diversi. Pertanto è molto importante ridurre al minimo il rischio di trasmissione di malattie utilizzando barriere e adeguate procedure tra pazienti.

### **Rischio di infezione**

Pulire e disinfettare SEMPRE la sonda prima di utilizzarla su altri pazienti, al livello appropriato per il tipo di esame e usare guaine omologate FDA laddove necessario.

Un'adeguata pulizia e disinfezione sono necessarie per evitare la trasmissione di malattie. È responsabilità dell'operatore verificare e preservare l'efficacia delle procedure di controllo delle infezioni in uso. Per le procedure intracavitarie, utilizzare sempre guaine per sonde sterili e omologate per la vendita.

#### **Processo di pulizia della sonda:**

Scollegare la sonda dal sistema prima di pulirla e disinfettarla. Non farlo potrebbe danneggiare il sistema.

#### **Pulire la sonda dopo ogni uso**

Scollegare la sonda dalla console a ultrasuoni e rimuovere tutti i residui di gel per ecografia pulendo con un panno morbido e sciacquando con acqua corrente.

Lavare la sonda con un sapone delicato e acqua tiepida. All'occorrenza sfregare la sonda utilizzando una spugna delicata, una garza o un panno per rimuovere tutti i residui visibili dalla superficie della sonda. Potrebbe essere necessario sfregare a lungo la sonda con una spazzola dalle setole morbide (ad esempio uno

spazzolino da denti) se il materiale è essiccato sulla superficie della sonda.

# *AVVERTENZA*

*Per evitare scariche elettriche, spegnere sempre il sistema e scollegare la sonda prima di pulirla*

# *ATTENZIONE*

*Prestare la massima attenzione durante la manipolazione della lente del trasduttore a ultrasuoni. La lente è particolarmente sensibile e può essere facilmente danneggiata da una manipolazione non corretta. Non esercitare MAI un'eccessiva pressione durante la pulizia della lente.* 

*Sciacquare la sonda con una quantità sufficiente di acqua pulita e potabile per rimuovere tutti i residui di sapone. Asciugare all'aria o con un panno morbido.*

# *ATTENZIONE*

*Per ridurre al minimo il rischio di infezione da agenti patogeni a trasmissione sanguigna, è necessario usare la sonda e tutto il materiale di consumo a contatto con il sangue, altri materiali potenzialmente infettivi, mucose e pelle non intatta secondo le procedure di controllo delle infezioni. Indossare guanti protettivi quando si manipola materiale potenzialmente infettivo. Utilizzare una mascherina se sussiste il rischio di spruzzi o schizzi.*

## **Disinfezione delle sonde:**

Dopo ogni uso, disinfettare le sonde. Le sonde a ultrasuoni possono essere disinfettate con germicidi chimici. Il livello di disinfezione è direttamente correlato alla durata del contatto con il germicida. Un maggiore tempo di contatto garantisce un più elevato livello di disinfezione.

Per una maggiore efficacia dei germicidi liquidi, tutti i residui visibili devono essere rimossi durante il processo di pulizia. Pulire a fondo la sonda, come descritto in precedenza, prima di disinfettarla.

La sonda DEVE essere scollegata dal sistema prima di essere pulita/disinfettata. Non farlo potrebbe danneggiare il sistema.

NON immergere la sonda nel liquido germicida per un tempo superiore a quello specificato nelle istruzioni per l'uso del disinfettante. Una prolungata immersione può danneggiare la sonda e rovinare prematuramente il suo rivestimento con possibile rischio di scariche elettriche.

Preparare la soluzione germicida seguendo le istruzioni del produttore. Seguire tutte le precauzioni per la conservazione, l'uso e lo smaltimento. Il trasduttore non è progettato per essere totalmente immerso nel liquido. Danni permanenti si possono verificare in seguito all'immersione totale del trasduttore. Immergere il trasduttore solo fino alla linea di immersione.

Posizionare la sonda pulita e asciugata a contatto con la soluzione germicida per il tempo specificato dal produttore del disinfettante. Un elevato livello di disinfezione è consigliato per le sonde di superficie ed è necessario per le sonde endocavitarie (rispettare i tempi raccomandati dal produttore del germicida).

Dopo aver rimosso la sonda dal germicida, risciacquarla seguendo le istruzioni per il risciacquo del produttore del disinfettante. Rimuovere tutti i residui visibili di germicida e fare asciugare la sonda all'aria.

I trasduttori a ultrasuoni possono essere facilmente danneggiati da una manipolazione impropria e dal contatto con alcuni agenti chimici. La mancata osservanza di tali precauzioni può comportare lesioni personali gravi e danni all'apparecchiatura.

Non immergere la sonda in alcun liquido oltre il livello specificato per tale sonda. Non immergere mai il

connettore del trasduttore o gli adattatori della sonda in alcun liquido.

Evitare colpi o impatti al trasduttore e non piegare o tirare con eccessiva forza il cavo.

I trasduttori possono essere danneggiati in seguito a contatto con detergenti o gel per ecografia:

Non immergere i trasduttori in soluzioni contenenti alcool, candeggina, composti di cloruro di ammonio o perossido di idrogeno

Evitare il contatto con soluzioni o gel per ecografie contenenti olio minerale o lanolina

Evitare temperature superiori a 60 °C. Non sterilizzare mai il trasduttore con procedure a caldo. L'esposizione a temperature superiori a 60 ºC può causare danni permanenti al trasduttore.

Ispezionare la sonda prima dell'uso alla ricerca di eventuali danni o deterioramento del rivestimento, del cavo, del pressacavo, della lente o della guarnizione. Non usare una sonda danneggiata o difettosa.

## **Gel per ecografia**

NON USARE gel non raccomandati (lubrificanti). Questi possono danneggiare la sonda e invalidare la garanzia. *Si consiglia l'uso di AQUASONIC Gel prodotto dalla società R. P. Kincheloe, USA.*

Per garantire una trasmissione ottimale dell'energia tra il paziente e la sonda, applicare un gel conduttivo durante l'ecografia.

NON applicare gel sugli occhi. Se il gel viene a contatto con gli occhi, sciacquarli abbondantemente con acqua.

I gel per ecografia non devono contenere le seguenti sostanze, che, com'è noto, possono causare danni alla sonda:

- metanolo, etanolo, isopropanolo o altro prodotto a base di alcool.
- Olio minerale
- $\bullet$  Iodina
- Lozioni
- **•** Lanolina
- Aloe vera
- Olio d'oliva
- Metil o etilparabene (acido para-idrossibenzoico)
- Dimetilsilicone

#### **Manutenzione programmata**

Per il sistema e le sonde è raccomandato il seguente programma di manutenzione per garantire un funzionamento ottimale e la massima sicurezza.

**Giornalmente**: ispezionare le sonde

**Dopo ogni uso**: pulire e disinfettare le sonde.

**All'occorrenz**a: ispezionare, pulire e disinfettare le sonde.

#### **Restituzione/spedizione delle sonde e riparazione**

La società di trasporto e la nostra politica interna impongono che le apparecchiature rispedite per la riparazione e l'assistenza siano pulite e prive di sangue e altre sostanze infette.

Pertanto, prima di imballare e spedire una sonda o un componente per la manutenzione e l'assistenza, eseguire la pulizia e la disinfezione.

Seguire le istruzioni per la pulizia e la disinfezione delle sonde riportate in questo manuale.

Ciò garantirà ai dipendenti della società di trasporto e alle persone che ricevono il pacco di non correre alcun rischio.

## **Direttive AIUM per la pulizia dei trasduttori endocavitari:**

Direttive AIUM per la pulizia e la preparazione dei trasduttori endocavitari a ultrasuoni tra pazienti

#### *Approvate il 4 giugno 2003*

Lo scopo di questo documento è fornire le linee guida necessarie per la pulizia e la disinfezione di sonde a ultrasuoni transvaginali e transrettali.

La sterilizzazione/disinfezione costituisce statisticamente il mezzo migliore per ridurre il numero di microbi presenti sulla superficie dei trasduttori. Una pulizia meticolosa dello strumento è un fattore essenziale per un'iniziale riduzione del carico microbico/organico almeno del 99%. La pulizia deve essere seguita da una procedura di disinfezione per garantire il massimo livello di protezione contro la trasmissione di malattie infettive, anche se una barriera usa e getta copre lo strumento durante l'uso.

Gli strumenti medici rientrano in diverse categorie per quanto riguarda la potenziale trasmissione di infezione. Gli strumenti più critici sono quelli che penetrano nella pelle o nelle mucose. Tali strumenti devono essere sterilizzati. Strumenti meno critici (spesso denominati strumenti "semi-critici") che semplicemente vengono a contatto con le mucose, come gli endoscopi a fibre ottiche, richiedono un elevato livello di disinfezione e non una vera e propria sterilizzazione.

Sebbene le sonde endocavitarie a ultrasuoni possano essere considerate strumenti meno critici, perché sono normalmente protette da guaine monouso, recenti studi hanno rilevato tassi di perdita dello 0,9% - 2% per i profilattici e dall'8% all'81% per le guaine in commercio. Per garantire la massima sicurezza, è necessario eseguire una disinfezione di alto livello della sonda tra un uso e l'altro e utilizzare una guaina per sonda o un profilattico come ausilio per mantenere pulita la sonda.

Esistono quattro categorie universalmente riconosciute di disinfezione e sterilizzazione. Sterilizzazione è la completa eliminazione di tutte le forme di vita microbica, incluse le spore e i virus.

**Disinfezione**, la rimozione selettiva di forme di vita microbica, si suddivide in tre classi:

**Disinfezione di alto livello** – Distruzione/rimozione di tutti i microorganismi, ad eccezione delle spore batteriche.

**Disinfezione di medio livello** – Inattivazione del micobatterio della tubercolosi, dei batteri, della maggior parte dei virus, dei funghi e di alcune spore batteriche.

**Disinfezione di basso livello** – Distruzione della maggior parte dei batteri, di alcuni virus e di alcuni funghi. La disinfezione di basso livello non necessariamente disattiva il micobatterio della tubercolosi o le spore batteriche.

Le seguenti raccomandazioni specifiche sono destinate all'uso dei trasduttori endocavitari a ultrasuoni. L'utente deve consultare anche il documento dei Centri di Controllo e Prevenzione delle Malattie (CDC) sulla sterilizzazione e sulla disinfezione dei dispositivi medici per assicurarsi che le procedure adottate siano conformi con i principi CDC per la disinfezione delle apparecchiature per la cura dei pazienti.
### **1. PULIZIA**

Dopo la rimozione della copertura della sonda, usare acqua corrente per rimuovere tutti i residui di gel o detriti dalla sonda. Usare una garza umettata o un panno morbido e una piccola quantità di sapone liquido neutro e non abrasivo (il liquido per i piatti è l'ideale) per pulire a fondo il trasduttore. Considerare l'uso di una piccola spazzola soprattutto per le aree difficilmente raggiungibili, a seconda della forma del trasduttore. Risciacquare il trasduttore con acqua corrente e asciugarlo con un panno morbido o una salviettina di carta.

### **2. DISINFEZIONE**

La pulizia con una soluzione detergente/acqua, come quella sopra descritta, è un importante primo passo di preparazione alla disinfezione vera e propria, che sarà maggiormente efficace su una superficie pulita. Tuttavia, l'uso aggiuntivo di un disinfettante liquido garantirà un ulteriore riduzione del carico microbico. Se la guaina protettiva si rompe, diventa necessaria un'ulteriore disinfezione di alto livello con agenti chimici. Esempi di tali disinfettanti ad alto livello includono ma non sono limitati a

prodotti a base di glutaraldeide al 2,4-3,2% (una serie di prodotti proprietari tra cui "Cidex," "Metricide," o "Procide"). Agenti senza glutaraldeide tra cui Cidex OPA (o-ftalaldeide), Cidex PA (perossido di idrogeno e acido perossiacetico).

Soluzione di perossido di idrogeno al 7,5%.

Comune candeggina (ipoclorito di sodio al 5,25%) diluita per ottenere 500 parti per milione di cloro (10 cc in un litro di acqua di rubinetto). Questo agente è efficace, ma generalmente non consigliato dai costruttori di sonde perché può danneggiare le parti in metallo e plastica.

Altri agenti come i composti di ammonio quaternario non sono considerati disinfettanti di alto livello e non devono essere utilizzati. L'isopropanolo non è un disinfettante di alto livello se utilizzato per sfregare la superficie e i produttori di sonde generalmente sconsigliano di immergere le sonde in tale liquido.

FDA ha pubblicato un elenco di sterilizzanti e disinfettanti di alto livello approvati per l'uso su dispositivi riutilizzabili e per il settore dentale. Questo elenco può essere consultato per individuare gli agenti più indicati per la disinfezione delle sonde.

I professionisti devono consultare le etichette dei prodotti proprietari per istruzioni specifiche. Devono inoltre rivolgersi ai produttori degli strumenti per informazioni sulla compatibilità di questi agenti con le sonde. Molti disinfettanti chimici sono potenzialmente tossici e richiedono adeguate precauzioni come una ventilazione appropriata, dispositivi di protezione personale (guanti, protezione per il viso/occhi) e devono essere completamente eliminati con il risciacquo prima di riutilizzare la sonda.

### **3. GUAINE PER SONDE**

Il trasduttore dovrebbe essere coperto con una barriera. Se le barriere utilizzate sono profilattici, essi non devono essere lubrificati o medicati. I profilattici si sono dimostrati meno inclini a perdite rispetto alle guaine per sonde in commercio e hanno un livello di qualità accettabile sei volte superiore rispetto ai guanti da esame standard. Il loro livello di qualità accettabile è pari a quello dei guanti chirurgici. Per motivi di sensibilità al lattice, è necessario disporre di barriere non contenenti tale sostanza.

### **4. TECNICA ASETTICA**

Per la protezione del paziente e dell'operatore sanitario, tutti gli esami endocavitari devono essere eseguiti indossando guanti adeguati per tutta la procedura. I guanti devono essere utilizzati per rimuovere il profilattico o un altro tipo di barriera dal trasduttore e per lavare il trasduttore come precedentemente descritto. Durante la rimozione della barriera (profilattico), prestare attenzione a non contaminare la sonda con le secrezioni del paziente. Al termine della procedura, lavare a fondo le mani con acqua e sapone.

**Nota:** La rottura del profilattico NON richiede la modifica di questo protocollo. Queste linee guida tengono conto della possibile contaminazione della sonda a causa della rottura della guaina protettiva.

Riassumendo, una disinfezione regolare di alto livello della sonda endocavitaria tra un utilizzo e l'altro, associata all'impiego di una guaina per sonde o di un profilattico durante ogni esame, è necessaria per proteggere il paziente da infezioni. Per tutti i disinfettanti chimici, adottare adeguate precauzioni per proteggere l'operatore e il paziente dalla tossicità del disinfettante.

Amis S, Ruddy M, Kibbler CC, Economides DL, MacLean AB. Assessment of condoms as probe covers for transvaginal sonography. J Clin Ultrasound 2000;28:295-8.

Rooks VJ, Yancey MK, Elg SA, Brueske L. Comparison of probe sheaths for endovaginal sonography. Obstet. Gynecol 1996;87:27-9.

Milki AA, Fisch JD. Vaginal ultrasound probe cover leakage: implications for patient care. Fertil Steril 1998;69:409-11.

Hignett M, Claman P. High rates of perforation are found in endovaginal ultrasound probe covers before and after oocyte retrieval for in vitro fertilization-embryo transfer. J Assist Reprod Genet 1995;12:606-9.

Sterilization and Disinfection of Medical Devices: General Principles. Centers for Disease Control, Division of Healthcare Quality Promotion. http://www.cdc.gov/ncidod/hip/sterile/sterilgp.htm (5-2003).

ODE Device Evaluation Information--FDA Cleared Sterilants and High Level Disinfectants with General Claims for Processing Reusable Medical and Dental Devices, March 2003. http://www.fda.gov/cdrh/ode/germlab.html (5-2003).

### **9.3 Istruzioni per l'uso delle sonde**

Per informazioni dettagliate su collegamento, attivazione, disattivazione, scollegamento, trasporto e conservazione delle sonde.

### **9.3.1 Esecuzione della scansione del paziente**

Per garantire una trasmissione ottimale dell'energia tra il paziente e la sonda, applicare un gel conduttivo durante l'ecografia.

Al termine dell'esame, pulire, disinfettare o sterilizzare le sonde seguendo le rispettive procedure.

#### **9.3.2 Uso della sonda transvaginale**

La sonda transvaginale è una sonda endocavitaria. Per un uso sicuro, fare riferimento a "Cura e manutenzione" per le istruzioni relative alla pulizia e alla disinfezione.

La temperatura sulla punta della sonda viene visualizzata sullo schermo per essere monitorata. Non è consentita una temperatura superiore a 43 °C. Dipende anche dalla temperatura corporea del paziente. Quando

la temperatura della punta della sonda supera i 43 °C, la sonda smette immediatamente di funzionare per proteggere il paziente.

La sonda transvaginale deve essere utilizzata con guaine protettive o profilattici approvati da FDA. Seguire le seguenti istruzioni per infilare la sonda nel profilattico:

# **ATTENZIONE**

Alcuni pazienti possono essere allergici alla gomma o ai dispositivi medici contenenti gomma. FDA consiglia all'operatore di identificare tali pazienti e di essere preparati a trattare le reazioni allergiche non appena insorgono, prima della scansione.

Utilizzare solo soluzioni solubili in acqua o gel. Prodotti a base di benzina o olio minerale possono danneggiare la guaina.

Se la sonda transvaginale viene attivata esternamente al paziente, il suo livello di potenza sonora deve essere abbassato per evitare interferenze dannose con altre apparecchiature.

### **Procedura operativa:**

Indossare guanti sterili per uso medico

- Estrarre il profilattico dalla sua confezione.
- Dispiegarlo.
- Versare del gel per ecografia nel profilattico.
- Tenere il profilattico con una mano e inserire la testa della sonda al suo interno.
- Fissare il profilattico all'estremità dell'impugnatura della sonda.
- Verificare che il profilattico sia integro e ripetere la procedura qualora fosse danneggiato.

### **9.3.3 Pulizia e disinfezione delle sonde TV e TR**

#### **Raccomandiamo vivamente di indossare i guanti quando si pulisce e si disinfetta la sonda endocavitaria.**

Prima e dopo ogni esame, pulire l'impugnatura della sonda e disinfettare le sonde transvaginali e transrettali con liquido germicida.

- Se la sonda è contaminata con fluidi corporei, disinfettarla dopo la pulizia.
- Prestare attenzione a eventuali rifiuti potenzialmente infetti e smaltirli in modo adeguato.

# **ATTENZIONE**

 Poiché la sonda non è impermeabile, è necessario scollegarla dal sistema prima di procedere alla pulizia e alla disinfezione.

Prima e dopo ogni esame, pulire l'impugnatura della sonda e disinfettare le sonde transvaginali e transrettali con liquido germicida.

### **Pulizia**

Per rimuovere tutti i residui del gel per ecografia, la sonda può essere pulita con un panno morbido e risciacquata con acqua corrente. Lavare la sonda con un sapone delicato in acqua tiepida. All'occorrenza sfregare la sonda utilizzando un panno delicato per rimuovere tutti i residui visibili dalla superficie della sonda transvaginale. Sciacquare la sonda con una quantità sufficiente di acqua pulita e potabile per rimuovere tutti i

residui di sapone e lasciare asciugare all'aria.

# *ATTENZIONE*

*Rimuovere la protezione (se presente) prima di pulire la sonda (protezioni quali i profilattici possono essere utilizzate solo una volta).*

*Assicurarsi che tutte le superfici delle sonde transvaginali e transrettali siano accuratamente pulite.*

### **Disinfezione**

Le soluzioni a base di 2-glutaraldeide si sono dimostrate le più efficaci per questo scopo. Cidex è l'unico germicida la cui compatibilità con il materiale di costruzione della sonda è stata dimostrata.

Per mantenere l'efficacia delle soluzioni disinfettanti, una pulizia approfondita della sonda deve precedere la disinfezione. Assicurarsi che sulla sonda non vi siano residui.

### **Procedura di disinfezione:**

Nel rispetto di tutte le precauzioni per stoccaggio, uso e smaltimento, preparare la soluzione germicida secondo le istruzioni del produttore.

Posizionare la sonda pulita e asciutta a contatto con il germicida, prestando attenzione a non lasciare cadere la sonda sul fondo del contenitore, danneggiandola.

Dopo aver posizionato/immerso la sonda, girarla e scuoterla mentre si trova sotto la superficie del germicida per eliminare eventuali sacche d'aria. Lasciare la sonda completamente immersa a contatto con il germicida. Per una disinfezione di alto livello, rispettare i tempi consigliati dal produttore.

Nel rispetto di tutte le precauzioni per stoccaggio, uso e smaltimento, preparare la soluzione germicida secondo le istruzioni del produttore.

Dopo aver rimosso la sonda dal germicida, risciacquarla seguendo le istruzioni per il risciacquo del produttore del disinfettante.

Rimuovere tutti i residui visibili di germicida e fare asciugare la sonda all'aria.

### **9.4 Responsabilità della manutenzione**

Se gli utenti installano, utilizzano ed eseguono la manutenzione del sistema nel completo rispetto dei manuali d'installazione, d'uso e di manutenzione CHISON, l'unità principale CHISON ECO e le sonde CHISON ECO hanno una durata di vita rispettivamente di 5 anni dopo aver lasciato lo stabilimento.

La garanzia del sistema e delle sonde dopo aver lasciato lo stabilimento è quella indicata nella relativa scheda.

Il sistema è un dispositivo elettronico di precisione. Le parti difettose possono essere sostituite solo dal servizio di assistenza autorizzato CHISON. Attività di assemblaggio, smontaggio, manipolazione, riparazione o sostituzione eseguite da altre persone possono avere delle conseguenze negative sulla sicurezza e l'efficacia del sistema e delle sonde, riducendone la durata di vita. Un simile comportamento improprio non è coperto dalla garanzia CHISON. La manutenzione standard deve essere eseguita dal servizio di assistenza autorizzato CHISON durante tutta la vita del prodotto.

ATTENZIONE: La scadenza della durata di vita sopra indicata può avere un enorme effetto sull'efficacia e la sicurezza del sistema e delle sonde, pertanto NON è consigliabile continuare a usare sistema e sonde anche se sembrano funzionare correttamente. Se l'utente vuole continuare a usare il sistema e le sonde, deve prima contattare il centro assistenza CHISON presso la sede della società per concordare un controllo di sicurezza e una calibrazione da parte del servizio assistenza autorizzato CHISON. Se il servizio assistenza della sede CHISON fornisce un certificato di calibrazione riguardante il sistema o la sonda, allora l'utente può continuare a utilizzarli conformemente al certificato ricevuto. Se, invece, il centro assistenza della sede CHISON ritiene che il sistema o la sonda non sono più conformi alle norme di sicurezza ed efficacia standard, l'utente dovrà smettere immediatamente di usare il sistema o la sonda. L'utente comprende che i costi per il suddetto controllo e calibrazione saranno a suo carico. Può inoltre risultare difficile riparare ed eseguire la manutenzione di sistemi e

sonde che continuano a essere usati anche dopo la fine della durata di vita.<br>La fine della durata di vita

# **Appendice A: Tabella relativa alla potenza sonora**

# **Tabella relativa alla potenza sonora**

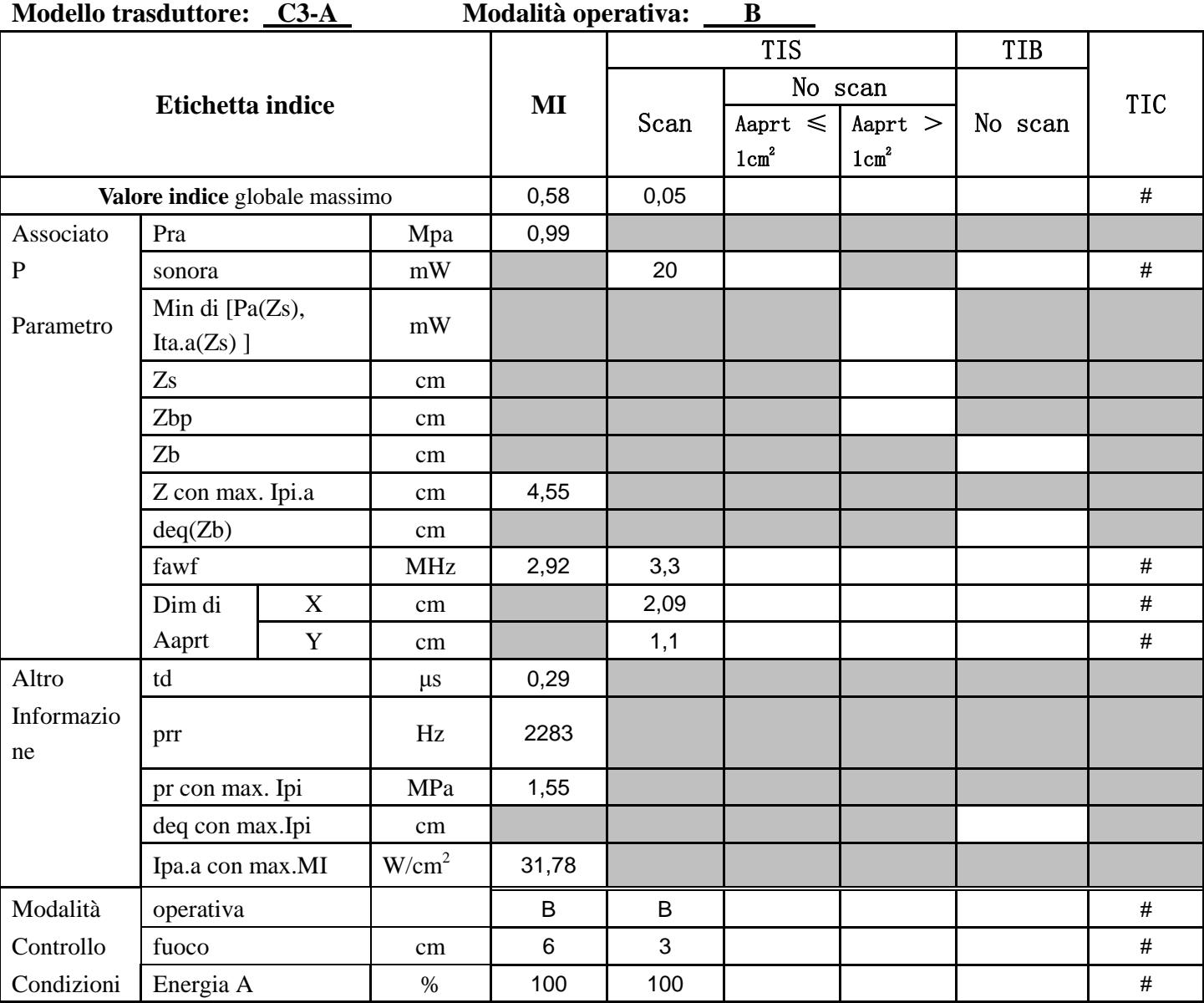

#### **Modello trasduttore: C3-A Modalità operativa: THI-B Etichetta indice** MI TIS TIB TIC Scan No scan Aaprt  $\leq$  Aaprt  $>$  No scan  $1 \text{cm}^2$ Aaprt  $>$  $1 \text{cm}^2$ **Valore indice** globale massimo  $\begin{vmatrix} 0.85 & 0.02 \end{vmatrix}$  0.02  $\begin{vmatrix} 0.02 & 0.02 \end{vmatrix}$  # Associato Pra Mpa 1,46 P | sonora | mW | 2 | | | | | | | | | | Parametro Min di [Pa(Zs), Ita.a $(Zs)$ ] mW Zs cm Zbp cm Zb cm  $Z \text{ con } \text{max. Ipi.a}$  cm  $4,85$  $deg(Zb)$  cm fawf MHz 2,95 2,98 # Dim di Aaprt  $X \t cm \t 2,09$  |  $\#$ Y cm 1,1 1,1 1,1 # Altro td  $\mu$ s 0,85 Informazio ne prr Hz 2381 pr con max. Ipi MPa 2,38 deq con max.Ipi cm Ipa.a con max.MI W/cm<sup>2</sup> 66,63 Modalità operativa B B # Controllo fuoco cm 6 2 # Condizioni Energia A (1986) 100 100 | 100 | 100 | 100 | 1

#### Modello trasduttore: C3-A Modalità operativa: B+M **Etichetta indice** MI TIS TIB TIC Scan No scan Aaprt  $\leq$  Aaprt  $>$  No scan  $1 \text{cm}^2$ Aaprt  $>$  $1 \text{cm}^2$ **Valore indice** globale massimo  $\begin{vmatrix} 0.51 & 0.09 & 0.09 \end{vmatrix}$  0,09 0,19 # Associato Pra Mpa 0,87 P sonora | mW | | | | | | | | | 20 | # Parametro Min di [Pa(Zs), Ita.a $(Zs)$ ] mW 6,29  $Z$ s cm  $\vert$  cm  $\vert$   $\vert$   $\vert$   $\vert$   $\vert$   $\vert$   $\vert$  4,25 Zbp cm  $Zb$  cm cm  $\vert$  cm  $\vert$  2,6  $Z \text{ con } \text{max. Ipi.a}$  cm  $4,25$ deq(Zb) cm  $\vert$  cm  $\vert$  1,94 fawf | MHz | 2,9 | | 2,9 | 3,13 | # Dim di Aaprt  $X$  cm and  $X$  cm and  $X$  and  $X$  for  $\sim$  1 for  $6,96$  for  $4$ Y | cm | | | | | 1,1 | 1,1 | # Altro td  $\mu$ s 0,33 Informazio ne prr Hz 668,9 pr con max. Ipi  $MPa$  1,25 deq con max.Ipi cm 1,94 Ipa.a con max.MI W/cm<sup>2</sup> 22,8 Modalità operativa B+M B+M B+M # Controllo fuoco (cm 6 6  $\pm$  6  $\pm$  6  $\pm$  3  $\pm$  # Condizioni Energia A (1986) 100 | 100 | 100 | 100 | 100 | 1

#### Modello trasduttore: C3-A Modalità operativa: PW Etichetta indice MI TIS TIB TIC Scan No scan Aaprt  $\leq$  Aaprt  $>$  No scan  $1 \text{cm}^2$ Aaprt >  $1 \text{cm}^2$ **Valore indice** globale massimo  $\begin{array}{|c|c|c|c|c|c|} \hline 0,59 & 0,34 & 1,08 & \# \end{array}$ Associato Pra Mpa 1 P sonora | mW | | 140 | 36 | # Parametro Min di [Pa(Zs), Ita.a $(Zs)$ ] mW Zs cm Zbp cm  $Zb$  cm  $\vert$  cm  $\vert$   $\vert$   $\vert$   $\vert$   $\vert$   $\vert$   $\vert$  4,95  $Z \text{ con } \text{max. Ipi.a}$  cm  $5$ deq(Zb) cm  $\vert$  cm  $\vert$  1 cm  $\vert$  0,28 fawf | MHz | 2,89 | | 2,89 # Dim di Aaprt  $X$  cm  $\begin{array}{|c|c|c|c|c|c|} \hline \ \end{array}$  6,96  $\begin{array}{|c|c|c|c|c|c|} \hline \ \end{array}$  6,96  $\begin{array}{|c|c|c|c|c|c|} \hline \end{array}$ Y | cm | | | | 1,1 | | 1,1 | # Altro  $\vert$  td  $\vert$   $\vert$   $\vert$   $\vert$   $\vert$  1,28 Informazio ne prr Hz 4386 pr con max. Ipi  $MPa$  1,6 deq con max.Ipi cm  $\vert$  cm  $\vert$  1 0,28 Ipa.a con max.MI  $\vert$  W/cm<sup>2</sup> 36,31 Modalità operativa di Renomina di PW | PW | PW | # Controllo fuoco cm 3 7 3 # Condizioni Energia A (1986) 100 | 100 | 100 | 100 | #

#### Modello trasduttore: L7M-A Modalità Operativa: B Etichetta indice MI TIS TIB TIC Scan No scan Aaprt  $\leq$  Aaprt  $>$  No scan  $1 \text{cm}^2$ Aaprt >  $1 \text{cm}^2$ **Valore indice** globale massimo  $\begin{vmatrix} 0.26 & 0.11 & 0.11 \end{vmatrix}$   $\begin{vmatrix} 0.11 & 0.11 & 0.11 \end{vmatrix}$  # Associato Pra Mpa 0,7 P | sonora | mW | 16 | | | | | | | | Parametro Min di [Pa(Zs), Ita.a $(Zs)$ ] mW Zs cm Zbp cm Zb cm  $Z \text{ con } \text{max. Ipi.a}$  cm  $1,95$  $deg(Zb)$  cm fawf MHz 7,23 7,21 # Dim di Aaprt  $X \t cm \t 1,22 \t 1$   $1,22$  $Y \parallel cm \parallel 0.45 \parallel 11.1$ Altro td  $\mu$ s 0,2 Informazio ne prr Hz 13846,2 pr con max. Ipi  $MPa$  1,02 deq con max.Ipi cm Ipa.a con max.MI W/cm<sup>2</sup> 32,96 Modalità operativa B B #  $Controllo$   $\begin{array}{ccc} \vert \text{fuoco} \end{array}$   $\begin{array}{ccc} \vert \text{cm} \end{array}$   $\begin{array}{ccc} 2 & \vert & 6 \end{array}$   $\begin{array}{ccc} \vert \text{cm} \end{array}$   $\begin{array}{ccc} \vert \text{cm} \end{array}$   $\begin{array}{ccc} \downarrow \end{array}$   $\begin{array}{ccc} \downarrow \end{array}$   $\begin{array}{ccc} \downarrow \end{array}$   $\begin{array}{ccc} \downarrow \end{array}$ Condizioni Energia A (1986) 100 100 (1986) 100 | 100 | 100 | 100 | 1

#### **Modello trasduttore: L7M-A Modalità Operativa: THI-B**  Etichetta indice MI TIS TIB TIC Scan No scan Aaprt  $\leq$  Aaprt  $>$  No scan  $1 \text{cm}^2$ Aaprt >  $1 \text{cm}^2$ **Valore indice** globale massimo  $\begin{vmatrix} 0,69 & 0,02 \end{vmatrix}$  0,02  $\begin{vmatrix} 0,02 & 0,02 \end{vmatrix}$  # Associato Pra Mpa 1,75 P | sonora | mW | | 2 | | | | | | # Parametro Min di [Pa(Zs), Ita.a $(Zs)$ ] mW Zs cm Zbp cm Zb cm  $Z \text{ con } \text{max. Ipi.a}$  cm  $1,35$  $deg(Zb)$  cm fawf MHz 6,85 6,85 # Dim di Aaprt  $X \t cm \t 1,22 \t 1$   $1,22$  $Y \parallel cm \parallel 0,45 \parallel 11 \parallel 11 \parallel 11$ Altro td  $\mu$ s 0,23 Informazio ne prr Hz 4082 pr con max. Ipi MPa 2,34 deq con max.Ipi cm Ipa.a con max.MI W/cm<sup>2</sup> 105,36 Modalità operativa THI-B THI-B #  $Controllo$   $\begin{array}{ccc} | & \text{fuoco} \\ | & \text{cm} \\ | & \text{cm} \\ | & \text{3} \\ | & \text{3} \\ | & \text{3} \\ | & \text{4} \\ | & \text{5} \\ | & \text{6} \\ | & \text{7} \\ | & \text{8} \\ | & \text{9} \\ | & \text{1} \\ | & \text{1} \\ | & \text{1} \\ | & \text{1} \\ | & \text{1} \\ | & \text{1} \\ | & \text{1} \\ | & \text{1} \\ | & \text{1} \\ | & \text{1} \\ | & \text{1} \\ | & \text{1} \\ | & \text{1} \\ | & \text{1$ Condizioni Energia A (1986) 100 100 (1986) 100 | 100 | 100 | 100 | 1

#### Modello trasduttore: L7M-A Modalità Operativa: B+M **Etichetta indice** MI TIS TIB TIC Scan No scan Aaprt  $\leq$  Aaprt  $>$  No scan  $1 \text{cm}^2$ Aaprt >  $1 \text{cm}^2$ **Valore indice** globale massimo  $\begin{array}{|c|c|c|c|c|c|} \hline 0,32 & 0,28 & 0,1 & # \ \hline \end{array}$ Associato Pra Mpa 0,83 P sonora | mW | | 10 | 10 | # Parametro Min di [Pa(Zs), Ita.a $(Zs)$ ] mW Zs cm Zbp cm  $Zb$  cm  $\vert$  cm  $\vert$  1,3  $Z \text{ con } \text{max. Ipi.a}$  cm  $1,4$ deq(Zb) cm  $\vert$  cm  $\vert$  1,65 fawf MHz 6,86 6,85 6,82 # Dim di Aaprt  $X \t cm \t 4,08 \t 4,08 \t #$ Y | cm | | 0,45 | 0,45 | # Altro td  $\mu$ s 0,2 Informazio ne prr Hz 668,9 pr con max. Ipi  $MPa$  1,12 deq con max.Ipi cm  $\vert$  cm  $\vert$  1,65 Ipa.a con max.MI  $\vert$  W/cm<sup>2</sup> 34,41 Modalità operativa B+M B+M B+M # Controllo fuoco cm 4 7,5 3,5 # Condizioni Energia A (1986) 100 | 100 | 100 | 100 | #

#### Modello trasduttore: L7M-A Modalità Operativa: PW Etichetta indice MI TIS TIB TIC Scan No scan Aaprt  $\leq$  Aaprt  $>$  No scan  $1 \text{cm}^2$ Aaprt >  $1 \text{cm}^2$ **Valore indice** globale massimo  $\begin{vmatrix} 0.8 & 0.91 & 0.91 \end{vmatrix}$  0,84 # Associato Pra Mpa 1,98 P | sonora | mW | | | | | 34 | | | | 34 | | # Parametro Min di [Pa(Zs), Ita.a $(Zs)$ ] mW Zs cm Zbp cm  $Zb$  cm  $\vert$  cm  $\vert$  1,5  $Z \text{ con } \text{max. Ipi.a}$  cm  $\begin{array}{|c|c|c|c|c|} \hline 3,35 \end{array}$  $deg(Zb)$  cm  $\qquad$  cm  $\qquad$  cm  $\qquad$  0,27 fawf | MHz | 6,87 | | 6,83 # Dim di Aaprt  $X$  cm  $4,08$  4,08 4,08 # Y cm 1 0,45 0,45 # Altro td  $\mu$ s 0,59 Informazio ne prr Hz 6970 pr con max. Ipi  $MPa$  3,17 deq con max.Ipi cm  $\vert$  cm  $\vert$  1 0,27 Ipa.a con max.MI W/cm<sup>2</sup> 179,38 Modalità operativa ( ) PW | PW | PW | # Controllo fuoco (cm | 8,5 | 3,5 | 3,5 | # Condizioni Energia A (100 | 100 | 100 | 100 | 100 | 1

#### Modello trasduttore: MC6-A Modalità Operativa: B **Etichetta indice** MI TIS TIB TIC Scan No scan Aaprt  $\leq$  Aaprt  $>$  No scan  $1 \text{cm}^2$ Aaprt >  $1 \text{cm}^2$ **Valore indice** globale massimo  $\begin{vmatrix} 0.76 & 0.19 \end{vmatrix}$  0.19  $\begin{vmatrix} 0.19 & 0.19 \end{vmatrix}$  # Associato Pra Mpa 1,85 P | sonora | mW | 18 | | | | | | | Parametro Min di [Pa(Zs), Ita.a $(Zs)$ ] mW Zs cm Zbp cm Zb cm  $\mathbb Z$  con max. Ipi.a cm  $\mathbb Z$  3,2  $deg(Zb)$  cm fawf MHz 5,86 5,89 # Dim di Aaprt X cm 0,73 #  $Y \parallel cm \parallel 0.7 \parallel 1 \parallel 1 \parallel 4$ Altro td  $\mu$ s 0,25 Informazio ne prr Hz 4854 pr con max. Ipi  $MPa$  3,11 deq con max.Ipi cm Ipa.a con max.MI  $\vert$  W/cm<sup>2</sup> 90,12 Modalità operativa B B # Controllo fuoco cm 3 8,5 # Condizioni Energia A (1986) 100 100 | 100 | 100 | 100 | 1

#### **Modello trasduttore: MC6-A Modalità Operativa: THI-B Etichetta indice** MI TIS TIB TIC Scan No scan  $\text{Aaprt} \leqslant |\text{Aaprt}| > |\text{No scan}|$  $1 \text{cm}^2$  $1 \text{cm}^2$ **Valore indice** globale massimo 0,63 0,18 | # Associato Pra Mpa 1,49 P sonora | mW | 20 | | | # Parametro Min di [Pa(Zs), Ita.a $(Zs)$ ] mW Zs cm Zbp cm Zb cm  $Z \text{ con } \text{max. Ipi.a}$  cm  $3,3$  $deg(Zb)$  cm fawf MHz 5,68 5,67 # Dim di Aaprt  $X \t cm \t 1,22 \t 1 \t 1$  $Y \parallel cm \parallel 0.7 \parallel 1 \parallel 1 \parallel 4$ Altro td  $\mu$ s 0,29 Informazio ne prr Hz 4854 pr con max. Ipi MPa 3,01 deq con max.Ipi cm Ipa.a con max.MI  $\vert$  W/cm<sup>2</sup> 90,26 Modalità operativa B B # Controllo fuoco cm 3 4 # Condizioni Energia A % 100 100 #

#### Modello trasduttore: MC6-A Modalità Operativa: B+M **Etichetta indice** MI TIS TIB TIC Scan No scan Aaprt  $\leq$  Aaprt  $>$  No scan  $1 \text{cm}^2$ Aaprt >  $1 \text{cm}^2$ **Valore indice** globale massimo  $\begin{array}{|c|c|c|c|c|c|c|c|} \hline 0,04 & 0,04 & \# \end{array}$ Associato Pra Mpa 0,61 P | sonora | mW | | | | | 16 | | | | | 16 | | # Parametro Min di [Pa(Zs), Ita.a $(Zs)$ ] mW Zs cm Zbp cm Zb cm 1,95  $Z \text{ con } \text{max. Ipi.a}$  cm  $2,05$ deq(Zb) cm cm  $\vert$  cm  $\vert$  3,39 fawf | MHz | 5,56 | | 5,46 # Dim di Aaprt  $X \quad \text{cm} \quad \text{cm} \quad$  $Y \parallel cm \parallel$  0,7  $0.7 \parallel$  0,7 # Altro td  $\mu$ s 0,25 Informazio ne prr Hz 400 pr con max. Ipi MPa 0,75 deq con max.Ipi cm 3,27 Ipa.a con max.MI  $\vert$  W/cm<sup>2</sup> 12,25 Modalità operativa B+M B+M B+M # Controllo fuoco cm 3 5 5 # Condizioni Energia A (1986) 100 | 100 | 100 | 100 | #

#### Modello trasduttore: MC6-A Modalità Operativa: PW **Etichetta indice** MI TIS TIB TIC Scan No scan Aaprt  $\leq$  Aaprt  $>$  No scan  $1 \text{cm}^2$ Aaprt  $>$  $1 \text{cm}^2$ **Valore indice** globale massimo  $\begin{vmatrix} 0.21 & 0.98 & 0.75 \end{vmatrix}$   $\begin{vmatrix} 0.75 & 0.75 \end{vmatrix}$  # Associato Pra Mpa 0,49 P sonora | mW | | 82 | | 82 | # Parametro Min di [Pa(Zs), Ita.a $(Zs)$ ] mW Zs cm Zbp cm  $Zb$  cm cm  $\vert$  cm  $\vert$  2,3  $Z \text{ con } \text{max. Ipi.a}$  cm  $\begin{array}{|c|c|c|c|c|} \hline 0,01 \end{array}$ deq(Zb) cm  $\vert$  cm  $\vert$  1,24 fawf | MHz | 5,23 | | 5,23 | # Dim di Aaprt  $X \quad \text{cm} \quad \text{cm} \quad$  $Y \parallel cm \parallel$  0,7  $0.7 \parallel$  0,7 # Altro td  $\mu$ s 1,02 Informazio ne prr Hz 4000 pr con max. Ipi MPa 0,57 deq con max.Ipi cm  $\vert$  cm  $\vert$  1 0,57 Ipa.a con max.MI W/cm<sup>2</sup> 8,52 Modalità operativa di Renomina di PW | PW | PW | # Controllo fuoco cm 5 5 5 # Condizioni Energia A (1986) 100 | 100 | 100 | 100 | #

#### Modello trasduttore: L7S-A Modalità Operativa: B **Etichetta indice** MI TIS TIB TIC Scan No scan Aaprt  $\leq$  Aaprt  $>$  No scan  $1 \text{cm}^2$ Aaprt >  $1 \text{cm}^2$ **Valore indice** globale massimo  $\begin{vmatrix} 0.45 & 0.17 \end{vmatrix}$  0,17  $\begin{vmatrix} 0.17 & 0.17 \end{vmatrix}$  # Associato Pra Mpa 1,12 P | sonora | mW | 12 | | | | | | | Parametro Min di [Pa(Zs), Ita.a $(Zs)$ ] mW Zs cm Zbp cm Zb cm  $Z \text{ con } \text{max. Ipi.a}$  cm  $1,55$  $deg(Zb)$  cm fawf MHz 6,29 6,58 # Dim di Aaprt  $X \t cm \t cm \t 0,77 \t 1 \t 1 \t #$ Y cm 0,5 # Altro td  $\mu$ s 0,15 Informazio ne prr Hz 3831 pr con max. Ipi MPa 1,52 deq con max.Ipi cm Ipa.a con max.MI W/cm<sup>2</sup> 61,29 Modalità operativa B B # Controllo fuoco cm 3 7,5 # Condizioni Energia A (1986) 100 100 | 100 | 100 | 100 | 1

#### Modello trasduttore: L7S-A Modalità Operativa: THI-B **Etichetta indice** MI TIS TIB TIC Scan No scan Aaprt  $\leq$  Aaprt  $>$  No scan  $1 \text{cm}^2$ Aaprt >  $1 \text{cm}^2$ **Valore indice** globale massimo  $\begin{vmatrix} 0.36 & 0.13 \end{vmatrix}$   $\begin{vmatrix} 0.13 & 0.13 \end{vmatrix}$   $\begin{vmatrix} 0.13 & 0.13 \end{vmatrix}$   $\begin{vmatrix} 0.13 & 0.13 \end{vmatrix}$ Associato Pra Mpa 0,89 P | sonora | mW | 12 | | | | | | | | Parametro Min di [Pa(Zs), Ita.a $(Zs)$ ] mW Zs cm Zbp cm Zb cm  $Z \text{ con } \text{max. Ipi.a}$  cm  $1,52$  $deg(Zb)$  cm fawf MHz 6,16 6,41 # Dim di Aaprt  $X \t cm \t cm \t 0.77 \t 1 \t 1 \t #$ Y cm 0,5 # Altro td  $\mu$ s 0,19 Informazio ne prr Hz 3831 pr con max. Ipi MPa 1,21 deq con max.Ipi cm Ipa.a con max.MI  $\vert$  W/cm<sup>2</sup> 49,96 Modalità operativa THI-B THI-B # Controllo fuoco cm 3 7,5 # Condizioni Energia A (1986) 100 100 (1986) 100 | 100 | 100 | 100 | 1

#### Modello trasduttore: L7S-A Modalità Operativa: B+M **Etichetta indice** MI TIS TIB TIC Scan No scan Aaprt  $\leq$  Aaprt  $>$  No scan  $1 \text{cm}^2$ Aaprt >  $1 \text{cm}^2$ **Valore indice** globale massimo  $\begin{array}{|c|c|c|c|c|} \hline 0,35 & 0,15 & 0,07 & \# \ \hline \end{array}$ Associato Pra Mpa 0,88 P sonora mW 4 4 # Parametro Min di [Pa(Zs), Ita.a $(Zs)$ ] mW Zs cm Zbp cm  $Zb$  cm cm  $\vert$  cm  $\vert$  cm  $\vert$  2  $Z \text{ con } \text{max. Ipi.a}$  cm  $2$ deq(Zb) cm  $\vert$  cm  $\vert$  1 cm  $\vert$  0,69 fawf MHz 6,38 6,96 6,38 # Dim di Aaprt  $X \t cm \t cm \t 2,56 \t 2,56 \t #$ Y | cm | | 0,5 | 0,5 | # Altro td  $\mu$ s 0,15 Informazio ne prr Hz 668,9 pr con max. Ipi MPa 1,38 deq con max.Ipi cm 1 cm 1 0,66 Ipa.a con max.MI  $\vert$  W/cm<sup>2</sup> 39,69 Modalità operativa B+M B+M B+M # Controllo fuoco cm 4 2 4 # Condizioni Energia A (1986) 100 | 100 | 100 | 100 | #

#### Modello trasduttore: L7S-A Modalità Operativa: PW Etichetta indice MI TIS TIB TIC Scan No scan Aaprt  $\leq$  Aaprt  $>$  No scan  $1 \text{cm}^2$ Aaprt >  $1 \text{cm}^2$ **Valore indice** Massimo Globale  $\begin{array}{|c|c|c|c|c|c|c|} \hline 0,76 & 0,45 & 0,72 & \end{array}$  # Associato Pra Mpa 1,89 P sonora | mW | | | 28 | | 30 | # Parametro Min di [Pa(Zs), Ita.a $(Zs)$ ] mW Zs cm Zbp cm  $Zb$  cm  $\vert$  cm  $\vert$  1,5  $Z \text{ con } \text{max. Ipi.a}$  cm  $3,35$  $deg(Zb)$  cm  $\qquad$  cm  $\qquad$  cm  $\qquad$  0,27 fawf | MHz | 6,14 | 6,34 | # Dim di Aaprt  $X \t cm \t cm$  2,56  $2,56$  # Y | cm | | 0,5 | 0,5 | # Altro td  $\mu$ s 0,55 Informazio ne prr Hz 6970 pr con max. Ipi  $MPa$  3,24 deq con max.Ipi cm  $\vert$  cm  $\vert$  1 0,27 Ipa.a con max.MI  $W/cm^2$ 145,56 Modalità operativa ( ) PW | PW | PW | # Controllo fuoco ( cm | 7,5 | 3 | 3,5 | # Condizioni Energia A (100 | 100 | 100 | 100 | 100 | 1

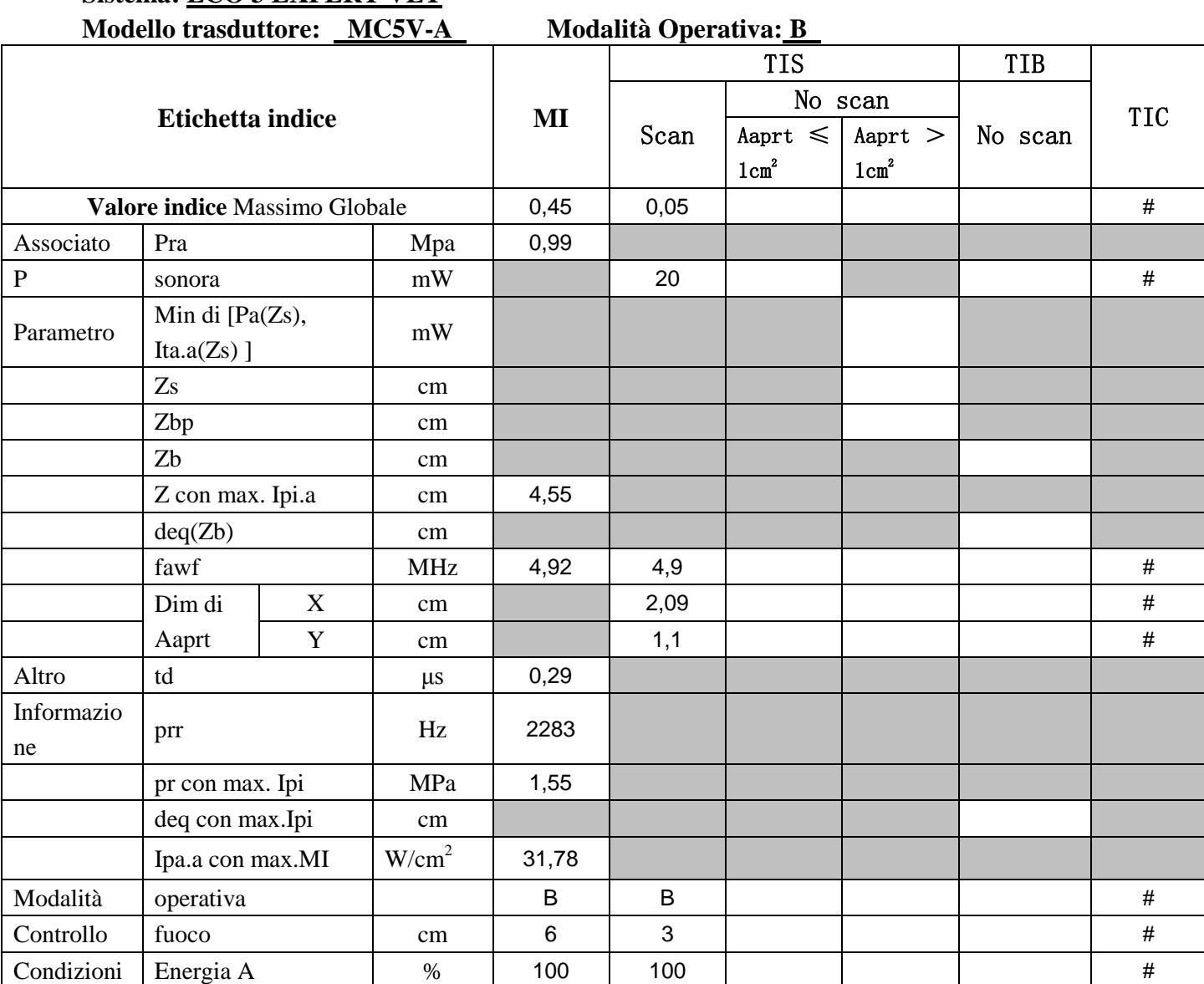

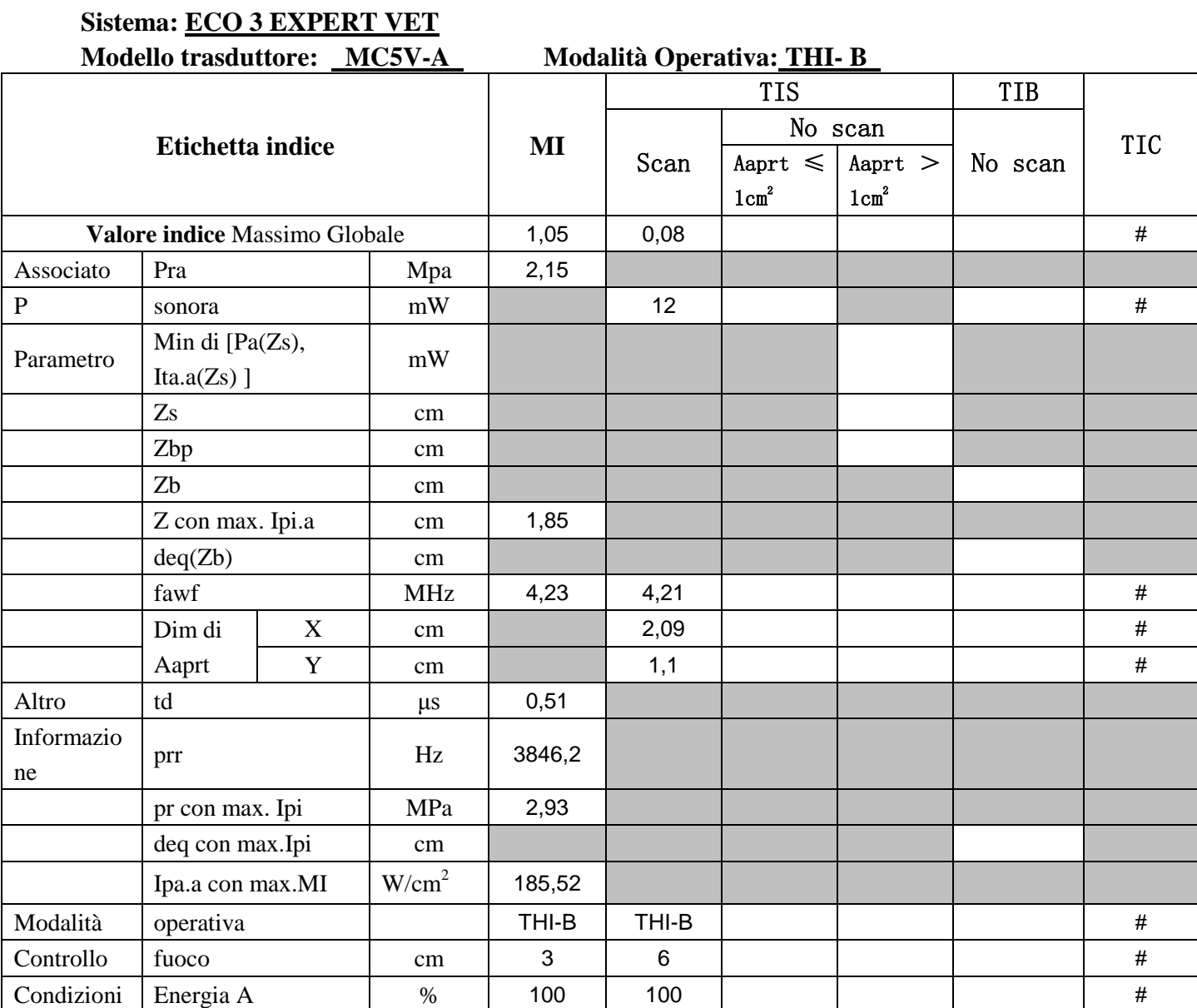

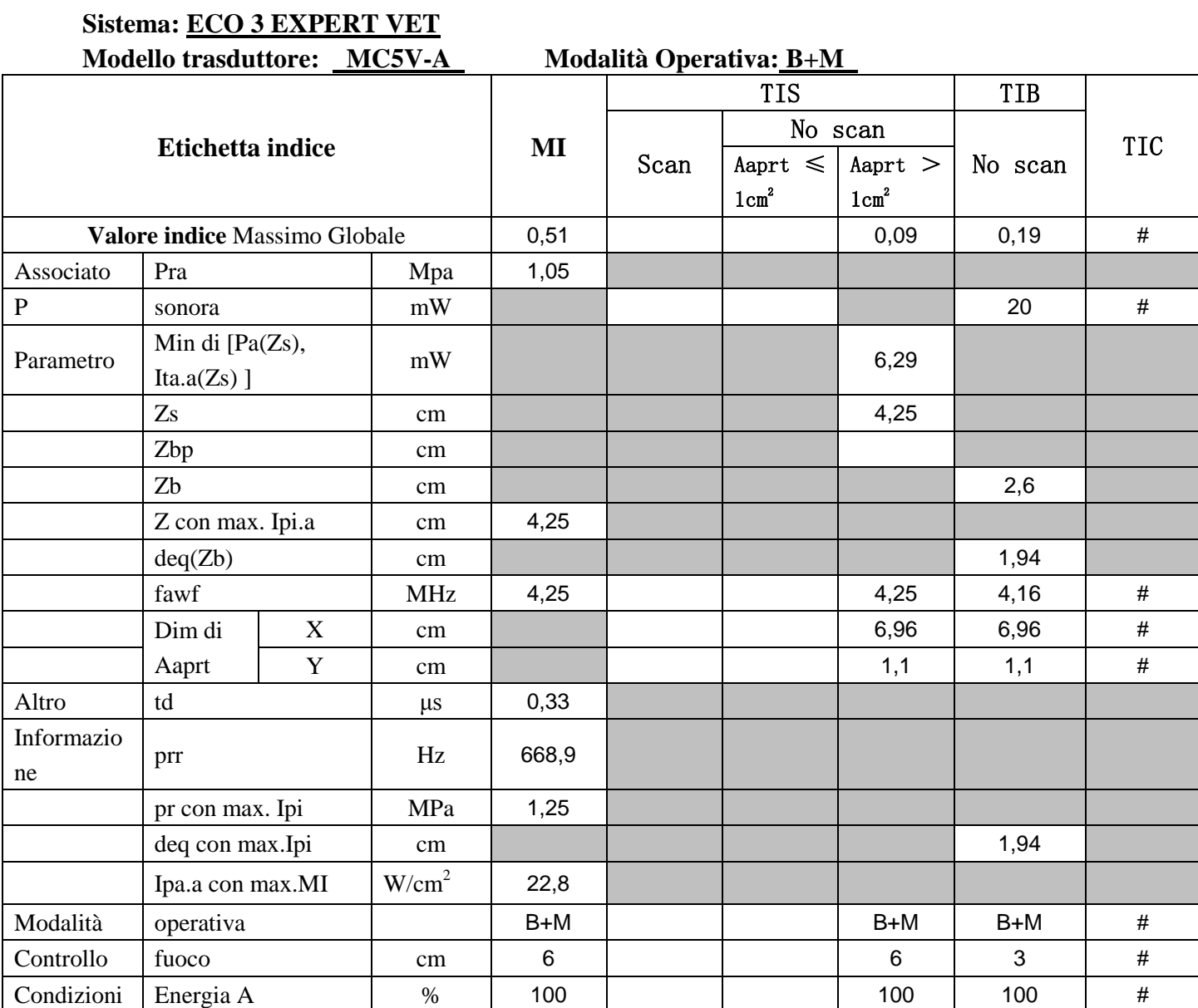

### 119

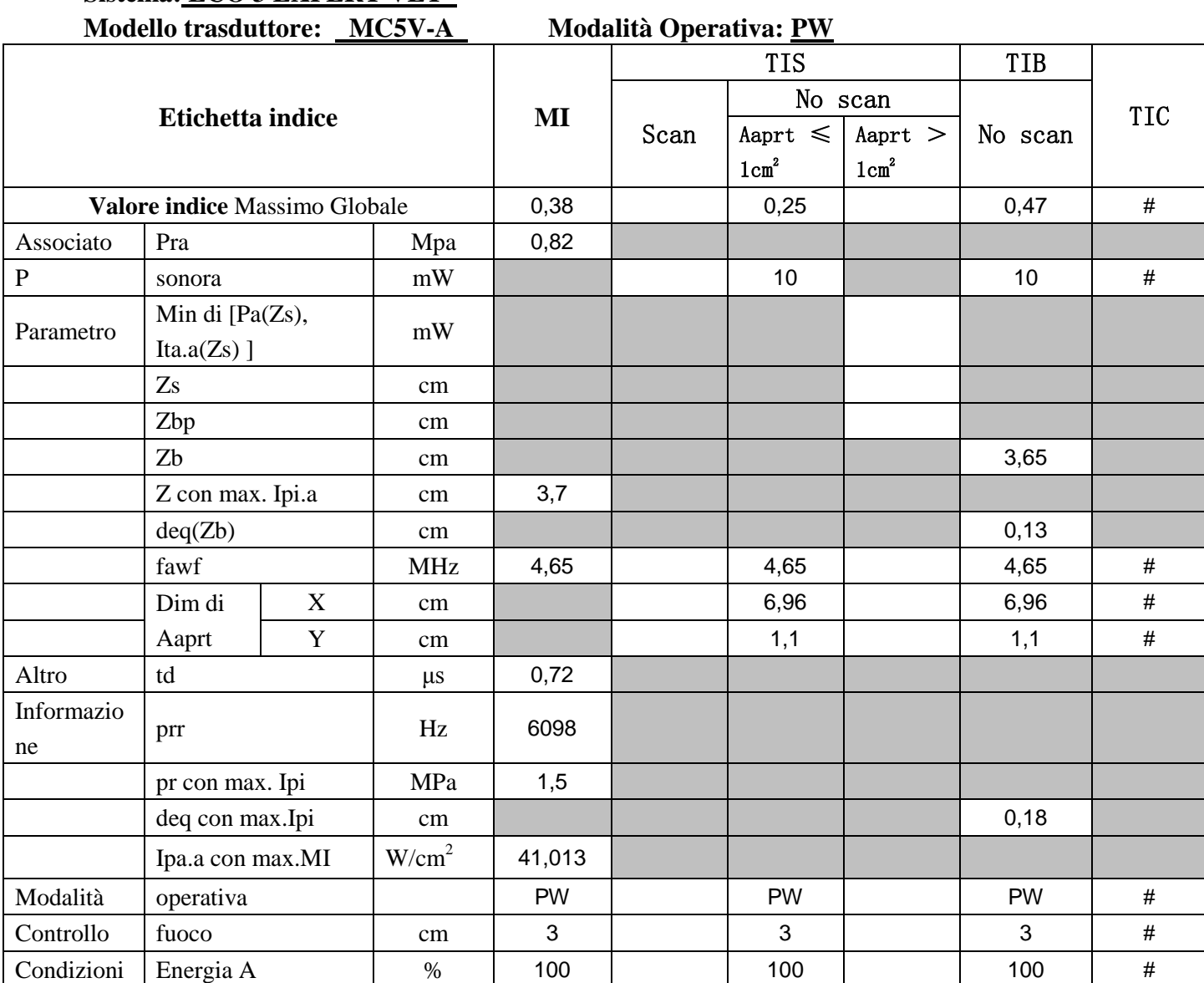

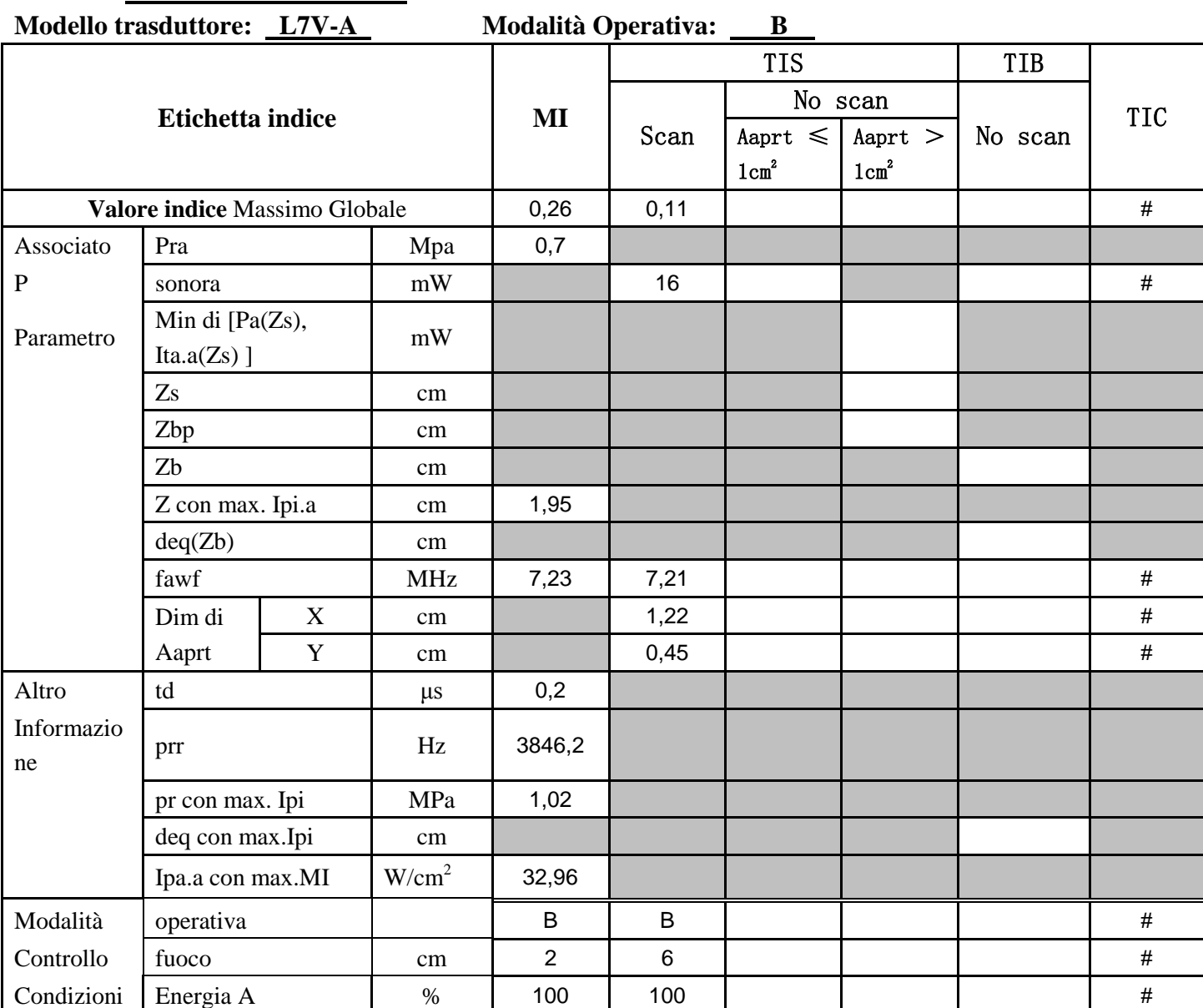

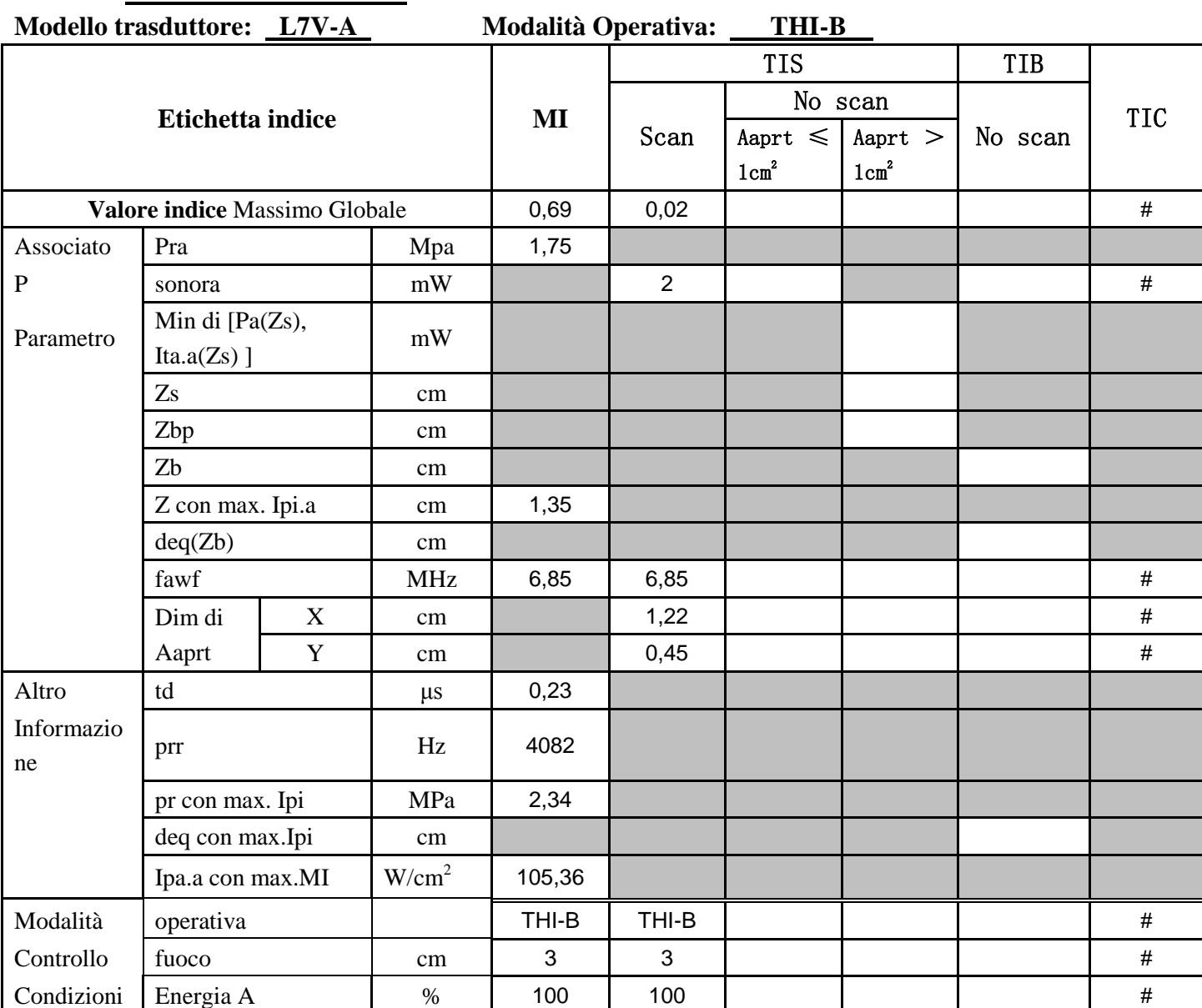

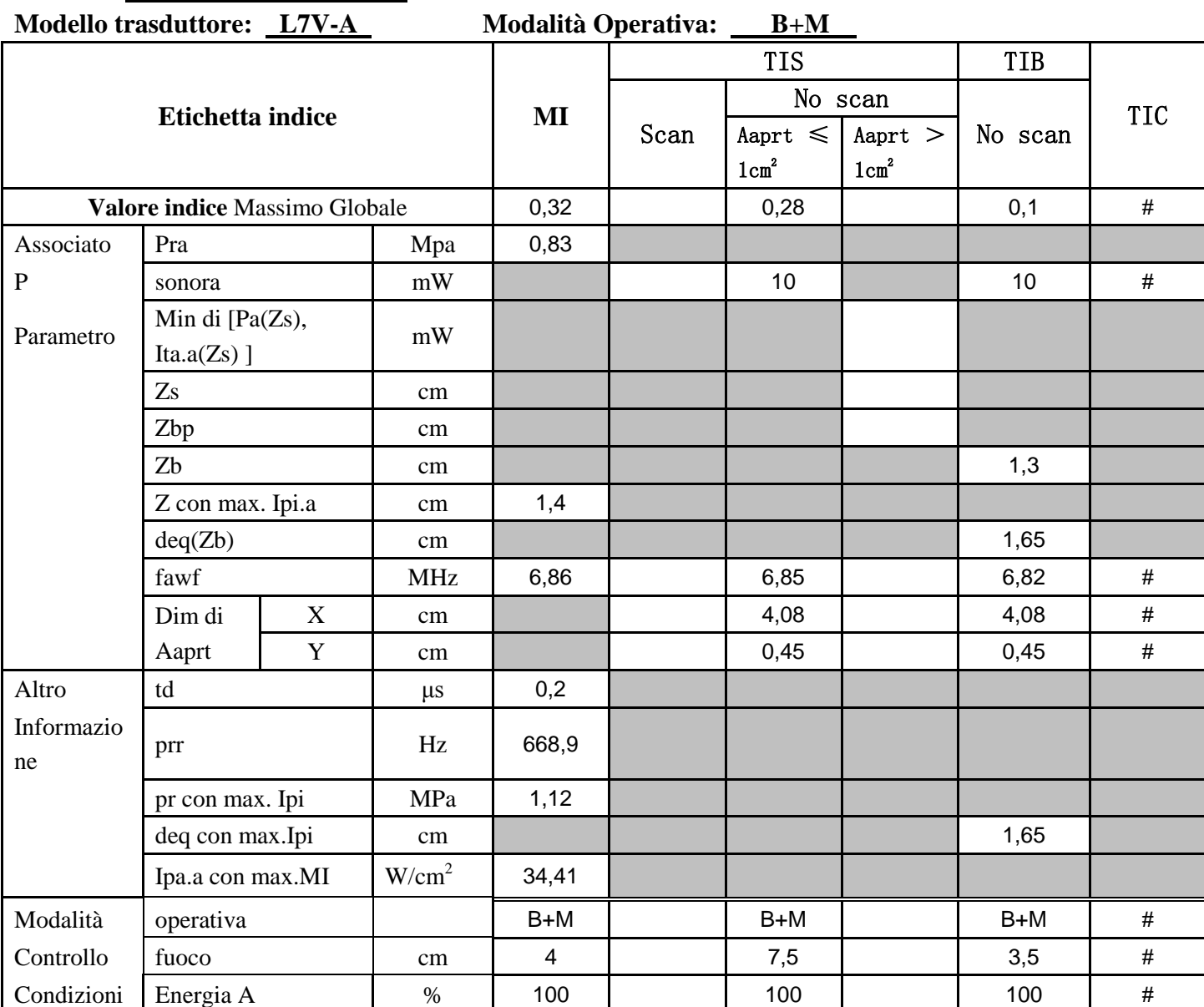

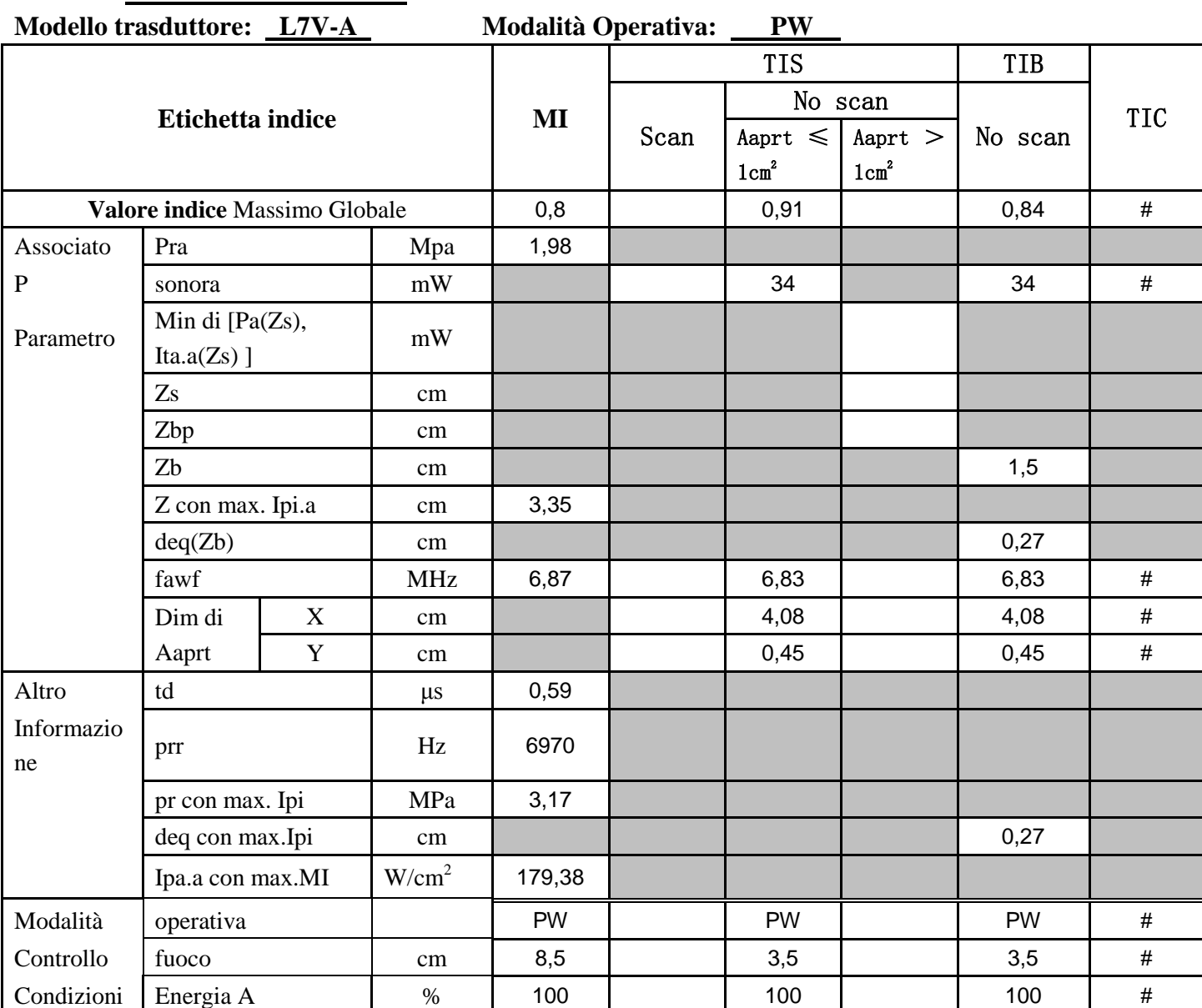

#### Appendice B: Guida e dichiarazione del produttore

1. Guida e dichiarazione del produttore - emissioni elettromagnetiche

Il sistema ECO 3 EXPERT VET è destinato a essere utilizzato nell'ambiente elettromagnetico specificato in seguito. Il cliente o l'utente del sistema ECO 3 EXPERT VET deve garantire che venga utilizzato in detto ambiente.

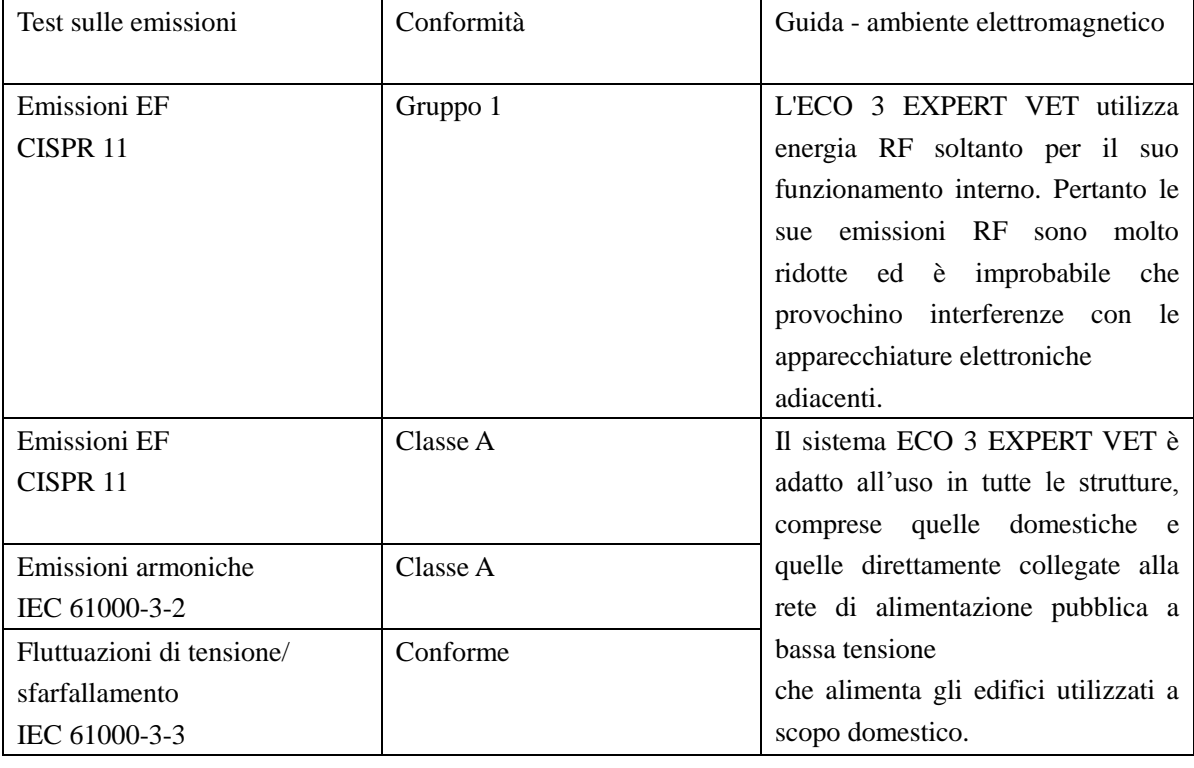

2. Guida e dichiarazione del produttore - immunità elettromagnetica

Il sistema ECO 3 EXPERT VET è destinato a essere utilizzato nell'ambiente elettromagnetico specificato, è necessario assicurare che il suo uso rimanga in detto ambiente.

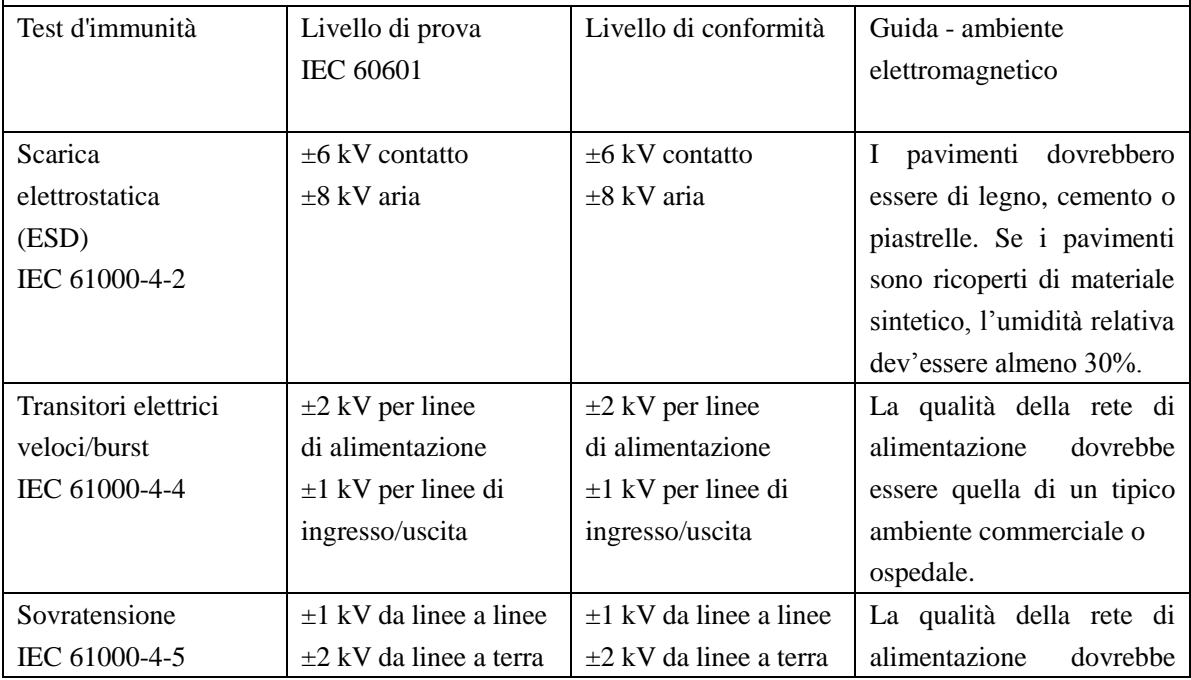

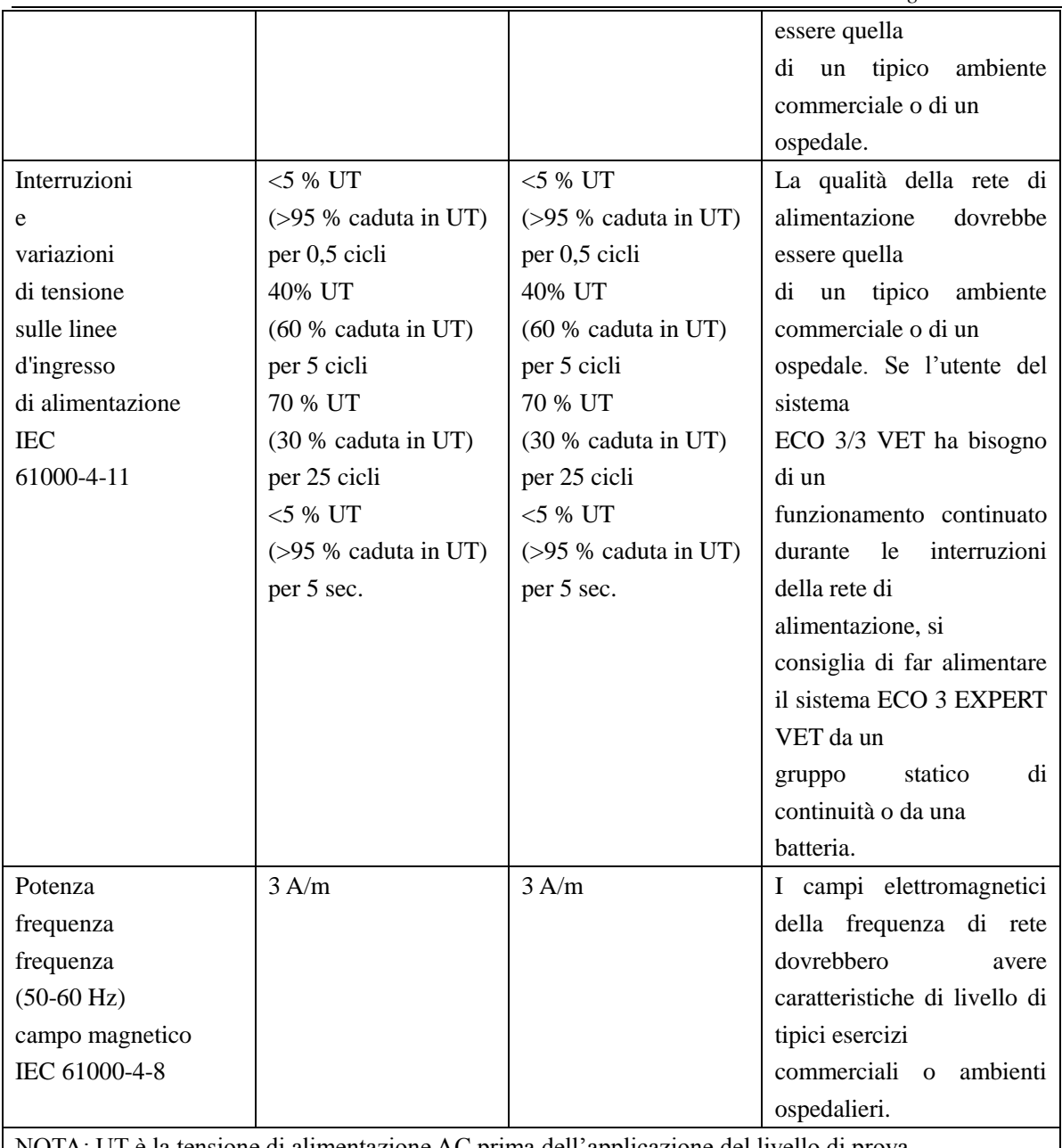

NOTA: UT è la tensione di alimentazione AC prima dell'applicazione del livello di prova.

Guida e dichiarazione del produttore - immunità elettromagnetica Il sistema ECO 3 EXPERT VET è destinato a essere utilizzato nell'ambiente elettromagnetico specificato in seguito. Il cliente o l'utente del sistema ECO 3 EXPERT deve garantire che venga utilizzato in detto ambiente.

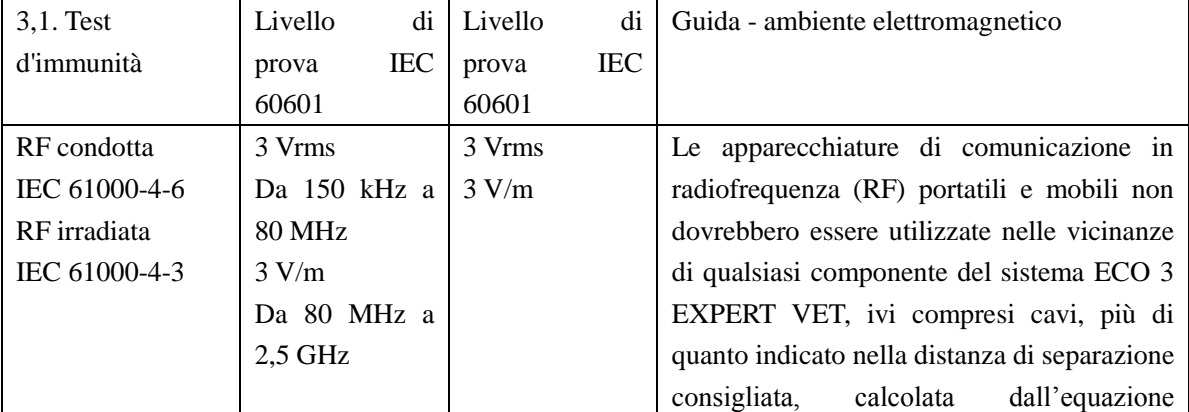

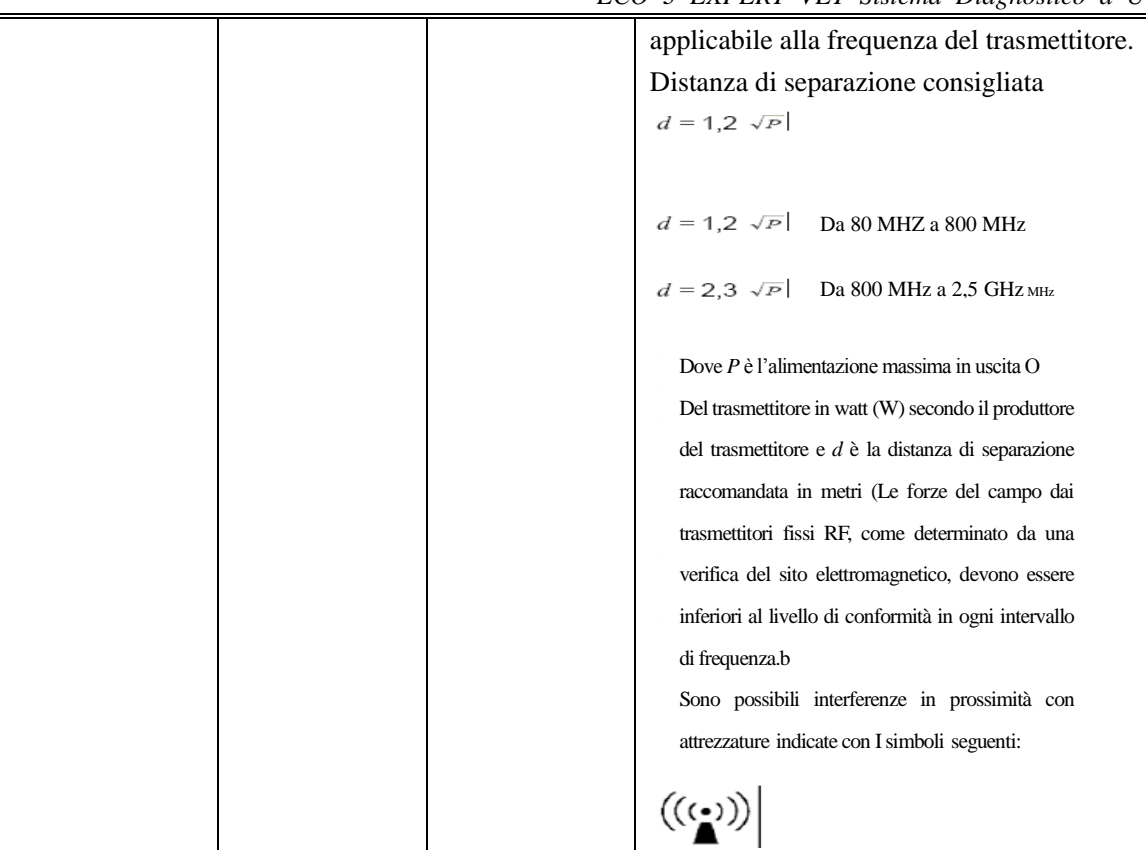

NOTA 1 Con 80 MHz e 800 MHz è applicata la gamma di frequenza più alta.

NOTA 2 Le presenti linee guida possono non applicarsi in tutte le situazioni. La propagazione elettromagnetica è influenzata dall'assorbimento

e dal riflesso di strutture, oggetti e persone

a Le intensità di campo provenienti da trasmettitori fissi, quali stazioni base per radio telefoni (cellulare /cordless) e radio mobili terrestri, radio amatori, trasmissione radio in AM e FM e trasmissione TV teoricamente non possono essere previste con precisione. Per valutare l'ambiente elettromagnetico creato dai trasmettitori di radio frequenze fissi, si deve prendere in considerazione un'analisi elettromagnetica del sito. Se l'intensità di campo misurata nel luogo di utilizzo del sistema ECO 3 EXPERT VET è superiore al livello di conformità RF applicabile, allora si deve verificare che il sistema ECO 3 EXPERT VET funzioni normalmente. Se si osservano delle prestazioni anomale, possono essere necessarie delle misure aggiuntive, come riorientamento o riposizionamento del sistema ECO 3 EXPERT VET.

b Oltre la gamma di frequenza compresa tra 150 kHz e 80 MHz, le intensità di campo dovrebbero essere inferiori a 3 V/m.

Distanze di separazione consigliate tra

le apparecchiature di comunicazione in radiofrequenza portatili e mobili e il sistema ECO 3 EXPERT VET

Il sistema ECO 3 EXPERT VET è destinato a essere utilizzato in un ambiente elettromagnetico, nel quale i disturbi di RF irradiata sono controllati. Il cliente o l'utente del sistema ECO 3 EXPERT VET possono aiutare a prevenire l'interferenza elettromagnetica mantenendo una distanza minima tra le apparecchiature di comunicazione in radiofrequenza (RF) portatili e mobili (trasmettitori) e il sistema ECO 3 EXPERT VET, come consigliato di seguito, in conformità con il livello di potenza massima in uscita dell'apparecchiatura di comunicazione.

Potenza nominale Distanza di separazione in base alla frequenza del trasmettitore

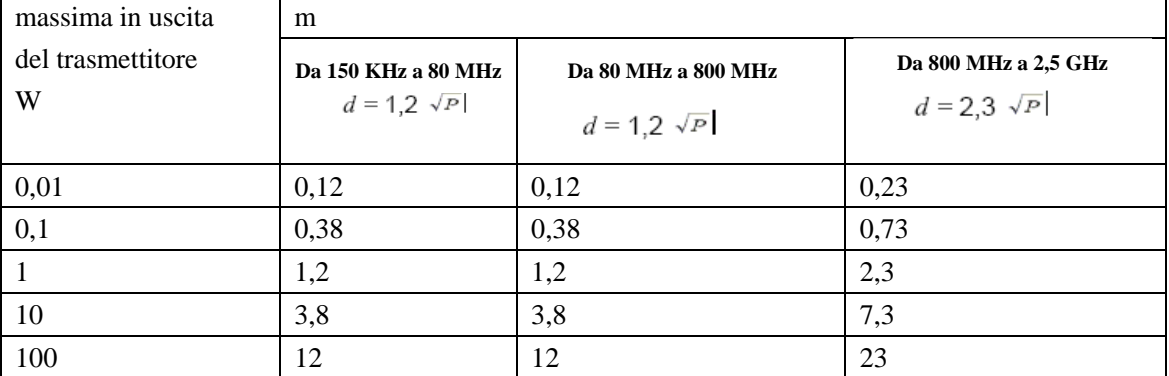

Per i trasmettitori, il cui livello di potenza nominale massima in uscita non è indicato in precedenza, la distanza di separazione consigliata d in metri (m) può essere stimata utilizzando l'equazione applicabile alla frequenza del trasmettitore, dove P è il livello di potenza nominale massima in uscita del trasmettitore in watt (W) secondo i requisiti del produttore del trasmettitore.

NOTA 1 Con 80 MHz e 800 MHz è applicata la distanza di separazione per la gamma di frequenza più alta.

NOTA 2 Le presenti linee guida possono non applicarsi in tutte le situazioni. La propagazione elettromagnetica è influenzata dall'assorbimento

e dal riflesso di strutture, oggetti e persone.

# **Appendice C: Riassunto dei risultati di misurazione**

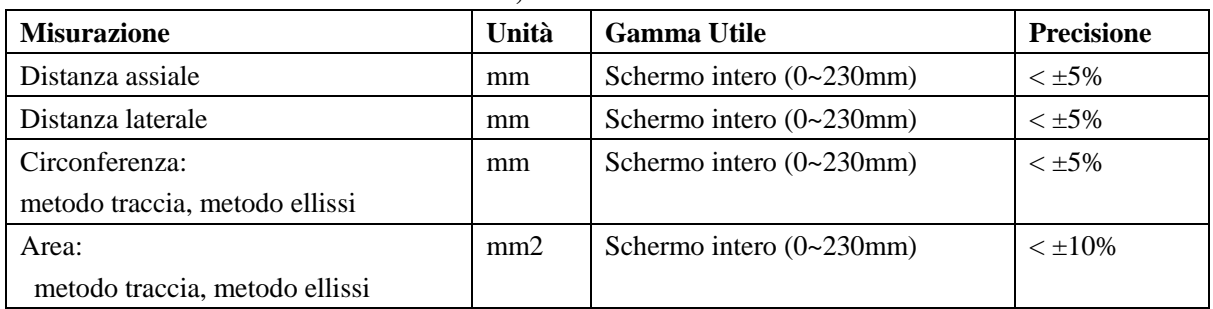

#### **C3-A, 3.5MHz Ordine Convesso**

#### **L7S-A, 9.0MHz Ordine lineare**

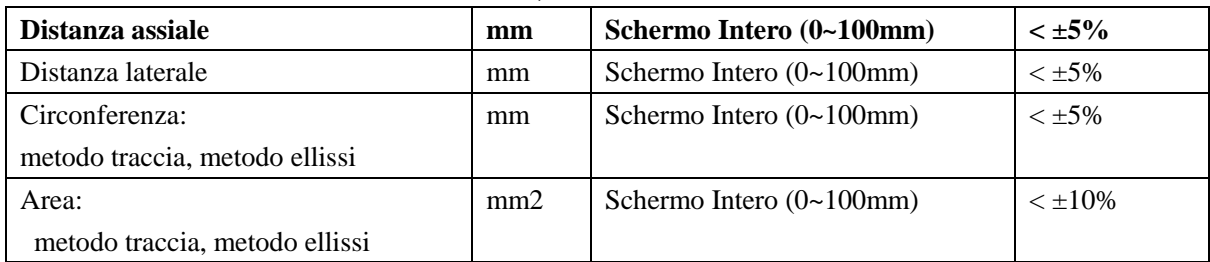

#### **MC6-A, 6.0MHz Ordine Convesso**

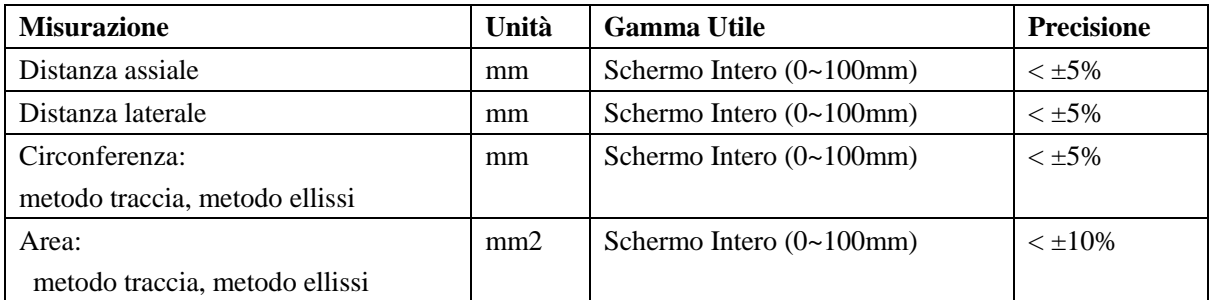

#### **L7M-A, 7.5MHz Ordine lineare**

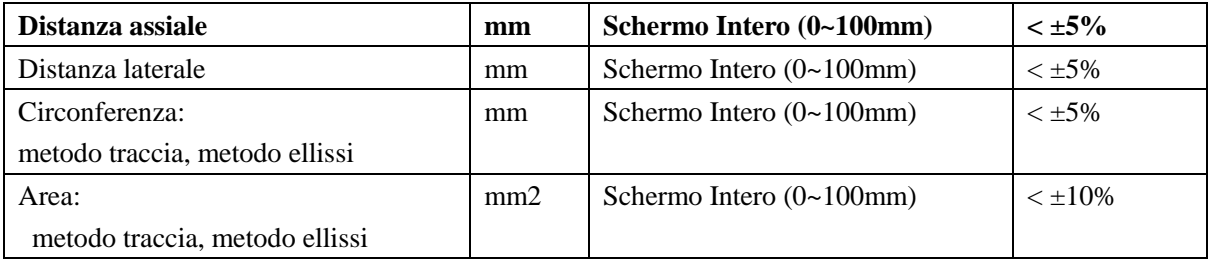

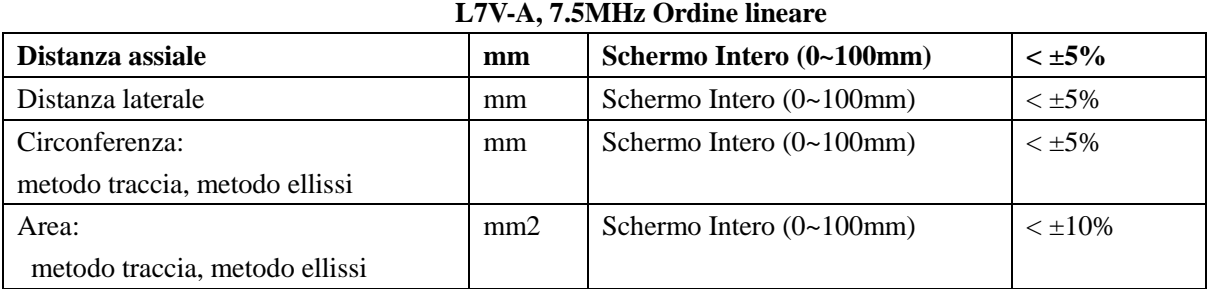

### **MC5V-A, 5.0MHz Ordine Convesso**

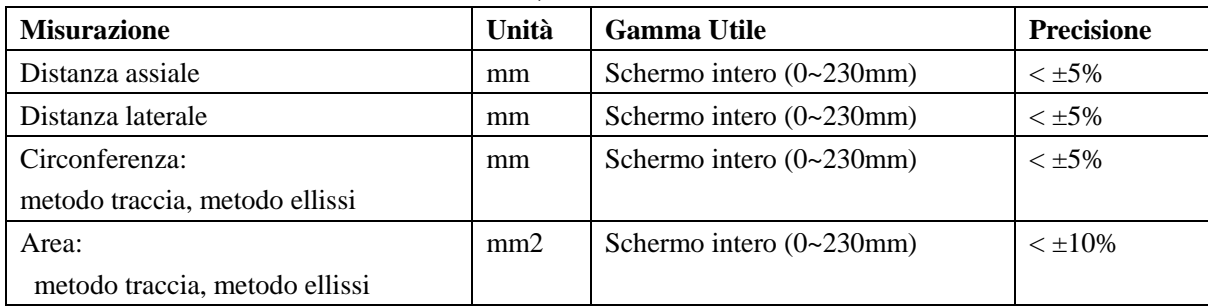

# **Appendice D: Precisione di visualizzazione e incertezze di**

### **misura acustiche**

In conformità alle norme IEC60601-2-37 e NEMA UD-3 2004, la precisione di visualizzazione e le incertezze di misura acustiche sono riassunte nella tabella seguente.

La precisione di visualizzazione di MI è  $\pm 20$ %, e di TI è  $\pm 40$ % oppure <0,1, se MI, TI inferiore a 0,5.

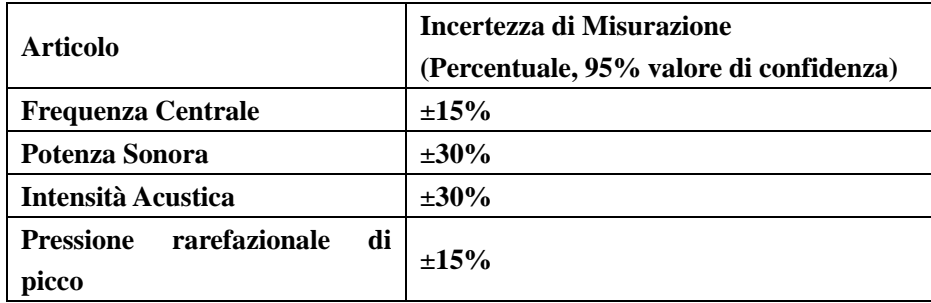
## **Appendice E: Temperatura superficiale massima del**

## **trasduttore**

In conformità con i requisiti di cui al paragrafo 42.3 della norma IEC 60601-2-37:2007, la temperatura superficiale del trasduttore è stata testata in due tipi di condizioni: con il trasduttore sospeso in aria calma o con il trasduttore a contatto con materiale che imita il tessuto umano. Il calcolo dell'incertezza estesa si basa sulla Guida ISO all'espressione dell'incertezza di misura. Sono stati testati tre campioni di trasduttori e il coefficiente di confidenza è al 95%, il valore di t.975 è 4,30.

I dati di misurazione sono stati ottenuti nelle condizioni di test utilizzate presso CHISON.

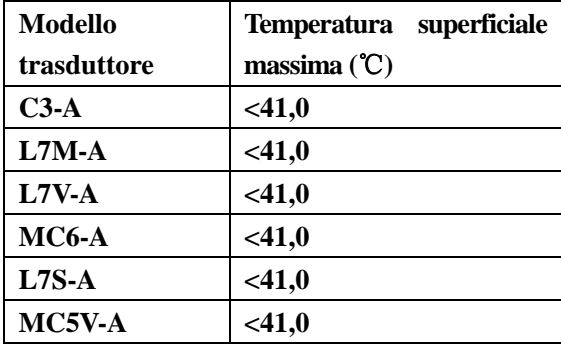